# **NCT® 101M, 104M, 115M**

# **Marógép és megmunkáló központ vezérlõk Kezelési és mûködési leírás**

**Az x.066 SW változattól**

Gyártó és fejlesztõ: **NCT Ipari Elektronikai kft**. H1148 Budapest Fogarasi út 7  $\boxtimes$  Levélcím: H1631 Bp. pf.: 26  $\overline{\bullet}$  Telefon: (+36 1) 467 63 00  $\bar{P}$  Telefax:(+36 1) 467 63 09 Villanyposta: [nct@nct.hu](mailto:nct@nct.hu) Honlap: www.nct.hu

# **Tartalomjegyzék**

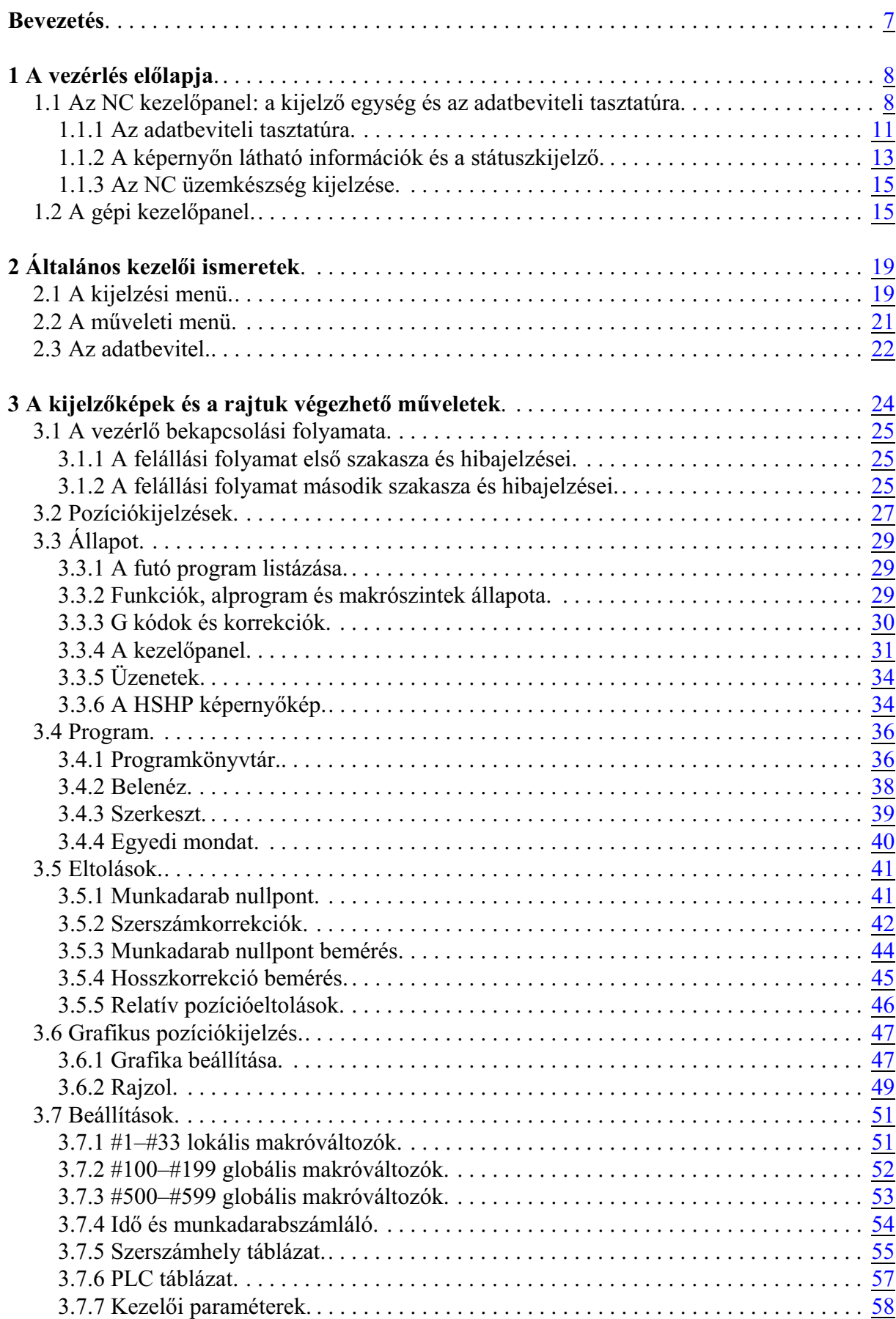

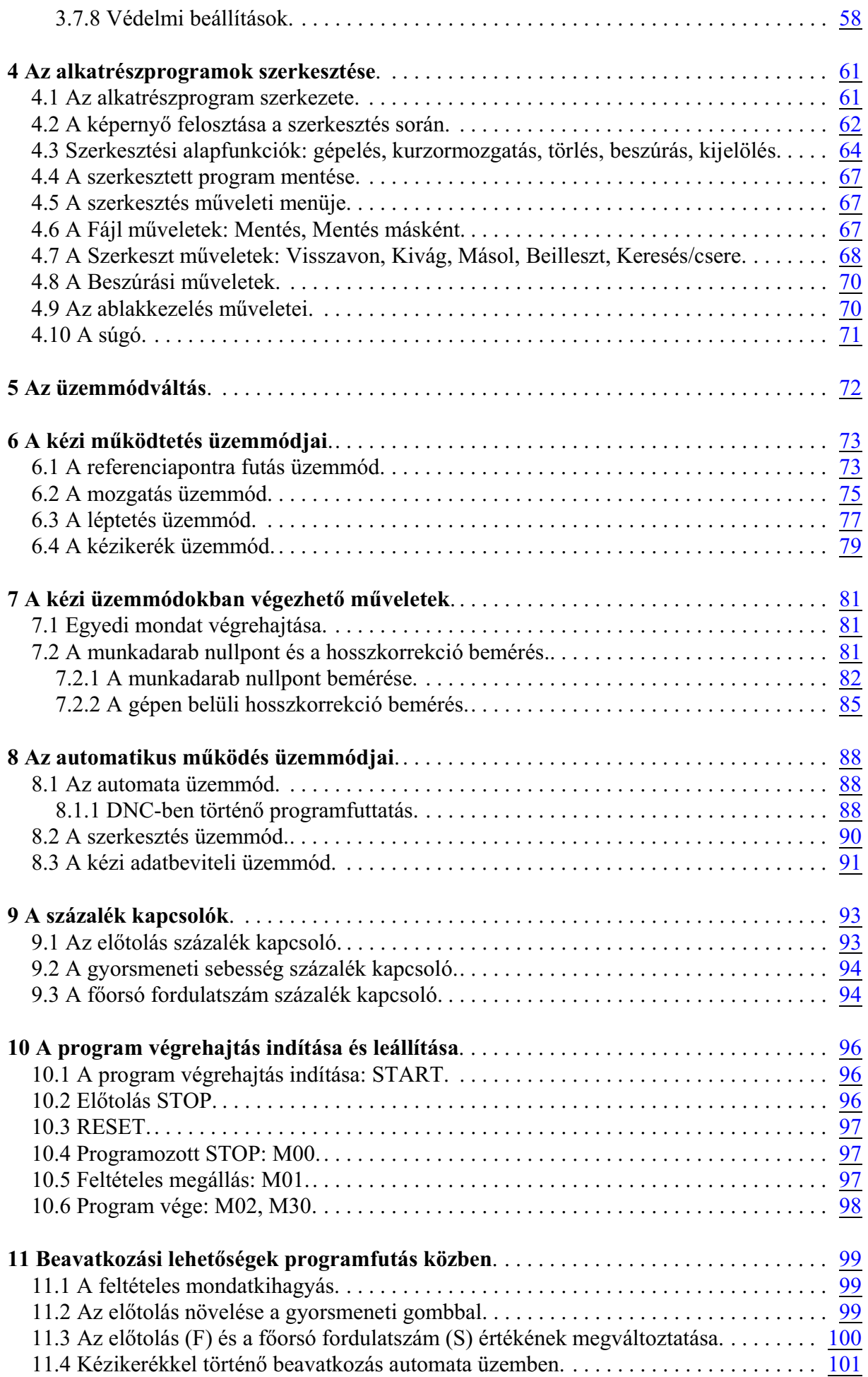

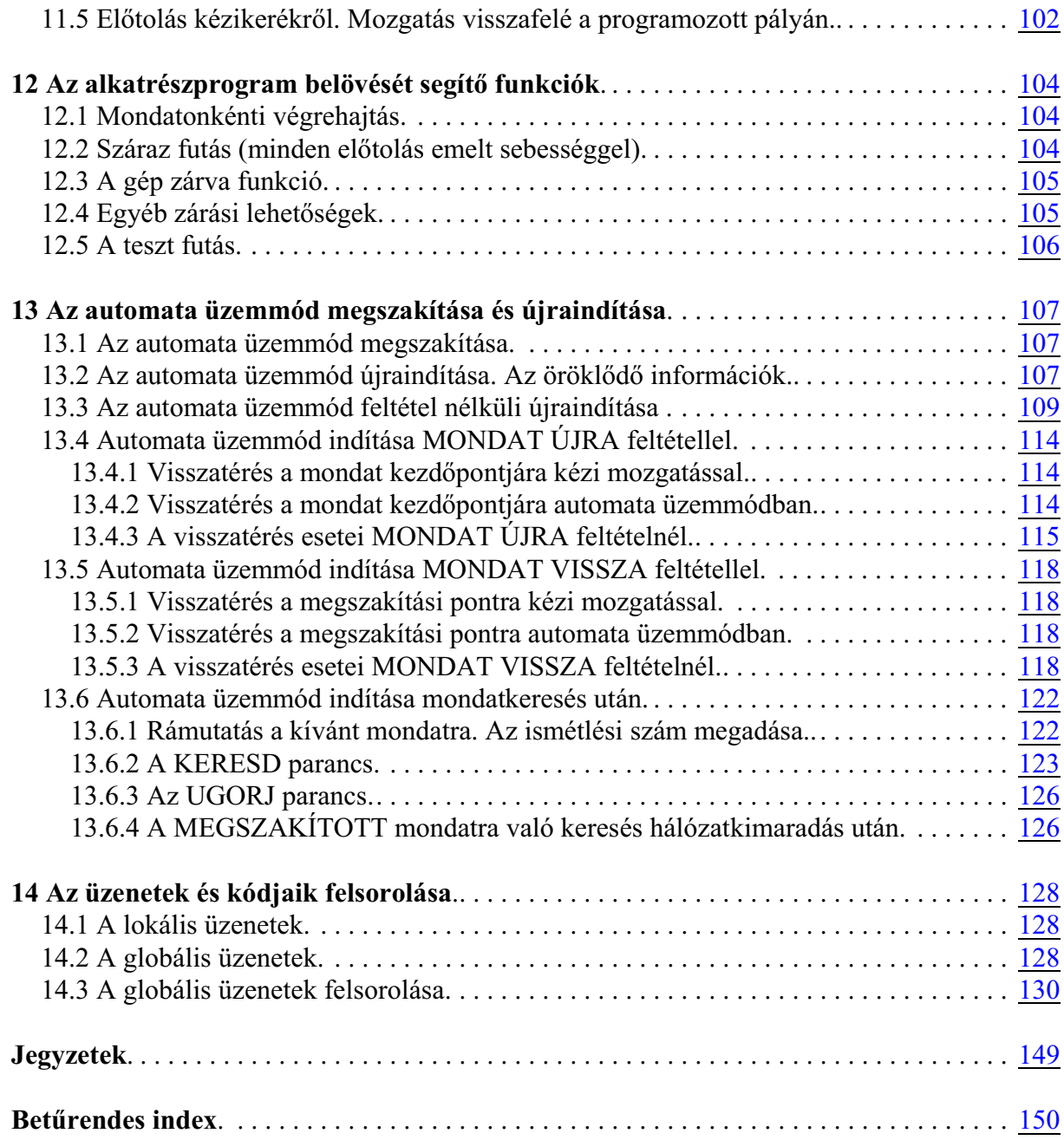

2009.11.10

© Copyright **NCT** 2009.11.10

E leírás tartalmára minden kiadói jog fenntartva. Utánnyomáshoz – kivonatosan is – engedélyünk megszerzése szükséges.

A leírást a legnagyobb körültekintéssel állítottuk össze és adatait gondosan ellenõriztük, azonban az esetleges hibákért vagy téves adatokért és az ebbõl eredõ károkért felelõsséget nem vállalunk. Amennyiben a leírásból nem kap egyértelmû választ kérdéseire, kérjük forduljon bizalommal szakembereinkhez, hogy az Ön segítségére siethessünk.

#### <span id="page-6-0"></span>**Bevezetés**

#### **Tisztelt Felhasználó,**

köszönjük, hogy cégünk termékét választotta. Õszintén reméljük, hogy munkája során mindig elégedett lesz szolgáltatásaival.

Felhívjuk figyelmét arra, hogy a gép kezelése csak a programozási alapismeretek birtokában sajátítható el csakúgy, mint ahogy a programozás sem nélkülözheti a gépkezelés ismeretét.

#### *A GÉPET KEZELNI, BIZTONSÁGGAL ÜZEMELTETNI CSAK AKKOR LEHET, HA A PROGRAMOT ÉRTELMEZNI ÉS HELYESSÉGÉT ELLENÕRIZNI TUDJUK!*

#### *A GÉPKEZELÕNEK MINDIG ELÕRE KELL LÁTNIA BEAVATKOZÁSÁNAK MINDEN KÖVETKEZMÉNYÉT !*

#### **Mûködési, tárolási feltételek**

A vezérlőmű +10 $^{\circ}$ C és +40 $^{\circ}$ C környezeti hőmérséklet között üzemeltethető.

*Ha a környezeti hõmérséklet +40EC fölé nõ kapcsolja ki a vezérlõt.*

A tárolási hőmérséklet tartomány:  $-10^{\circ}C - +60^{\circ}C$ .

Az elektronikát tartalmazó szekrényben a szekrényre szerelt, szûrõvel ellátott ventillátorral enyhe túlnyomást kell biztosítani. A**ventillátor szûrõjének tisztítása**, szükség esetén cseréje alapfeltétele a vezérlõmû hibátlan mûködésének.

# <span id="page-7-2"></span><span id="page-7-0"></span>**1 A vezérlés elõlapja**

<span id="page-7-1"></span>**1.1 Az NC kezelõpanel: a kijelzõ egység és az adatbeviteli tasztatúra**

**NC kezelõpanel**nek nevezzük a **kijelzõegység**et (monitort) az alatta lévõ **funkciógombok**kal, illetve az **adatbeviteli** tasztatúrát.

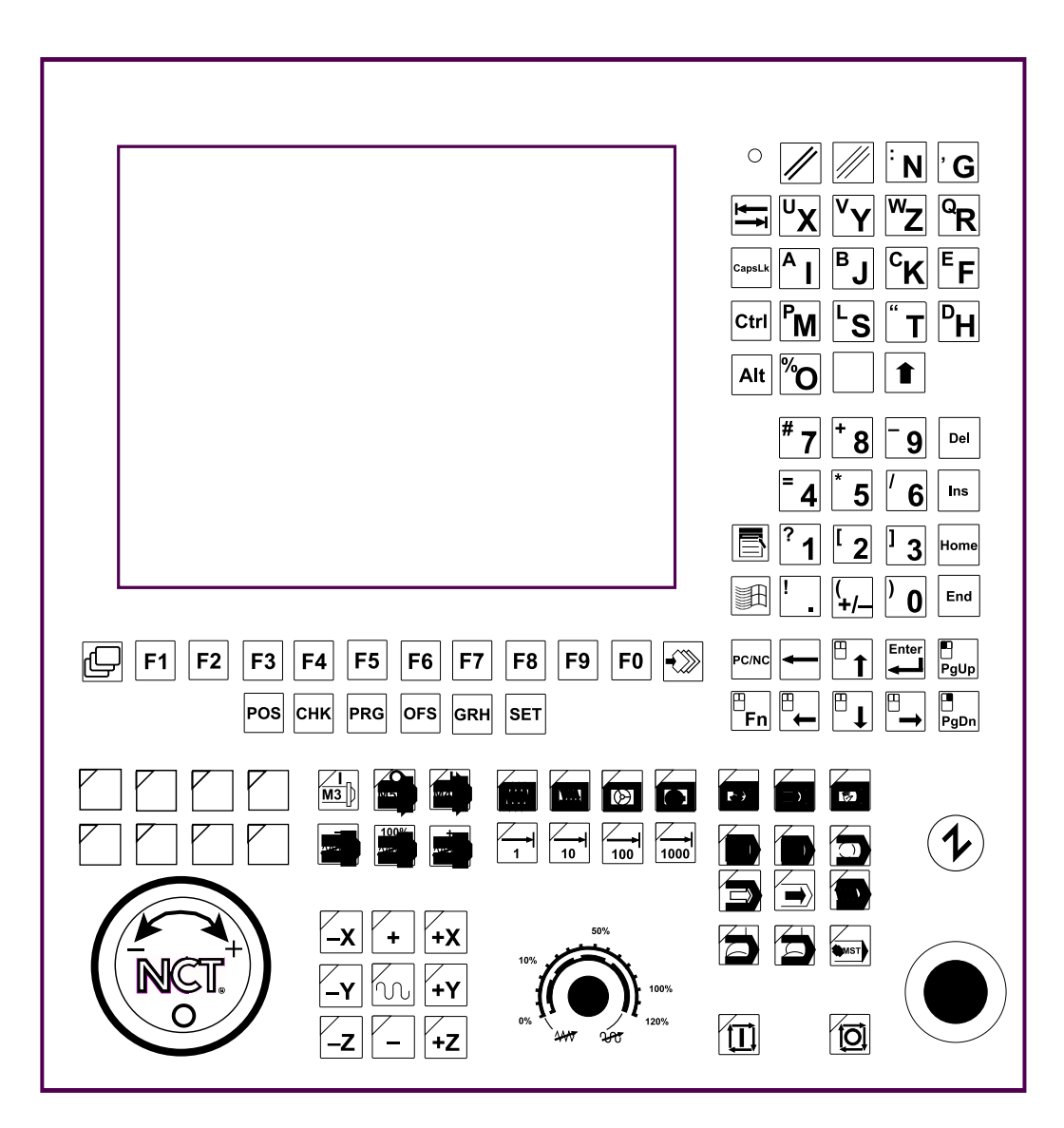

Az NCT101 kezelõpanel 10" színes monitorral és Gépi kezelõpanellel

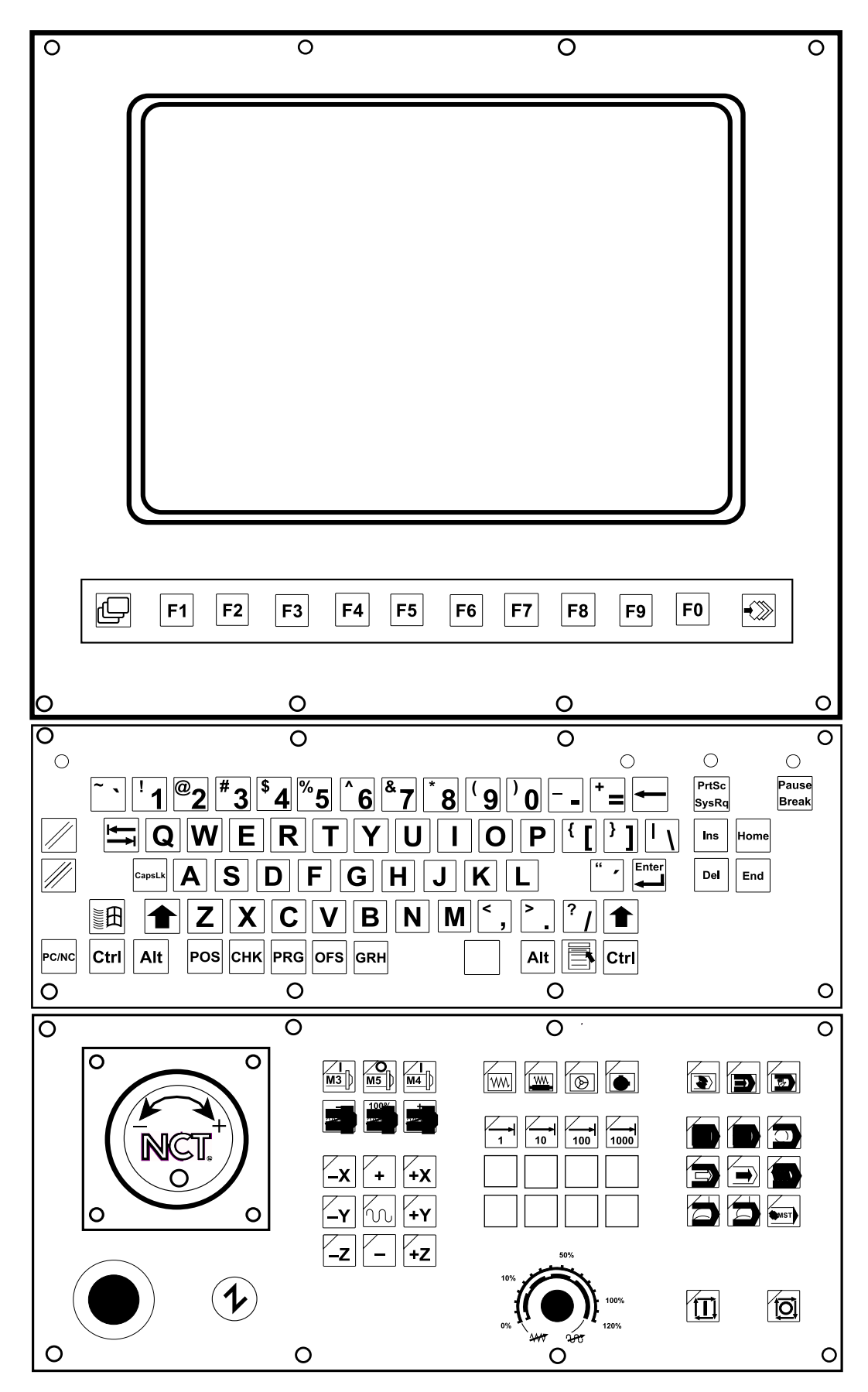

Az NCT104 kezelõpanel 15" színes monitorral és opcionális Gépi kezelõpanellel

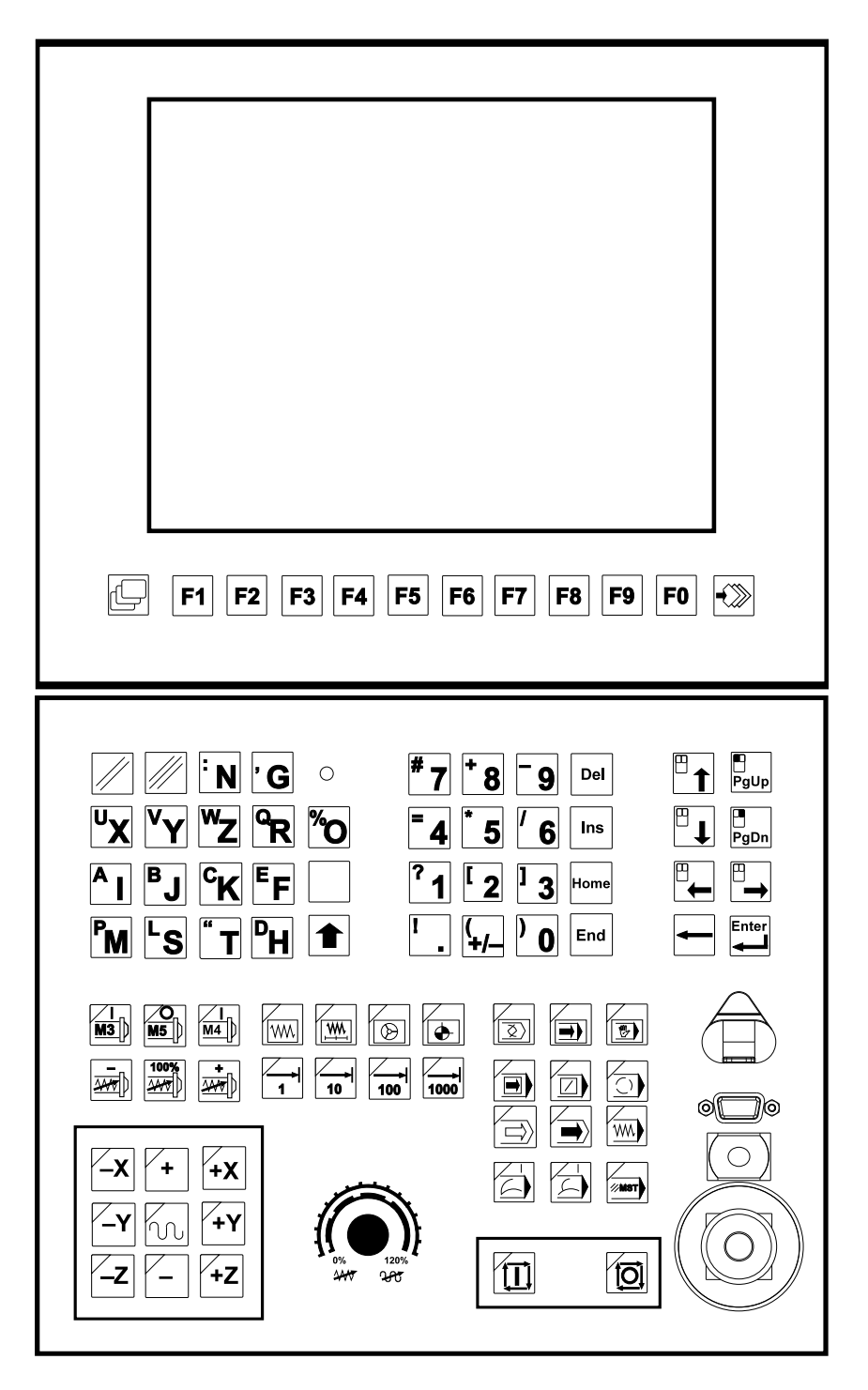

Ac NCT115 kezelõpanel 10" színes monitorral és a billentyûzettel

# <span id="page-10-0"></span>**1.1.1 Az adatbeviteli tasztatúra**

A képernyõvel egybeépítve, közvetlenül a képernyõ alatt helyezkednek el a **funkciógomb**ok. A funkciógombok száma a képernyõ méretétõl függ, 15"-es monitor esetén pl. 10 db. A funkciógombok a képernyõ alsó sorában található funkciómezõkön olvasható jelentéssel bírnak, tehát jelentésük változó. Elõfordulhat, hogy néhány jobboldali funkciómezõben nincs felirat, ez azt jelenti, hogy az adott esetben az ezek alatt lévõ funkciógomboknak nincs semmilyen szerepük.

Az elsõ funkciógombtól balra a

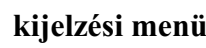

**kijelzési menü** gomb, míg az utolsó funkciógombtól jobbra a

**műveleti menü**  $\ket{\ket{\ast}}$  gomb van. Ezeknek a gomboknak mindig változatlan a jelentésük,

és arra szolgálnak, hogy a funkciógombok jelentését megváltoztassák.

Az adatbeviteli tasztatúrán kap helyet az **NC üzemkészség**et jelzõ **lámpa**.

Az adatbeviteli tasztatúrán található fõbb nyomógombcsoportok a következõk:

*Törlõgombok:*

**A RESET** | */* gomb a globális, illetve

a **CANCEL**  $\frac{1}{2}$  gomb a lokális üzenetek törlésére.

*Alfabetikus nyomógombok:*

A panelen megtaláljuk az angol ábécé **betû**it és a felírat nélküli **szóköz** billentyût.

*Váltógombok:*

A **Shift**  $\left| \uparrow \right|$  gomb. Ha a Shift gombot nyomva tartjuk, és mellé nyomjuk valamelyik gombot kisbetût, vagy a gomb bal felsõ sarkában lévõ **szimbólum**ot tudjuk beadni.

Az **Fn** gomb *(NCT101, NCT104)*. Ha az Fn gombot nyomva tartjuk, és mellé

nyomjuk valamelyik gombot a gomb jobb felsõ sarkában lévõ **szimbólum**ot tudjuk beadni.

*Gördítõ-, és szerkesztõgombok:*

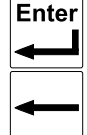

:  $\dot{\text{U}}$ j sor ( $\text{L}_F$ ): **(Enter)** 

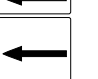

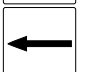

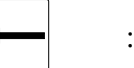

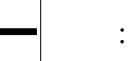

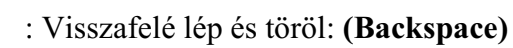

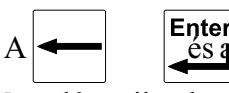

A és a gombok táblázatokban történõ számbevitel során egy szón belül **a karaktere-**

**ken** léptetik a kurzort.

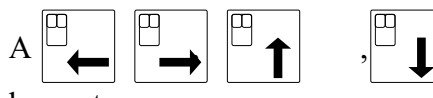

és a hyílbillentyűk értelemszerűen a jelölt irányokban léptetik a nyilbillentyűk értelemszerűen a jelölt irányokba

kurzort.

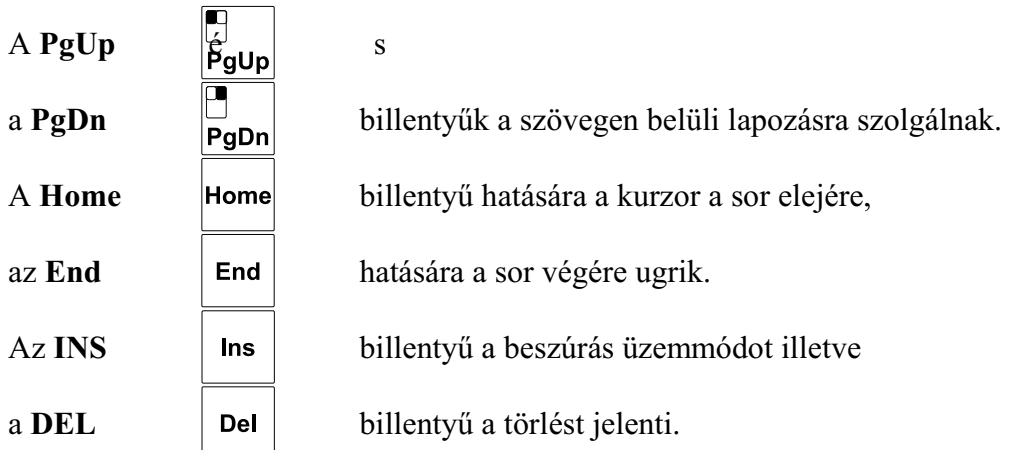

#### *Menüválasztó gombok:*

A kijelzési menücsoportokhoz a lapozó és funkciógombok használatán kívül az alábbi **lapozó gombok** segítségével közvetlenül hozzá lehet férni:

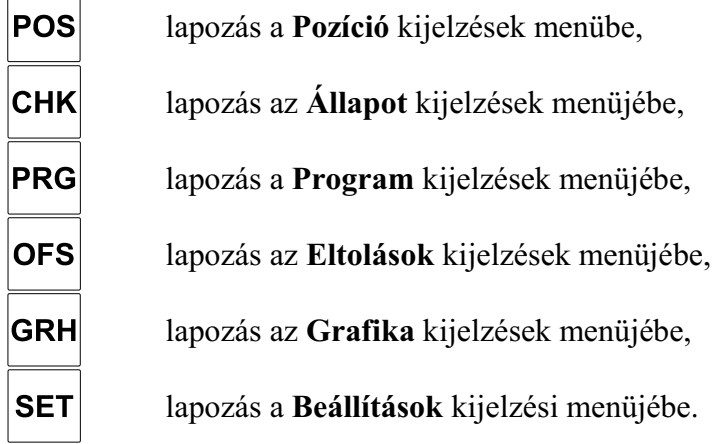

#### *A PC/NC átkapcsoló gomb (NCT101, NCT104)*

A vezérlésbe, opcionálisan, egy PC (Personal Computer, személyi számítógép) is beépíthetõ.

A **PC/NC** gomb segítségével az adatbeviteli tasztatúrát és a monitort átkapcsolhatjuk a beépített

PC-re. Ekkor a monitoron a PC képe jelenik meg, és az adatbeviteli tasztatúra nyomógombjai a PC-nek adnak parancsokat. A PC és a PC-n futó NCT fejlesztésû szoftverek kezelése nem ennek a könyvnek a témája. Ugyanennek a gombnak az ismételt megnyomásával a tasztatúrát és a monitort visszakapcsolhatjuk az NC-re. Itt jegyezzük meg, hogy az Fn, PgUp, PgDn, és a kurzormozgató gombokon található egérszimbólum a PC oldalon használatos funkciókat jelentenek, így ennek leírása nem ennek a könyvnek a témája.

Bekapcsolás után a monitor és az adatbeviteli tasztatúra mindig az NC-é.

*Az itt felsorolt egységek (monitor és nyomógombok) az NC állandó részét képezik, minden kiépítésben a vezérlõvel együtt szállításra kerünek.*

Az NC tasztatúra billentyûzete ismétlõ típusú. Ez a következõket jelenti;

- a lenyomott billentyû hatása azonnali,
- a továbbra is lenyomva tartott billentyû egy programozott késleltetés után (Typematic Delay) újra érvényesül,

 – majd a folyamatosan lenyomva tartott billentyû egy programozott gyakorisággal (Typematic Rate) újra és újra beadja a megfelelõ kódot a vezérlés központi egységébe.

A késleltetést (TD) és a gyakoriságot (TR) a *1121 TYPEMATIC* paraméterrel állíthatjuk be (részletekért lásd a Paraméterek c. leírást).

#### <span id="page-12-0"></span>**1.1.2 A képernyõn látható információk és a státuszkijelzõ**

A képernyõn látható információkat három részre oszthatjuk:

- Az alsó sorban található a funkciógombok felíratainak mezeje,
- felette -a képernyõ középsõ részén- az általános kijelzõterület,
- míg a legfelsõ három sor alkotja a státusz kijelzõt.

#### *A státusz kijelzõ*

A képernyõ legfelsõ három sorában a vezérlés és a szerszámgép pillanatnyi állapotáról kapunk átfogó képet. Ez a kijelzõterület állandó, bármely képet lapozzuk is be.

Az elsõ sorban nyolc státuszmezõ van. Az egyes státuszmezõk logikailag összetartozó állapotokat jelezhetnek ki. Ha egy státuszmezõben egyszerre több állapotot is ki kellene jelezni (mivel egyszerre több állapot feltétele is fennáll), akkor csak azt fogjuk látni, amelyik az alábbi felsorolásban utoljára szerepel.

#### **1 elsõ üzemmódcsoport állapota**

- **KABV**: kézi adatbevitel üzemmód
- **AUTM**: automata üzemmód, programvégrehajtás a memóriából
- **AUTD**: automata üzemmód, programvégrehajtás külsõ eszközrõl
- **SZER**: szerkesztés üzemmód

#### **2 második üzemmódcsoport állapota**

- **MZGT**: kézi tengelymozgatás üzemmód
- **LÉPT**: léptetés üzemmód
- **KÉZK**: kézikerék üzemmód
- **REF**: referenciapont felvétel üzemmód
- **EGYM**: egyedi mondat a végrehajtása

#### **3 automata és kézi adatbevitel mûködési állapota**

- **KERS**: mondatkeresés
- **FÜGG**: automata végrehajtás felfüggesztve
- **STRT**: start állapot
- **STOP**: stop állapot

#### **4 program manipuláció állapota**

- **TÖLT**: program beolvasása külsõ eszközrõl
- **MENT**: program kiírása külsõ eszközre
- **REND**: rendezés folyamatban
- **SZER**: hosszan tartó szerkesztési mûvelet
- **WFTG**: triggerre várakozik
- **TRGD**: adatgyûjtés kész
- **Vált**: képernyõképek közötti váltás folyamatban
- **ÉGET**: adatok és programok beégetése a nem felejtõ tárba

#### *LFigyelem: amíg az ÉGET felírat látszik ne kapcsolja ki a vezérlõt, ellenkezõ esetben fontos adatai, vagy programjai veszhetnek el!*

#### **5 interplátor állapota**

- **MOZG**: valamelyik tengely mozog (interpolátor indítva)
- **VÁR**: várakozás G4 miatt
- **POZ**: várakozás pozícióban jelre
- **1**: lépésnagyság 1 inkremens
- **10**: lépésnagyság 10 inkremens
- **100**: lépésnagyság 100 inkremens
- **1000**: lépésnagyság 1000 inkremens
- **elõtolás**: táblázatos elõtolási érték
- **SFUT**: száraz futás
- **ÁLLJ**: elõtolás állj állapot

#### **6 PLC állapota**

– **KÉSZ**: tart a PLC funkció végrehajtása

#### **7 üzenetsor állapota**

- **#\*®!**: **#** tükrözés, **\*** léptékezés, **®** forgatás aktív, illetve **!** a közös nullaponteltolás nem nulla
- **ÜZEN**: kezelõi üzenet az üzenetsorban
- **PLC**: PLC üzenet az üzenetsorban
- **HIBA**: hibaüzenet az üzenetsorban
- **! !**: hozzáférés tiltva
- $-\rightarrow \leftarrow$ : egymást kizáró állapot

#### **8 általános NC állapot**

- **REF**: nincs referenciapont valamelyik tengelyen
- **TEST**: teszt üzemmód
- **GÉPZ**: gép zárva állapot
- **VÉSZ**: vészállapot
- **KLAV**: nincs kapcsolat a billentyûzettel

A második sorban az **üzenetmezõ** van. Ebbe a mezõbe íródnak ki a globális, azaz a képernyõképtõl független üzenetek, az NC, a makrók és a PLC hibajelzése, valamint a makrók és a PLC kezelõi üzenetei. Ebben a sorban található a **dátum**-, és **idõkijelzés** is.

A harmadik sorban az aktuális **képernyõkép neve** olvasható, mögötte pedig a futtatásra kijelölt **program száma**. *Kézi adatbevitel* üzemmód esetén a kézi adatbevitelhez tartozó program számát látjuk itt, ellenkezõ esetben az *automata* üzemmód számára kijelölt program számát.

#### <span id="page-13-0"></span>**1.1.3 Az NC üzemkészség kijelzése**

Az**NC üzemkészség**et jelzõ lámpa világítása a vezérlõmû bekapcsolt és üzemkész állapotát jelzi. A lámpa kialszik;

- ha a vezérlõ elektromos tápellátását kikapcsolja,
- ha a vezérlõ meghibásodik,
- ha a vezérlés felügyelõprogramja rendellenes mûködést, fatális hibát észlel.

*A lámpa kikapcsolt állapotában a vezérlõ üzemképtelen!*

# <span id="page-14-0"></span>**1.2 A gépi kezelõpanel**

A gép üzemmódjait, mûködési állapotát meg kell tudni változtatni, a megmunkálást el kell tudni indítani és meg kell tudni állítani. A gép mûködését befolyásoló nyomógombokat, kapcsolókat nevezzük gépi kezelõelemeknek. A gépi kezelõelemeket mûködtethetjük

 – részben egy megfelelõ kijelzõkép beváltása után az NC tasztatúra funkciógombjairól, vagy – külön a gépre felszerelt nyomógombokról, kapcsolókról.

A gépi kezelõelemek állapotáról, az érvényben lévõ üzemmódról, stb. összefoglaló képet kapunk, ha beváltjuk a KEZELÕPANEL képet.

A gépi kezelõpanelnek elsõsorban azokat a mûködtetõ elemeket kell tartalmaznia, amelyek az adatbeviteli tasztatúráról a funkciógombok segítségével nem érhetõk el (pl. START, STOP), vagy elérésük nehézkes. A gépi tasztatúra bizonyos elemei szükségtelenné tehetik az adatbeviteli tasztatúráról funkciógombokon keresztül történõ beavatkozást. Természetesen a kialakított gépi tasztatúra kiválthatja az összes, az adatbeviteli tasztatúráról funkciógombokon keresztül elérhetõ, gépi kezelõelemet is. Azt, hogy mely mûködtetõ elemek mennek funkciógombról, illetve csak a gépi kezelõpanelrõl, mindig a gép építõje határozza meg a kialakított gépi tasztatúra függvényében, ezért a részletekrõl tõle kérjen tájékoztatót.

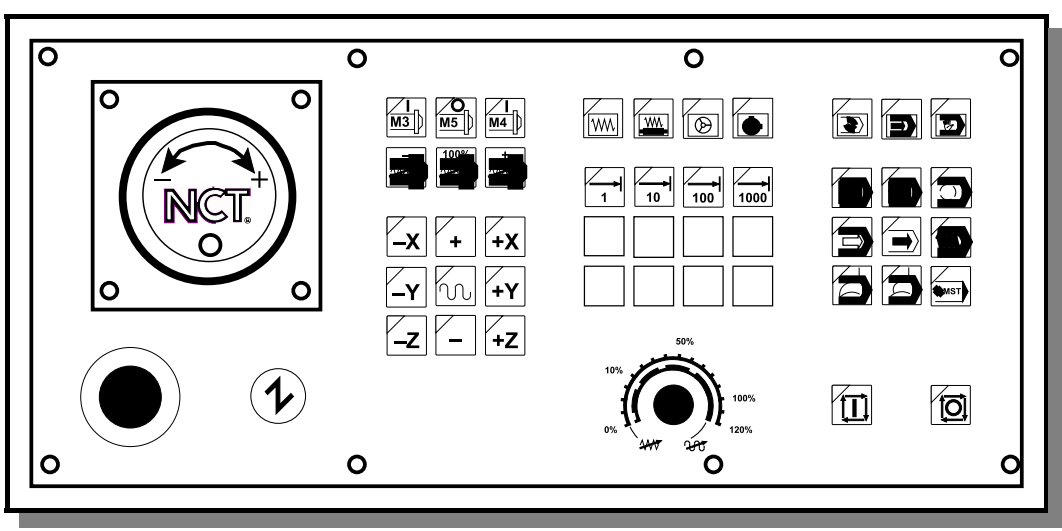

Az opcionális Gépi kezelõpanel

Az alábbiakban ismertetjük az NCT által szállított gépi kezelõpanel mûködtetõ elemeit. A nyomógombok bal felsõ sarkában a lámpa kivilágított állapota jelenti, hogy a gomb által kijelölt funkció aktív.

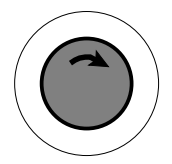

**Vészstop**. Megnyomására az NC vész állapotot vesz fel, leállítja az összes mozgást, és a kimeneteit leválasztja a géprõl. Oldása a gomb fejének a nyíl irányában történõ elforgatásával történik. Mûködésének egyéb részleteirõl kérjen tájékoztatót a gép építõjétõl.

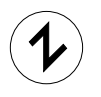

**Gép be** gomb. Hatására, ha a gép felõl nincs vészállapot (pl. nincs a vészstop gomb megnyomott állapotban) a vezérlés és a gép összekapcsolódik. A gép egyéb részei, pl.

hidraulika, stb. mûködésbe lépnek. A gép bekapcsolási folyamatának egyéb részleteirõl forduljon a gép építõjéhez.

#### **Üzemmódváltó gombok**:

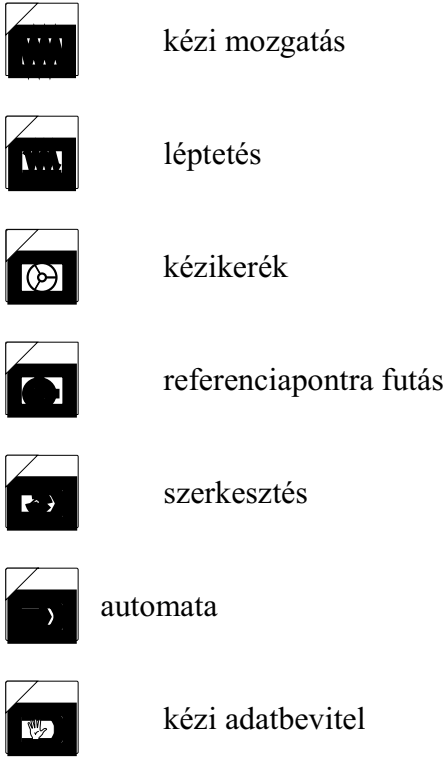

**Lépésválasztó gombok:**

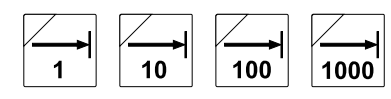

az 1, 10, 100, 1000 inkremensnyi lépés kiválasztására

#### **Százalékkapcsolók:**

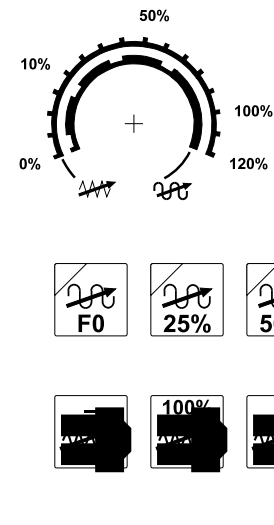

**Elõtolás százalék** kapcsoló 0 - 120% között. Opcionálisan a gyorsmenet százalékát is befolyásolja.

్లు<br>100% Opcionálisan négy nyomógombon kiválasztható a **gyorsmenet százalék** értéke.

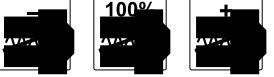

**Fõorsó fordulatszám százalék kapcsolók**. A – hatására csökken,

a + hatására nõ 10%-kal a programozott fordulatszám az 50- 150%-os tartományban. A 100% gomb hatására a programozott fordulatszámot veszi fel.

# **A programvégrehajtás feltételeit módosító kapcsolók:**

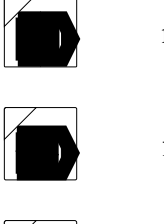

mondatonkénti végrehajtás

feltételes mondatkihagyás

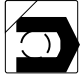

feltételes megállás

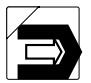

program tesztelés

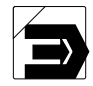

gép zárva funkció

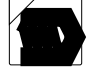

száraz futás

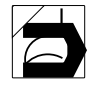

mondat újra feltétel

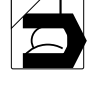

mondat vissza feltétel

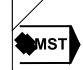

funkció zárva

# **Mozgató, indító és leállító gombok**

 **Start** gomb. Mûködésének részletezését a leírás további fejezetei tartalmazzák.

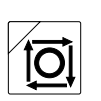

 **Stop** gomb. Mûködésének részletezését a leírás további fejezetei tartalmazzák.

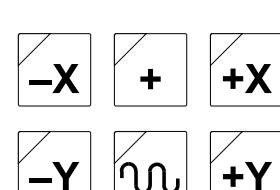

**Mozgató** gombok. A kézzel történõ mozgatás és léptetés kezelõszervei. Referenciapontra való futásnál a tengelyek kijelölésére szolgálnak. A gombok irányonkénti elrendezése géptípusonként változhat.

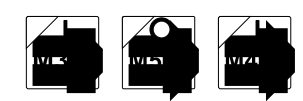

**Fõorsó indító** és **leállító** gombok. Hatásukra a fõorsó elindul M3, vagy M4 irányban, illetve leáll M5 gomb megnyomására.

Az NCT101, NCT104 gépi kezelõpanel ezeken a gombokon kívül tartalmaz még **8 tetszõleges felhasználású nyomógomb**ot **lámpákkal** felszerelve (az opcionálisan felszerelhetõ 4 gyorsmenet százalékválasztó nyomógomb is ezek között található), amirõl a gép építõje dönti el, hogy milyen funkciót épít ki rájuk. Az NCT101, NCT104 gépi kezelõpanelre felszerelhetõ még **kézikerék** is.

# <span id="page-18-2"></span><span id="page-18-0"></span>**2 Általános kezelõi ismeretek**

#### <span id="page-18-1"></span>**2.1 A kijelzési menü**

Bekapcsolás után a funkciógombok értelmezését adó felíratokon mindig a **kijelzési menü** az aktív. Színes képernyõn a kijelzési menü funkciómezõinek alapértelmezett háttérszíne világos-

szürke. Más menübõl ebbe a menübe a **kijelzési menü** gomb megnyomásával léphetünk

át. A kijelzési menüben választhatjuk ki a különbözõ kijelzési képeket a megfelelõ felíratú funkciógomb lenyomásával. A kijelzési menübõl mûveletet (pl. adatbevitelt) nem tudunk kezdeményezni, ez a menü csupán arra való, hogy a kijelzési képek között tudjunk váltani. A kijelzési menü két szintbõl áll, az elsõ szinten az alábbi csoportokat találjuk:

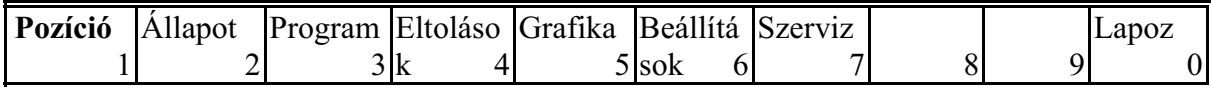

Ha a funkciómezõ felirata fényes (fehér) színnel van kiemelve -a csoporton belüli kijelzési kép aktív-, ellenkezõ esetben a felirat sötét (fekete) színü. Bekapcsolás után az *Abszolút pozíció* kijelzés az aktív, ezért látjuk ilyenkor a **Pozíció** csoportot kiemelve. Ha csoportot akarunk váltani, egyszerûen nyomjuk meg a kívánt csoporthoz tartozó funkciógombot. Ha az elsõ szinten vagyunk

a kijelzési menüben (például bekapcsolás után), akkor annak az utolsó (a **mûveleti menü**

melletti) funkciógombjához a **Lapoz** van rendelve. Ezzel a funkciógombbal tudunk a csoporton belül a következõ kijelzési képre váltani anélkül, hogy az aktív csoport funkciógombját megnyomva beváltanánk a csoporton belüli menüt.

A csoporton belüli kijelzési képet a vezérlés megjegyzi, és a csoport újbóli beváltásakor azt a képet kínálja fel újra. Például; a **Pozíció** csoportban a **Lapoz** segítségével a *Gépi pozíció* kijelzést váltottuk be, majd ha a **Program** csoport kiválasztása után ismét a **Pozíció** csoportot kérjük, ekkor a *Gépi pozíció* kijelzést fogjuk ismét látni (a kijelzési kép megnevezése a képernyõ -felülrõlharmadik sorában mindig látható).

Ha a vezérlés öt funkciógombos, akkor egyszerre legfeljebb öt funkciómezõt tud kijelezni. Ilyenkor a **kijelzési menü** elsõ szinje így néz ki:

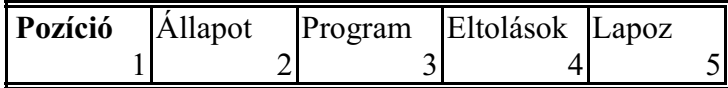

Vegyük észre, hogy az ötödik funkciógombhoz a **Lapoz**t rendelte a vezérlés!

A **kijelzési menü** gomb megnyomásával a további csoportokat is elõ tudjuk hívni:

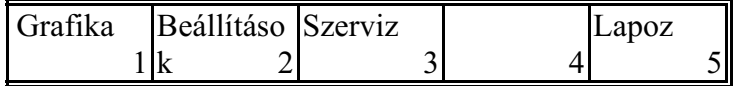

Itt egyik csoport kijelzése sincs kiemelve, hiszen a **Pozíció** csoport az aktív, de az most éppen nincs kiírva. Mivel a **Szerviz** az utolsó csoport, ezért a **kijelzési menü** gomb ismételt megnyomásával visszatérünk az elõzõ menüképhez. Ha a **Szerviz** csoport után lenne még további menücsoport, akkor a **kijelzési menü** gomb megnyomására azok íródnának ki, mígnem újból az elõzõ menüképhez érnénk.

A funkciómezõ jobb alsó sarkában látható szám a funkciómezõhöz rendelt funkciógomb sorszámát jelenti és nem a menü sorszámát a menücsoporton belül (lásd még az *SFNUMB* paramétert). Az aktív csoport funkciógombját megnyomva beléphetünk a csoport menüjébe. Az elõzõ példánál maradva a **Pozíció** gomb megnyomására az alábbi menüt kapjuk:

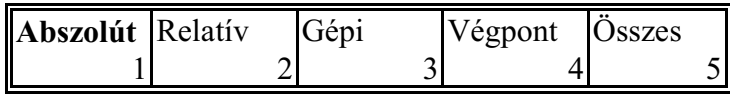

A **Pozíció** menücsoport öt menübõl áll, ezért a hatodik funkciómezõtõl kezdve a többi üresen marad (azoknak nincs is semmilyen jelentésük).

Most a **kijelzés menü** második -és egyben utolsó- szintjén vagyunk. Itt a funkciógombok megnyomására a hozzá tartozó funkciómezõ felirata fényesre vált és a kiválasztott kijelzési kép azonnal megjelenik. A második szinten már nincs **Lapoz** funkciógomb, mivel itt azonnal ki lehet választani a kívánt kijelzési képet. Ha a menücsoportot alkotó menük nem férnének ki a funkciómezõkre, a további menüket a **kijelzési menü** gomb megnyomásával tudjuk elõhozni. Ha a menücsoport utolsó menüje is a képernyõn van már, akkor a **kijelzési menü** gomb megnyomására visszatérünk a kijelzési menü elsõ szintjére.

A kijelzési menücsoportokhoz a lapozó és funkciógombok használatán kívül az alábbi **lapozó gombok** segítségével közvetlenül hozzá lehet férni NCT101, NCT104 vezérlõkön:

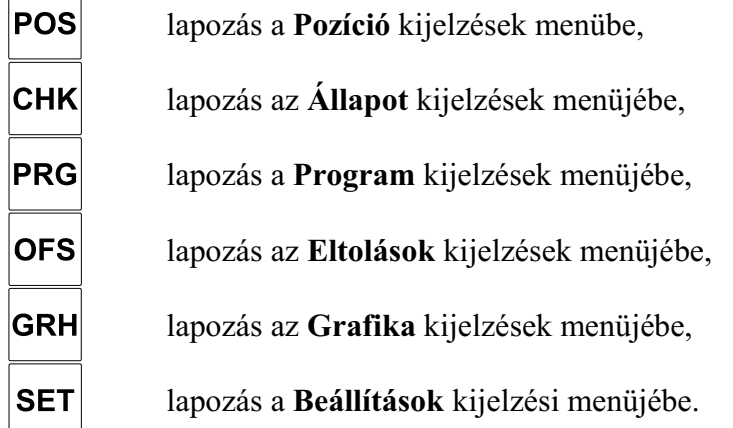

A megfelelõ gomb megnyomása után a funkciógombokon azonnal a gombhoz tartozó kijelzési menü lesz látható. A kijelzés a már elõzõleg beváltott (megörökölt) képre vált, hasonlóan, mint

amikor a  $\Box$  lapozóval és funkciógombok használatával érjük el a fenti eredményt.

Ha az adott kijelzési menü lapozóját (pl.  $|POS|$ ) ismételten megnyomjuk az adott menüválasztékon végiglépkedhetünk és közben a kijelzés a megfelelõ képre vált.

Az alábbi menücsoportokat (képeket) tudjuk kiválasztani:

#### **Pozíció**

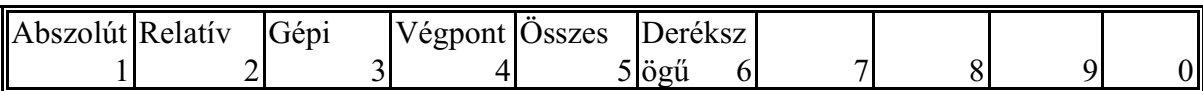

#### **Állapot**

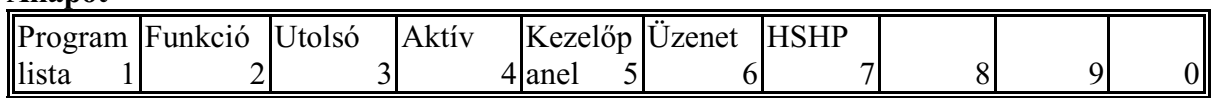

#### **Program**

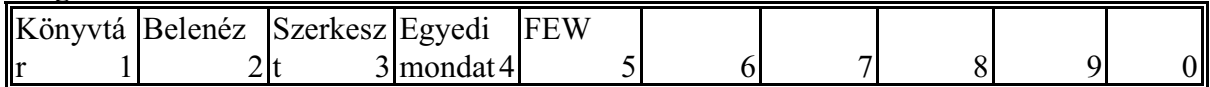

#### **Eltolások**

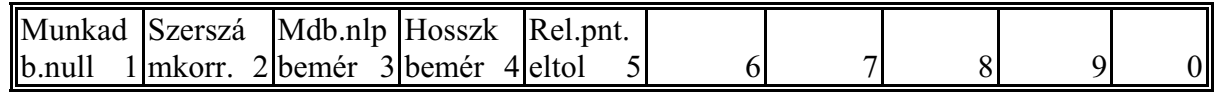

#### **Grafika**

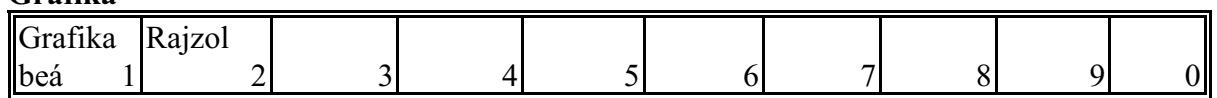

#### **Beállítások**

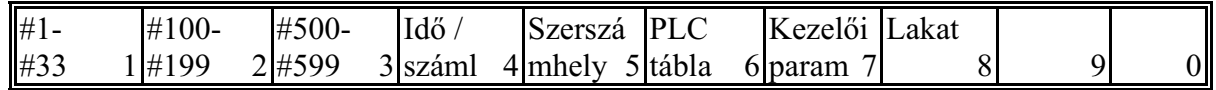

#### **Szerviz**

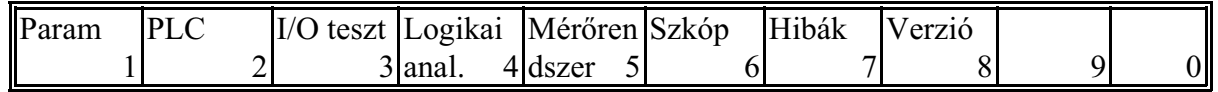

Összefoglalva: A kijelzési menü két szintbõl áll. Az elsõ szint nyolc kijelzési csoportot tartalmaz. Az elsõ szinten a **Lapoz** funkciógombbal tudjuk a képeket váltani az aktív csoporton

belül. Ha a képernyõre nem fér ki az összes menüpont, akkor a **kijelzési menü**

gombbal tudjuk azt lapozni. Ha az utolsó menüpont is kiíródott a funkciómezõkben, akkor a **kijelzési menü** gomb ismételt megnyomására az elsõ szint elejére térünk vissza. *L Megjegyzés:*

*A Szerviz menücsoporthoz nem tartozik közvetlen hozzáférést nyújtó lapozógomb.*

#### <span id="page-20-0"></span>**2.2 A mûveleti menü**

Ha az egyes kijelzési képeken valamilyan mûveletet akarunk végezni, pl. adatbevitelt, a képhez

tartozó műveleti menüt a **műveleti menü**  $\rightarrow \gg$  gomb megnyomásával tudjuk a funkciómezőkbe

váltani. A mûveleti menü is legfeljebb két szintû lehet, de az esetek egy részében már az elsõ szinten is van olyan menüpont, amelyik közvetlen mûveletvégzést eredményez.

A mûveleti menü funkciómezõinek alapértelmezett háttérszíne narancssárga. A funkciómezõ állapotát a felirat fényes (fehér) illetve sötét (fekete) színén kívül a funkciómezõ benyomott helyzete is jelezheti. Ha egy mûvelet a vezérlés adott állapotában nem aktiválható, akkor a funkciómezõ háttérszíne a kijelzési menü színére vált és a funkciómezõ elveszti gomb jellegét, csupán egy keret veszi körül.

Ha az adott kijelzési képhez tartozó összes mûveleti menü nem fér ki a funkciómezõkbe, akkor

 $-\alpha$  kijelzési menü analógiájára- a **műveleti menü**  $\rightarrow \gg$  gombbal lehet továbblapozni a menüben.

Ha az utolsó menüpont is látszik a képernyőn, akkor a **műveleti menü** (<u>★ > a</u> gomb megnyomá-

sával a mûveleti menü elsõ szintjének elejére lépünk.

A mûveleti menüt az aktív kijelzési menü (aktuális kijelzési kép) határozza meg.

# <span id="page-21-0"></span>**2.3 Az adatbevitel**

A különféle kijelzõképeken adatbevitel kezdeményezhetõ. Az adatbevitelt mindig a **mûveleti**

**menü**  $\ket{\blacktriangle}$  gomb megnyomásával kell kezdeni. A képernyőn alul, a funkciógombok fölött van

az adatbeviteli sor, ahol a bevitt adatokat gyûjti a vezérlõ.

A számbevitel az alábbi szabályok szerint történik:

- A beírt szám az adatbeviteli mezõben meghatározott, illetve a képernyõn kijelölt címnek ad értéket.
- A baloldali zérók beírása nem kötelezõ.
- A beírt számjegy a tizedespont leütése elõtt egészként, utána tizedesjegyként kerül értelmezésre.
- A tizedespont utáni jobboldali értéktelen zérók, illetve egész számú érték esetén a tizedespont beírása nem kötelezõ.
- Csak tizedesjegybõl álló érték bevitele kezdõdhet a tizedesponttal.

– A , vagy a billentyû és a mûveleti funkciógombon található **I** inkrementális operá-

tor (ha engedélyezettek az adott címbetûhöz) a szám bevitele közben többször is leüthetõk, bármikor a számbevitelt lezáró nyílbillentyû használata elõtt. Alapértelmezés: pozitív, abszolút érték. A növekményes adatbevitel jelzése a szám elõtti hely elsõ, az elõjel a második pozíción történik.

 – A vezérlõ **ADAT** hibát jelez adatbevitel közben, ha az adott címhez megadható számban formai hibát ejtünk (egész vagy tizedesjegyek számának túllépése, az inkrementális

operátor, a  $\begin{vmatrix} \cdot & \cdot & \cdot \\ \cdot & \cdot & \cdot \\ \cdot & \cdot & \cdot \end{vmatrix}$   $\begin{vmatrix} - & \cdot & \cdot \\ \cdot & \cdot & \cdot \\ \cdot & \cdot & \cdot \end{vmatrix}$  billentyűk illegális használata).

 $-A$  törlő <DEL>  $\vert$  Del  $\vert$  billentyűvel a megkezdett számbevitel lezárás előtt bármikor törölhető.

Törlés esetén a számbevitel megkezdését megelõzõ állapot áll vissza.

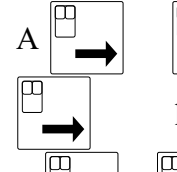

számbevitelt lezáró billentyűk hatása egymástól abban különbözik, hogy a

A és billentyûk a számbevitel lezárásán kívül alkalmazhatóak a címlánc számbevitel

lenyomására a címláncon előre, míg a lenyomására a címláncon visszafele lépünk.

nélküli léptetésére is.

22

# <span id="page-23-1"></span><span id="page-23-0"></span>**3 A kijelzõképek és a rajtuk végezhetõ mûveletek**

Az egyes kijelzõképek bármikor elõhívhatók, függetlenül a vezérlés üzemmódjától, vagy egyéb állapotától.

Az adott képhez tartozó mûveletek azonban nem mindig végezhetõk el, ezek elvégezhetõsége függhet a vezérlés üzemmódjától, vagy egyéb állapotától. Például paraméterek szerkesztése csak SZERKESZTÉS üzemmódban történhet, jóllehet a paraméterek listáját bármikor, akár AUTOMATA üzemmódban forgácsolás közben is megtekinthetjük. Ha a vezérlés adott állapotában valamely mûvelet elvégzése nem lehetséges azt a 7. üzenetsor állapota státuszablakban a két egymás felé mutató nyíl  $\rightarrow \leftarrow$  (egymást kizáró állapot) jelzi.

Más kérdés, hogy a mûvelet esetleg elvégezhetõ a vezérlõ bármely üzemmódjában, mégis a mûvelet nem lesz azonnal hatásos. Például a szerszámkorrekciós értékeket bármikor, akár a forgácsolás során is megváltoztathatjuk, mégis a megmunkálást meg kell szakítani (FÜGG állapotot létrehozni) és újraindítani ahhoz, hogy a vezérlõ a forgácsolás során figyelembe vegye az új korrekciót.

#### <span id="page-24-3"></span><span id="page-24-0"></span>**3.1 A vezérlõ bekapcsolási folyamata**

A vezérlõ a mûködéséhez szükséges **kódokat**, a mûködését befolyásoló **paraméterek** értékeit, valamint az adott géphez való illesztését végzõ**PLC programot** a mûködés során *DRAM*-ból veszi. A DRAM tartalma kikapcsolt állapotban megsemmisül, ezért a bekapcsolás során a DRAMokat nem felejtõ tárakból fel kell tölteni.

Ugyancsak nem felejtõ tárakban kerülnek megõrzésre a felhasználó által beírt adatok, mint az **alkatrész-programok**, **munkadarab nullpont eltolások**, **szerszámkorrekciók**, **makróváltozók (#500...#599)**, **számlálók**, valamint a gép mûködési állapotát tükrözõ **PLC jelzõk**. A felállási folyamat ezen tárak ellenõrzését takarja.

#### <span id="page-24-1"></span>**3.1.1 A felállási folyamat elsõ szakasza és hibajelzései**

A vezérlõ bekapcsolása után elõször öndiagnosztikát hajt végre, ellenõrzi a nem felejtõ tárakban lévõ kódok, illetve a paraméterek ellenõrzõ összegét, majd feltölti a DRAM-okat. Ha a kódok között valamelyikben

SYSTEM, HGSZ, PLC, PARAMS

hibát talál, leáll a felállási folyamat. Hibátlan esetben a fenti tételek után OK üzenetet ad, hibás esetben a BAD felírat jelenik meg.

#### *LFigyelem: Ha a fenti ellenõrzés során az NC leáll hiba miatt, mindig forduljon megfelelõ szakszervízhez!*

#### <span id="page-24-2"></span>**3.1.2 A felállási folyamat második szakasza és hibajelzései**

Ha a paramétereket is rendben találta a vezérlõ megkezdõdik a felállási folyamat második szakasza. Ennek során az ABSZOLÚT POZÍCIÓ képernyõképpel áll fel. A felállás során a következõ adatokat ellenõrzi:

 – Ellenõrzi a gép állapotát leíró **PLC jelzõk és táblázatok** ellenõrzõ összegét. Ha hibát talál a **3504** SZERSZÁMHELY TÁBLA HIBÁS

üzenetet adja.

- *L Figyelem! A fenti hibaüzenet törlése után ezeket a jelzõket és táblázatokat a gép állapotának megfelelõen be kell állítani. Ennek elmulasztása balesetet, esetleg a gép károsodását eredményezheti, ezért ilyen esetben forduljon a gép építõjéhez segítségért, vagy olvassa el a géphez adott leírásokat és ezek szerint járjon el.*
- Ellenõrzi az NC állapotot tartalmazó, kikapcsolásra megõrzõdõ memóriaterület ellenõrzõ összegét. Ezek az adatok a következõk:

G20/G21: inch/metrikus méretmegadás,

a bejegyzett hosszkorrekciót,

ha a kikapcsolás programvégrehajtás közben történt, melyik mondat végrehajtása szakadt meg, annak érdekében, hogy keresést lehessen indítani a megszakított mondatra, a grafikus képernyõ beállításait.

Ha hibát talál a

**3508** NC ÁLLAPOT TÁBLA HIBÁS

üzenetet adja.

*L Figyelem! A fenti hibaüzenet után átgondolt kezelõi beavatkozás szükséges.*

 – Ellenõrzi a **szerszámkorrekciós táblázat** ellenõrzõ összegét. Ha hibát talál a **3510** KORREKCIÓS TÁBLA HIBÁS

üzenetet adja.

- *L Figyelem! A fenti hibaüzenet törlése után a szerszámkorrekciókat újra be kell mérni, ellenkezõ esetben bármely program indítása balesetet, esetleg a gép károsodását eredményezheti.*
- Ellenõrzi a **munkadarab nullpont táblázat** ellenõrzõ összegét. Ha hibát talál a **3511** NULLPONT TÁBLA HIBÁS

üzenetet adja.

- *L Figyelem! A fenti hibaüzenet törlése után a munkadarab nullpont eltolásokat újra be kell mérni, ellenkezõ esetben bármely program indítása balesetet, esetleg a gép károsodását eredményezheti.*
- Ellenõrzi a kikapcsolás után is megõrzõdõ **#500, ..., #599 makróváltozók** ellenõrzõ összegét. Ha hibát talál a

**3545** MAKRÓ TÁBLA HIBÁS

üzenetet adja.

*L Figyelem! A fenti változók fontos, megõrzendõ adatokat tartalmazhatnak, amelyek a gép mûködését befolyásolják. Ezek lehetnek mérõciklusok paraméterei, szerszámcserélõ állapota stb. A fenti hibaüzenet törlése után ezeket a regisztereket a gép állapotának megfelelõen be kell állítani. Ennek elmulasztása balesetet, esetleg a gép, vagy egyéb eszközök károsodását eredményezheti, ezért ilyen esetben forduljon a gép építõjéhez segítségért, vagy olvassa el a géphez adott leírásokat és ezek szerint járjon el.*

A fenti hibaüzenetek a  $\mathcal{U}$  (reset) gombbal törölhetők. Ekkor az üzenethez tartozó adatok 0-ra törlõdnek, kivéve a #500, ..., #599 makróváltozókat, amelyek értéke üres lesz.

#### <span id="page-26-1"></span><span id="page-26-0"></span>**3.2 Pozíciókijelzések**

**EGYEDI** 

**MOND** 

**UZEMMÓ** 

**DOK** 

**TENGEL** 

YEK

LÉPÉS

Ötféle pozíciókijelzés lehetséges. Az elsõ négy kijelzés nagy karakterekkel írja ki a választott pozíciót, míg az ötödik képen az összes pozíciókijelzés valamint hat vagy annál kevesebb tengely esetén az elõtolás és fordulatszám értékek is kiíródnak normál karakterekkel. Pozícionálható fõorsónál hurokzáráskor (M19 állapot) a fordulatszám helyett a fõorsó szöghelyzetét mutatja a képernyõ. Ha a fõorsó C tengelyként programozható, akkor az S helyett C betûvel kezdõdik a sor. Az elõtolás sorában látható még az aktuális koordinátarendszer száma.

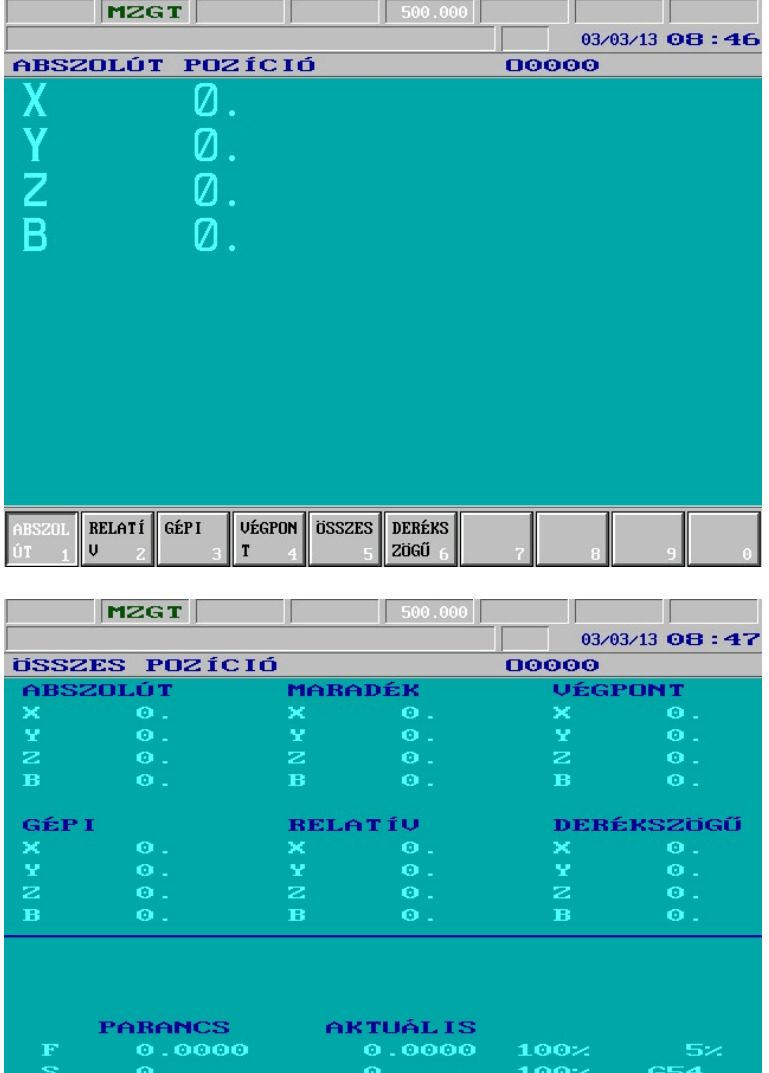

**FELTÉT** 

**ELEK** 

GÉP

- **Abszolút pozíció:** a kiválasztott koordinátarendszerben a megfelelõ nullponteltolások és korrekciók figyelembe vételével.
- **Relatív pozíció:** referenciapont felvétele után megegyezik az *abszolút pozíció*val. Tetszõleges helyzetben átírható, vagy nullázható.
- **Gépi pozíció:** a G53-as koordinátarendszerben mért pozíció a hosszkorrekciók figyelembe vételével.
- **Végponti pozíció:** az aktuális koordinátarendszerben a mondat végponti po zíciója a hosszkorrekciók figyelembe vételével.
- **Összes pozíció:** az elõbbi négy kijelzés mellé még a **maradék** is kijelzésre kerül, ami azt mutatia, hogy az aktuális mozgásból még mennyi van hátra. Ennél a kijelzésnél (hat vagy kevesebb tengely esetén) a programozott és az aktuális elõtolás és fordulatszám is látszik.

#### **Derékszögû pozíció:** A polárkoordináta interpoláció bekapcsolt állapotában (G12.1) a szerszám pozíciója a programozott derékszögû koordinátarendszerben. A polárkoordináta interpoláció kikapcsolt állapotában (G13.1) az itt kijelzett pozíciók megegyeznek az Abszolút képernyõn látható pozíciókkal.

REL.PO

NT TO

Az elsõ három képnek beállító szerepe is van; amelyiket utoljára választottuk ki, az a pozíciókijelzés lesz a *maradék* és a *végpont pozíció* mellett olyan kijelzési képeknél (kivéve az eltolásoknál), ahol a képernyõ felsõ részén a pozíciókijelzés látható, valamint a grafikus pozíciókijelzésen.

# **A pozíciókijelzés mûveletei**

A pozíciókijelzés mûveletei megegyeznek a **kezelõpanel** mûveleteivel (lásd [3.3.4](#page-30-1) fejezet).

#### <span id="page-28-3"></span><span id="page-28-0"></span>**3.3 Állapot**

Ez a kijelzés a futó programok és állapotok kijelzésére szolgál.

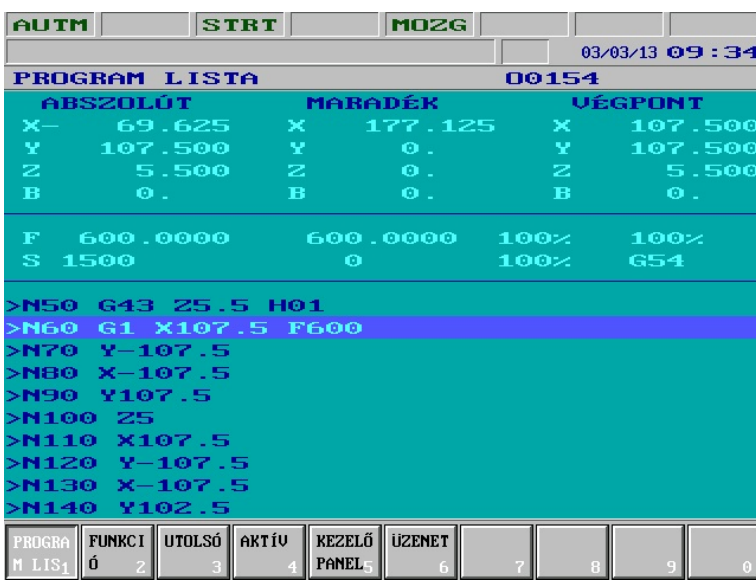

<span id="page-28-1"></span>**3.3.1 A futó program listázása**

A képernyõ alsó részében a futó program listája látható. A listán szereplõ egyik mondat ki van emelve; ez a végrehajtás alatt álló mondat. A képernyõ középsõ részén az elõtolás és a fordulatszám kijelzése látható (feltéve, ha a kijelzett tengelyek száma nem több hatnál). A képernyõ felsõ részén pozíciókijelzés van. Az elsõ oszlopban a pozíciókijelzések menüben kiválasztott kijelzés szerinti (lásd még a 3.2 fejezetet), a középsõben a *maradék*, a jobboldaliban a *végpont* pozíciót látjuk.

#### <span id="page-28-2"></span>**3.3.2 Funkciók, alprogram és makrószintek állapota**

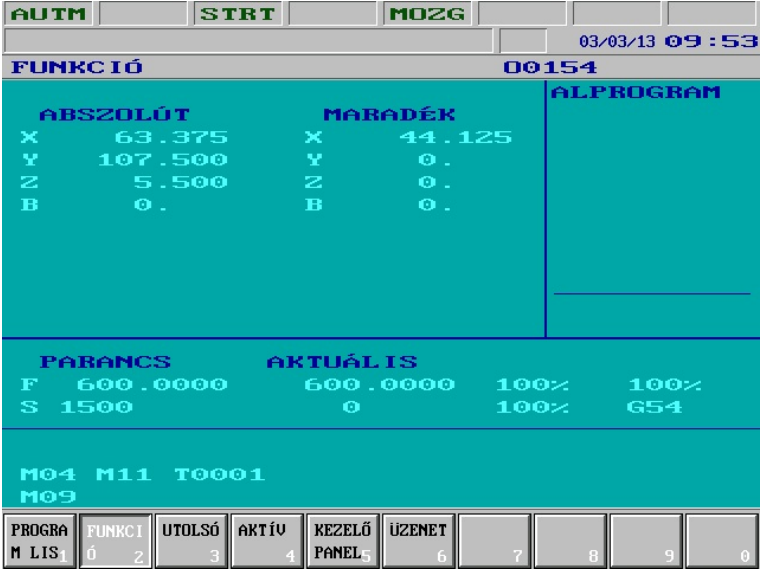

oszlop a *maradék* pozíciót mutatja.

A képernyõ jobboldali *alprogram* mezõjében az aktív alprogramo- (ka)t láthatjuk. Közvetlenül az alprogram száma után az ismétlési szám áll. A képernyõ alsó mezõjében a fõorsó forgásállapotáról (**M3**, **M4**, **M5, M19**), a fordulatszámtartományról (**M11**, **M12, M13, M14**, ...), az aktuális szerszámról (**Tnnnn**), segédfunkciókról (**A**, **B** és **C**), valamint további (a PLC programban definiált) **M** kódokról kapunk információt. A pozíció mezõben az elsõ oszlop

a pozíciókijelzések menüben kiválasztott kijelzés szerinti (lásd még a 3.2 fejezetet), a második

#### <span id="page-29-0"></span>**3.3.3 G kódok és korrekciók**

Az **Utolsó**, és az **Aktív** képeken a mondatbeolvasás (Utolsó), illetve a program végrehajtás (Aktív) alatt álló érvényes G kódok és korrekciók láthatóak. Az Utolsó kijelzõkép megfelel a #4000..., #4100... makrováltozók állapotának, míga az Aktív kép a #4200..., #4300... makrováltozók állapotának.

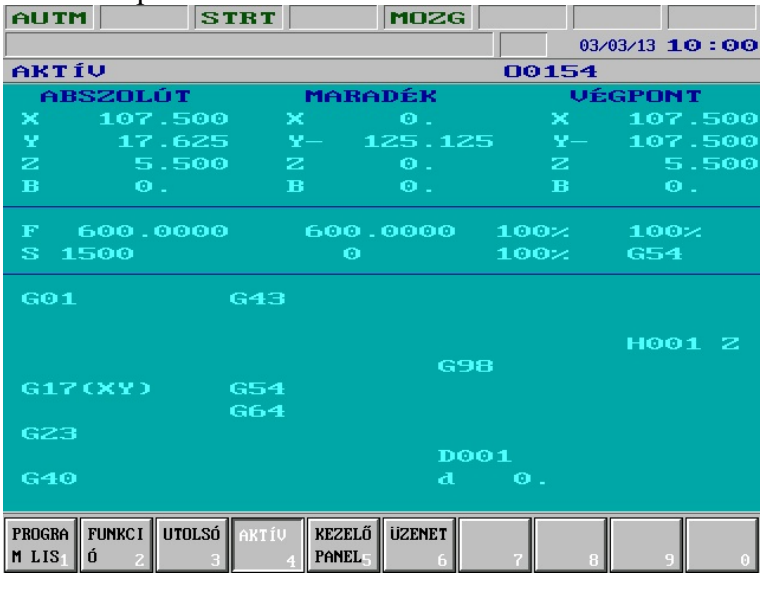

A képernyõ felsõ részén pozíciókijelzés van. Az elsõ oszlopban a pozíciókijelzések menüben kiválasztott kijelzés szerinti (lásd még a 3.2 fejezetet), a középsõben a *maradék*, a jobboldaliban a *végpont* pozíciót látjuk.

Ha kevesebb mint hét tengelyt kell kijelezni, akkor a képernyõ középsõ részén az elõtolásról és a fõorsó fordulatszámáról kapunk információt.

A képernyõ alsó részén balról kezdve, felülrõl lefelé haladva a G kódok, az átmérõkorrekciós regiszter száma (az **Aktív** képernyõn az értéke is), valamint a

hosszkorrekciós regiszter(ek) láthatóak.

A hosszkorrekciós regiszter mögötti betü jelzi, hogy melyik tengelyen van figyelembe véve az adott hosszkorrekció.

A G kódok közül csak azok vannak kijelezve, melyek eltérnek az alapbeállítástól.

#### **A Program lista, Funkció, Utolsó, Aktív képernyõ képek mûveletei**

**Egyedi mondat mûveletcsoport:** Lehetõségünk van a képernyõ alsó sorában egy egyedi mondat beírására, illetve egy régebben beírt mondat ismételt végrehajtására vagy módosítására

miután a **műveleti menü**  $\ket{\diamond}$  gombot és az Egyedi mondat funkciógombot megnyom-

tuk. A funkció részletes leírását lásd a [3.4.4](#page-38-1) fejezetben az [40](#page-38-1). oldalon.

#### <span id="page-30-0"></span>**3.3.4 A kezelõpanel**

A kezelõpanel képe áttekintést nyújt a legfontosabb gépi kezelõelemek állapotáról. A különbözõ elemcsoportok funkciógombról való kezelhetõségét a PLC program engedélyezi.

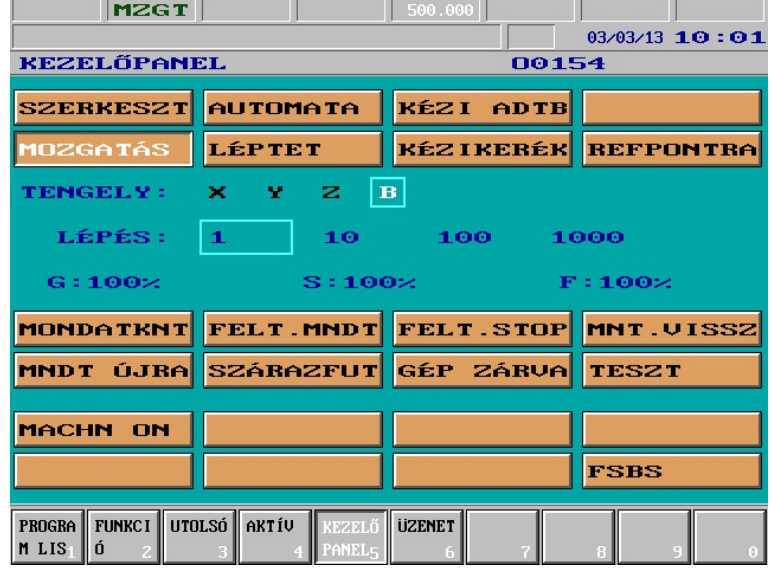

A kezelõpanel kijelzési képét az ábra szemlélteti.

A felsõ nyomógombcsoportban az üzemmódkapcsolók állapotát látjuk. Alatta a tengelyválasztó kapcsoló állását mutatja. Ezt követi a lépésválasztó kapcsoló, majd a harmadik sorban a százalékkapcsolók láthatóak.

A középsõ nyomógombcsoport a feltételkapcsolók, az alsó nyomógombcsoport a PLC kapcsolók állapotát tükrözi.

#### <span id="page-30-1"></span>**A kezelõpanel kép mûveleti menüje**

A kezelőpanel képéhez az alábbi műveleti menüt tudjuk a **műveleti menü**  $\ket{\rightarrow}$  gomb megnyo-

másával aktiválni:

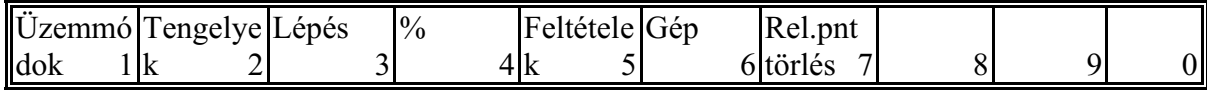

Az elsõ hat gomb menügomb, vagyis a megfelelõ funkciógomb lenyomására a funkciógombokon az adott menühöz tartozó mûveleti gombok válnak láthatóvá. A mûveleti gombok grafikáján, ha a megfelelõ funkciógombot lenyomtuk és azt a vezérlés elfogadja, a gomb "beragad". A hetedik Relpnt törlés gomb mûveleti gomb, vagyis lenyomása azonnali hatást vált ki.

Az egyes mûveletcsoportok funkciógombról való kezelhetõségét a PLC program engedélyezi, vagy tiltja. Ha egy mûveletet a funkciógombokról nem kezelhetõ, akkor azt valamilyen külsõ kezelõelemrõl lehet elérni. Erre vonatkozóan az adott géphez mellékelt leírásban találunk útmutatást.

#### **Üzemmódok menü mûveletei**

A következõ üzemmódok közül választhatunk:

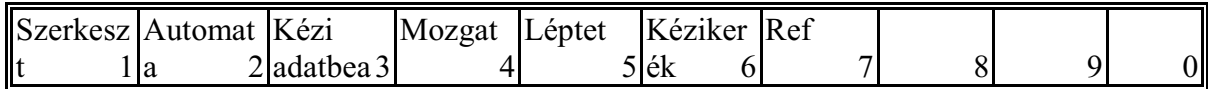

#### **Tengelyek menü mûveletei**

A funkciómezõkben a szerszámgépen található valamennyi tengely fel van sorolva. Itt kiválaszthatjuk azt a tengely, amelyikkel valamilyen mûveletet akarunk végezni. Erre a mûveletre például akkor van szükség, ha háromnál több tengely van a szerszámgépen és például a negyedik tengelyt akarjuk **Mozgatás** üzemmódban a kézi tengelymozgató gombbal vezérelni. Ekkor ki kell jelölni a negyedik tengelyt -a képernyõ**Tengely** sorában egy fényes keret veszi körül a betüjelét-, majd a kézi tengelymozgatás általános iránybombjával tudjuk azt mozgatni.

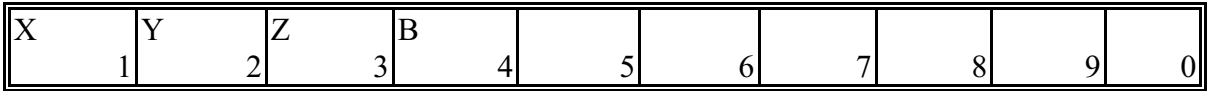

#### **Lépés menü mûveletei**

A funkciómezõkben a választható lépésnagyságok vannak felsorolva. Ha valamelyiket kiválaszjuk, akkor azt egy fényes keret veszi körül. Az itt kiválasztott lépés a **Léptet** és **Kézikerék** üzemmódban jut szerephez. A funkciómezõkben látható értékek inkremensben értendõk.

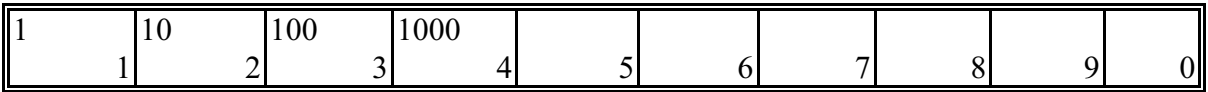

#### **% menü mûveletei**

A gyorsmeneti, a fõorsó és az elõtolás százalékkapcsolókat módosíthatjuk a funkciógombok lenyomásával.

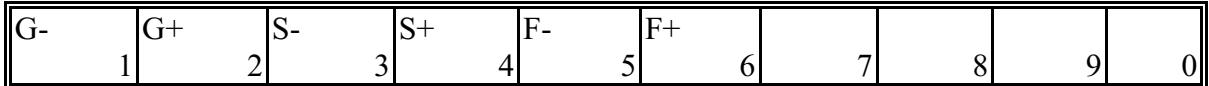

A kapcsolók pillanatnyi állását a képernyõ középsõ részén a G, S és F címeken láthatjuk.

#### **Feltételek menü mûveletei**

A következõ feltételeket kapcsolhatjuk ki vagy be:

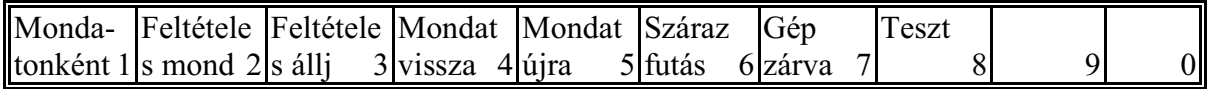

#### **Gép menü mûveletei**

Legfeljebb nyolc szabad felhasználású mûveleti gomb. Feliratukat a PLC program határozza meg, mûködésükrõl, használatukról az adott géphez mellékel leírásban olvashatunk. Ha a PLC program :197-es modulja nem tartalmazza a gombok feliratát, akkor automatikusan a **PLC1**,

# **PLC2** ... **PLC8** állítódik be.

#### **Relatív pont törlése mûvelet**

A relatív koordinátakijelzések nullázhatóak a mûveleti gomb segítségével. A relatív pont tengelyenkénti állítását a [3.5.5](#page-44-1) fejezet tárgyalja.

# <span id="page-32-0"></span>**3.3.5 Üzenetek**

Ezen a képernyõn a várakozó státuszban lévõ üzeneteket láthatjuk, melyek éppen fennállnak. Mivel a státuszsor második sorában csak az aktív (beavatkozásra váró) üzenet olvasható, ezért ezen a képernyõn tudjuk megnézni, hogy az adott pillanatban a státuszsorban látható üzeneten kívül van-e még másik is, ami emiatt nem tud kijelzõdni.

#### <span id="page-32-1"></span>**3.3.6 A HSHP képernyõkép**

A HSHP képernyõn a nagysebességû, nagypontosságú megmunkálás paramétereit lehet módosítani. Az egyes paraméterek értelmezését a Programozási leírás tartalmazza. Az alábbi táblázat megfelel a képernyõn látható információknak.

A táblázat elsõ sora, azaz a fejléc nem szerkeszthetõ, az paraméterrel írható át, vagy programból a G5.1 Qq utasítással. A HSHP=1 felírat azt jelzi, hogy a nagysebességû, nagypontosságú megmunkálás be van kapcsolva, ellenkezõ esetben a felírat: HSHP=0. A FINE a símítási, a MEDIUM az elõsímítási és ROUGH a nagyolási paraméterek oszlopait jelöli. Amelyik felírat értéke 1 (pl.: FINE=1) az azt jelenti, hogy a vezérlõ megmunkálás közben annak az oszlopnak a paramétereivel dolgozik.

A táblázat elsõ oszlopa a paraméter nevét tartalmazza. Ha a név mellett egy szám is (1...8) látható, az azt jelenti, hogy az adott paraméter tengelyenként különbözõ értéket vehet föl. A táblázatban ezt a számot esetünkben "n" betû jelöli. A táblázatban zárójelben megadtuk az adott paraméter mértékegységét is.

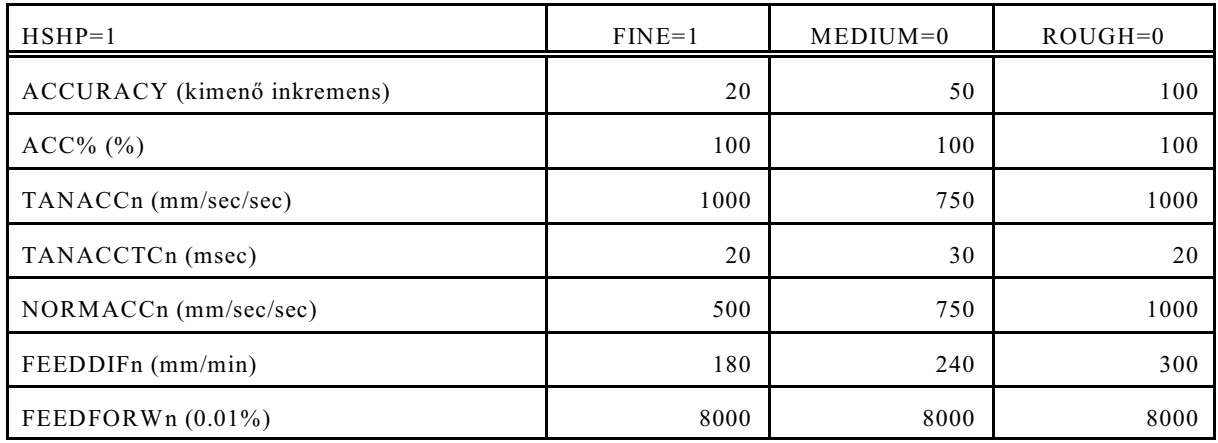

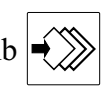

A műveletválasztó gomb  $\ket{\blacklozenge}$  hatására az alábbi műveleteket végezhetjük el:

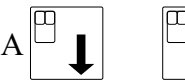

gombokkal a sorokon, a , gombokkal az oszlopok köz

hatjuk a kurzort. Ha egy másik tengely (n=1...8) paraméterkészletét akarjuk látni vagy szerkeszte-

1

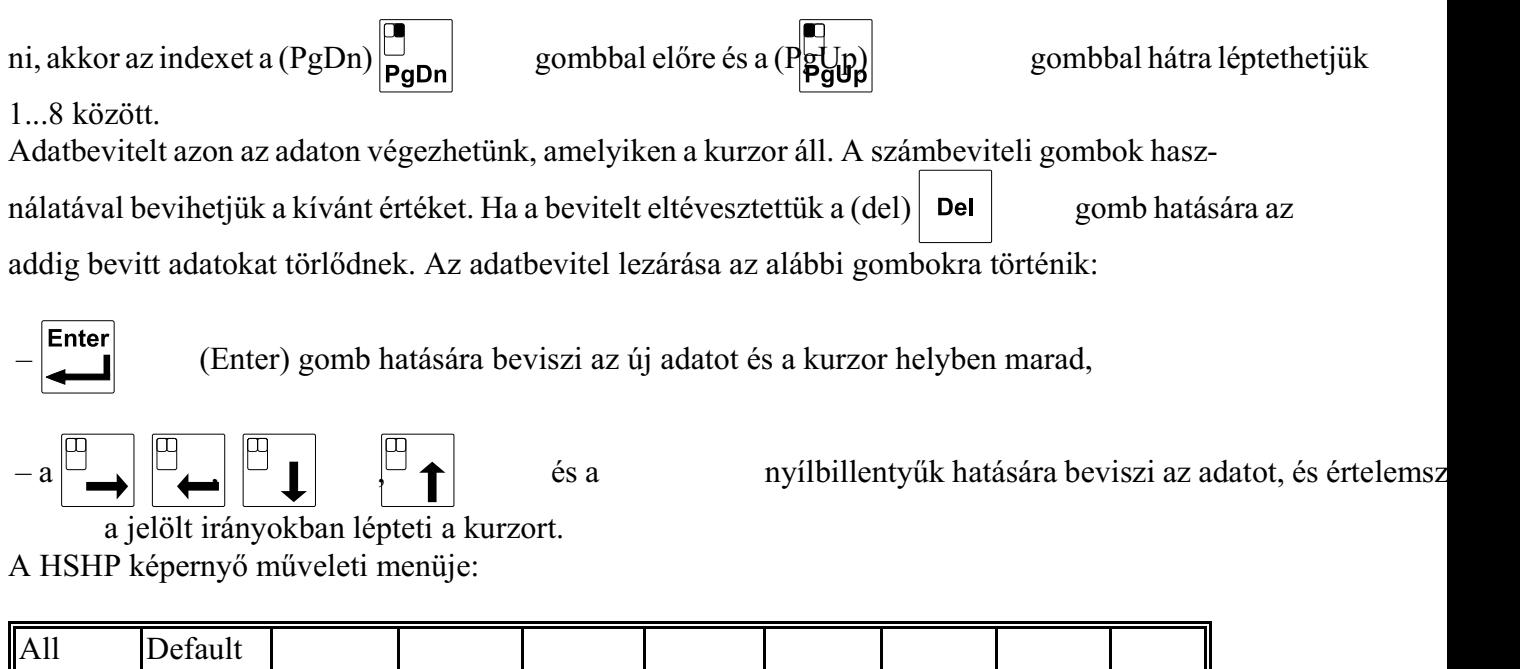

2 3 4 5 6 7 8 9 0

**All**: Ha valamelyik tengelyenkénti paraméteren áll a kurzor és megnyomjuk az **All** gombot, azt az értéket beírja az összes (n=1...8) tengelyre.

**Default**: A gomb hatására az alapbeállítási értékeket tölti be.

*A fenti adatok bármikor, akár automata üzemben megmunkálás közben is átírhatók!*

#### <span id="page-34-2"></span><span id="page-34-0"></span>**3.4 Program**

Az alkatrészprogramokon végezhetõ mûveletek képei.

#### <span id="page-34-1"></span>**3.4.1 Programkönyvtár**

A képernyõ felsõ sorában a tárban lévõ programok számát és a szabad memória byte-okban kifejezett nagyságát látjuk.

A középsõ részen a tárban lévõ programok vannak felsorolva. A programokat a vezérlés azonosító számuk szerint tartja nyilván; ezek a számok olvashatóak az elsõ oszlopban. A középsõ oszlopban a program neve lehet (a programnak nem kötelezõ nevet adni, ezért ez az oszlop helyenkét üres is lehet). Az utolsó oszlop a program byte-okban mért hosszát tartalmazza. Ha az utolsó oszlop felett illetve alatt nyilakat látunk, ez azt jelenti, hogy a teljes lista nem fért ki a képernyõre és a nyilakkal jelzet irányban további programok találhatóak.

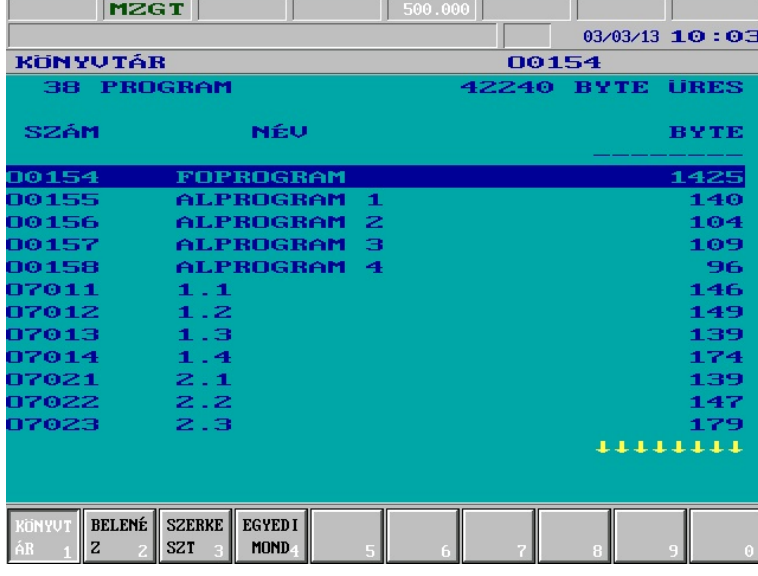

A listán egy sávot lehet mozgatni a nyílbillentyûk segítségével. Ezzel a kijelölõsávval lehet rámutatni arra a programra amivel valamilyen mûveletet akarunk végezni.

Ha bizonyos mûveleteknél (pl.: törlés, betöltés ramdiszkrõl) csoportos kijelölést akarunk végezni, húzzuk a mutatót a kijelölendõ

programokra és nyomjuk meg az

gombot. Ha a könyvtár összes programját ki akarjuk jelölni,<br>  $\boxed{\bigoplus}$ 

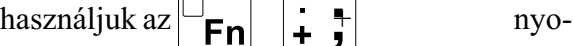

mógombkombinációt, vagy

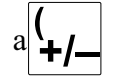

billentyűt.

#### **A programkönyvtár mûveletei**

A programkönyvtár képéhez az alábbi mûveleteket illetve mûveleti menüket tudjuk a **mûveleti**

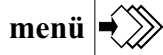

**menü** gomb megnyomásával aktiválni:

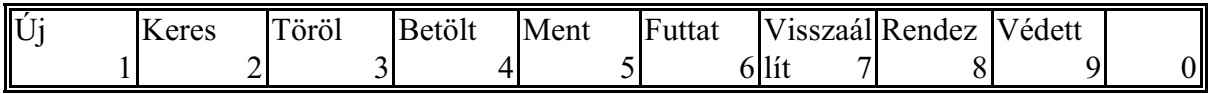

#### [3.4](#page-34-2) Program

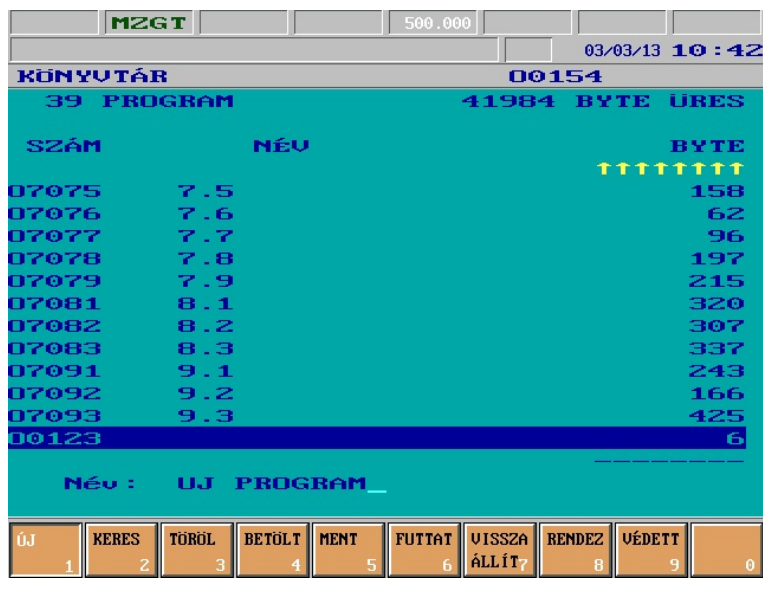

**Új mûvelet:** A gomb megnyo másakor a képernyõ bal alsó részén kinyílik egy ablak, ahol megadhatunk egy programszámot. A nyílbillentyûk bármelyikével lezárhatjuk a bevitelt. Ekkor keletkezik egy új program a megadott számmal, illetve hibaüzenetet kapunk, ha van már ilyen számú program, vagy ha már nincs hely a memóriában.

Ha a programszám megadását a jobbra mutató nyíllal zárjuk le, akkor a program nevét is megad-

hatjuk itt. Név megadásakor a lapozóbillentyûkkel a kis és nagybetûs üzemmód között lehet vál-

tani, az **INSERT** | Ins | majd a , : " vagy ! megnyomása után ékezetes illetve különleges

karaktereket lehet megadni. Például az á betû a **le lapozó**, az **INSERT**, a **vesszõ** majd az **a** megnyomásával írható be.

- **Keres mûvelet:** A gomb menyomása után megadahtunk egy programszámot a képernyõ bal alsó sarkában vélõ ablakban. A szám megadását bármelyik nyílbillentyûvel lezárva a kijelölõsáv a kért programra ugrik, vagy hibaüzenetet kapunk, ha a megadott számmal nincs program a memóriában.
- **Töröl mûveletcsoport:** A gombot megnyomva további három mûveleti gombot látunk: **Ramdiszk**, **Tedd**, **Mégsem**. A **Ramdiszk** mûveleti gombbal válaszhatunk, hogy a tárban lévõ programo(ka)t, vagy a vezérléshez csatlakoztatott **NCT90RD** egység programjait akarjuk törölni. A **Tedd** hatására hajtódik végre a mûvelet, míg a**Mégsem**mel megszakíthatjuk a mûveletet és visszaléphetünk a mûveleti menü elsõ szintjére.
- **Betölt mûveletcsoport:** A gomb megnyomásakor az alábbi mûveletek jelennek meg; **Soros**, **Ramdiszk**, **Prom**, **Tedd** és **Mégsem**. Az elsõ három kapcsolóval beállíthatjuk, hogy honnan akarunk programot betölteni a vezérlés memóriájába. A **Tedd** hatására a betöltés megkezdõdik, míg a **Mégsem**mel visszaléphetünk a mûveleti menü elsõ szintjére.
- **Ment mûveletcsoport:** A gomb megnyomására a következõ mûveletek jelennek meg; **Soros**, **Ramdiszk**, **Tedd** és **Mégsem**. Az elsõ két kapcsolóval kiválasztahjuk, hogy hová akarjuk menteni a kijelölt programo(ka)t. A mentés a **Tedd** gomb hatására indul, míg a **Mégsem** gomb a mûveleti menü elsõ szintjére lép vissza, megszakítva a mûveletet.
- **Futtat mûveletcsoport:** A gomb megnyomására az alábbi mûveletek kerülnek a funkciómezõkbe; **Autoban**, **Kézi adatbevitelben**, **DNC** és **DNC NCT**, **Táblázat** és **DNC FEW**. Az elsõ mûveleti gombbal (**Autoban**) az automata futtatásra tudjuk kijelölni a programot. A mûveleti gomb hatástalan, ha *automata üzemmód*ban van a vezérlés és **FÜGG**, **STRT** vagy **STOP** állapot van. A második mûveleti gombbal a kézi adatbeviteli üzemmód programját tudjuk kijelölni. Az utolsó két mûveleti gomb a DNC üzemmódot határozza meg. A **DNC** mûveleti gomb egyszerû, protokol nélküli DNC módba kapcsolja a vezérlést, míg a **DNC NCT** gombbal az NCT protokol alapján mûködõ DNC kapcsolatot tudunk megvalósítani. A **Táblázat** mûvelet csak Szerkeszt üzemmódban hatásos. Meg-
nyomására, ha a kijelölõ T (szerszámhely táblázat), vagy P (PLC tábla) számú programon áll, a kijelölt táblázatot tartalmazó állomány betöltõdik a megfelelõ táblázatba. Lásd még a [3.7.5](#page-53-0) Szerszámhely táblázat és a [3.7.6](#page-55-0) PLC táblázat fejezeteket. A **DNC FEW** gombbal az opcionálisan a vezérlõbe integrált PC-rõl tud programot végrehajtani.

- **Visszaállít mûveletcsoport:** Megnyomásakor a képernyõn azok a törölt állományok jelennek meg, melyek még a vezérlés memóriájában vannak és teljes egészében visszaállíthatóak. A kijelölõsávot a kívánt programra mozgatva a **Tedd** mûvelettel a kiválasztott program újra használható.
- **Rendez mûveletcsoport:** A könyvtárban található programok funkciógombokkal kijelölt szempontból történõ rendezését lehet megvalósítani. A rendez mûveletcsopoton belül az alábbi mûveleti gombok vannak: **Növekvõ**, **Csökkenõ**; a rendezési irány, valamint a **Kijelölt**, **Tipus**, **Méret (byte)** és **Szám** a rendezési szempont beállításához. A **Tedd** hatására a rendezés végrehajtódik.
- **Védett mûvelet:** A mûvelet hatására a kijelölt állomány(ok) *védett* atributuma az ellenkezõjére változtatható.

# **3.4.2 Belenéz**

A képernyõn megjelenik a könyvtár képen kijelölt program listája. A program száma és neve a

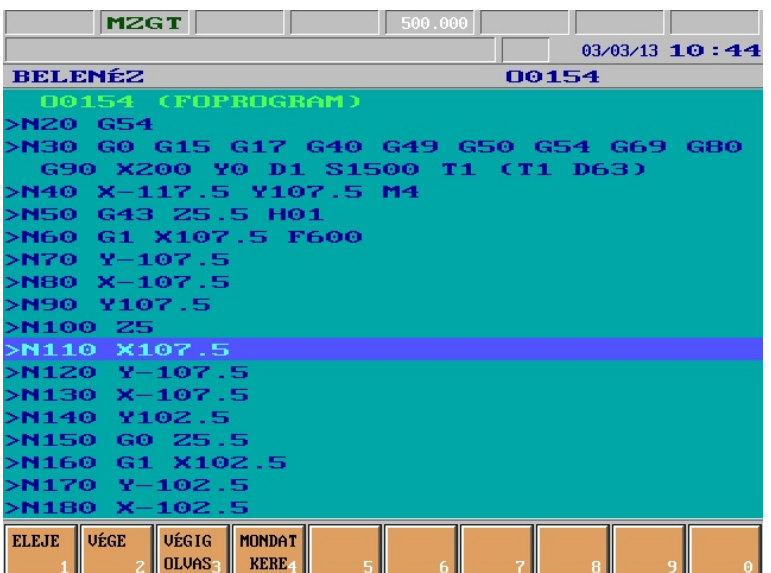

legfelsõ sorban mindig látszik. A programon egy kiemelõsávot tudunk mozgatni, ami egyszerre egy–egy mondatot emel ki. A kiemelõsáv a nyílbillentyûkkel és a lapozóbillentyûkkel mozgatható. A kiemelõsávnak a**Mondat keres** mûveletnél lesz szerepe. Ott a kiemelõsávval is ráállhatunk arra a mondatra, amelyiktõl kezdve a megmunkálást folytatni szeretnénk.

## **A belenéz mûveletei**

A belenéz képéhez az alábbi mûveletek illetve mûveletcsoportok állnak rendelkezésre, miután a **mûveleti menü** gombot megnyomtuk:

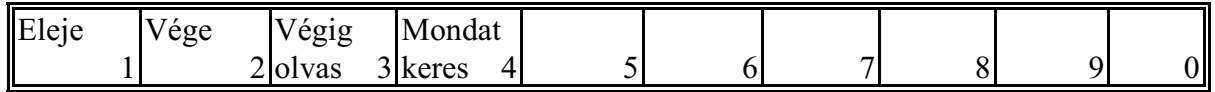

**Eleje mûvelet:** A gomb megnyomásakor a kiemelõsor a program elsõ mondatára ugrik. **Vége mûvelet:** A gomb megnyomásakor a kiemelõsor a program utolsó mondatára ugrik. **Végig olvas mûvelet:** A gomb megnyomásakor a vezérlés úgy viszi a kiemelõsort a program

utolsó mondatára, hogy közben az egész programot végigolvassa és vizsgálja az ellenõrzõösszegét. Így megállapítható, hogy a tárban lévõ program nem sérült–e meg (a program elromolhat például túl alacsony hõmérsékleten történõ tároláskor, üzemeltetéskor,

fejezet).

**Mondat keres mûveletcsoport:** A gomb megnyomásakor a következõ mûveletek jelennek meg: **Eleje**, **Vége**, **Keresd**, **Ugorj**, **Megszakított** és **Mégsem**. A keresési mûveletek leírását lásd [13.6](#page-120-0) Automata üzemmód indítása mondatkeresés után címû fejezetben a [122](#page-120-0). oldalon.

## **3.4.3 Szerkeszt**

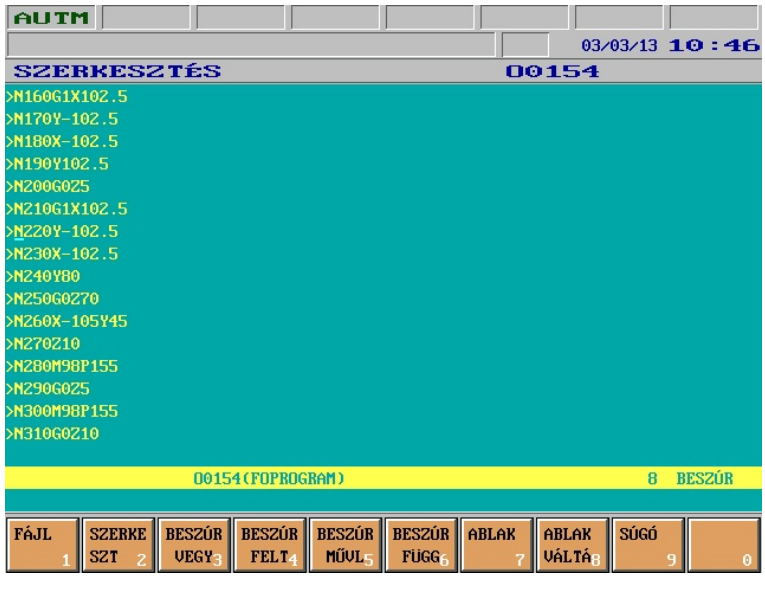

A képernyõn a szerkeszthetõ program listája látszik. Lehetõségünk van a programírásra illetve módosításra miután a

**műveleti menü**  $\left|\frac{1}{2}\right|$  gombot

megnyomtuk. Nem lehetséges a *védett* programok változtatása. Ha szerkeszt (**SZER**) üzemmódban van a vezérlés és nincs felfüggesztett (**FÜGG**) programvégrehajtás, akkor a kijelölt fõprogram hívódik be, míg felfüggesztett végrehajtáskor (**FÜGG**) az a program, amelyikben a végrehajtás alatti sor található. Ha nem szerkeszt (**SZER**) üzemmódban

van a vezérlés, vagy egy második ablakot nyitunk, akkor a könyvtár képen kiválasztott program olvasódik be. Nem felfüggesztett végrehajtási állapotban a futó program(ok) módosítása nem engedélyezett.

## **A Szerkeszt mûveletei**

A Szerkeszt kijelzõkép mûveleteinek leírását lásd a [4.5](#page-65-0) A szerkesztés mûveleti menüje címû fejezetben a [67](#page-65-0). oldalon.

# <span id="page-38-0"></span>**3.4.4 Egyedi mondat**

Az egyedi mondat bevitele csak kézi tengelymozgatás (**MZGT**), léptetés (**LÉPT**) vagy kézikerék (**KÉZK**) üzemmódban lehetséges.

Lehetõségünk van új mondat beírására, illetve egy régebben beírt mondat ismételt végrehajtására

vagy módosítására miután a **műveleti menü** | <del>■</del> > | gombot megnyomtuk.

Az egyedi mondatot hasonlóan kell megadni, mint egy programmondatot, de egyedi mondatban nem hajtható végre olyan parancs, amely eleve több mondat végrehajtását tételezi fel, mint például szerszámsugár korrekció, letörés, lekerekítés, vagy metszéspontszámítás.

A **betû** és **szám**bevivõ **gomb**okkal beírhatjuk a kívánt mondatot. A mondat a képernyõ legalsó

sorába íródik be. A már megszerkesztett soron a kurzort a  $\Box$  $\Box$  $\Box$   $\Box$  es gombokkal mozgathat-

juk.

A bevitel megkezdésekor a szerkesztõ *Beszúr* állapotban van. Felülíráshoz használjuk az

**INS** gombot. Ekkor *Felülír* állapotba kerül a szerkesztõ. A gomb ismételt megnyomására visszaáll a *Beszúr* állapot.

Törléshez használhatjuk a **DEL DEL**, vagy a **(Backspace)** gombot.

$$
\text{DEL}, \sqrt{\text{asy } a}
$$

# **Az egyedi mondat mûveletei**

A **mûveleti menü** gomb megnyomása után az egyedi mondat szerkesztés képéhez az alábbi mûveletek állnak rendelkezésre:

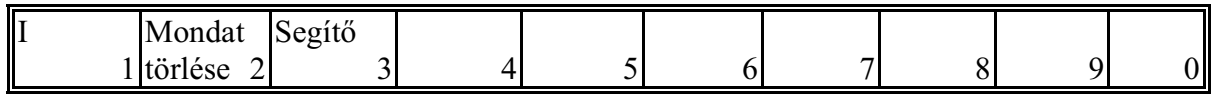

**I mûvelet:** A gomb az I (inkrementális) operátor bevitelét teszi lehetõvé.

**Mondat törlése mûvelet:** A gomb a mondatpufferben lévõ (régebben beírt) teljes mondat törlésére való.

**Segítõ:** ha a kurzorral egy G funkción állunk és megnyomjuk a Segítõ funkciógombot, akkor a G kódot leíró ábrát felrajzolja a képernyõre.

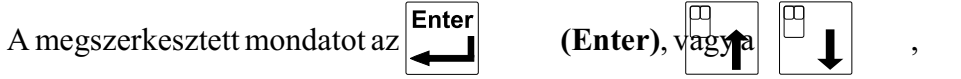

nyílbillentyűk használ

zárhatjuk le. Ekkor a második státuszmezõben megjelenik az **EGYM** felirat. A **START** gomb hatására az egyedi mondat végrehajtódik. A **RESET** gombbal meg lehet szüntetni a lezárt egyedi mondat végrehajtását (akár a **START** megnyomása elött is), ekkor újra szerkeszthetõ az elõbbi mondat. A mondatpufferban lévõ mondat kikapcsolásig megõrzõdik.

#### <span id="page-39-0"></span>**3.5 Eltolások**

A nullpont–, és korrekcióregisztereken végezhetõ mûveletek képei.

#### **3.5.1 Munkadarab nullpont**

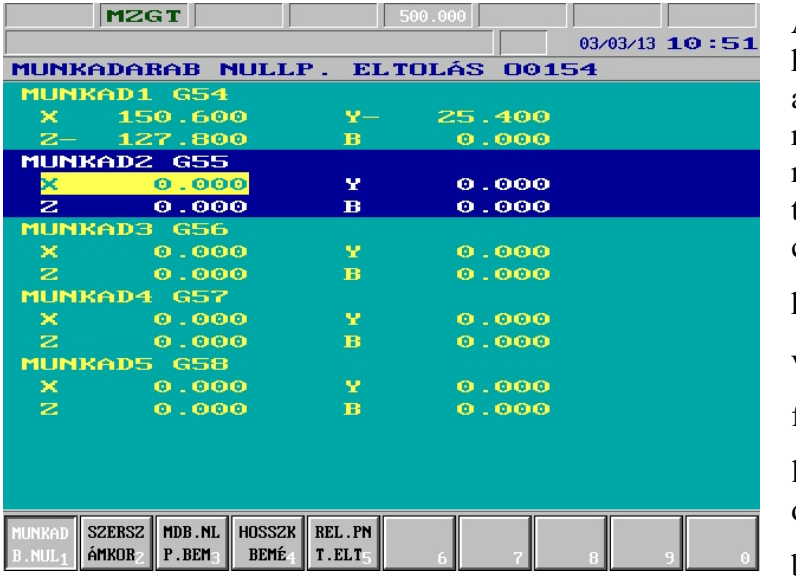

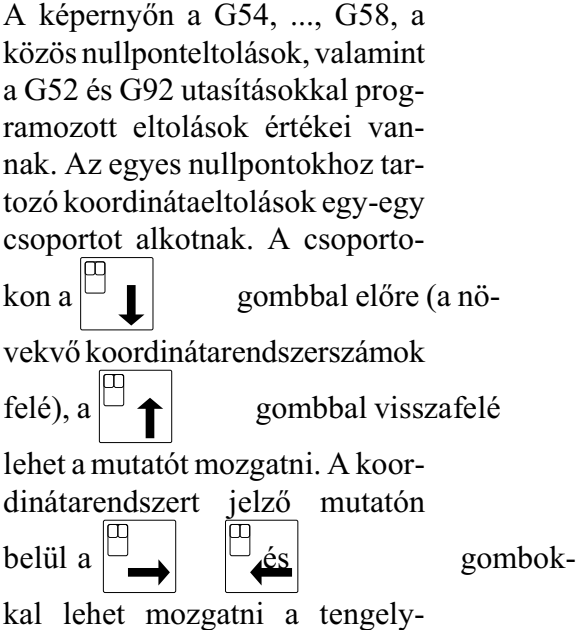

címeken egy inverz mezõt. Ezzel a mezõvel lehet kiválasztani a koordinátarendszeren belül a kívánt tengelyt.

#### **A munkadarab nullpont mûveletei**

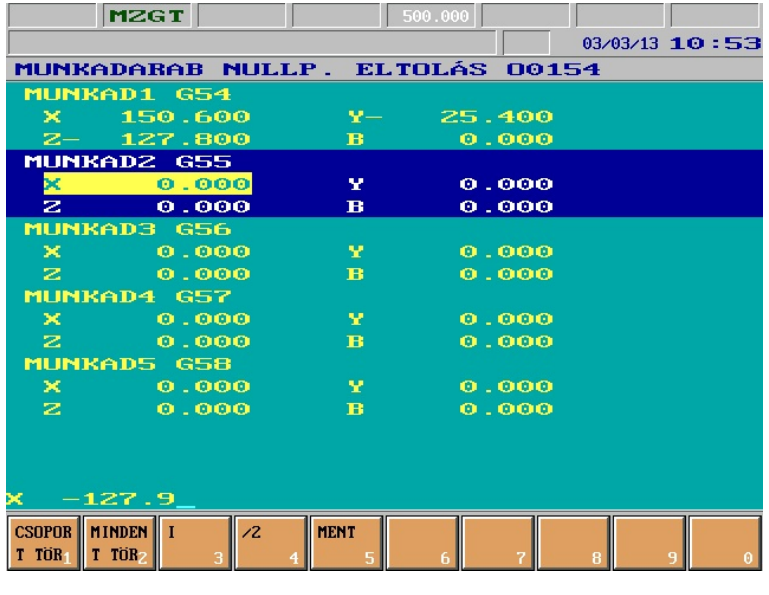

A munkadarab nullpontokon végzett mûveletek azonnal átírják az eltolási regisztereket, azonban ezt a futó program csak akkor veszi figyelembe, ha a programot elölrõl újraindítjuk, vagy a programvégrehajtást felfüggesztjük (FÜGG állapot kiváltása), majd újraindítjuk azt. Azaz hiába íródik át az aktuális koordinátarendszer, a módosított érték mindaddig figyelmen kívül lesz hagyva, amíg a végrehajtó újra le nem hívja a módosított koordinátarendszert. Ebbõl az is következik, hogy a koordinátarendszer meggondolatlan átírása programvég-

rehajtás alatt nem okoz azonnali problémát, hatása esetleg csak a program következõ futtatásakor érzékelhetõ, éppen ezért átírásakor legyünk nagyon körültekintõek. A munkadarab nullpont képéhez az alábbi műveleteket illetve műveletcsoportokat tudjuk a **műveleti menü**  $\ket{\blacklozenge}$  gomb

megnyomásával aktiválni:

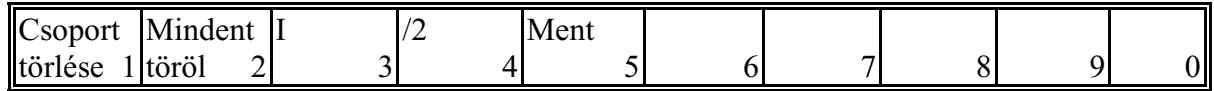

- **Csoport törlése mûveletcsoport:** A gomb megnyomásakor a képernyõ bal alsó részén a **TÖRLI G5x?** kérdés jelenik meg (az **x** az aktuális koordinátarendszer szerint), valamint a **Tedd** és a **Mégsem** mûveletek jelennek meg a funkciómezõkben, melyek jelentése értelemszerû.
- **Mindent töröl mûveletcsoport:** A gomb megnyomásakor a képernyõ bal alsó részén a **MIN-DENT TÖRÖL?** kérdés jelenik meg, miközben a funkciómezõkben a **Tedd** és a **Mégsem** mûveletek jelennek meg, melyek jelentése értelemszerû.
- **I mûvelet:** A gomb az I (inkrementális) operátor be–, illetve kikapcsolását teszi lehetõvé az aktuális címbetûn. Végrehajtásakor közvetlenül a koordinátacím után megjelenik az I betû. Az így megadott érték hozzáadódik az eredeti eltoláshoz.
- **/2 mûvelet:** Az aktuális címbetûre írt értéket felezi. Végrehajtásakor a koordinátacímen lévõ érték fele lesz látható a beviteli mezõben.
- **Ment mûvelet:** Megnyomására egy O programszámot szerkeszthetünk az alsó adatbeviteli

sorban. Ha a bevitelt a  $\Box$   $\Box$  gombok valamelyikével zárjuk le nevet is adhatunk

az programnak ugyanott. A  $\Box$   $\Box$   $\Box$   $\uparrow$  gombok hatására eltárolódnak az eltolási

értékek a memóriában makrováltozókra történõ értékadás formájában. Ha vissza kívánjuk állítani az így eltárolt eltolási értékeket, jelöljük ki a programot automata végrehajtásra és automata üzemben hajtsuk végre.

# **3.5.2 Szerszámkorrekciók**

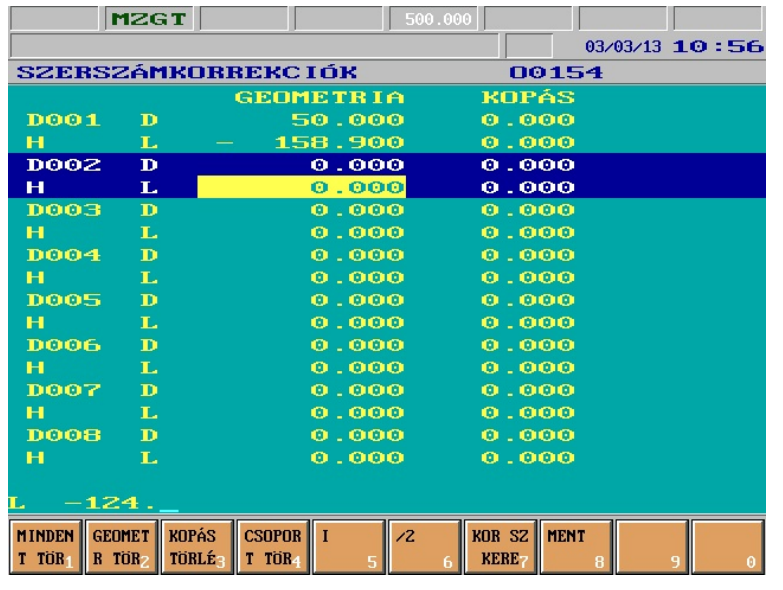

A képernyõn a szerszámkorrekciók értékei vannak. Az azonos számú korrekciós regiszterek egyegy csoportot alkotnak, jóllehet a programban az átmérõ– (**D** vagy **R**) és hosszkorrekciókra (**L**) külön-külön kell hivatkozni a D és H címbetûk után álló sorszámmal. Azt, hogy a képernyõn látható táblázatban átmérõt vagy sugarat kell megadni a *1351 TOOL-RAD* paraméter határozza meg. A geometria és kopás értékek elõjelhelyes összege adja a korrekció tényleges értékét.

A csoportokon a  $\Box$  gombbal

előre (a növekvő regiszterszámok felé), a  $\Box \biguparrow$  gombbal visszafelé lehet a mutatót mozgatni. A

csoportot jelző mutatón belül a  $\Box$   $\parallel$   $\Box$   $\parallel$   $\Box$  gombokkal lehet mozgatni egy inverz mezőt.

Ezzel a mezõvel lehet kiválasztani a módosítandó korrekciós regisztert.

### **A szerszámkorrekciók mûveletei**

A szerszámkorrekción végzett mûveletek azonnal átírják az eltolási regisztereket, azonban ezt a futó program csak akkor veszi figyelembe, ha a programot elölrõl újraindítjuk, vagy a programvégrehajtást felfüggesztjük (FÜGG állapot kiváltása), majd újraindíjuk azt. Azaz hiába íródik át az aktuális korrekció, a módosított érték mindaddig figyelmen kívül lesz hagyva, amíg a program újra le nem hívja azt. Ebbõl az is következik, hogy a korrekciók meggondolatlan átírása programvégrehajtás alatt nem okoz azonnali problémát, hatása esetleg csak a program következõ futtatásakor érzékelhetõ, éppen ezért módosításakor legyünk nagyon körültekintõek. A szerszámkorrekciók képéhez az alábbi mûveleteket illetve mûveletcsoportokat tudjuk a **mû-**

**veleti menü** $\ket{\ket{\diamond}}$  gomb megnyomásával aktiválni:

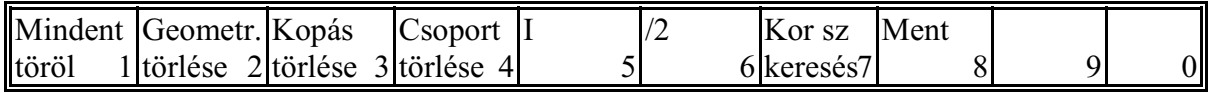

**Mindent töröl mûveletcsoport:** A gomb megnyomásakor a képernyõ bal alsó részén a **MIN-DENT TÖRÖL?** kérdés olvasható, miközben a funkciómezõkben a **Tedd** és a **Mégsem** mûveletek jelennek meg, jelentésük értelemszerû.

- **Geometria törlése mûveletcsoport:** A gomb megnyomásakor a képernyõ bal alsó részén a **MINDEN GEOMETRIÁT TÖRÖL?** kérdés látható, valamint a **Tedd** és a **Mégsem** mûveletek jelennek meg a funkciómezõkben, melyek jelentése értelemszerû.
- **Kopás törlése mûveletcsoport:** A gomb megnyomásakor a képernyõ bal alsó részén a **MIN-DEN KOPÁST TÖRÖL?** kérdés olvasható, valamint a **Tedd** és a **Mégsem** mûveletek jelennek meg a funkciómezõkben, melyek jelentése értelemszerû.
- **Csoport törlése mûveletcsoport:** A gomb megnyomásakor a képernyõ bal alsó részén az **EZT A CSOPORTOT TÖRLI?** kérdés jelenik meg, valamint a **Tedd** és a **Mégsem** mûveletek a funkciómezõkben, melyek jelentése értelemszerû.
- **I mûvelet:** A gomb az I (inkrementális) operátor be–, illetve kikapcsolását teszi lehetõvé az aktuális címbetûn. Végrehajtásakor közvetlenül a koordinátacím után megjelenik az I betû. Az így megadott érték hozzáadódik az eredeti korrekcióhoz.
- **/2 mûvelet:** Az aktuális címbetûre írt értéket felezi. Végrehajtásakor a koordinátacímen lévõ érték fele lesz látható a beviteli mezõben.
- **Kor sz keresés mûvelet:** megnyomására az alsó adatbeviteli sorban megjelenik a H cím. Értékadás és lezárás (nyílbillentyûk valamelyike) után megkeresi a beadott korrekciós csoportot a tárban.
- **Ment mûvelet:** Megnyomására egy O programszámot szerkeszthetünk az alsó adatbeviteli

sorban. Ha a bevitelt a  $\Box$   $\Box$  gombok valamelyikével zárjuk le nevet is adhatunk

az programnak ugyanott. A  $\Box$   $\Box$   $\Box$   $\Box$   $\Box$  gombok hatására eltárolódnak a korrekciós

értékek a memóriában makrováltozókra történõ értékadás formájában. Ha vissza kívánjuk állítani az így eltárolt korrekciós értékeket, jelöljük ki a programot automata végrehajtásra és automata üzemben hajtsuk végre.

### **3.5.3 Munkadarab nullpont bemérés**

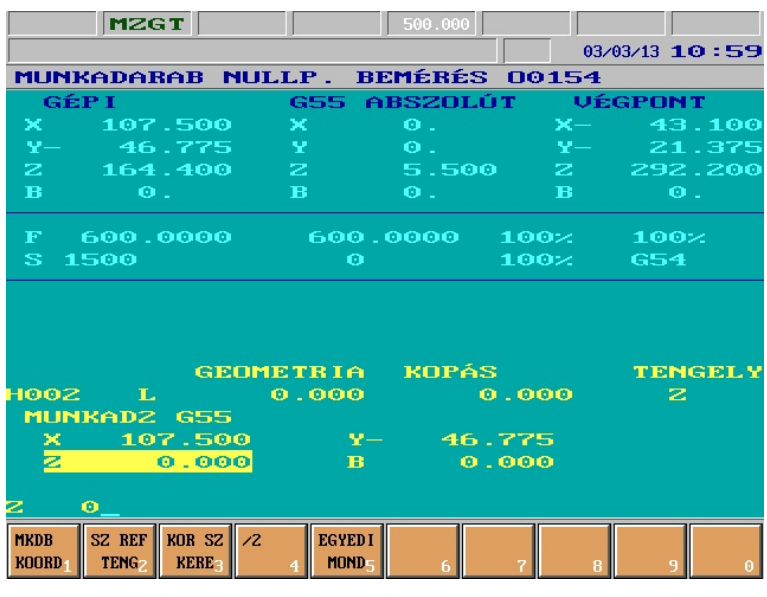

A képernyõ felsõ részén a pozíciókijelzés látszik. Az elsõ oszlop mindig a gépi pozíció, a középsõ a kiválasztott koordinátarendszerbeli pozíció, míg az utolsó oszlopban a maradékot. A képernyõ alsó részén a következõ információkat látjuk felülrõl lefelé haladva. Az *Nnnn* sorban a jelzett számú hosszkorrekció aktuális értéke van. A *szerszám referenciatengely* után álló tengelycím mutatja, hogy a hosszkorrekció melyik tengely mentén lesz figyelembe véve. Az *Nnnn* sorban a jelzett számú hosszkorrekció aktuális értéke van. A következõ sorban a

választott koordinátarendszer száma áll, alatta pedig a koordinátarendszer eltolásregiszterei. Az

eltolásregisztereken a mutatót a  $\Box$   $\Box$  és gombokkal lehet mozgatni. Ezzel a mutatóval

lehet kiválasztani a módosítandó eltolási regisztert.

## **A munkadarab nullpont bemérés mûveletei**

A munkadarab nullpont bemérés képéhez az alábbi mûveleteket illetve mûveletcsoportokat

tudjuk a **műveleti menü**  $\ket{\triangle}$  gomb megnyomásával aktiválni:

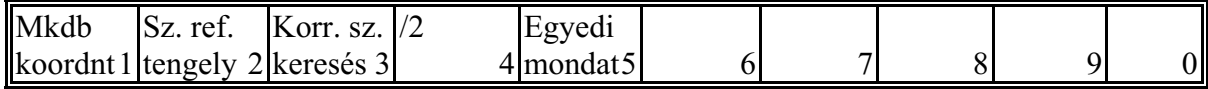

- **Munkadarab koordinátarendszer mûveletcsoport:** A gomb megnyomásakor a funkciómezõkben megjelennek a választható koordinátarendszerek: **G54**, **G55**, ... **G59** és a **Mkdb eltolás**. A megfelelõ funkciógomb megnyomása után a rendszer visszatér a mûveleti menü elsõ szintjére.
- **Szerszám referenciatengely mûveletcsoport:** A gomb megnyomásakor a funkciómezõkben megjelennek a választható tengelyecímek: **X**, **Y**, ... (a szerszámgép kiépítésének megfelelõen). A megfelelõ funkciógomb megnyomása után a rendszer visszatér a mûveleti menü elsõ szintjére.
- **Korrekció szám keresés mûvelet:** A gomb megnyomásakor a tengelycím helyett a **H** betû jelenik meg. Ekkor megadhatjuk a korrekciós regiszter számát. A korrekciós szám megadása után a kért hosszkorrekciós regiszter lesz látható a képernyõn.
- **/2 mûvelet:** Az aktuális címbetûre írt értéket felezi. Végrehajtásakor a koordinátacímen lévõ érték fele lesz látható a beviteli mezõben.
- **Egyedi mondat:** megnyomása után az alsó, adatbeviteli sorban az alfanumerikus billentyûzet használatával egyedi mondatot vihetünk be. A funkció részletes leírását lásd a [3.4.4](#page-38-0) fejezetben az [40](#page-38-0). oldalon.

A munkadarab nullpont bemérésének részletes leírását lásd a [7.2.1](#page-80-0) Munkadarab nullpont bemérés fejezetben a [82](#page-80-0). oldalon.

#### **3.5.4 Hosszkorrekció bemérés**

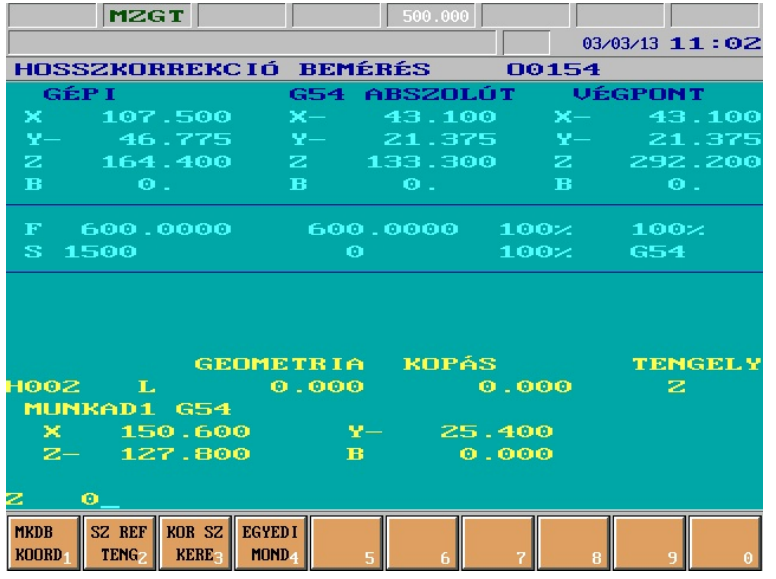

A képernyõ felsõ részén a pozíciókijelzés látszik. A képernyõ alsó részén a következõ információkat látjuk felülrõl lefelé haladva. A *szerszám referenciatengely* után álló tengelycím mutatja, hogy a hosszkorrekció melyik tengely mentén lesz figyelembe véve. A következõ sorban a választott koordinátarendszer száma áll, alatta pedig a koordinátarendszer eltolásregiszterei. Az eltolásregiszterek közül a szerszám referenciatengellyel egyezõ tengelycímen áll a mutató.

#### **A hosszkorrekció bemérés mûveletei**

A hosszkorrekció bemérés képéhez az alábbi mûveleteket illetve mûveletcsoportokat tudjuk a

**műveleti menü** $\ket{\blacktriangle}$  gomb megnyomásával aktiválni:

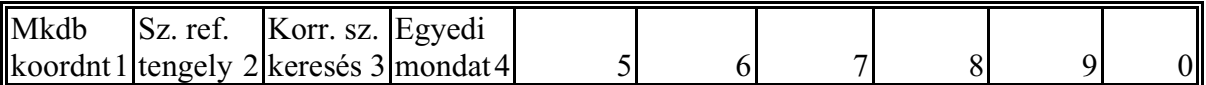

- **Munkadarab koordinátarendszer mûveletcsoport:** A gomb megnyomásakor a funkciómezõkben megjelennek a választható koordinátarendszerek: **G54**, **G55**, ..., és **G59**. A megfelelõ funkciógomb megnyomása után a rendszer visszatér a mûveleti menü elsõ szintjére.
- **Szerszám referenciatengely mûveletcsoport:** A gomb megnyomásakor a funkciómezõkben megjelennek a választható tengelyecímek: **X**, **Y**, ... (a szerszámgép kiépítésének megfelelõen). A megfelelõ funkciógomb megnyomása után a rendszer visszatér a mûveleti menü első szintiére.
- **Korrekció szám keresés mûvelet:** A gomb megnyomásakor a tengelycím helyett az **H** betû jelenik meg. Ekkor megadhatjuk a korrekciós regiszter számát. A korrekciós szám megadása után a kért hosszkorrekciós regiszter lesz látható a képernyõn.
- **Egyedi mondat:** megnyomása után az alsó, adatbeviteli sorban az alfanumerikus billentyûzet használatával egyedi mondatot vihetünk be. A funkció részletes leírását lásd a [3.4.4](#page-38-0) fejezetben az [40](#page-38-0). oldalon.

A hosszkorrekció gépen belüli bemérésének részletes leírását lásd a [7.2.2](#page-83-0) A gépen belüli hosszkorrekció bemérés c. fejezetben a [85](#page-83-0). oldalon.

## **3.5.5 Relatív pozícióeltolások**

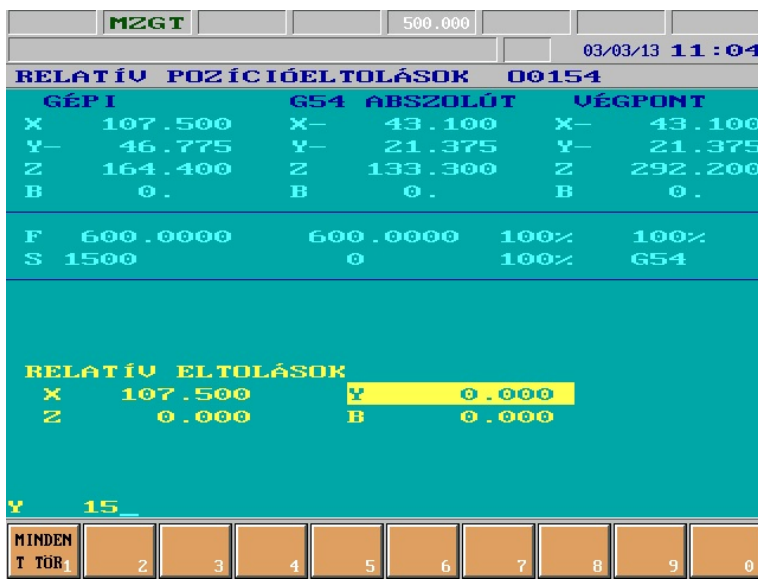

A képernyõn a pozíciókijelzés alatt a relatív pozícióeltolások értékei vannak. A tengelycímeken a

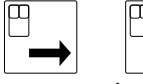

 $\begin{array}{c} \boxed{\Box} \\ \boxed{\text{és}} \end{array}$  gombokkal lehet

mozgatni egy inverz mezõt. Ezzel a mezõvel lehet kiválasztani a módosítandó eltolási regisztert. A regiszterek módosítása a program végrehajtására soha semmilyen hatással nincs, ez a kijelzés csak a kezelõ számára van fenntartva.

### **A relatív pozícióeltolások mûveletei**

A relatív pozícióeltolások képéhez az alábbi mûveletcsoportot tudjuk a **mûveleti menü**

gomb megnyomásával aktiválni:

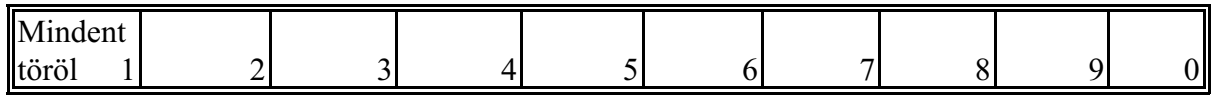

**Mindent töröl mûveletcsoport:** A gomb megnyomásakor a képernyõ bal alsó részén a **MIN-DEN ELTOLÁST TÖRÖL?** kérdés jelenik meg, valamint a **Tedd** és a **Mégsem** mûveletek íródnak ki a funkciómezõkben, melyek jelentése értelemszerû.

# <span id="page-45-0"></span>**3.6 Grafikus pozíciókijelzés**

A grafikus pozíciókijelzés automata üzemmódban a szerszámközéppont elmozdulását jelzi. Grafikus pozíciókijelzéskor egy pufferban tárolt szerszámközéppont pályát a képernyõre rajzolja. Mivel a puffer (ami a vezérlés memóriájának egy részébõl lett kialakítva) véges, bonyolult és hosszú programoknál elõfordulhat, hogy a teljes pályát nem lehet tárolni.

# **3.6.1 Grafika beállítása**

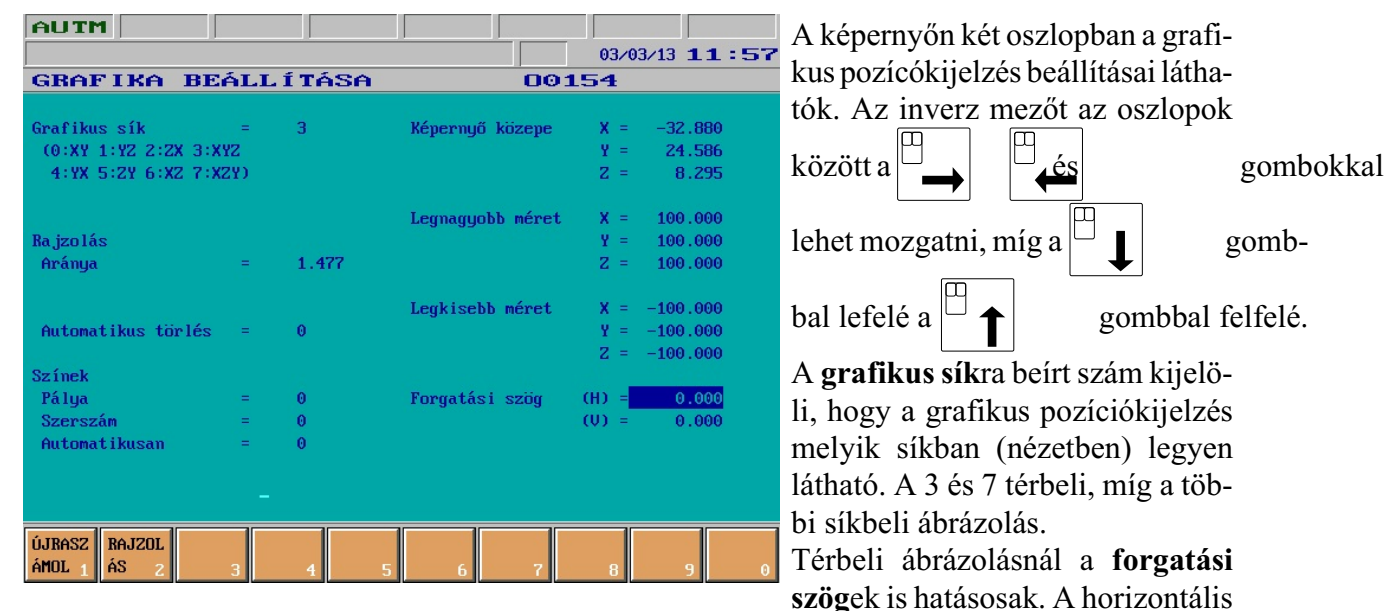

(H) forgatási szög a képernyõ függõleges tengelye körül, a vertikális (V) egy billentési tengely körül forgat. A horizontális tengely körüli alapforgatást a 0601 HORIZONTAL paraméteren lehet

megadni. A billentési tengely alapértelmezetten vízszintes, de a 0602 VERTICAL paraméteren megadható egy elforgatási szög. A **legnagyobb** és **legkisebb méret**ekkel meg kell adni a munkadarab befoglaló méreteit. A legnagyobb méretnek nagyobbnak kell lennie a legkisebb méretnél. Ha a megadott méretek értelmezhetõek (a munkadarab méretei pozitívok), akkor a **képernyõ közepe** és a **rajzolás aránya** automatikusan kiszámítódik.

A **képernyõ közepe** a legnagyobb és legkisebb méretekbõl automatikusan számítódik, ha

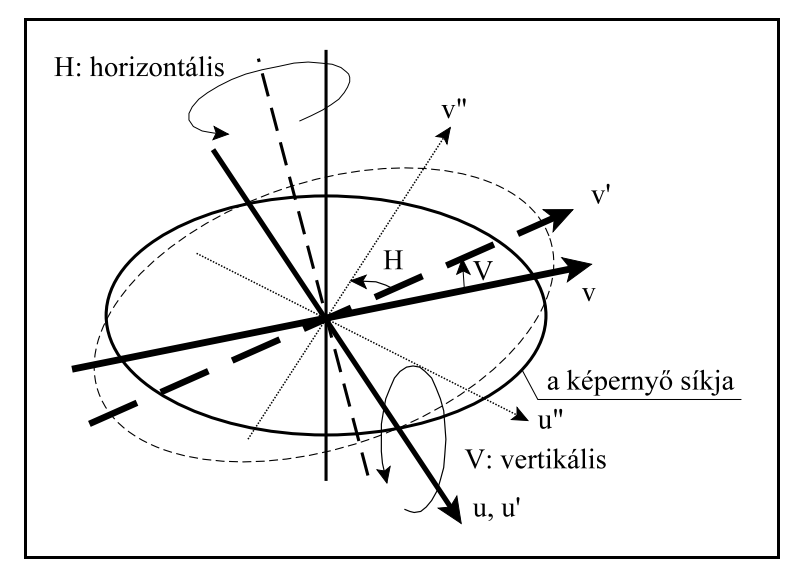

azokat változtatjuk (közép=legkisebb+[legnagyobb-legkisebb]/2). A képernyõ közepének megadása viszont nem változtatja a legnagyobb illetve a legkisebb méreteket. A képernyõ közepének megadott pont mindig a képernyõ közepén lesz a grafikus pozíciókijelzés kezdetén. A **rajzolás aránya** a képernyõn megjelenõ rajz méretét határozza meg. Ha az arány 1, akkor 1

mm-nek megfelel 1 képpont. A rajzolás aránya a munkadarab méretébõl és a rajzolási síkból mindig kiszámítódik, amikor azokat változtatjuk. Az automatikus aránymeghatározáskor a munkadarab méretét 10%-kal megnövelve veszi figyelembe, miáltal a képernyõn megjelenõ rajz körül kis margó is lesz. A fel és le lapozógombbal a rajzolási terület bármikor felezhetõ illetve kétszerezhetõ, természetesen ilyenkor az ábra újrarajzolódik. A rajzolási arány a grafikus pozíciókijelzéskor egy lépték formájában jelenik meg a képernyõ jobb oldalán. A léptékszakasz 60 képpont hosszú, tehát 1-es rajzolási aránynál a fölötte lévõ 60.000 kijelzés azt jelenti, hogy a léptékszakasz hossza 60 mm.

A **rajzolás automatikus törlése** nullától különbözõ érték esetén az automatikus programvégrehajtás indításakor mind a képet, mind a puffert törli.

A **színek pálya** 0 értéke mellett a gyorsmenet piros, az elõtolás zöld, míg a menetvágás sárga színnel rajzolódik. Ha az érték nem nulla, akkor a gyorsmeneti mozgások nem rajzolódnak meg.

A **színek szerszám** nullától különbözõ értéke esetén a mozgások a szerszámnak (aktuális T a mozgás során) megfelelõ színnel rajzolódnak. A szín kódját a szerszám száma és a **színek szerszám** összegének alsó három bitje adja.

A **színek automatikusan** nem nulla értékénél az itt megadott színkóddal indul a rajzolás, majd minden szerszámváltás (T változás) növeli a színkódot.

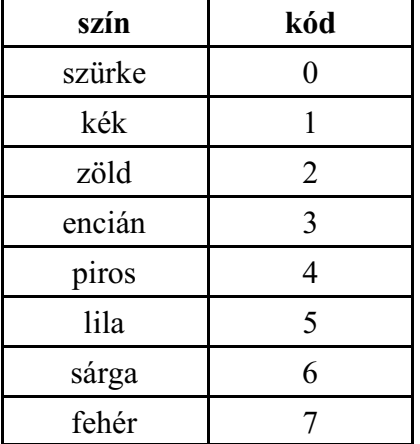

## **A grafika beállítása kijelzõkép mûvelete**

A képéhez az alábbi műveletet tudjuk a **műveleti menü**  $\ket{\diamond}$  gomb megnyomásával aktiválni:

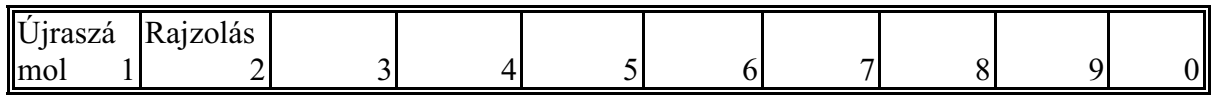

**Újraszámol mûvelet:** A gomb megnyomásakor a munkadarab méretébõl a kiválasztott síknak megfelelõen újra kiszámítódik a képernyõ közepének pozíciója és a rajzolási arány.

**Rajzolás mûveletcsoport:** A gomb megnyomása után az **Automatikus törlés**, **G40**, **G53**, és a **Pontozott** mûveleteket ajánlja fel. Az **Automatikus törlés** gomb használatával a táblázat azonos nevû tételét írhatjuk 1-be, illetve 0-ba. Hatását fentebb már részleteztük. A **G40** gomb csak Teszt Futás esetén használható. Benyomott állapotában a rajz a szerszámsugár korrekció nélkül jelenik meg a képernyõn. A **G53** gomb benyomott állapotában a rajz nem az aktuális munkadarab koordinátarendszerben, hanem a gépi koordinátarendszerben kerül felrajzolásra, vagyis, ha egy programon belül több munkadarab koordinátarendszert is használunk a különbözõ koordinátarendszerben rajzolt pályák nem csúsznak egymásra. A **Pontozott** gomb benyomott állapotában a vezérlõ az egyes pontokat nem köti össze egyenessel, ami fõleg akkor hasznos, amikor a program apró egyenes szakaszokból épül fel.

## **3.6.2 Rajzol**

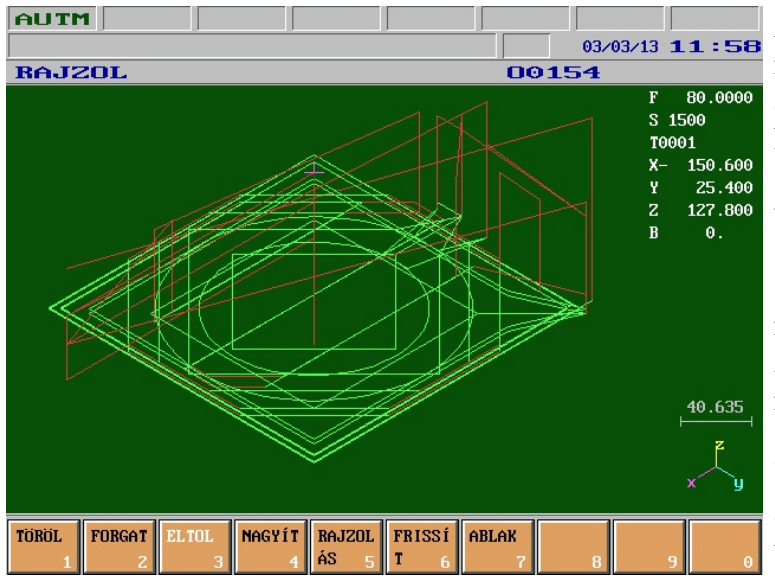

A képernyõ középsõ részén lévõ munkaterületen egy kereszt mutatja a szerszámközéppont pillanatnyi helyzetét. A képernyõ jobb felsõ sarkában az alábbi információk olvashatóak; a pillanatnyi elõtolás, a fõorsó fordulatszáma és az aktuális szerszám száma. Az oszlop további részében a tengelyek pozíciókijelzése látszik a pozíciókijelzések menüben kiválasztott kijelzés szerinti (lásd még a [3.2](#page-26-0) fejezetet a [27](#page-26-0). oldalon). A jobb alsó sarokban a lépték, alatta a koordinátarendszer helyzetét jelképezõ ábra látható.

Automata megmunkáláskor a ke-

reszt a mindenkori szerszámpozíciót jelzi. A kereszt közepére egy pontot is rak a rendszer. A kirajzolás függ a mozgás sebességétõl; mivel a pontok kirajzolása másodpercenként csak néhányszor történik meg, ezért gyors mozgások esetén a rajzolt pálya nem folyamatos, hanem pontozott vonal lesz.

<sup>1</sup><sup> $\mathbb{R}$ </sup> *Megjegyzés*: a kereszt méretét a CROSS DOT paraméter határozza meg. A paraméterre írt érték a kereszt szárának hosszát adja meg képpontban. Az érték nem lehet nagyobb mint hét.

# **A rajzol kijelzõkép mûveletei**

A rajzol képéhez az alábbi mûveleteket illetve mûveletcsoportokat tudjuk a **mûveleti menü**

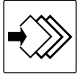

gomb megnyomásával aktiválni:

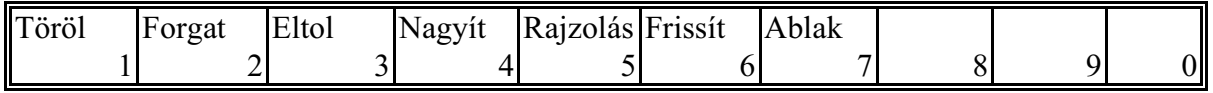

- **Töröl mûveletcsoport:** A gomb megnyomásakor a **Kép** és a **Puffer** mûveletek íródnak ki a funkciómezõkben. A **Kép** mûveletre az eddig megrajzolt pálya törlõdik a képernyõrõl. A **Puffer** mûvelet nemcsak a kérnyõrõl törli le a rajzot, de a pufferben tárolt mozgásadatokat is megsemmisíti.
- **Forgat mûveletcsoport:** A gomb fényesen világít, ha a nyílbillentyûk utoljára a forgatáshoz lettek rendelve. A gomb megnyomásakor a függõleges forgatási és a billentési tengely pozitív és negatív forgatásához jelenik meg négy mûvelet. Az egyes irányokhoz hozzárendelt nyílbillentyûk a gombok jobb alsó sarkában vannak feltüntetve. A mûveleti gombokkal illetve a nyílbillentyûkkel 5°-os lépéssel lehet a térbeli koordinátarendszert forgatni.
- **Eltol mûveletcsoport:** A gomb mindig fényesen világít. Ha az ábrát a képernyõ síkjában mozgatni akarjuk, használjuk a megfelelõ kurzormozgató gombokat. Az **Eltol** gomb megnyomása után négy mûvelet jelenik meg az eltolási irányokhoz. Az ábra a megfelelõ funkció-

gombokkal a képernyõ síkjában a megfelelõ irányban ugyanúgy mozgatható, mint a kurzormozgató gombokkal.

**Nagyít mûveletcsoport:** A képet mindig lehet nagyítani, illetve kicsinyíteni a tasztatúra lapozó-

gombjaival  $\begin{bmatrix} 0 \\ \text{pgUp} \end{bmatrix}$   $\begin{bmatrix} 0 \\ \text{pgDr} \end{bmatrix}$  . A **Nagyít** funkció gomb megnyomásakor a nagyításhoz és a ki-

csinyítéshez jelenik meg egy-egy mûvelet. A gombok jobb alsó sarkában a lapozóbillentyûkre hivatkoznak a mûveletek: **Fel (PgUp), Le (PgDn)**. A mûveleti gombokkal illetve a lapozóbillentyûkkel felezni illetve kétszerezni lehet a rajzolási területet. A **Teljes Kép** mûvelet hatására a képernyõ közepét automatikusan a szerszám pályájának közepére állítja, a nagyítást pedig automatikusan úgy állapítja meg, hogy a felvett szerszámpálya a rajzolási területet kitöltse.

**Rajzolás mûveletcsoport:** A gomb megnyomása után az **Automatikus törlés**, **G40**, **G53**, és a **Pontozott** mûveleteket ajánlja fel. Az **Automatikus törlés** gomb használatával a táblázat azonos nevû tételét írhatjuk 1-be, illetve 0-ba. Hatását fentebb már részleteztük. A **G40** gomb csak Teszt Futás esetén használható. Benyomott állapotában a rajz a szerszámsugár korrekció nélkül jelenik meg a képernyõn. A **G53** gomb benyomott állapotában a rajz nem az aktuális munkadarab koordinátarendszerben, hanem a gépi koordinátarendszerben kerül felrajzolásra, vagyis, ha egy programon belül több munkadarab koordinátarendszert is használunk a különbözõ koordinátarendszerben rajzolt pályák nem csúsznak egymásra. A **Pontozott** gomb benyomott állapotában a vezérlõ az egyes pontokat nem köti össze egyenessel, ami fõleg akkor hasznos, amikor a program apró egyenes szakaszokból épül fel.

**Frissít mûvelet:** A gomb megnyomására törli a képernyõt és újra felrajzolja a szerszám pályáját. **Ablak mûveletcsoport:** A mûveletcsoportba való belépés után egy keret jelenik meg a képer-

nyõn. Az ezután megjelenõ mûveleti gombokkal ill. az eltolásnál és nagyításnál megszokott kurzormozgató és lapozó gombokkal a keret ráállítható az ábra egy kívánt részletére. A mûveletcsoportból való kilapozás után a képernyõn a keret által meghatározott terület kerül felrajzolásra.

[3.7](#page-49-0) Beállítások

## <span id="page-49-0"></span>**3.7 Beállítások**

A következõ képek találhatóak ebben a csoportban; #1–#33 lokális makróváltozók, #100–#199 és #500–#599 globális makróváltozók, idõ és munkadarabszámlálók, szerszámhely táblázat, PLC táblázat, szerszám éltartam táblázat, kezelõi paraméterek és a biztonsági beállítások. A változók, számlálók és táblázatok tartalma a vezérlés kikapcsolásakor sem vész el.

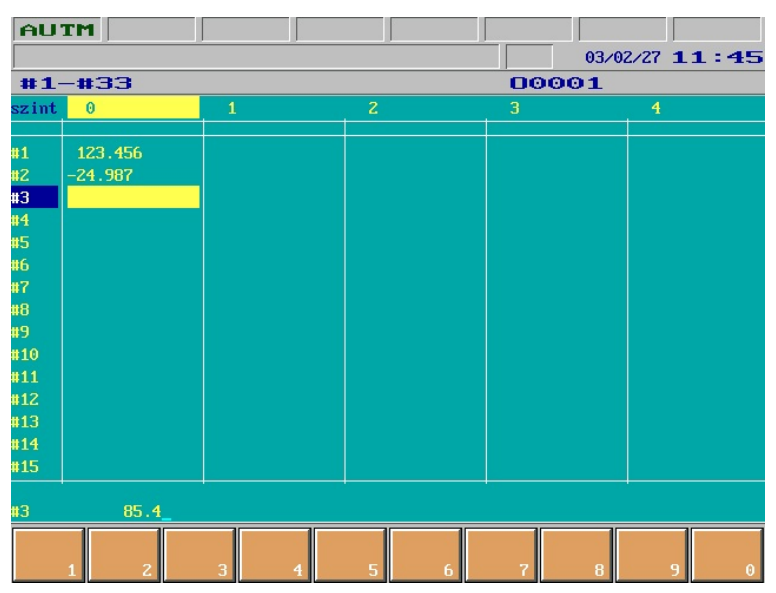

**3.7.1 #1–#33 lokális makróváltozók**

A képernyõn a lokális makróváltozók láthatók. Az öt oszlopban a fõprogram és a lehetséges négy makrószinthez tartozó változók vannak felsorolva. A változókon

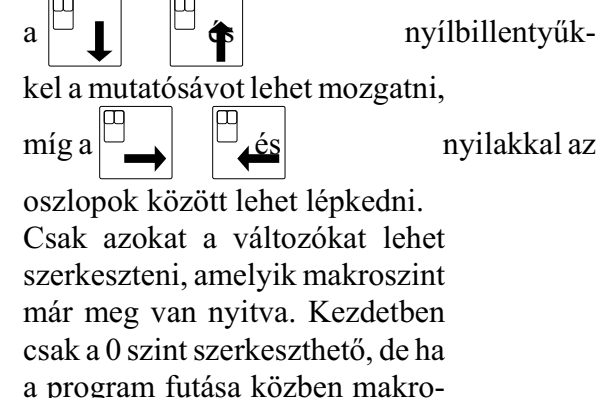

hívás történt, akkor egy további szint szerkesztésére is van lehetõség. Amíg egy makroszint nincs megnyitva, addig szerkesztése is felesleges, hiszen a makrohíváskor a címláncnak megfelelõ változók értéket kapnak, míg a többi üresre törlõdik.

# **A lokális makróváltozók mûveletei**

Ehhez a képhez nem tartozik művelet, a **műveleti menü** (<u>★</u>) gomb megnyomására egy üres

mûveleti menüt kapunk.

Egy szám beírásával a makrováltozónak közvetlenül lehet értéket adni.

Ha egy változónak üres értéket akarunk adni, akkor a #0-t kell beírni.

A változóknak lehet közvetetten is értéket adni. Ez azt jelenti, hogy az érték megadása helyett az értéket tartalmazó változót kell beírni. Így csak a #1–#33, #100–#199 és #500–#599 változókat lehet megadni. A lokális változók az aktuális szint értékeit képviselik.

## **3.7.2 #100–#199 globális makróváltozók**

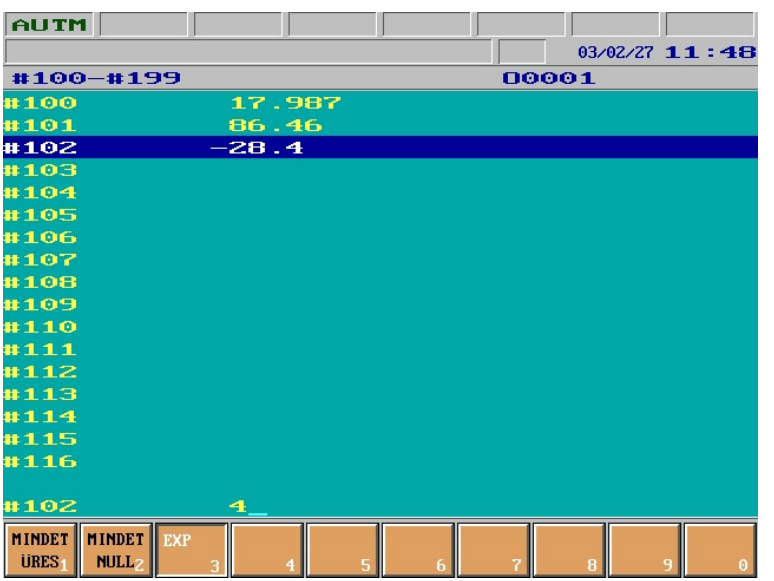

A képernyõn a #100–#199 globális makróváltozók láthatók. A #120–#199 változók kikapcsolásra és az automata üzemmód resetelésekor (**RESET** gomb) üresre törlõdnek. A #100–#119 változók a *CLCV* paraméter 1 értéke mellett szintén törlõdnek, egyébként értékük megõrzõdik.

A makróváltozókon egy kiemelõsáv mozgatható a le és fel nyílbillentyûkkel. Ez a kiemelõ sáv mutat a szerkeszthetõ változóra. A változónak új értéket az alsó sorban lehet adni. Az adatbevitelt lezárva az új érték beíródik a válto-

#### zóba.

A makróváltozónak közvetve is értéket adhatunk; egy másik makrováltozó azonosítóját beírva (pl.:#540) annak a változónak az értékét veszi fel. Egy makrováltozó üresre törlése a #0 beírásával érhetõ el.

### **A #100–#199 globális makróváltozók mûveletei**

A #100–#199 makróváltozók képéhez az alábbi mûveleteket illetve mûveletcsoportokat tudjuk

a **műveleti menü**  $\ket{\rightarrow}$  gomb megnyomásával aktiválni:

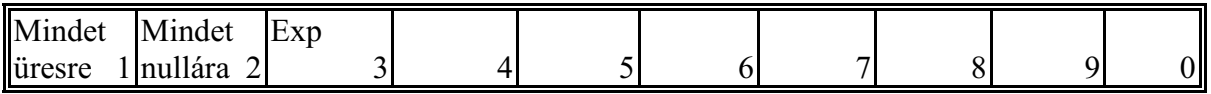

**Mindet üresre mûveletcsoport:** A gomb megnyomásakor a képernyõ bal alsó részén a **MIN-DENT ÜRESRE TÖRÖL?** kérdés látható, valamint a **Tedd** és a **Mégsem** mûveletek jelennek meg a funkciómezõkben, melyek jelentése értelemszerû. A **Tedd** hatására az összes makrováltozó üresre (#0) törlõdik.

- **Mindet nullára mûveletcsoport:** A gomb megnyomásakor a képernyõ bal alsó részén a **MIN-DET NULLÁRA TÖRÖL?** kérdés látható, valamint a **Tedd** és a **Mégsem** mûveletek jelennek meg a funkciómezõkben, melyek jelentése értelemszerû. A **Tedd** hatására az összes makrováltozó nullára (0) törlõdik.
- **Exp mûvelet:** A gomb megnyomásakor a változó exponense (kitevõje) írható be.

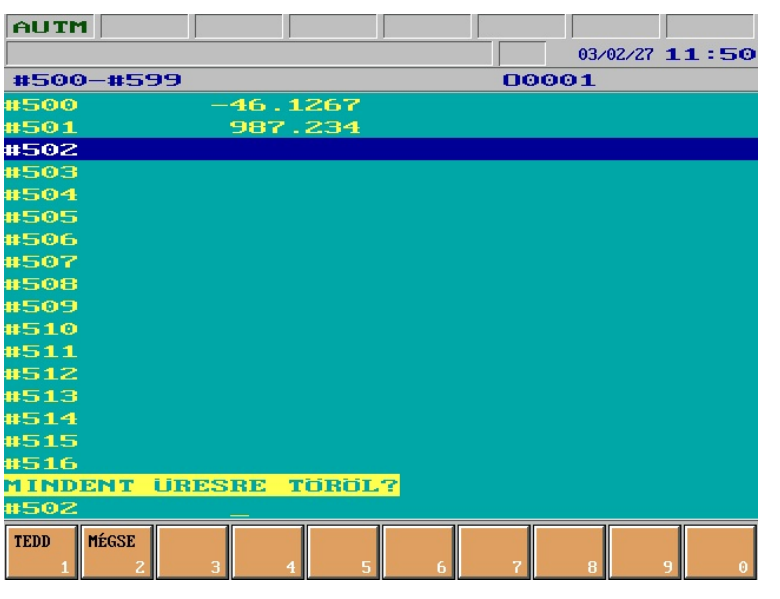

**3.7.3 #500–#599 globális makróváltozók**

A képernyõn a #500–#599 globális makróváltozók láthatók. Ezek a változók kikapcsolásra és az automata üzemmód resetelésekor (**RESET** gomb) sem törlõdnek, viszont a paraméterekhez kapcsolódva, a paraméterek mentésekor a külsõ eszközre kiíródnak, a paraméterek beolvasásakor az eredeti értékek felülíródnak.

A makróváltozókon egy kiemelõsáv mozgatható a le és fel nyílbillentyûkkel. Ez a kiemelõ sáv mutat a szerkeszthetõ változóra. A változónak új értéket az alsó sorban lehet adni. Az adatbevitelt le-

zárva az új érték beíródik a változóba.

A makróváltozónak közvetve is értéket adhatunk; egy másik makrováltozó azonosítóját beírva (pl.:#124) annak a változónak az értékét veszi fel. Egy makrováltozó üresre törlése a #0 beírásával érhetõ el.

## **A #500–#599 globális makróváltozók mûveletei**

A #500–#599 makróváltozók képéhez az alábbi mûveleteket illetve mûveletcsoportokat tudjuk

a **műveleti menü**  $\rightarrow \gg$  gomb megnyomásával aktiválni:

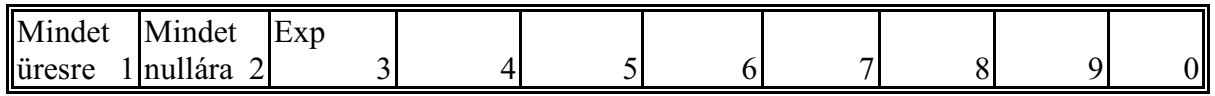

**Mindet üresre mûveletcsoport:** A gomb megnyomásakor a képernyõ bal alsó részén a **MIN-DENT ÜRESRE TÖRÖL?** kérdés látható, valamint a **Tedd** és a **Mégsem** mûveletek jelennek meg a funkciómezõkben, melyek jelentése értelemszerû. A **Tedd** hatására az összes makrováltozó üresre (#0) törlõdik.

**Mindet nullára mûveletcsoport:** A gomb megnyomásakor a képernyõ bal alsó részén a **MIN-DET NULLÁRA TÖRÖL?** kérdés látható, valamint a **Tedd** és a **Mégsem** mûveletek jelennek meg a funkciómezõkben, melyek jelentése értelemszerû. A **Tedd** hatására az összes makrováltozó nullára (0) törlõdik.

**Exp mûvelet:** A gomb megnyomásakor a változó exponense (kitevõje) írható be.

#### **3.7.4 Idõ és munkadarabszámláló**

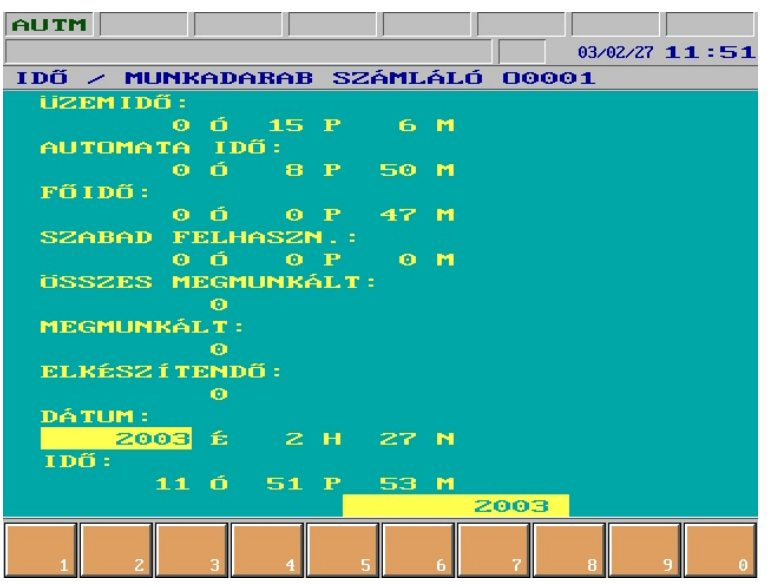

A képernyõn a különbözõ idõk és munkadarabszámlálók láthatók. A mutatót a nyílbillentyûkkel a módosítandó számlálóra lehet mozgatni. Az üzemidõ számlálón kívül a többi érték szabadon átírható.

## **Az idõ és munkadarabszámláló mûveletei**

Ehhez a képhez nem tartozik mû-

velet, a **mûveleti menü**

gomb megnyomására egy üres mûveleti menüt kapunk, de csak ilyen állapotban lehet a számlálók

értékeit átírni.

## **A munkadarab számláló mûködése**

Széria indításakor a MEGMUNKÁLT nevû számlálót nullázzuk (írjunk rá 0-t). Az ELKÉSZÍ-TENDÕ értékre írjuk a legyártani kívánt munkadarab számát.

A MEGMUNKÁLT nevezetû számlálót az M02, vagy az M30 kód növeli eggyel, ha a 9024 **PRTCNTM** paraméter értéke 0. Ha ettõl eltérõ M kódot akarunk használni pl. M99-et, akkor írjuk erre a paraméterre a megfelelõ M kód számát, esetünkben 99-et.

Ha a megmunkált alkatrészek száma eléri az elkészítendõ darabszámot, vagyis

## MEGMUNKÁLT=ELKÉSZÍTENDÕ

az NC bekapcsolja az I517 PLC jelzõt. Ezután a PLC program, ha ki van építve a munkadarab számláló figyelése, üzenetet küld a kezelõnek. *A mûködés további részleteit az adott gép építõje határozza meg, azokat keresse a géphez mellékelt kézikönyvben.*

### <span id="page-53-0"></span>**3.7.5 Szerszámhely táblázat**

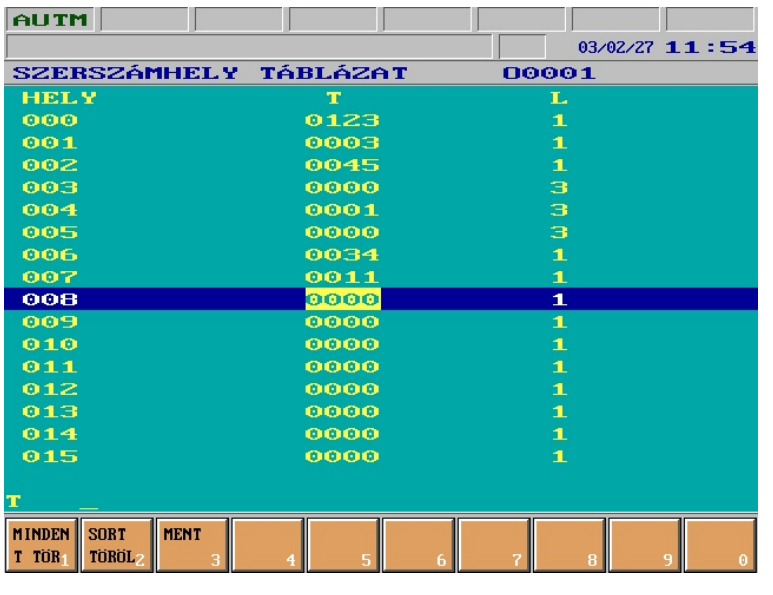

A képernyõn a szerszámhely táblázat látható. A táblázat értékei kikapcsoláskor is megõrzõdnek. Abban az esetben, ha nem helykódolású szerszámkezelést, vagy random hozzáférésû szerszámtárkezelést akarunk használni, szükség van egy szerszámhely táblázatra, amelyben ki lehet jelölni, hogy a magazin melyik zsebében, milyen számú szerszám található.

*Megjegyzés Helykódolású szerszámkezelésen azt értjük, hogy a szerszámra az alkatrészprogramban T címen a*

*magazinnak azzal a zsebszámával hivatkozunk, ahol a lehívni kívánt szerszám található. Ha nem helykódos a szerszámhivatkozás szükség van egy táblázatra, amely megmondja, hogy a magazin melyik zsebében milyen számú szerszám található.*

*Random, vagy véletlen hozzáférésûnek nevezzük a szerszámtárkezelést, ha a szerszámok helye a magazinban nem kötött. A visszatérõ szerszám (a fõorsóból kivett szerszám) nem arra a helyre kerül vissza ahonnan a magazinból kivették, hanem a magazinban lévõ legközelebbi üres helyre, legegyszerûbb esetben a lehívott (új szerszám) helyére.*

A szerszámhely táblázat hosszát a 0061 MAGAZIN paraméteren lehet beállítani. A MAGAZIN paraméterre a magazin férõhelyeinek, azaz szerszám zsebeinek száma írandó. A táblázat 0-ik sora a fõorsóban lévõ szerszám kódját mutatja, azaz a fõorsó a 0-ik zseb.

A táblázat elsõ oszlopában a szerszámhely, vagy zseb száma, a másodikban a T cím alatt a zsebben lévõ szerszám száma, míg a harmadikban az L cím alatt a szerszám szélességkódja található.

#### A szélesség kód felhasználása

Ha a magazin kötött kezelésû, vagyis a kivett szerszámot oda tesszük vissza, ahonnan kivettük, akkor a szerszám szélessége, vagyis hány zsebet foglal le a magazinban nem érdekes.

Random hozzáférésû szerszámtár kezelés esetén is esetleg helyet kell biztosítani a magzinban olyan széles szerszámoknak, amelyek több szerszámzseb szélességûek. Ezért a szerszámhely táblázatban ki kell tudni jelölni olyan szerszámhelyeket is, amelyekre extra széles szerszám is betehetõ. A szerszámhely táblázatban ezért minden szerszámhoz egy szélességi, vagy helyfoglalási kódot is hozzá kell rendelni.

Erre azért van szükség, mert random szerszámtár kezelésnél a visszatérõ szerszám a lehívott szerszám helyére kerül, ha a két szerszám egyforma helyfoglalású. Ha viszont a visszatérõ szerszám nem azonos helyfoglalású a lehívott szerszámmal, akkor a lehívott szerszám helyére nem tehetõ vissza a visszatérõ szerszám. Ebben az esetben a cserehelyzethez legközelebb esõ, a visszatérõ szerszám helyfoglalásával azonos helyfoglalású üres helyet kell keresni.

A táblázatba a következõ helyfoglalási kódok írhatók (L cím alá):

- 1 (normál méret),
- 3, 5, vagy 7.

3-as szélességû szerszám a magazinban balra is és jobbra is 1-1, az 5-ös 2-2, a 7-es helyfoglalású pedig 3-3 helyet foglal. Igy a szerszámtárban kijelölhetünk speciális zsebeket, ahová az extra szélességû szerszámok kerülnek.

Extra széles szerszámok esetén arra a zsebszámra, ahová a szerszám kerül a szerszám számát és szélességét is be kell írni. Az elõtte és mögötte lévõ 1, 2, vagy 3 zsebszámra pedig a szerszámszámra 0, a szélességre pedig a megfelelõ helyfoglalási kód írandó. Ha egy szerszám a magazinból a fõorsóba kerül a 0. sorba a szerszám számát és a szélességét is be kell írni, és abban a sorban törölni kell a szerszámszámot, ahonnan a szerszámot kivettük. A helyfoglalási kódot azonban a táblázatban kell hagyni, hogy a visszatérõ szerszám számára jelezzük, hogy a zsebek extra széles szerszám számára vannak fenntartva.

A szerszámhely táblázat kezelésére vonatkozó egyéb adatokat kérje a gép építõjétõl.

### **A szerszámhely táblázat mûveletei**

A **műveleti menü**  $\ket{\leq}$  gomb megnyomására a következő műveletek aktiválódnak:

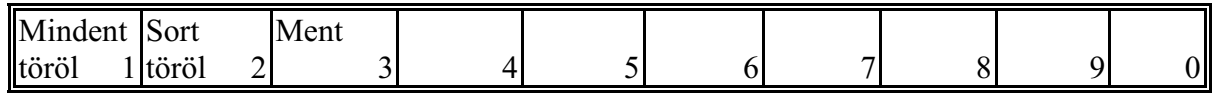

**Mindent töröl mûveletcsoport:** A gomb megnyomásakor a képernyõ bal alsó részén a **MIN-DENT TÖRÖL?** kérdés látható, valamint a **Tedd** és a **Mégsem** mûveletek jelennek meg a funkciómezõkben, melyek jelentése értelemszerû. A **Tedd** hatására az egész táblázat törlõdik.

**Sort Töröl mûveletcsoport:** A gomb megnyomásakor a képernyõ bal alsó részén az **EZT A SORT TÖRLI?** kérdés látható, valamint a **Tedd** és a **Mégsem** mûveletek jelennek meg a funkciómezõkben, melyek jelentése értelemszerû. A **Tedd** hatására a kiválasztott sor törlõdik.

**Ment mûvelet:** Megnyomására egy O programszámot szerkeszthetünk az alsó adatbeviteli

sorban. Ha a bevitelt a  $\Box$   $\Box$  gombok valamelyikével zárjuk le nevet is adhatunk

az programnak ugyanott. A  $\Box$   $\Box$   $\Box$   $\bigoplus$   $\Box$   $\bigoplus$  gombok hatására eltárolódnak a táblázat értékei

a memóriában. A könyvtárban nem O programszám alatt, hanem T címmel jelölve kerül bejegyzésre. A táblázat értékeinek visszaállítását a [3.4.1](#page-34-1) Programkönyvtár fejezet **Futtat** mûveletcsoport **Táblázat** mûveletének leírása tartalmazza a [36](#page-34-1). oldalon.

#### <span id="page-55-0"></span>**3.7.6 PLC táblázat**

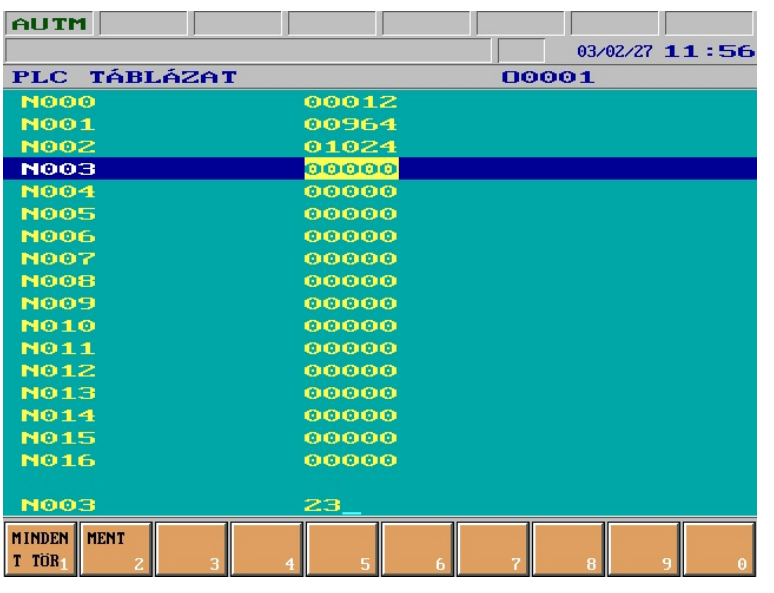

A képernyõn a PLC táblázat látható. Ez a táblázat a 0062 PLC\_TAB paraméteren megadott hosszúságú, a gép építõje által tetszõlegesen felhasználható táblázat.

A táblázat tartalma kikapcsolás után is megõrzõdik.

A táblázat elemein a

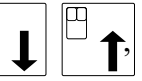

gombok használatával mozoghatunk.

A táblázat elemei a számbeviteli tasztatúráról átírhatók.

A táblázat használatára vonatkozó információt kérje a gép építõ-

jétõl.

## **A PLC táblázat mûveletei**

A **műveleti menü**  $\ket{\blacklozenge}$  gomb megnyomására a következő műveletek aktiválódnak:

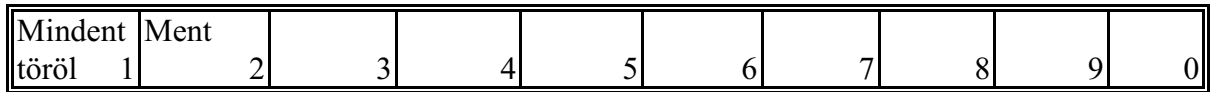

**Mindent töröl mûveletcsoport:** A gomb megnyomásakor a képernyõ bal alsó részén a **MIN-DENT TÖRÖL?** kérdés látható, valamint a **Tedd** és a **Mégsem** mûveletek jelennek meg a funkciómezõkben, melyek jelentése értelemszerû. A **Tedd** hatására az egész táblázat törlõdik.

**Ment mûvelet:** Megnyomására egy O programszámot szerkeszthetünk az alsó adatbeviteli

sorban. Ha a bevitelt a  $\Box$   $\Box$  gombok valamelyikével zárjuk le nevet is adhatunk

az programnak ugyanott. A  $\Box$   $\parallel \Box \biguparrow$ , gombok hatására eltárolódnak a táblázat értékei

a memóriában. A könyvtárban nem O programszám alatt, hanem **P** címmel jelölve kerül bejegyzésre. A táblázat értékeinek visszaállítását a [3.4.1](#page-34-1) Programkönyvtár fejezet **Futtat** mûveletcsoport **Táblázat** mûveletének leírása tartalmazza a [36](#page-34-1). oldalon.

## **3.7.7 Kezelõi paraméterek**

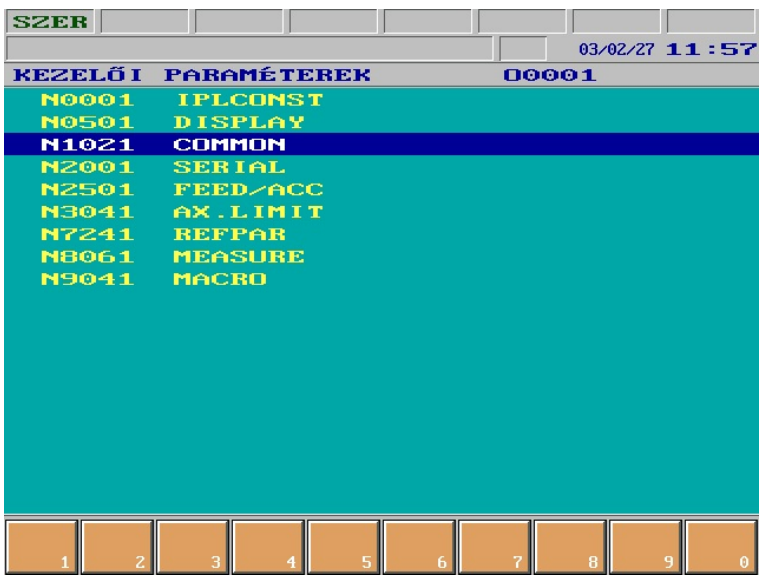

A képernyõn a paraméterek egy szûkített, a gépkezelõ által is állítható része látható. Az ábrán látható csoportokon a le és fel nyílbillentyûkkel lehet az inverz mutatót mozgatni. A kiválasztott csoportba a jobbra nyíl segítségével lehet belépni, a balra nyíllal vissza lehet lépni az elõzõ szintre. Ha a mutató a paraméteren áll, akkor az alsó sorban új érték adható a paraméternek.

### **A kezelõi paraméterek mûveletei**

Ehhez a képhez nem tartozik mûvelet, a **mûveleti menü** gomb megnyomására egy üres mûveleti menüt kapunk, de csak ebben az állapotban lehet a paraméterek értékét megváltoztatni. A paraméterek szerkesztése csak szerkeszt (**SZER**) üzemmódban megengedett.

## **3.7.8 Védelmi beállítások**

A vezérlõ széleskörû adatvédelmi szolgáltatással rendelkezik. A képen a védelmi beállítások képe

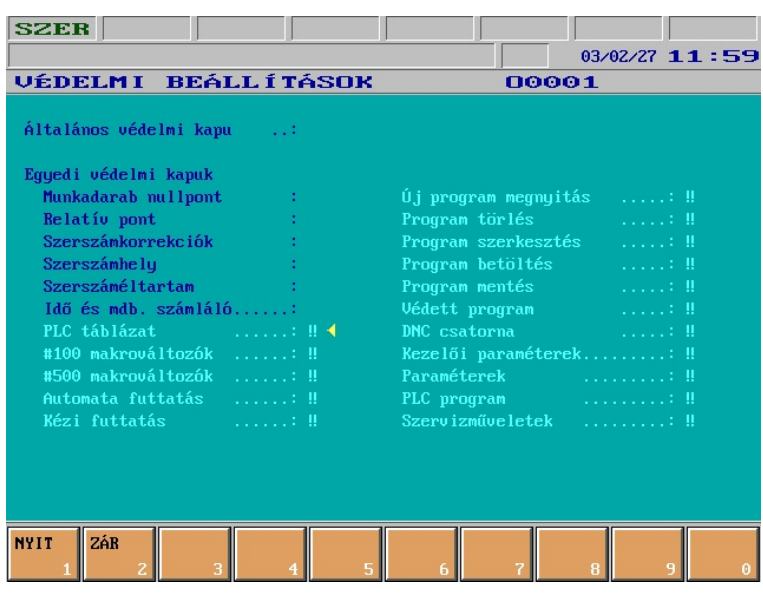

a paraméterek képernyőn a műveletválasztó gombot  $\ket{\blacktriangle}$  a státuszsor 7. mezőjében a !! jel figyelmeztet, hogy a tevékenység le van zárva.

látható. Az *általános védelmi kapu nyitott* állapotánál a többi védelmi kapu állapotának nincs jelentõsége, vagyis *bármely*, a képernyõn felsorolt *tevékenység elvégezhetõ*, még akkor is, ha a tevékenység mellett a ‼ szimbólum van.

Ha viszont az *általános védelmi kapu zárt*, vagyis a felírat mellett a !! szimbólum látszik, azokat a *tevékenységeket nem végezhetjük* el, amelyek neve **mellett** a képernyőn a !! szimbólum látszik. Ha pl. paramétereket akarunk szerkeszteni és ez a tevékenység le van zárva, miután megnyomtuk

Az *általános védelmi* kapu, a *DNC* csatorna, a *paraméter*ek, a *PLC* és a *szerviz*

**generált jelszavas**, vagy

# **PLC kulcsos**,

 ami azt jelenti, hogy nyitásukkor a vezérlés által kiírt számsorra egy -a számsorból generált- másik számsorral kell felelni, vagy egy, a gépre szerelt kulcsos kapcsoló nyitott (engedélyezõ) állásánál lehet a védelmi kaput nyitni.

A többi funkció

**fix kulcsos**, vagy

## **PLC kulcsos**,

ami azt jelenti, hogy ezeket a funkciókat vagy egy alább közölt táblázatban megadott kulcsszó nyitja, vagy egy, a gépre szerelt kulcsos kapcsoló nyitott (engedélyezõ) állásánál lehet a védelmi kaput nyitni.

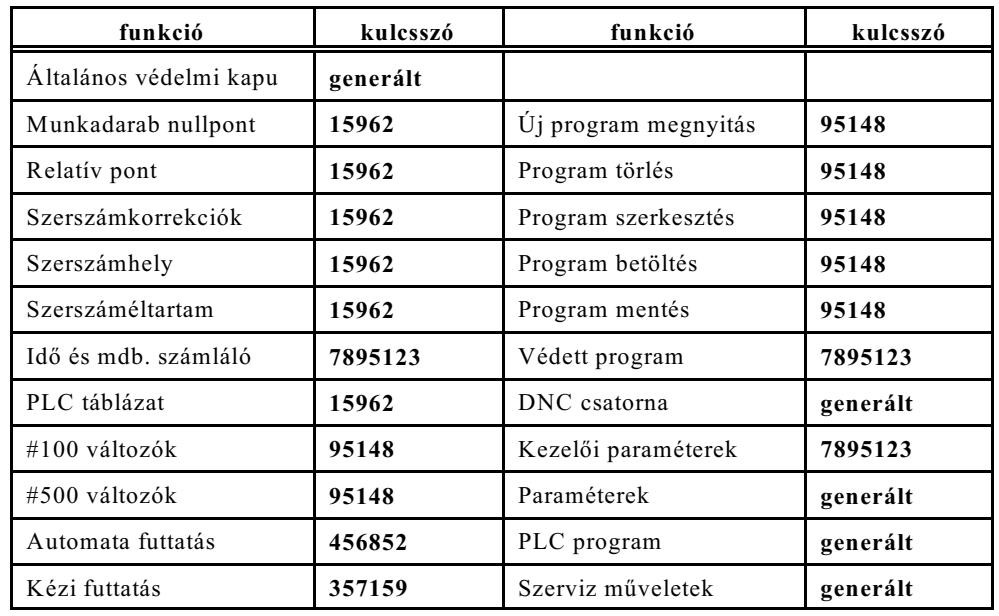

Az alábbi táblázatban közöljük azt, hogy az egyes funkciókat milyen kulcsszó nyitja:

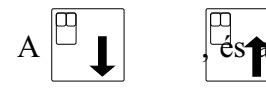

A , és a gombokkal egy oszlopon belül ráhúzhatjuk a = szimbólumot (kurzort) a

kiválasztandó adatvédelmi szolgáltatásra. Ha oszlopot akarunk váltani használjuk a gombot.

Ha megnyomjuk a műveletválasztó gombot  $\ket{\bullet}$  a következő műveleteket kínálja föl:

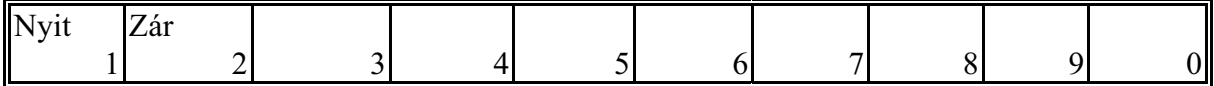

**Nyit mûvelet**: Ha egy lezárt funkciót nyitni akarunk, és **van védelmi kulcs**unk, álljunk a = szimbólummal (kurzor) a funkcióra. Fordítsuk a gépen az adatvédelmi kulcsot engedélyezõ állásba, majd nyomjuk meg a **Nyit** gombot. Ha **nincs** a gépen adat**védelmi kulcs**, álljunk a = szimbólummal az engedélyezni kívánt funkcióra majd nyomjuk meg a **Nyit** gombot.

Ekkor, ha a nyitni kívánt funkció **fix kulcsos** az alsó sorban megjelenik a kulcsszó: \_ \_ \_ \_ \_ \_ \_ \_

üzenet. A megfelelõ fix kulcsszó beírása után, amit a fenti táblázatból vehetünk a

gombbal lezárhatjuk az adatbevitelt és a funkció engedélyezve van.

Ha a funkció **generált kulcsszavas** az alsó sorban a következõ üzenet jelenik meg: nnnnnnnn kulcsszó:

ahol nnn egy nyolcjegyû szám. Indítsuk el PC-n a **Kódfejtõ program**ot és üssük be a vezérlõ képernyõjén látható számsort. Az erre adott válaszként megjelenö számsort vigyük be a számbeviteli tasztatúráról a vezérlőbe. A megfelelő kulcsszó beírása után a<br>
<sup>□</sup> sombbal lezérbativk az adatbevitelt és a funkció engedélyezve van

 $\rightarrow$ 

gombbal lezárhatjuk az adatbevitelt és a funkció engedélyezve van.

**Zár művelet**: Ha egy funkciót le akarunk zárni álljunk a  $\triangleleft$  szimbólummal (kurzor) a funkcióra. Nyomjuk meg a **Zár** mûveleti gombot. A kiválasztott funkció az általános védelmi kapu állapotától függetlenül lezárásra kerül.

# <span id="page-59-0"></span>**4 Az alkatrészprogramok szerkesztése**

## **4.1 Az alkatrészprogram szerkezete**

Az alkatrészprogram mondatokból áll. A mondatokat szavak alkotják.

#### *Szó: Cím és Adat*

A szó két részbõl tevõdik össze: címbõl és adatból (pl.: X127.064, vagy Z#103). A cím egy, vagy több karakterbõl állhat (példánkban X, Z), az adat pedig lehet:

- numerikus érték, amelynek lehet egész és tizedes értéke is (példánkban 127.064), illetve
- formula (példánkban #103), amely tartalmazhat változókon és numerikus értékeken végzett aritmetikai, vagy logikai mûveleteket.

Bizonyos címek kaphatnak elõjelet, illetve I operátort, függetlenül attól, hogy az adat numerikus érték, vagy formula.

A szavakat szóközzel (space) elválaszthatjuk egymástól a jobb áttekinthetõség érdekében, de ez *nem kötelezõ*.

Ha egy szó (két szóköz közötti karaktersor) a gépelés során úgy megnõ, hogy nem fér ki az adott sorban, a szerkesztõ automatikusan az egész szót új sorba írja.

### *Mondat*

A mondat szavakból tevődik össze. A mondatokat a tárban <sup>L</sup> [Line Feed) karakter választja el egymástól.

A program szerkesztése során a mondatok lezárása a  $\left| \bigoplus_{n=1}^{\text{Enter}} \right|$  <ENTER> billentyűvel történik,

amely soremelést végez és egyben automatikusan  $-$  karaktert illeszt a lezárt mondat végére. A kurzor a billentyû hatására a következõ sor elejére ugrik.

Új mondat kezdetét (az <sup>∟</sup> karaktert) a képernyő első oszlopában a > karakter jelzi. Ha a mondat nem fér ki egy sorban a következõ sor elsõ oszlopát üresen hagyja és a második oszlopba kerül az elsõ karakter.

A mondatok elejére **N** címen mondatszámot írhatunk. A mondatokban *nem kötelezõ a mondatszám használata*.

A mondatszámozás automatikussá tehetõ. Ha a 0567 **N STEP** paraméter értéke 0-tól különbözõ,

minden **Enter** <ENTER> gombnyomásra a paraméteren megadott számmal növeli a mondatszám

értékét és ezt automatikusan N címen beszúrja az új mondat elejére. Ha pl. a paraméter értéke 10 a mondatszámokat tizesével növeli: N10, N20, N30, ...

A mondatba kommentet (magyarázatot) írhatunk, amely "**(**" karakterrel kezdõdik, és "**)**" karakterrel végzõdik.

## *Programszám és programnév*

A programszám és programnév a program azonosítására szolgál. A programszám használata kötelezõ, a programnévé nem. Kizárólag a programszám azonosítja a programot a könyvtárban, a programnév a kezelõ tájékoztatására szolgál.

A programszám címe: **O**. A címet mindig 4 számjegynek kell követni, vagyis *a vezetõ nullákat is ki kell tölteni*.

A programnév nyitó "**(**" és záró "**)**" zárójelek közötti tetszõleges karaktersor. A programszámot és programnevet a többi programmondattól  $\vdash$  karakter választja el a tárban.

*Programkezdet, programvég* A program **%** karakterrel kezdõdik, és **%** karakterrel végzõdik.

Miután a KÖNYVTÁR képen az ÚJ mûvelet segítségével új programot vettünk fel a  $\%$ Onnnn<sup>L</sup>F $\%$ 

karaktersor automatikusan képzõdik.

*Az alkatrész program CNC-n való szerkesztése során a nyitó és lezáró % karakterek, valamint a programszám (Onnnn) nem jelennek meg a programlista és szerkesztõ mezõben ezért ezek nem változtathatók meg.*

Ha egy külsõ eszközön, pl. egy PC-n írjuk a programot a kezdõ és záró % karaktert, valamint a programszámot (Onnnn) kötelezõ beírni.

*Programformátum a tárban.*

A tárban elhelyezkedõ program ASCII karakterek halmaza. A program formátuma: %**O1234**(PROGRAMNÉV)<sup>L</sup>F/1 N12345 G1 X0 Y...<sup>L</sup>FG2 Z5....<sup>L</sup>F.....<sup>L</sup>F.....LFG0 G40...M2% A fenti karaktersorban:

s: a **L**ine **F**eed karaktert,

**%**: a programkezdetet, –véget,

szimbolizálja.

*Programformátum külsõ eszközzel történõ kommunikációnál.* A fenti programformátum érvényes külsõ eszközzel történõ kommunikáció során is.

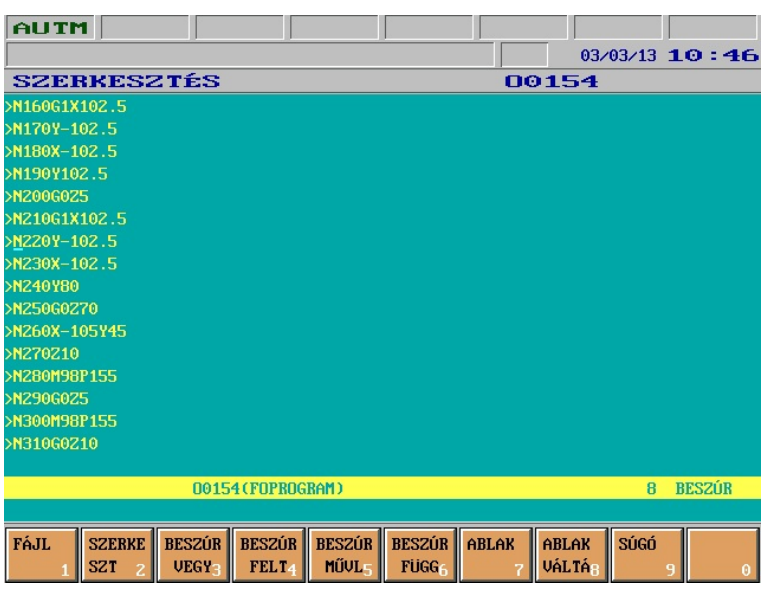

#### **4.2 A képernyõ felosztása a szerkesztés során**

A szerkesztés számára a képernyõ közepén 19 sor van fenntartva. Ezek felosztása a következõ:

Az 1–tõl a 16-ig terjedõ sorok: programlista és szerkesztõ mezõ.

Az *1. oszlopba* csak az új mondatot, vagyis az <sup>L</sup> kódot szimbolizáló jel a > karakter kerül A mondat elsõ karaktere a 2. oszlopban jelenik meg. Egyébként, ha a képernyõn új sort azért kell nyitni, mert a mondat nem fér egy sorban, az 1. oszlop üres.

A szöveg a *2.-tól a 80. oszlop*ig terjed, és, ha egy sorban több, mint 79 karakter van a következõ sorban folytatódik a szöveg.

Ha a szó utolsó karaktere a **79. oszlop**on túl van, a teljes szó új sorba kerül, a 2. oszloptól kezdõdõen.

A 17. sor üres.

A 18. sor: státuszsor sor.

Az ide írt szövegek inverzben kerülnek kijelzésre.

A sor felépítése a következõ:

## \* **üzenet** \* **ablak1** \* **ablak2** \* **sorszám** \* **üzemmód** \*

*üzenet*: ide íródnak a hibaüzenetek.

*ablak1*: ide íródik a szerkesztés alatt lévõ program száma (Onnnn) és nevébõl annyi, ami kifér. Ha két ablakban dolgozunk, a felsõ ablakban megnyitott program száma és neve kerül itt kiírásra.

*ablak2*: ide íródik a második, alsó, ablakban lévõ program száma (Onnnn) és nevébõl annyi, ami kifér

*sorszám*: a logikai sorok (mondatok, <sup>L</sup>F karakterek) száma .

*üzemmód*: BESZÚR, vagy FELÜLÍR.

Az aktív ablak programszáma a státuszsorban kimelten látszik.

A 19. sor: a szerkesztõ hibaüzeneteinek és a mûveletek adatbevitelének a sora.

Ebben a mezõben kerül sor a szerkesztõ által küldött üzenetek kijelzésére és a különbözõ szerkesztési mûveletek során (pl. keresés) az adatbevitelre.

## **4.3 Szerkesztési alapfunkciók: gépelés, kurzormozgatás, törlés, beszúrás, kijelölés**

A szerkesztés a **műveleti menü**  $\rightarrow \gg$  gomb hatására indul.

- A szerkesztés alapfunkcióit a következõ gombok használatával indíthatjuk:
- karakterek: <A>, <B>, ... <Z>. Lenyomásukra nagybetût ír be a szövegbe.
- váltógomb: **(Shift)** . Ha a gombot nyomva tartjuk és egy másik billentyût nyomunk

mellé, a gombra írt második karaktert viszi be. Ha betûk billentyûit nyomjuk mellé, és a gombra nincs másodlagos karakter felírva, kisbetût visz be.

- számbeviteli gombok: <0>, <1>, ...<9>
- szóköz: (space): – tizedespont: ,

– <–> minusz karakter (a programszerkesztés során **nem** elõjelváltó): ,

- kurzor mozgatása le, fel: – kurzor mozgatása jobbra, balra: , Enter  $-\text{U}$ j sor ( $\text{L}_{\text{F}}$ ): **(Enter)**  – Visszafelé lép és töröl: **(Backspace)** – törlõgomb: **(DEL)** Del – beszúrás: **(INS)** Ins ∐<br>PgUp – lapdobás fel: **(PgUp)**
- lapdobás le: **(PgDn)**  $|\overline{\mathsf{P}}$ qDn
- kurzor a sor elejére **(Home)**
- kurzor a sor végére **(End) Del**

*Kettõs gombnyomások kurzormozgatáshoz:*

– kurzor a képernyő bal felső sarkába:  $\left|\begin{matrix} \mathbf{F_n} \\ \mathbf{F_n} \end{matrix}\right|$  Home – kurzor a képernyő jobb alsó sarkába:  $\begin{bmatrix} 1 & \mathbf{F} \mathbf{n} \end{bmatrix}$  =  $\begin{bmatrix} 1 & \mathbf{F} \mathbf{n} \end{bmatrix}$  – kurzor a program elejére: + – kurzor a program végére:  $\left| \bigoplus_{PgDn}^{\blacksquare} \right|$ 

## *Gépelés*

A karaktereket, jeleket és a szóközt a megfelelõ billentyût, vagy billentyûkombinációt lenyomva folyamatosan gépelhetjük be. A bevitel arra a helyre történik, ahová a kurzor mutat.

#### *Szóátvitel*

Ha egy szó (két szóköz közötti karaktersor) a gépelés során úgy megnõ, hogy nem fér ki az adott sorban, a szerkesztõ automatikusan az egész szót új sorba írja.

## *Új mondat*

A program szerkesztése során a mondatok lezárása a  $\left| \right|$  <ENTER> billentyűvel történik,

amely soremelést végez és egyben automatikusan <sup>L</sup> karaktert illeszt a lezárt mondat végére. A kurzor a billentyû hatására a következõ sor elejére ugrik és új mondat beírását indíthatjuk.

Ha a 0567 **N STEP** paraméter értéke 0-tól különböző, minden **Enter (ELA)** <ENTER> gombnyomásra

a paraméteren megadott számmal növeli a mondatszám értékét és ezt automatikusan N címen beszúrja az új mondat elejére.

Ha pl. a paraméter értéke 10 a mondatszámokat tizesével növeli: N10, N20, N30, ...

# *Kurzormozgatás*

A jobb  $\Box$  gombra a kurzor a következő karakterre ugrik. Ha a képernyőn a sor (utolsó

karakter, vagy szóköz) nem a képernyõ jobb szélén, hanem elõbb fejezõdik be, a következõ képernyõsor elsõ karakterére ugrik, ha van. Ha a szöveg itt véget ér a kurzor marad a helyén.

A bal  $\Box$  gombra a kurzor az előző karakterre ugrik. Ha a képernyő bal szélén van a kurzor

az elõzõ képernyõsorsort befejezõ karakterét követõ helyre ugrik függetlenül attól, hogy az elõzõ

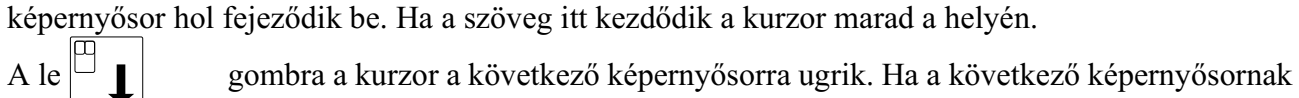

ebben az oszlopában már sem karakter sem szóköz nincs a sor utolsó karakterére áll. Ha a következõ képernyõsorban már nincs szöveg a kurzor a helyén marad.

A fel  $\Box$   $\uparrow$  gombra a kurzor az előző képernyősorra ugrik. Ha az előző képernyősornak ebben

az oszlopában már sem karakter sem szóköz nincs a sor utolsó értékes karakterére áll. Ha az elõzõ képernyõsorban már nincs szöveg a kurzor a helyén marad.

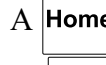

A Home gomb hatására a kurzor a sor első karakterére,

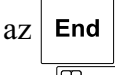

 $|az|$  End  $|z|$  gomb hatására a sor utolsó karaktere utáni pozícióra ugrik.

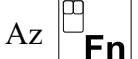

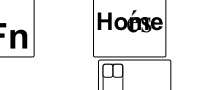

 $Az \sim \mathbf{F}$  Hotse együttes nyomására a kuzor a képernyő bal felső sarkában lévő első

karakterre, az  $\begin{vmatrix} \mathsf{F} \mathsf{n} \end{vmatrix}$   $\begin{vmatrix} \mathsf{F} \mathsf{n} \end{vmatrix}$  együttes nyomására a kuzor a képernyő utolsó sorának utolsó

karaktere utáni pozícióra ugrik.

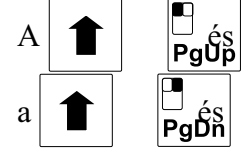

A  $\parallel \uparrow$   $\parallel$   $\parallel$  és együttes nyomására a kuzor a program első karakterére,

együttes nyomására a kuzor a program utolsó karaktere utáni pozícióra ugrik.

[4](#page-59-0) Az alkatrészprogramok szerkesztése

utolsó karaktere után áll.<br>A lap fel  $\boxed{\square$  gon gombra a kurzor az előző lapra ugrik úgy, hogy a képernyő első sora mindig egy mondat elejét ( $\vdash$  kód) mutassa, és a kurzor az első karakterre pozícionál. Ha már nem lehet lapozni a szöveg elsõ karakterére áll. *Törlés*  $A \leq DEL > gomb$  **Del** megnyomására az a karakter törlődik, amely karakteren a kurzor áll. A mögötte álló karakterek elõre lépnek. Ha a törlés hatására annyi hely felszabadul, hogy a következõ sorba írt szó már kifér ebben a sorban a szó elõre lép. Ha két szót elválasztó szóközt törlünk az összevont szó egybe íródik. Ha a szóköz a képernyõ sor végén van, azaz az egyik szó a képernyõ egyik, a másik szó a képernyõ másik sorában van (és a mondatnak még nincs vége, vagyis a következő karakter nem  $\vdash$ F), a szó egybeíródik és teljes egészében a következõ sorba kerül a kurzorral együtt. Ha a képernyõ sor elején egy szóból törlünk karaktereket és az így megrövidült szó már kiírható az elõzõ sorban a szó oda kerül a kurzorral együtt. Ha a kurzor egy logikai sor (mondat) utolsó karaktere után áll a törlőgomb megnyomása az <sup>L</sup>F (soremelés) karaktert törli és a két mondat összevonásra kerül. A visszalép és töröl <br/>backspace>  $\left| \right|$  gomb hatására a kurzor előtt álló karakter törlődik a mögötte álló karakterek elõre lépnek. A törlés hatására a szavakra és a logikai sorokra  $(mondatokra) ugyanaz az átrendeződés érvényes, mint a del gomb  $|\text{Del}|$  használatánál.$ *Beszúrás* A szerkesztõ a képernyõbe való belépés után beszúrás állapotot vesz föl, amit a képernyõ 18. sorának jobb oldalán a BESZÚRÁS felírat jelez. Az  $\langle NSS \rangle$  gomb  $\vert$  lns  $\vert$  megnyomása után a felírat és az üzemmód FELÜLÍR állapotra vált át. Ezután a  $\vert$  lns  $\vert$  gomb újbóli megnyomására az állapot ellenkezõjére vált. Beszúrás állapotban a kurzor elõtti pozícióba írja az új karaktert. A beszúrás hatására kialakuló új szóra a képernyõ átrendezõdésére (szóátvitel, stb.) a törlésnél elmondottak érvényesek. *Kijelölés* A kijelölés a <Shift>  $\vert \bullet \vert$  gomb és a kuzormozgató gombok  $\vert \bot_\bot \vert \vdash \blacksquare \vert \bot \blacktriangleright \blacksquare \vert$ Home egyidejû lenyomására történik. A kijelölt szöveg End lenyomására egy karakterrel jobbra, lenyomására egy karakterrel balra,

A lap le  $\begin{bmatrix} 1 \\ \text{PgDn} \end{bmatrix}$  gombra a kurzor a következő lapra ugrik úgy, hogy a képernyő alján egy teljes

mondat látszódjék és a mondat utolsó karaktere után áll. Ha már nem lehet lapozni a szöveg

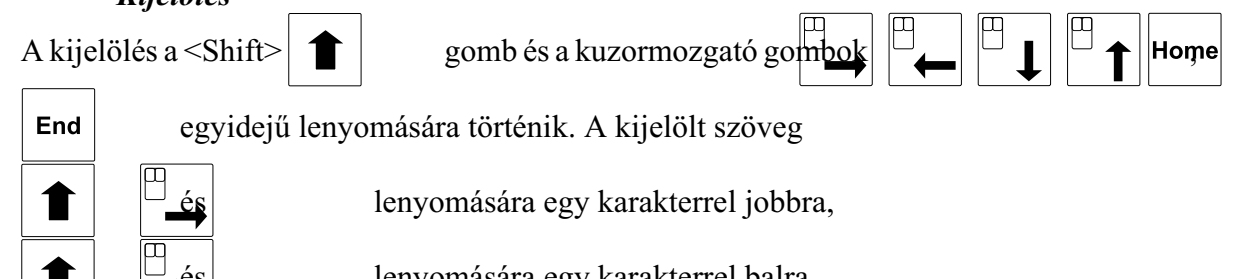

## [4](#page-59-0) Az alkatrészprogramok szerkesztése

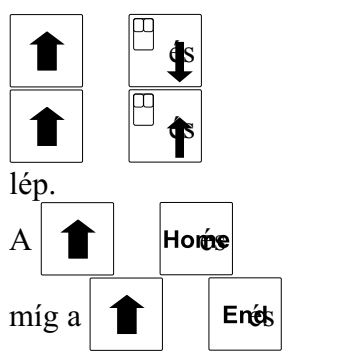

és lenyomására egy sorral le

lenyomására egy sorral fel

Hortes lenyomására a kurzortól balra eső karaktereket jelöli ki a sor elejéig,

míg a  $\left| \bullet \right|$  En $\circ$ ks lenyomására a kurzorpozíciótól a sor végéig jelöli ki a karaktereket.

A kijelölés kurzormozgató gomb hatására törlõdik.

*A kijelölt szövegrész törlése*

A kijelölt szövegrész a del gomb  $\vert$  **Del** hatására törlődik.

*Értékhatárvizsgálat*

A szerkesztõ semmiféle értékhatár-, vagy egyéb szintaktikai vizsgálatot nem végez.

# **4.4 A szerkesztett program mentése**

A szerkesztés eredménye két esetben kerül elmentésre és õrzõdik meg kikapcsolás után is:

– a **kijelzési menü** gomb megnyomására, amivel egyúttal kilépünk az adatbeviteli állapot-

ból, vagyis, ha befejeztük a szerkesztést és más képernyõképet akarunk választani, vagy

 – ha szerkesztés közben a **Fájl** mûveletcsoportban a **Mentés** gombot használjuk. Lásd a következõ fejezetek leírását.

*L Figyelem!*

*A szerkesztés eredményét célszerû adott idõ eltelte után rendszeresen menteni a Mentés gomb használatával, ellenkezõ esetben, egy véletlenszerû hálózatkimaradás esetén, az egész munkánk elveszhet.*

# <span id="page-65-0"></span>**4.5 A szerkesztés mûveleti menüje**

A szerkesztéshez az alábbi mûveletek illetve mûveletcsoportok állnak rendelkezésre, miután a

**műveleti menü**  $\ket{\bullet}$  gombot megnyomtuk:

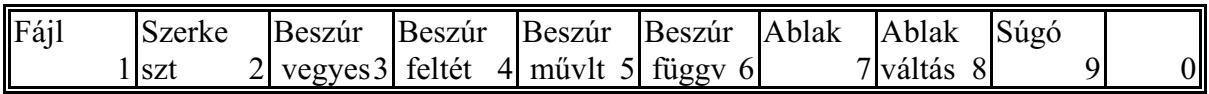

# **4.6 A Fájl mûveletek: Mentés, Mentés másként**

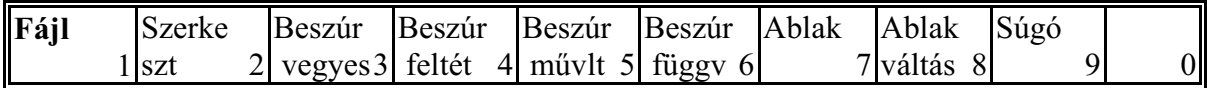

Az F1 Fájl mûveletcsoportot választva az alábbi mûveletek érhetõk el:

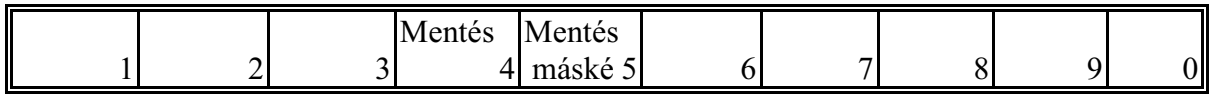

Mentés művelet: A szerkesztés képernyőről való kilapozás során ( $\Box$ ) gomb használata),

illetve a szerkesztés alatt bizonyos idõközönként a szerkesztett program mentésre kerül. Ha a biztonság kedvéért egy fontos programrész beírása után menteni akarunk használjuk ezt a mûveletet.

**Mentés másként mûvelet:** Ha egy programot más számon akarunk menteni, a gomb megnyomása után a legalsó, adatbeviteli sorban a

FÁJL NEVE: Onnnn\_

Enter üzenet jelenik meg. Az O programszámot átírhatjuk és a mûveletet az <ENTER>

gombbal zárjuk le. Ha a bevitt számú program már létezik a tárban a FÁJL NEVE: Onnnn\_ LÉTEZÕ FÁJL. FELÜLÍRJA? I/N

üzenetet kapjuk. <I> igen gomb lenyomására a programot felülírja <N> nem hatására kereshetünk másik programszámot.

## **4.7 A Szerkeszt mûveletek: Visszavon, Kivág, Másol, Beilleszt, Keresés/csere**

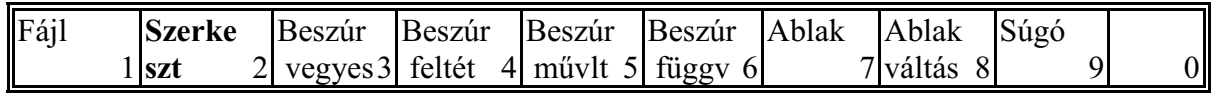

Az F2 Szerkeszt mûveletcsoportot választva az alábbi mûveletek érhetõk el:

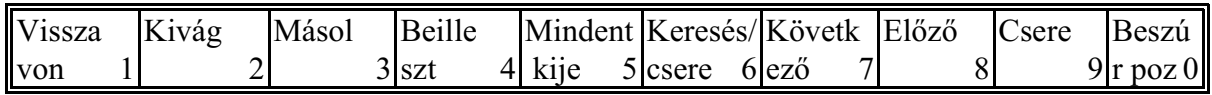

- **Visszavon mûvelet:** Ha egy mondaton belül végzünk mûveleteket, akár beírást, akár törlést, a kiindulási állapot visszaállítható a billentyû megnyomására. A billentyû felírata világos, ha visszavonható a szerkesztés eredménye, illetve sötét, ha nem. A törlés addig vonható vissza, amíg a mondatot lezáró  $\vdash$  karaktert nem töröltük.
- **Kivág mûvelet:** A gomb megnyomására az elõzõleg kijelölt tömb törlõdik a szövegbõl és a vágólapra kerül.
- **Másol mûvelet:** A gomb megnyomására az elõzõleg kijelölt tömb a vágólapra kerül, és az eredeti szöveg a helyén marad.

**Beilleszt mûvelet:** A gomb megnyomására a vágólap tartalma a kurzor utáni pozíciótól kezdõdõen beszúrásra kerül. Ha a vágólap üres a gomb felírata sötét, ha nem világos.

**Mindent kijelöl mûvelet:** A gomb megnyomására a teljes program kijelölésre kerül.

- **Keresés/Csere mûvelet:** A gomb megnyomására a gomb "beragad". Az alsó, a mûveletek adatbeviteli sorában a
	- KERESD: <üres> CSERÉLD: <üres>

felírat jelenik meg. Ezután a keresni kívánt szöveget begépelhetjük a KERESD felírat

Enter utáni mezõbe. Ha a keresett szöveget le akarjuk cserélni egy másikra az <ENTER>

gomb hatására a kurzor a jobb oldali képernyõrészre a CSERÉLD: felírat utánra ugrik,

ahova beírhatjuk a kívánt szöveget. Az <ENTER> $\begin{bmatrix}$  Enter gomb ismételt megnyomására

a kurzor a KERESD: és a CSERÉLD: felíratok között változik. Így utólag is bármelyik szöveg módosítható. A keresni, illetve cserélni kívánt szöveg maximális hossza max. 30 karakter lehet.

Ha a **Keresés/Csere** gomb megnyomása elõtt kijelöltünk egy szövegrészt a gomb meg-

nyomása után a KERESD: felírat után a kijelölt szövegrész automatikusan beíródik.

A**Keresés/Csere** gomb ismételt megnyomására a gomb "kiugrik" és a kurzor visszakerül a szerkesztett szövegrész azon pozíciójába, amelyik pozíción a gomb megnyomása elõtt volt. A **Keresés/Csere** gomb ismételt megnyomására az utolsó, adatbeviteli sorban visszaáll a már elõzõleg beírt szöveg a KERESD: és a CSERÉLD: felíratok után.

**Következõ mûvelet:** A **Keresés/Csere** gomb benyomott állapotában a **Következõ** gomb megnyomása a KERESD: mezõben megadott karaktersorra keres a szöveg azon pontjától számítva elõre, amely ponton a kurzor állt a **Keresés/Csere** gomb benyomása elõtt. A megtalált karaktersor a kijelölésnek megfelelõ (inverz) módban látszik. A **Keresés/Csere** gomb kinyomása után a kurzor a megtalált szöveg elsõ karakterpozícióján villog és a kijelölés eltûnik. Ha a karaktersort nem találja az üzenetmezõben a NEM LÉTEZIK üzenet jelenik meg. Az *üzenet törlõdik* a **Keresés/Csere** gomb újbóli megnyomására, az

**Előző**, vagy a Cancel /// gombra, illetve a **Következő** gombra, feltéve, ha közben a

KERESD: mezõben megváltoztattuk a keresendõ szöveget és megtalálja azt.

**Elõzõ mûvelet:** A **Keresés/Csere** gomb benyomott állapotában az **Elõzõ** gomb megnyomása a KERESD: mezõben megadott karaktersorra keres a szöveg azon pontjától számítva hátra, amely ponton a kurzor állt a **Keresés/Csere** gomb benyomása elõtt. A megtalált karaktersor a kijelölésnek megfelelõ (inverz) módban látszik. A **Keresés/Csere** gomb kinyomása után a kurzor a megtalált szöveg elsõ karakterpozícióján villog és a kijelölés eltûnik. Ha a karaktersort nem találja a 18. sor üzenetmezejében a NEM LÉTEZIK üzenet jelenik meg. Az *üzenet törlõdik* a **Keresés/Csere** gomb újbóli megnyomására, a

Következő, vagy a Cancel /// gombra, illetve az **Előző** gombra, feltéve, ha közben a

KERESD: mezõben megváltoztattuk a keresendõ szöveget és megtalálja azt.

- **Csere mûvelet:** A **Keresés/Csere** gomb benyomott állapotában sikeres következõ, vagy elõzõ karaktersorra való keresés után, amikor a megtalált szövegrész inverzben látszik megnyomhatjuk a **Csere** gombot. Ekkor a megtalált szövegrész helyett a CSERÉLD: felírat után megadott karaktersort szúrja be a szövegbe. Ha a CSERÉLD felírat után nem adunk meg szöveget a **Csere** mûvelet egyenértékû a megtalált szövegrész törlésével. A **Csere** mûvelet után is alkalmazható a **Visszavon** funkció.
- **Beszúr pozíció mûvelet:** A gomb hatására az Abszolút Pozíció képernyõn látható tengelypozíciókat beírja a kurzor mögé szöveges formában.

### **4.8 A Beszúrási mûveletek**

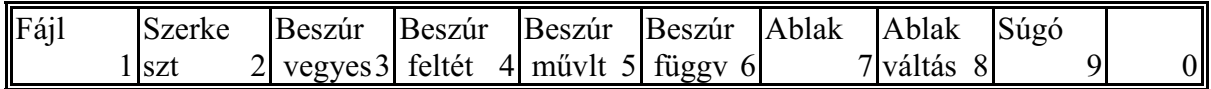

Az F3, ..., F6 mûveletcsoportot választva az alábbi mûveletek érhetõk el:

### **A Beszúr vegyes mûveletcsoport:**

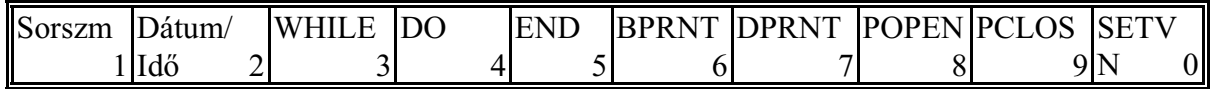

### **A Beszúr feltét mûveletcsoport:**

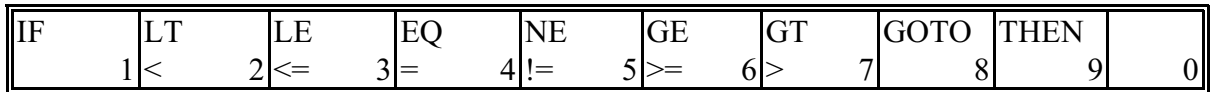

#### **A Beszúr mûvelet mûveletcsoport:**

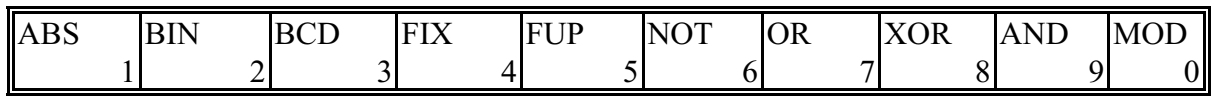

### **A Beszúr függvény mûveletcsoport:**

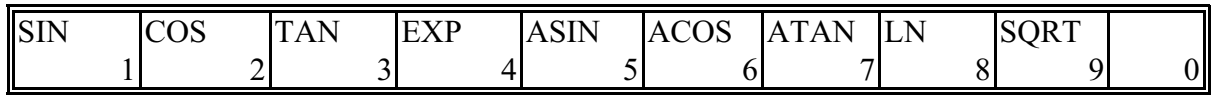

**Sorszám mûvelet:** A státuszsorban látható sorszámot megszorozza a 0567 **N STEP** paraméter értékével, és az így megállapított mondatszámot (Nnnnnn) szúrja be a kuzor által kijelölt pozíció után.

**Dátum/Idõ mûvelet:** A gomb megnyomására a képernyõ jobb felsõ sarkában látható formában szúrja be a szövegbe a dátumot és idõt.

A négy beszúrást végzõ mûveletcsoportból bármely további mûveletet kiválasztva a gomb felíratának megfelelõ karaktersort beszúrja a szövegbe.

## **4.9 Az ablakkezelés mûveletei**

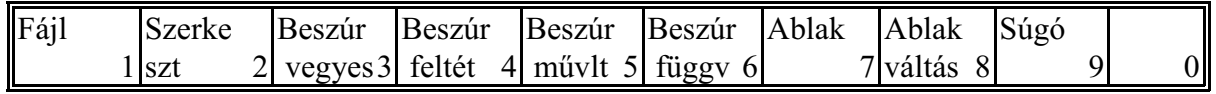

**Ablak mûvelet:** A gomb megnyomására a gomb "beragad" és a képernyõ szerkesztõ mezõje vízszintesen 2 ablakra oszlik. Mindkét ablakban a szerkesztésre kijelölt program látszik, így lehetõség van ugyanannak a programnak két különbözõ részét szerkeszteni. Ha valamelyik ablakba egy másik programot kívánunk behívni a szerkesztésbõl lépjünk ki, és a KÖNYVTÁR képernyõn válasszuk ki a behívni kívánt programot. A SZERKESZ-TÉS képre visszatérve a kilépéskor aktív ablakban a másik program látható. Azt, hogy melyik ablak aktív, illetve, hogy mi az ablakokban lévõ programok száma a 18. státuszsor mutatja. Az aktív ablakban látható a kurzor és ott végezhetünk szerkesztési mûveleteket. Az **Ablak** gomb ismételt megnyomására a gomb kiugrik, a képernyõ egyablakosra vált vissza, és azt a programot szerkeszthetjük tovább, amelyik program ablaka aktív volt,

#### [4](#page-59-0) Az alkatrészprogramok szerkesztése

amikor megnyomtuk az **Ablak** gombot.

**Ablak váltás mûvelet:** Ha két ablakot kezel a képernyõ hatására a kurzor "átugrik" a másik ablakba. Ezután a másik ablak lesz aktív és itt végezhetünk szerkesztési mûveleteket.

### **4.10 A súgó**

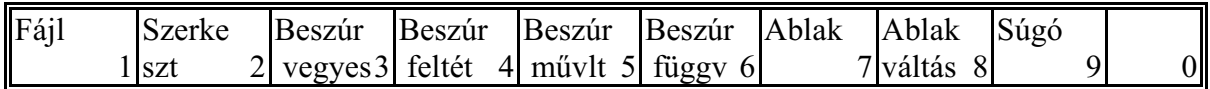

**Súgó mûvelet:** A gomb megnyomása abban az esetben hatásos, ha egy G kód (pl.: G02) G betûjére mozgattuk a kurzort, vagy ha elõzõleg a szövegben a shift és kurzormozgató gombok segítségével, tehát a kijelölés szabályai szerint, kijelöltünk egy, a súgó által értelmezhetõ G kódot. A gomb beragad, ha a gombot ismételten megnyomjuk a súgó kikapcsol.

# <span id="page-70-0"></span>**5 Az üzemmódváltás**

Az **adatbeviteli tasztatúrá**ról a KEZELÕPANEL képhez tartozó üzemmódok, kapcsolók, stb. állapotát a mûveleti menü gomb megnyomása után a funkciógombokon keresztül tudjuk megváltoztatni. A fenti kapcsolók nem csak a KEZELÕPANEL képen érhetõk el a mûveleti menü gomb megnyomása után, hanem a POZÍCIÓ képeken is. Ezek részletesen le vannak írva a megfelelõ kijelzõképekhez tartozó fejezetekben.

Üzemmódváltáshoz elõször válasszuk az alábbi képernyõképek (funkciók) valamelyikét: KEZE-LÕPANEL, vagy POZÍCIÓ. Ezután a MÛVELETVÁLASZ-

TÓ gomb $|\sum$  lenyomása

válasszuk az  $F^1$  ÜZEMMÓDOK menütételt. Ekkor a funkciógombokon megjelennek a különbözõ üzemmódok felíratai. A kívánt üzemmódot a megfelelõ funkciógomb megnyomásával beválthatjuk.

Ha a gép az NCT gépi kezelõpanellel van szerelve az üzemmódok közvetlenül nyomógombokról kapcsolhatók.

#### L*Megjegyzés:*

*A különféle szerszámgépeken az üzemmódválasztás a fentiektõl eltérõen is mûködhet. Például fölszerelhetnek a gépre üzemmódválasztó forgókapcsolót és közvetlenül ezzel válthatók az üzemmódok. Lehetséges, hogy ebben az esetben a funkciógombokról történõ üzemmódválasztás nem is mûködik. A részletekrõl kérjen tájékoztatót a gép építõjétõl.*

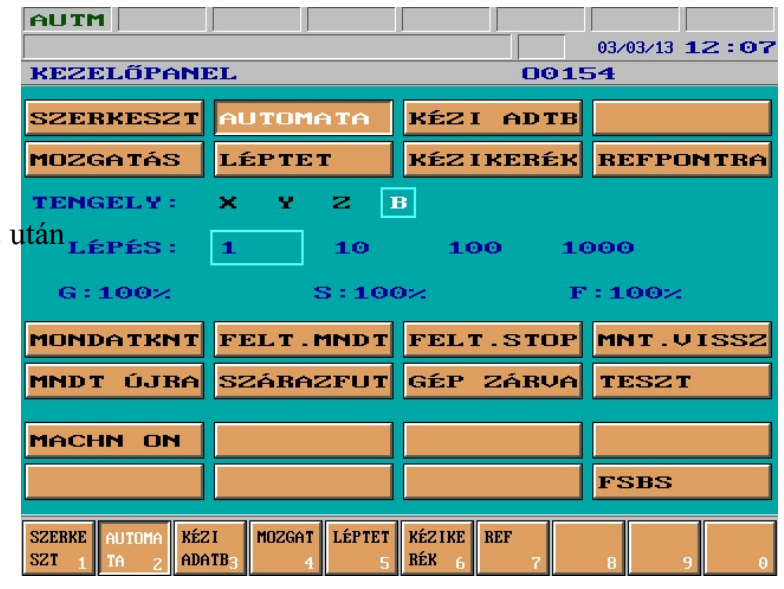

# **6 A kézi mûködtetés üzemmódjai**

A kézi mûködtetés üzemmódjai a következõk:

Referenciapontra futás Kézikerék Léptetés Mozgatás

## <span id="page-71-0"></span>**6.1 A referenciapontra futás üzemmód**

Referenciapontot csak a gép bekapcsolt állapotában lehet fölvenni, vagyis akkor, amikor a jobb szélsõ (általános NC állapot) státuszmezõben nincs **VÉSZ** (vészállapot) státusz. Ha valamelyik tengelyen nincs referenciapont felvéve, azon a tengelyen nem lehet abszolút pozícionálást (G90) programozni. A szoftver (paraméteren beállított) végállások is csak a referenciapont felvétele után mûködnek. A referenciapontra futás üzemmódot a 2. üzemmódcsoport állapota státuszablak **REF** felírata jelzi.

Ha a gép az NCT gépi kezelõpanellel van szerelve a referenciapontra futás üzemmódot a

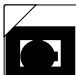

nyomógomb megnyomásával kapcsolhatjuk be.

## **Irányválasztás**

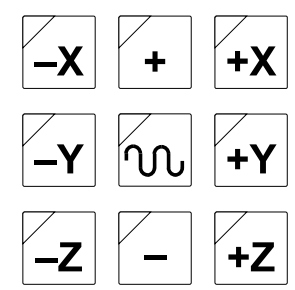

Az üzemmód beváltása után a megfelelõ mozgatógomb lenyomása és nyomva tartása után indul a kijelölt tengelyen a referenciapont felvétele. Ha a mozgatógombot elengedjük a mozgás leáll, ha újra megnyomjuk a folyamat folytatódik. Egyszerre több mozgatógombot is lenyomhatunk, így párhuzamosan annyi tengelyen folyhat a refpontra futás ahány tengelyt indítottunk.

A kiválasztott tengelyen a mozgás iránya paramétertõl függ és független attól, hogy a +, vagy a

- irányú mozgatógombot nyomjuk. Általában az elõlapokra +X,  $-X, +Y, -Y, +Z, -Z,$  illetve +, mozgatógombok vannak szerelve. Így az X, Y, Z tengelyen a mozgás közvetlenül indítható.

Ha a gépen további tengelyek is vannak, akkor (feltéve, hogy a KEZELÕPANEL, vagy POZÍ-CIÓ funkcióban vagyunk) a MÛ-VELETVÁLASZTÓ gomb lenyomása után válasszuk az F<sup>2</sup> TENGELYEK menütételt. Ezután a további tengelyek funkciógombokról választhatók (ábránkon B)

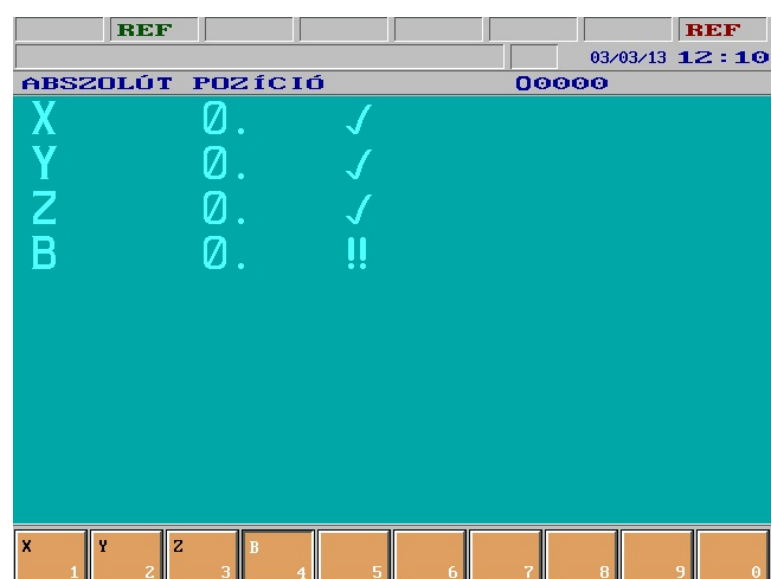
és  $a +$ , vagy a - mozgatógombról indítható a refpontra futás.

Ha a gép az NCT gépi kezelõpanellel van szerelve a tengelyválasztás közvetlen nyomógombról B.

is történhet.

Ha refpontfelvétel közben az abszolút pozíció képet használjuk, azokon a tengelyeken, amelyeken megtörtént a refpontfelvétel a pozíció mellé egy  $\sqrt{\frac{1}{1}}$ el íródik, azokon a tengelyeken, amelyeken még nem történt meg a refpontra futás a pozíció mellett **!!** jelzés látható. Ha az összes tengelyen felvettük a refpontot a jobb szélsõ (általános NC állapot) státuszmezõbõl törlõdik a **REF**, azaz a referenciapont hiányát jelzõ felírat.

### L*Megjegyzés:*

*A különféle szerszámgépeken a refpontra futás a fentiektõl eltérõen is mûködhet. Szokásos eljárás, hogy az üzemmód beváltása és a START gomb megnyomása után a mozgatógombokat csak rövid ideig kell nyomva tartani, majd el lehet õket engedni és a folyamat ezután automatikusan lejátszódik. Ebben az esetben a STOP gombbal lehet a folyamatot leállítani. A részletekrõl kérjen tájékoztatót a gép építõjétõl.* 

## **A refpontra futás típusai**

A referenciapont felvételnek négyféle típusa lehet. A refpontfelvételi típusokat a gép építõje tengelyenként külön-külön paraméterben határozza meg, az alkalmazott útmérõ eszköz függvényében.

1. Refpontfelvétel kapcsolóra futással, utána nullimpulzusra állás

A kiválasztott tengely nagy sebességgel ráfut a refpontkapcsolóra, majd leáll. Vagy a ráfutás irányában, vagy ellenkezõ irányban lassú sebességgel lejön a kapcsolóról és megkeresi az elsõ nullimpulzust, és ezt a pontot jegyzi be referenciapontként.

2. Refpontfelvétel távolságkódolt mérõrendszerrel

A kiválasztott tengely lassú sebességgel két szomszédos nullimpuzust keres meg. A két nullimpulzus távolságából megállapítja a tengely abszolút helyzetét.

## 3. Refpontfelvétel rácsponton

A kiválasztott tengely lassú sebességgel megkeresi a nullimpulzust és ezt a pontot jegyzi be referenciapontként.

### 4. Lebegõ referenciapontfelvétel

A megfelelõ mozgatógomb lenyomása után mozgás nem történik, hanem a szán pillanatnyi pozícióját jegyzi be referenciapont gyanánt.

### <span id="page-73-0"></span>**6.2 A mozgatás üzemmód**

Mozgatást csak a gép bekapcsolt állapotában végezhetünk, vagyis akkor, amikor a jobb szélsõ (általános NC állapot) státuszmezõben nincs **VÉSZ** (vészállapot) státusz. Az üzemmód beváltása után a második üzemmódcsoport állapotát jelzõ státuszmezõben az **MZGT** felírat jelenik meg.

Ha a gép az NCT gépi kezelőpanellel van szerelve a mozgatás üzemmódot a nyomógomb

megnyomásával kapcsolhatjuk be.

## **Irányválasztás**

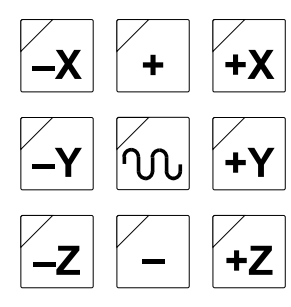

Általában az előlapokra +X,  $-X, +Y, -Y, +Z, -Z$ , illetve +, - mozgatógombok vannak szerelve. Így az X, Y, Z tengelyen a mozgatás közvetlenül indítható a megfelelõ gomb lenyomásával és nyomva tartásával. Egyszerre több mozgatógombot is lenyomhatunk, és így párhuzamosan annyi tengelyt mozgathatunk, ahány tengely gombját nyomva tartjuk. Ha csak a mozgatógombokat tartjuk nyomva a megfelelõ tengely elõto-

lással mozog. Ha a mozgatógombok mellé megnyomjuk a gyorsmeneti

gombot a kiválasztott tengelyek gyorsmenettel mozognak.

Ha a gépen további tengelyek is vannak, akkor (feltéve, hogy a KEZELÕPANEL, vagy POZÍCI-Ó funkcióban vagyunk) a MÛ-VELETVÁLASZTÓ gomb lenyomása után válasszuk az F<sup>2</sup> TENGELYEK menütételt. Ezután a további tengelyek funkciógombokról választhatók (ábránkon B) és a  $+$ , vagy a – mozgatógombról indítható a megfelelõ irányban a mozgás.

Ha a gép az NCT gépi kezelõpanellel van szerelve a tengelyválasztás közvetlen nyomógombról R is történhet.

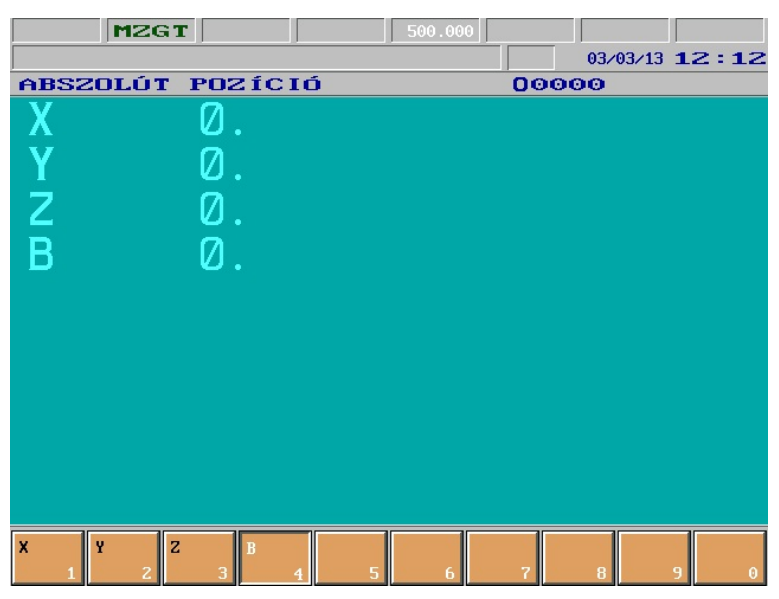

## **Sebességválasztás**

Az elõtolással történõ mozgatás sebessége:

– a megörökölt F érték, ha az 1372 JOGFEED paraméterre írt érték 0.

– Ha az 1372 JOGFEED paraméter

értéke 1, a mozgatás sebessége független a megörökölt F értéktõl. Ebben az esetben a sebességet az elõtolás százalék kapcsoló állása alapján veszi figyelembe a mellékelt táblázat szerint.

Az érvényes elõtolás értékét ebben az esetben az 5. (interpolátor állapot) státuszmezõben láthatjuk.

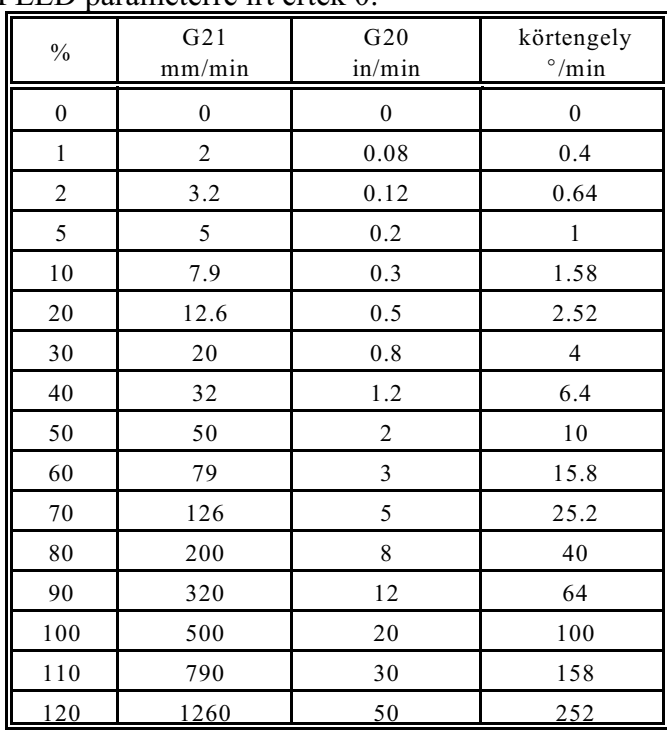

A gyorsmeneti mozgatás sebessége tengelyenként paraméteren rögzített érték. Nagysága általában eltér (kisebb) a G00 gyorsmeneti pozícionálás (egyébként szintén tengelyenként paraméteren rögzített) sebességénél.

## *LMegjegyzés:*

*Az itt leírtak a mozgatás üzemmód alapesetei. A különbözõ gépeken ettõl eltérõ mûködést is kialakíthat a gép építõje. Szokásos eljárás például, ha a mozgatógomb lenyomása után START gombot nyomunk, majd a mozgatógombot elengedjük a mozgás addig folytatódik az így kiválasztott tengelyen, amíg STOP gombot nem nyomunk. A részletekrõl kérjen tájékoztatót a gép építõjétõl.* 

### <span id="page-75-0"></span>**6.3 A léptetés üzemmód**

Léptetést csak a gép bekapcsolt állapotában végezhetünk, vagyis akkor, amikor a jobb szélsõ (általános NC állapot) státuszmezõben nincs **VÉSZ** (vészállapot) státusz. Az üzemmód beváltása után a második üzemmódcsoport állapotát jelzõ státuszmezõben a **LÉPT** felírat jelenik meg.

Ha a gép az NCT gépi kezelőpanellel van szerelve a léptetés üzemmódot a nyomógomb megnyomásával kapcsolhatjuk be.

### **Lépésválasztás**

Az üzemmódba való belépés után válasszunk egy lépésnagyságot. Ezt a KEZELÕPANEL, vagy POZÍCIÓ kijelzõképekben tehetjük meg. a MÛVELETVÁLASZ-TÓ gomb lenyomása után válasszuk az  $F^3$  LÉPÉS menütételt. Ezután a kívánt lépésnagyság funkciógombokról választható. A kiválasztott lépésnagyság az 5. (interpolátor állapot) státuszmezõben látható. A lépésnagyság azt jelenti, hogy a mozgatógomb egyszeri lenyomására a kiválasztott tengely hány inkremenst mozdul el.

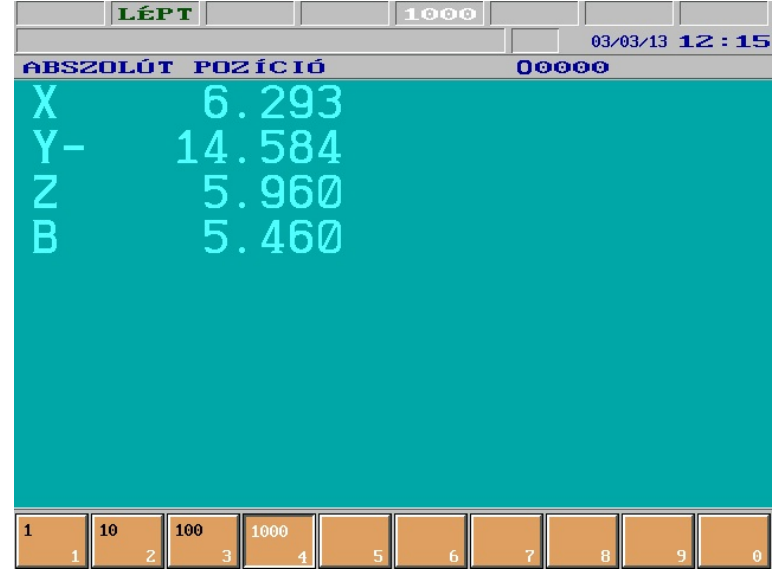

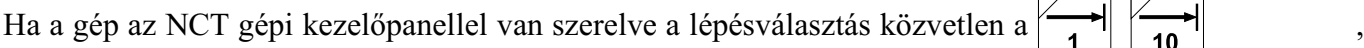

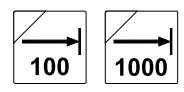

a – nyomógombokról is történhet.

A vezérlõ által lelépett lépésnagyság (1, 10, 100, 1000 inkremens) mindig a gép kimeneti mértékrendszerében (metrikus, vagy inches) értendõ. A kimeneti mértékrendszert a gépen alkalmazott mérõeszköz határozza meg. Ha például egy metrikus orsójú gépen (a kimeneti mértékrendszer metrikus) a felbontás 0.001mm, és a vezérlõt G20 (inches méretmegadás) állapotba hozzuk és lépésnagyságnak 1000 -et választunk a kijelzõn 0.0394 elmozdulás fog megjelenni, ami az 1mm-es lépéshossz inchben megadott értéke.

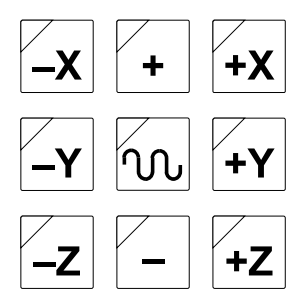

### **Irányválasztás**

A lépésnagyság beállítása után a mozgatógombok lenyomására indul a kiválasztott tengelyen és irányban a lépés. Ha a szokásos X, Y, Z tengelyeken kívül további tengelyeket is kívánunk léptetni a mozgatás üzemmód leírásánál ismeretett módon választhatunk további tengelyeket.

*LFigyelem!*

*Ha nagyobb lépéshosszaknál a mozgatógomb lenyomása után hirtelen elengedjük a gombot a mozgás leáll, és a kívánt távolságot az esetleges ütközések elkerülése érdekében nem lépi le a vezérlõ!*

## <span id="page-77-0"></span>**6.4 A kézikerék üzemmód**

Kézikerékkel történõ mozgatást csak a gép bekapcsolt állapotában végezhetünk, vagyis akkor, amikor a jobb szélsõ (általános NC állapot) státuszmezõben nincs **VÉSZ** (vészállapot) státusz. Az üzemmód beváltása után a második üzemmódcsoport állapotát jelzõ státuszmezõben a **KÉZK** felírat jelenik meg.

Ha a gép az NCT gépi kezelőpanellel van szerelve a kézikerék üzemmódot a nyomógomb

megnyomásával kapcsolhatjuk be.

### **Lépésválasztás**

Az üzemmódba való belépés után válasszunk egy lépésnagyságot. Az eljárás menete és a lépésnagyság értelmezése megegyezik a léptetés üzemmódnál leírt eljárással. A lépésnagyság kézikerék üzemmódban azt mutatja meg, hogy a kézikereket egy osztással elforgatva a szán hány inkremenst lép.

### **Irányválasztás**

Azt, hogy a kézikerékkel melyik tengelyt akarjuk mozgatni, a KE-ZELÕPANEL, vagy POZÍCIÓ, kijelzõképekben választhatjuk ki. A MÛVELETVÁLASZTÓ gomb lenvomása után válasszuk az F<sup>2</sup> TENGELYEK menütételt. Ezután a mozgatni kívánt tengely a funkciógombokról választható ki.

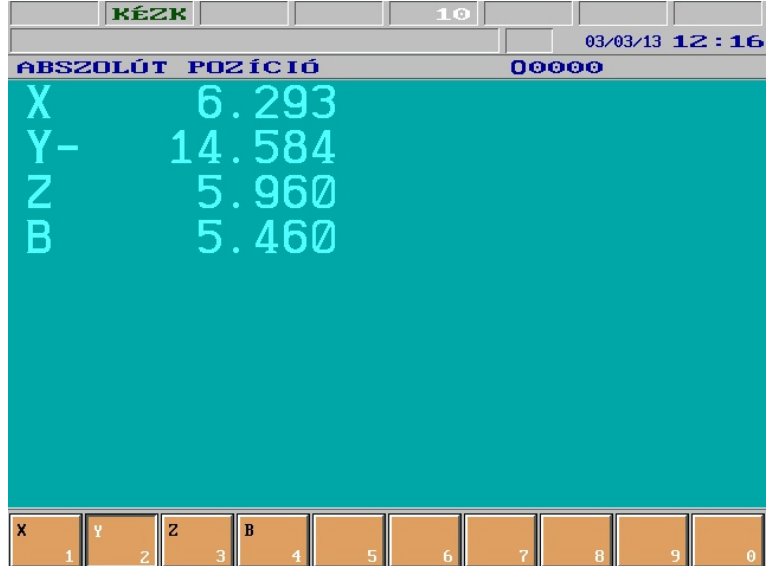

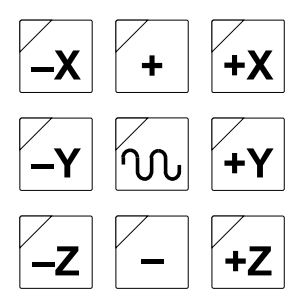

 $Ha$  a

gép az NCT gépi kezelõpanellel van szerelve a tengelyválasztás az X, Y, Z mozgatógombokról is történ**het**. Ekkor a megfelelõ tengely kiválasztása után mindkét irány (pl + X és – X) lámpája is kigyullad. Az esetleges többi tengely kiválasztásához külön tengelyválasztó gomb lehet felszerelve.

## **Több kézikerék**

A vezérlõ felszerelhetõ **3 kézikerék**kel is. Ekkor az **X, Y, Z tengely mozgatás**át tengelyenként külön kézikerék végzi. Ezekkel a kézikerekekkel azonban csak az adott tengelyt lehet mozgatni. Értelemszerûen ekkor az X, Y, Z tengely mozgatásához nem kell tengelyt választani, sõt a tengelyenkénti kézikerekek forgatását csak akkor veszi figyelembe, ha **egy tengely sincs kiválasztva**. Ha **további tengely(ek)** is van(nak) azok mozgatását már csak egy további, **közös kézikerék**rõl lehet végezni, és ilyenkor tengelyválasztó gombot is kell nyomni.

### **Sebesség**

Kézikerékkel történõ mozgatás esetén a mozgatott tengely sebessége függ a kiválasztott lépésnagyságtól és attól, hogy milyen gyorsan tekerjük a kézikereket. A mozgás gyorsítással indul és lassítással áll le. A letekert impulzusszámot mindig lejárja, ha az 1373 HNDLFEED paraméter értéke 0, 2, 4, 6 ezért, ha nem tudja a kiválasztott tengely követni a kézikerékrõl jövõ impulzusokat azok felgyûlhetnek és a kézikerék tekerésének leállítása után mozogja le a tengely azokat. Az ilyen nem kívánt hatások miatt, ha az 1373 HNDLFEED paramétert 1, 3, 5, 7-be állítjuk a betekert impulzusszámot nem járja le, viszont a kézikerékre festett osztás és a valós lépésnagyság nem lesz egymással összhangban.

### *LMegjegyzés:*

*Itt a kézikerék üzemmód alapesetét írtuk le. A különbözõ gépeken ettõl eltérõ mûködést is kialakíthat a gép építõje. Például, ha kihelyezett kézikereket épít be, akkor a lépés- és irányválasztás is forgókapcsolóról történhet. A részletekrõl kérjen tájékoztatót a gép építõjétõl.*

# <span id="page-79-0"></span>**7 A kézi üzemmódokban végezhetõ mûveletek**

## **7.1 Egyedi mondat végrehajtása**

Egyedi mondat bevitele a PROGRAM funkciócsoporthoz tartozó EGYEDI MONDAT fejezet választása és a MÛVELETI MENÜ gomb lenyomása után lehetséges. Ennek a mûveletnek a lehívása csak **mozgatás**, **léptetés** és **kézikerék** üzemben lehetséges. Az adatbevitel mikéntjét [3.4.4](#page-38-0) Egyedi mondat fejezet írja le a [40](#page-38-0). oldalon.

Csak olyan programmondat bevitele lehetséges, amely nem igényel elõzõ, vagy következõ mondatot. Vagyis pl. kontúrkövetést tartalmazó mondat beírása hibás. További korlátozás nincs. Egyedi mondatbevitellel indítható pl. fúróciklus, hívható alprogram, vagy makró.

Az egyedi mondatbevitel lezárása után a második státuszmezõben megjelenik az **EGYM** felirat. A **START** gomb hatására az egyedi mondat végrehajtódik.

## **7.2 A munkadarab nullpont és a hosszkorrekció bemérés**

A munkadarab nullpontok és a hosszkorrekciók bemérése során szükség van a tengelyek kézi mozgatására ahhoz, hogy a munkadarab ismert méretû felületeit megérintsük. Ebbõl következik, hogy mindkét tevékenységnél a kézi mozgatás üzemmódjait célszerû használni. Ha a bemérésnél szükség van fõorsó fordulatszám váltásra, vagy új szerszám lehívására, azt üzemmódváltás nélkül egyedi mondatkiadással végrehajthatjuk.

*L Figyelem!*

*A munkadarab nullpont és hosszkorrekció beméréseket csak a referencipont felvétele után szabad elvégezni. Mindkét beméréshez G49 állapotot célszerû kiváltani.*

## <span id="page-80-0"></span>**7.2.1 A munkadarab nullpont bemérése**

Ha a munkadarab nullpontot **gépen belül** kívánjuk bemérni válasszuk az F5 ELTOLÁSOK képek között az <sup>F3</sup> MDB NLP BE-MÉR (munkadarab nullpont bemérés) funkciót. Nyomjuk meg a mûveletválasztó gombot.

**Válasszuk ki a bemérni kívánt koordinátarendszert** az F1 MKDB KOORDNT (munkadarab koordinátarendszer) mûveletválasztó gomb, majd a megfelelő F1 G54,  $F<sup>2</sup>$  G55, ... funkciógomb lenyomása után. *Az így kiválasztott koordinátarendszert nem váltja be (mint a megfelelõ G54, G55, ...*

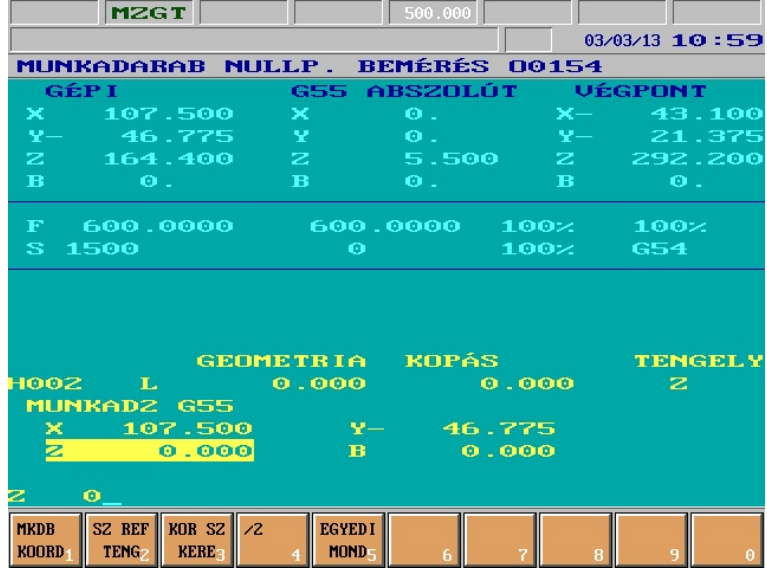

*utasítás végrehajtása után), hanem csak a bemérésnél veszi figyelembe.*

### **Nullpontbemérés a szerszámra merõleges tengelyeken**

Ezután a munkadarab ismert koordinátájú pontjára mozgatjuk kézzel a tengelyeket, és az alsó, **adatbevitel**i sorban beírjuk a megfelelõ koordinátacímre a **felület méret**ét. Az egyes

koordinátacímeket a  $\Box$   $\Box$  gombokkal, vagy a koordinátacím  $(X, Y, ...)$  közvetlen

leütésével tudjuk kiválasztani.

A vezérlés a bevitt méret, és az aktuális tengelypozíció figyelembe vételével automatikusan számítja ki a nullponteltolást. Tegyük fel, hogy a fõorsóban lévõ szerszám a Z tengely irányába mutat. Az X-Y síkban a vezérlõ a következõ összefüggés alapján számítja ki a nullponteltolásokat:

$$
M_x = x - x_0
$$
  

$$
M_y = y - y_0
$$

ahol:

- $-M_x$ : az X irányú nullponteltolás
- $-M_y$ : az Y irányú nullponteltolás
- x: a szerszámnak a gépi koordinátarendszerben mért pozíciója X irányban
- y: a szerszámnak a gépi koordinátarendszerben mért pozíciója Y irányban
- $x_0$ : az X koordinátára beméréskor bevitt adat, a munkadarab ismert mérete.
- $-y_0$ : az Y koordinátára beméréskor bevitt adat, a munkadarab ismert mérete.

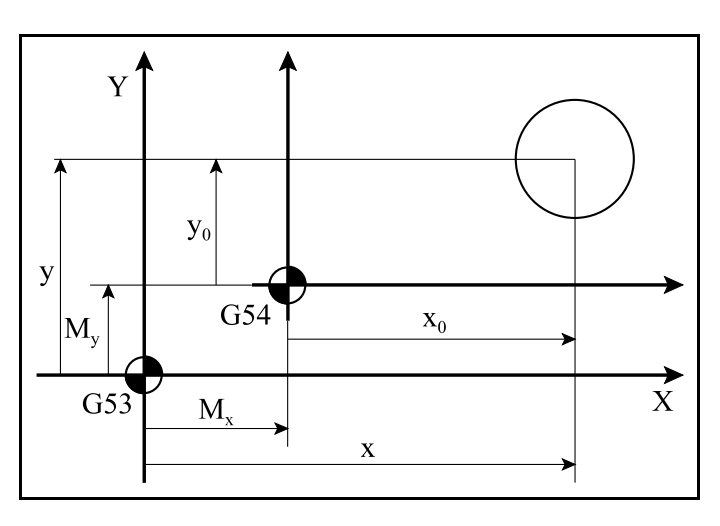

### **A szerszám irányába esõ tengelyeken a nullpontbemérés**

A hosszkorrekció alapvetõen kétféle lehet. Elsõ lehetõség, hogy a hosszkorrekció a szerszám fõorsóból való **kinyúlás**ával egyenlõ. A második lehetõség, hogy a hosszkorrekció valójában egy szerszámhossz irányú **nullponteltolás**. A vezérlés lehetõséget biztosít a kezelõ számára, hogy egy ismert hosszúságú etalonrúdnak, vagy szerszámnak a méretét figyelembe vegye a szerszámirányú tengely nullpontjának bemérésénél.

Adjuk meg, hogy a szerszám, amelyikkel a nullpontot mérjük be, **melyik tengely irányába esik**. Ezt az  $F^2$  SZ.REF TENGELY (szerszám referencia tengely) műveleti menü gomb lenyomása után választhatjuk ki az  $F^1 X$ ,  $F^2 Y$ , ... műveleti gombok segítségével.

Ezután megadható, hogy a bemérni kívánt koordinátarendszernek a szerszám irányába esõ méretét melyik hosszkorrekciós rekeszhez viszonyítsa. Nyomjuk meg az <sup>F3</sup> KOR SZ KERESÉS (korrekciós számot keress) mûveleti gombot. Az alsó adatbeviteli sorban H címre írjuk be annak a korrekciós regiszternek a számát, amelyet a beméréshez használni akarunk, majd az adatbevitelt

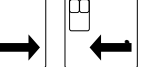

zárjuk le a  $\left|\frac{1}{\sqrt{2}}\right|$  gombok valamelyikével.

### **Nullpontbemérés, ha a szerszámhossz a szerszám kinyúlásával egyenlõ**

Ha a szerszámhossz korrekció a szerszám fõorsóból való kinyúlásával egyenlõ (mert például külsõ mérõgépen történt a szerszám bemérése) a szerszámhossz irányú nullponteltolást **mindig be kell** mérni. Ez úgy történhet, hogy a fõorsóba fogott etalonrúddal, vagy ismert kinyúlású szerszámmal megérintjük az ismert koordinátájú felületet és a vezérlésbe beírjuk ezt a méretet. A vezérlés az etalonrúd, vagy szerszám hosszát automatikusan figyelembe veszi a nullponteltolás kiszámításánál, ha elõtte a méretét tartalmazó szerszámkorrekciós csoportot választottuk ki.

Ha például a szerszám a Z tengely irányába mutat, a nullponteltolás értéke a következõ egyenletbõl adódik:

$$
M_z = z - L - z_0
$$

ahol:

- $-M_z$ : a nullponteltolás mértéke
- z: a szerszámnak a gépi koordinátarendszerben mért (hosszkorrekció nélküli) pozíciója
- L: a szerszám hosszkorrekciója
- $-z_0$ : a Z koordinátára beméréskor bevitt adat, a munkadarab ismert mérete.

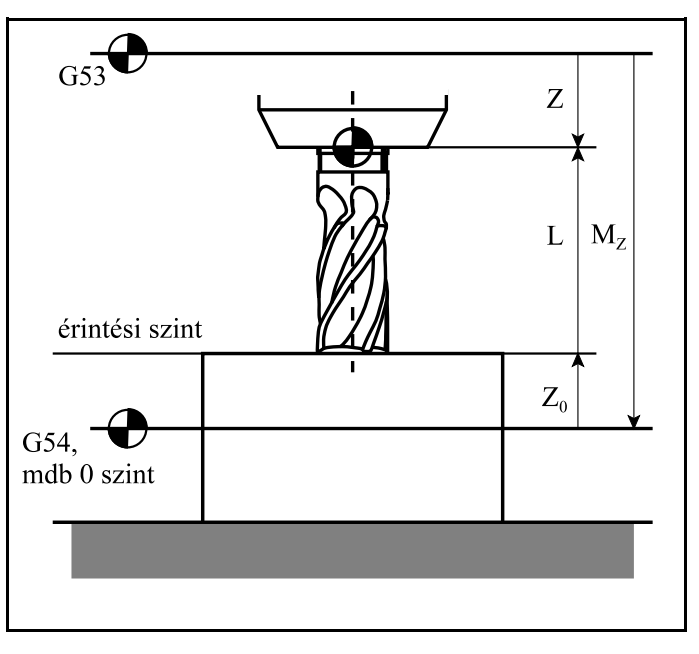

#### *L Megjegyzés!*

*A fenti egyenletben figyelembe vett z értéke különbözik a G53 pozíciókijelzõn látható pozíciótól, ha a Z koordinátára hosszkorrekció van lehíva (G43, vagy G44). "z" értékében soha nincs a lehívott hosszkorrekció figyelembe véve. Bemérés elõtt ezért célszerû G49 cel a hosszkorrekciót törölni, ez azonban csak a pozíciókijelzést teszi átláthatóbbá.*

#### **Nullpontbemérés, ha a szerszámhossz koordinátaeltolással egyenlõ**

Ha a szerszámhosszakat úgy mérjük be, hogy azok egyben a nullponteltolásokat is tartalmazzák (lásd: Hosszkorrekció bemérés) a szerszámhossz irányú munkadarab nullpontot nem kell bemérni.

Ez alól kivétel, ha a szerszámhossz irányú nullponteltolást korrigálni akarjuk, illetve, ha egy másik munkadarab koordinátarendszerre térünk át. Ez azért szükséges, mert ekkor a hosszkorrekciók egy adott munkadarab koordinátarendszerhez vannak kiszámítva.

Az eljárás menete ugyanaz, amit fentebb leírtunk. Ekkor a vezérlõ ugyancsak a fent leírt egyenlet segítségével számolja ki a nullponteltolás mértékét, ám az alábbi ábrán megfigyelhetõ, hogy ebben az esetben az új koordinátarendszer (G55) nullpontja az elõzõhöz (G54) viszonyítva tolódik el.

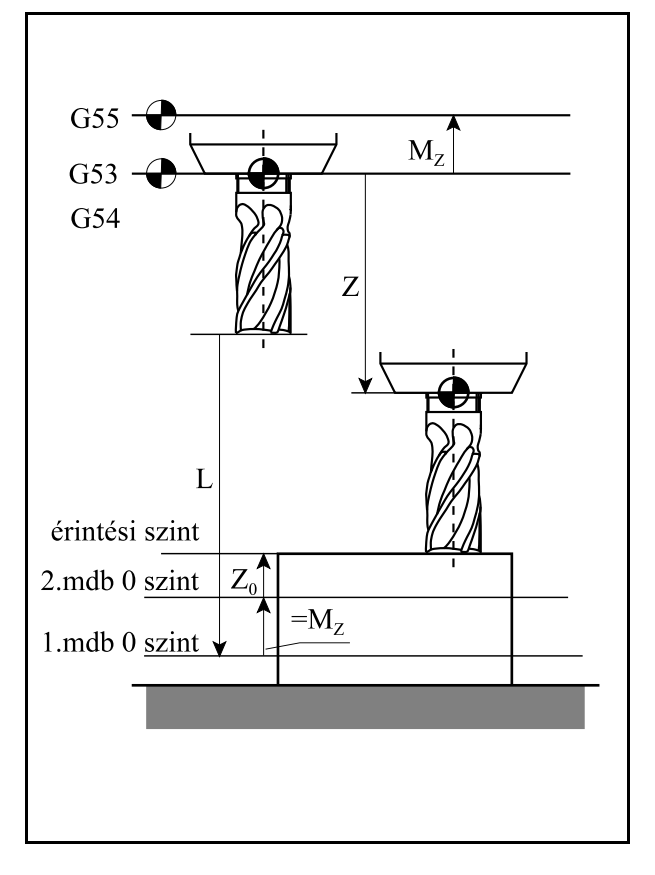

### <span id="page-83-0"></span>**7.2.2 A gépen belüli hosszkorrekció bemérés**

A hosszkorrekciót **gépen belül** is bemérhetjük. Válasszuk az F5 EL-TOLÁSOK menüponton belül az F4 HOSSZK BEMÉR (hosszkorrekció bemérés) tételt. Tegyük az orsóba a bemérni kívánt szerszámot.

Adjuk meg, hogy a szerszám **melyik tengely irányába esik**. Ezt az  $F2$  SZ. REF. TENGELY (szerszám referencia tengely) mûveleti menü gomb lenyomása után választhatjuk ki az  $F1 X$ ,  $F2 Y$ , ... mûveleti gombok segítségével.

Ezután megadható, hogy a bemérni kívánt szerszám méretét

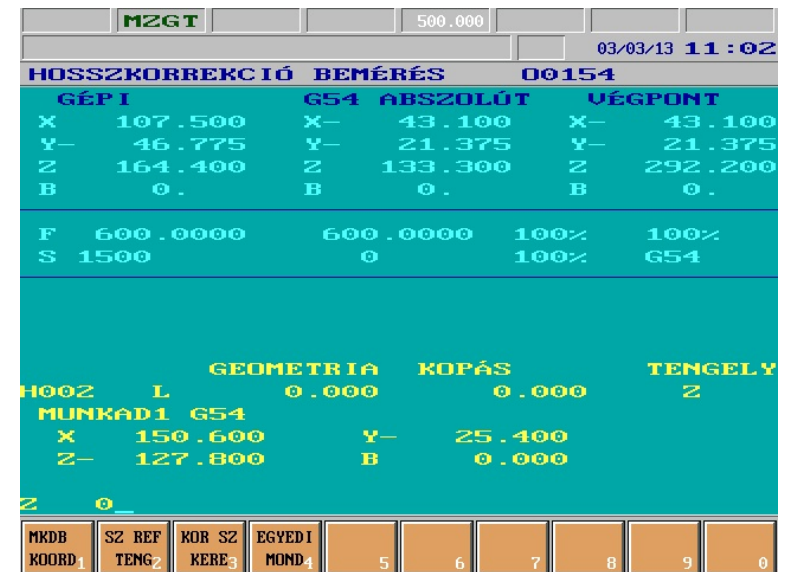

**melyik hosszkorrekciós rekesz**be tegye le. Nyomjuk meg az <sup>F3</sup> KOR SZ KERESÉS (korrekciós számot keress) mûveleti gombot. Az alsó adatbeviteli sorban H címre írjuk be annak a korrekciós regiszternek a számát, amelyet a bemérni kívánt szerszámnál használni akarunk, majd az

adatbevitelt zárjuk le a  $\Box$   $\Box$  gombok valamelyikével.

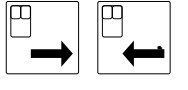

**Válassz**uk ki azt a **koordinátarendszert**, amelyikhez a szerszámainkat viszonyítani akarjuk, az  $F1$  MKDB KOORDNT (munkadarab koordinátarendszer) műveletválasztó gomb, majd a megfelelő <sup>F1</sup> G54, <sup>F2</sup> G55, ... funkciógomb lenyomása után. Az így kiválasztott *koordinátarendszert nem váltja be (mint a megfelelõ G54, G55, ... utasítás végrehajtása után), hanem csak a bemérésnél veszi figyelembe.*

A munkadarab ismert koordinátájú pontjára mozgatjuk kézzel a szerszámot, és **kézi adatbevitel**lel közöljük a vezérléssel az ezen a ponton **érvényes méret**et. Az alsó, adatbeviteli sorba beírjuk a (szerszám referenciatengely által meghatározott) koordinátacímre a felület

méretét, majd az adatbevitelt a  $\Box$   $\Box$  gombokkal lezárjuk.

$$
\big|\big|^{\mathbb{P}}\hspace{-1pt} \leftarrow\hspace{-1pt} \big|
$$

A vezérlés a bevitt méret, és az aktuális tengelypozíció figyelembe vételével automatikusan számítja ki a hosszkorrekciót. A bemért szerszámhossz korrekciók egyenlõk a szerszám fõorsóból való **kinyúlás**ával, ha elõtte a fõorsó irányú tengelyen történt nullpontbemérés. Ha a fõorsó irányú tengelyen elõzõleg nem mértük be a nullpontot a szerszámhossz korrekciók a fõorsó irányú **nullponteltolás**t tartalmazzák szerszámonként.

### **Ha elõzõleg történt szerszámhossz irányú nullpontbemérés**

Ebben az esetben a kiválasztott munkadarab koordinátarendszer szerszám irányú eltolása nem nulla. A munkadarab ismert koordinátájú pontjára mozgatjuk kézzel a szerszámot.

A méretmegadás után a vezérlõ a hosszkorrekciót az alábbi összefüggésbõl számolja ki:

$$
L=z-z_0-M_z
$$

ahol:

 – L: a vezérlõ által kiszámított hosszkorrekció

- z: a fõorsó befogási pontjának (hosszkorrekció nélküli) pozíciója a gépi koordinátarendszerben
- $-z_0$ : a Z koordinátára beméréskor bevitt adat, a munkadarab ismert mérete.

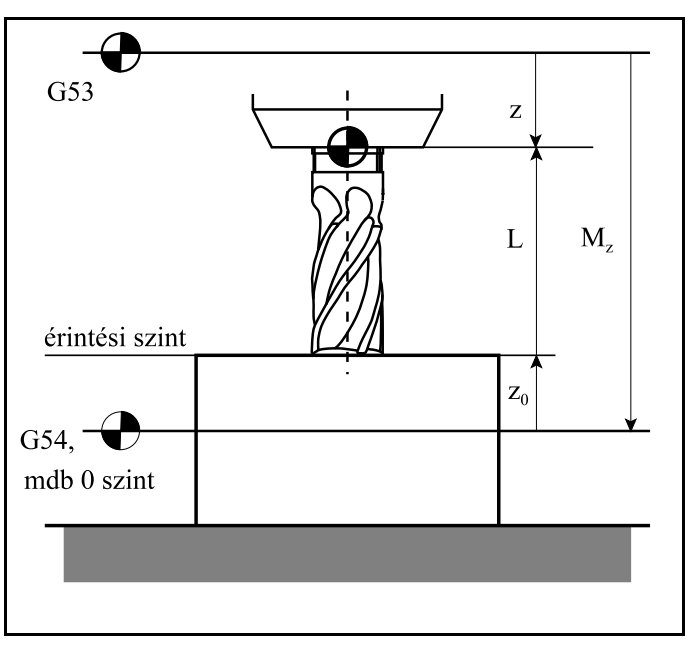

– M<sub>z</sub>: a Z irányú nullponteltolás mértéke a kiválasztott koordinátarendszerben

Az ábrán látható, hogy ebben az esetben a hosszkorrekció nagysága a szerszám fõorsóból való kinyúlásával egyenlõ.

## *L Megjegyzés!*

*A fenti egyenletben figyelembe vett z értéke különbözik a G53 pozíciókijelzõn látható pozíciótól, ha a Z koordinátára hosszkorrekció van lehíva (G43, vagy G44). z értékében soha nincs a lehívott hosszkorrekció figyelembe véve. Bemérés elõtt ezért célszerû G49-cel a hosszkorrekciót törölni, ez azonban csak a pozíciókijelzést befolyásolja.*

## **Ha elõzõleg nem történt szerszámhossz irányú nullpontbemérés**

Ha elõzõleg nem történt szerszámhossz irányú nullpontbemérés a kiválasztott koordinátarendszer megfelelõ nullponteltolása nulla. A mérés menete ugyanaz, mint fentebb. A megérintett ismert méretû felület koordinátája, amit a vezérlőbe beviszünk: z<sub>o</sub>. A vezérlő ugyanabból az összefüggésbõl számítja ki a hosszkorrekció értékét. Az alábbi ábrán figyeljük meg, hogy a kiadódó hosszkorrekció L, a Z irányú nullponteltolást tartalmazza.

 $L = z - z_0 - M_z$ 

A mellékelt ábrából látható, hogy ebben az esetben a hosszkorrekció a szerszámhossz irányú nullponteltolást tartalmazza.

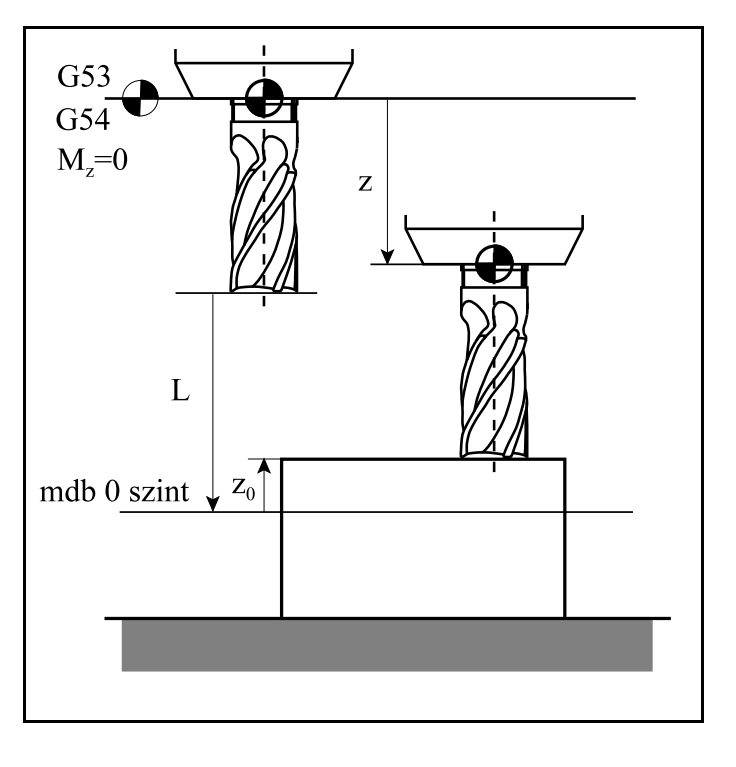

### *L Megjegyzés!*

*A vezérlésnek meg kell adni, hogy a bemért korrekciót G43, vagy G44 utasítással kívánjuk lehívni. Erre az 1352 LENGTHSG paraméter szolgál. Ha a paraméter értéke 0, bemérésnél a korrekció elõjelét G43-mal történõ lehíváshoz, ha értéke 1, G44-gyel történõ lehíváshoz veszi figyelembe.* 

## **8 Az automatikus mûködés üzemmódjai**

Az automatikus mûködés üzemmódjai a következõk:

Automata Szerkesztés Kézi adatbevitel

### <span id="page-86-0"></span>**8.1 Az automata üzemmód**

Automata üzemmódban történõ programvégrehajtást csak a gép bekapcsolt állapotában végezhetünk, vagyis akkor, amikor a jobb szélsõ (általános NC állapot) státuszmezõben nincs **VÉSZ** (vészállapot) státusz.

Ha a gép az NCT gépi kezelőpanellel van szerelve az automata üzemmódot a  $\sim$  nyomógomb

megnyomásával kapcsolhatjuk be.

Az automata üzemmód az alkatrészprogramok végrehajtásának üzemmódja. Az végrehajtandó alkatrészprogram lehet a vezérlés memóriájában, illetve külsõ eszközön, pl. számítógépben. Azt, hogy a végrehajtandó programot a memóriából, vagy külsõ eszközrõl vegyük, illetve, ha memóriából vesszük, akkor melyik programot kívánjuk végrehajtani, a KÖNYVTÁR kijelzõkép

beváltása után határozhatjuk meg. A MŰVELETVÁLASZTÓ  $\ket{\rightarrow}$  gomb megnyomása után

válasszuk a FUTTAT mûveleti menüt. Ezután "A programkönyvtár mûveletei" fejezetben leírtak szerint járhatunk el.

Ha a memóriából futtatunk programot a státuszmezõ elsõ ablakában (elsõ üzemmódcsoport állapota) a **AUTM** felírat látható, míg külsõ eszközrõl történõ programfuttatás esetén a **AUTD** felírat (DNC). Az automata futtatásra kijelölt program száma az aktuális képernyõkép nevét tartalmazó sor végén jelenik meg.

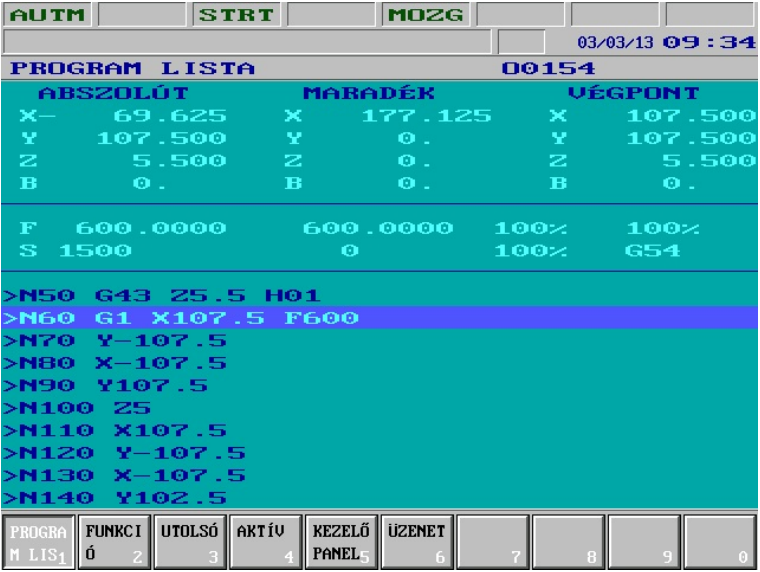

## **8.1.1 DNC-ben történõ programfuttatás**

A DNC kapcsolat RS-232C soros felületen keresztül valósul meg. Ügyeljünk arra, hogy a fogadó és a küldõ oldalon is ugyanazokat a paramétereket (baude rate, stop bitek száma stb.) állítsuk be. Háromféle DNC kapcsolat lehetséges.

A FUTTAT menübõl a DNC tételt választva egyszerû kapcsolat jön létre a vezérlés és a külsõ eszköz között. A kapcsolatnak nincs protokolja, a küldõ oldalon az adatokat bármely soros meghajtóprogram átküldheti. Lényeges, hogy a küldõ oldalon XON, XOFF kezelést be kell állítani. Ha a DNC NCT menütételt választjuk, a küldõ oldalon az **nctrs** programot kell futtatni. Az **nctrs** program egy Windows alatt futó program, és az NCT kft. terméke. Protokolos összeköttetést biztosít a küldõ és a vevõ oldal között. A síma DNC kapcsolattal szemben az az elõnye, hogy programmondatonként kontrolösszeget számít és azt is átküldi a vezélésnek. Ha a vevõ oldal hibát észlel ismétlést kér és az adó újra átküldi a mondatot. Ebbõl a kezelõ nem vesz észre semmit, mert mindez automatikusan történik. A síma DNC kapcsolattal szemben az adatátvitel ezzel a módszerrel nagyon biztonságos, a hibázás esélye (az, hogy a vezérlés az adatátviteli csatornán fellépõ zavarok következtében hibás parancsot kap) minimális.

Ha a vezérlõbe a FEW (Floppy Ethernet Winchester) opció be van építve, ami tulajdonképpen egy, a vezérlõbe integrált PC, akkor a DNC FEW opciót is kiválaszhatjuk. Ekkor a program végrehajtása a PC-bõl történik.

A DNC-ben átküldött programoknak a következõ követelményeknek kell eleget tenniük:

- semmiféle vezérlésátadó utasítás, mint például GOTO, vagy M99 Pnnnn, a fõprogramban (azaz abban a programban amit a külsõ eszközbõl átküldünk) nem használható,
- alprogramhívás, vagy makrohívás lehetséges, avval a megkötéssel, hogy az alprogramnak, illetve makroprogramnak a vezérlés memóriájában kell lenni, azt a külsõ eszközbõl lehívni nem lehet.

### **A megmunkálás indítása és megállítása**

A megmunkálás START gomb hatására indul, STOP gomb hatására leáll. Ha nincs program kijelölve automata üzemben történõ végrehajtásra, és nem DNC állapotban van a vezérlõ, automatába való belépéskor NEM LÉTEZÕ PROGRAM hibaüzenetet ad.

## <span id="page-88-0"></span>**8.2 A szerkesztés üzemmód**

A vezérlés mindig szerkesztés üzemmódot vesz fel bekapcsolás után abban az esetben, ha a vezérlésben, nincs PLC program, illetve, ha a PLC program, vagy a paramétertár megsérült.

A szerkesztés üzemmódot az 1. üzemmódcsoport állapotát jelzõ státuszablak **SZER** felírata jelzi. Csak szerkesztés üzemmódban lehet a következõ mûveleteket elvégezni:

- a paramétertár szerkesztését, illetve soros bemeneten keresztül történõ feltöltését, vagy mentését,
- PLC programnak a vezérlésbe való betöltését,
- automat üzemmódban futtatásra kijelölt és a futás során felfüggesztett program szerkesztését, illetve az ebbõl a fõprogramból hívott alprogramok és makrók szerkesztését, feltéve, ha azok vannak éppen feldolgozás alatt.

Ha a gép az NCT gépi kezelőpanellel van szerelve a szerkesztés üzemmódot a nyomógomb

megnyomásával kapcsolhatjuk be.

### **Az automata végrehajtás alatt álló programok szerkesztése**

Az automata végrehajtás alatt álló programokat (fõprogramot és alprogramokat) a KÖNYVTÁR képen a nevük elõtt álló **!** felkiáltójel jelzi. Ezeket a programokat csak az alábbi megkötésekkel tudjuk szerkeszteni.

Ha az automata üzemmódot végrehajtás közben felfüggesztjük, átkapcsolunk szerkesztés üzembe és a PROGRAM – SZERKESZT képet váltjuk be, szerkesztésre mindig az éppen felfüggesztett programot hozza be a vezérlés, függetlenül attól, hogy a könyvtárban melyik programra mutat a (háttérben történõ szerkesztésre

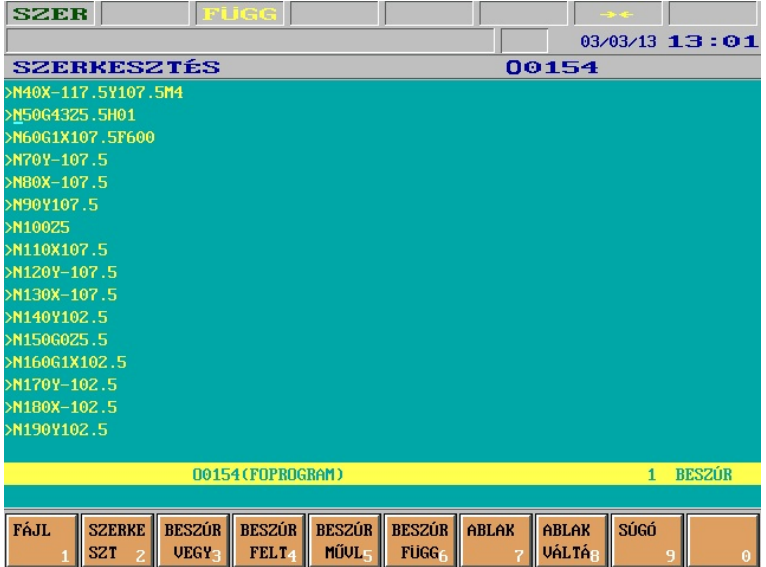

mutató) jelölõcsík. Szerkesztést a megszakított programmondat utáni mondatoktól kezdve lehet végezni. A megszakított mondat és az elõtte való mondatok szerkesztését kizárja a vezérlõ. Ha ilyan mondat szerkesztésére lépünk a kurzorral, a 7. üzenet státusz mezőben a  $\rightarrow \leftarrow$  két egymással szembe mutató nyíl jelzi, hogy ezeket a mondatokat nem szerkeszthetjük.

Ugyanez a helyzet, ha egy alprogram, vagy makró végrehajtását függesztjük fel. Ekkor a végrehajtás alatt álló alprogramot, vagy makrót tudjuk szerkeszt üzembe lépve módosítani a fenti korlátozó feltételekkel.

## <span id="page-89-0"></span>**8.3 A kézi adatbeviteli üzemmód**

Kézi adatbeviteli üzemmódban történõ programvégrehajtást csak a gép bekapcsolt állapotában végezhetünk, vagyis akkor, amikor a jobb szélsõ (általános NC állapot) státuszmezõben nincs **VÉSZ** (vészállapot) státusz.

Ha a gép az NCT gépi kezelõpanellel van szerelve a kézi adatbeviteli üzemmódot a

nyomógomb megnyomásával kapcsolhatjuk be.

Kézi adatbeviteli üzemmódban minden, a vezérlés memóriájában lévõ és automata végrehajtásra nem kijelölt alkatrészprogramot végrehajthatunk. Azt, hogy melyik programot kívánjuk végrehajtani, a KÖNYVTÁR kijelzõkép beváltása után határozhatjuk meg. A MÛVELETVÁLASZTÓ gomb megnyomása után válasszuk a FUTTAT mûveleti menüt. Ezután "A programkönyvtár mûveletei" fejezetben leírtak szerint járhatunk el.

Az üzemmódba belépve az 1. üzemmódcsoport állapotát jelzõ státuszablakban a **KABV** felírat

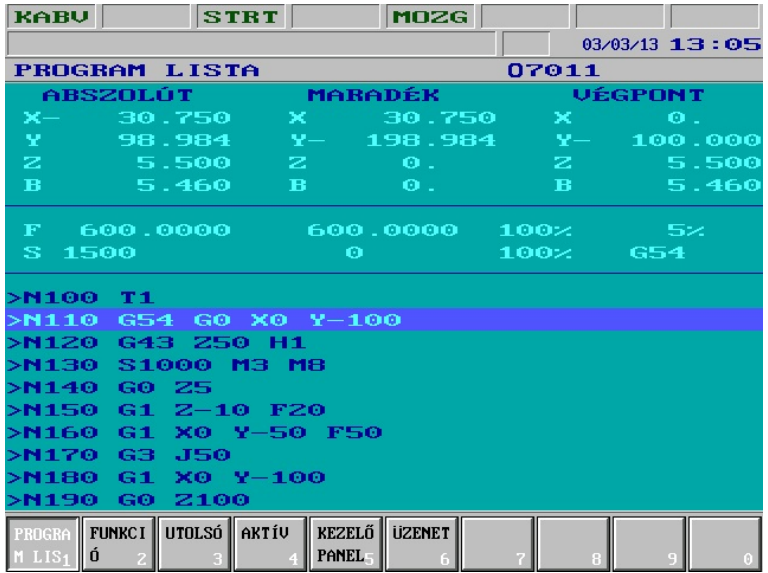

 $\mathbb{Z}$ 

jelenik meg. START hatására indul a program, STOP után megáll a végrehajtás. Ha nincs kijelölve kézi adatbeviteli üzemmódban történõ végrehajtásra program a vezérlõ

### NEM LÉTEZÕ PROGRAM

hibajelzést ad a START gomb megnyomására.

## **Az automata és a kézi adatbeviteli üzemmód közti különbségek**

- Kézi adatbeviteli üzemmódban csak a memóriában lévõ programok hajthatók végre, tehát DNC átvitel itt nem lehetséges!
- Kézi adatbeviteli üzemmódot felfüggeszteni, az üzemmódból kilépni, majd visszalépve a megszakítási pontról folytatni a programot (szemben az automata üzemmel) nem lehet. Vagyis a kijelölt programot az üzemmódba belépve mindig elölrõl hajtja végre.
- Kézi adatbeviteli üzemmódra kijelölt programban nem lehet mondatra keresni.

A kézi adatbeviteli üzemmódot többek között arra lehet használni, hogy a megmunkálás közben sûrûn elõforduló beavatkozásokat leegyszerûsítsük. Ilyenkor nem kell egyedi mondatbevitellel egy, vagy több mondatot bevinni és végrehajtani, hanem a szükséges tevékenységet egy programban leírjuk. Az automata üzemmódot bármikor megszakítva átléphetünk kézi adatbevitelbe és elindíthatjuk ezt a tevékenységet. Például szerszámtörés esetén indíthatunk kézi adatbeviteli üzemben egy olyan programot, amely leállítja az fõorsót és a hûtõvizet, kiemeli a szerszámot és egy olyan pozícióra áll, ahol könnyen be lehet avatkozni kézzel. Másik felhasználási lehetõség, hogy a darabon megmunkálás közben egy méretet ellenõrizni akarunk, kiszállunk automata üzemmódból és kézi adatbeviteli üzemben elindítunk egy mérõciklust. A szükséges tevékenység elvégzése után visszatérhetünk automata üzembe és folytathatjuk a megmunkálást.

A kézi adatbeviteli üzemmódban programvégrehajtás közben az alábbi funkciók az automata üzemmóddal megegyezõen mûködnek:

- Mondatonkénti végrehajtás
- Feltételes STOP
- Feltételes mondat
- Száraz futás
- Zárási lehetõségek

## <span id="page-91-0"></span>**9 A százalék kapcsolók**

A vezérlés háromféle korrekciós, vagy százalék kapcsolót tud kezelni:

- az elõtolás
- a gyorsmeneti sebesség, és
- a fõorsó fordulatszám

százalék kapcsolóját.

## **9.1 Az elõtolás százalék kapcsoló**

Az elõtolás százalék kapcsoló 16 állású. A százalékkapcsoló mondja meg, hogy a programozott elõtolás (F) hány százalékával mozogjanak a tengelyek. A mellékelt táblázat a kapcsoló állását és az álláshoz tartozó százalékértékeket tartalmazza. *A 0% állás nem csak az elõtoló, hanem a gyorsmeneti mozgásokat is leállítja*.

Az elõtolás százalék kapcsolót alapkivitelben a KEZELÕPANEL, vagy POZÍCIÓ kijelzõképekben választhatjuk ki. A MÛVELETVÁLASZTÓ gomb lenyomása után válasszuk az  $F^4$ % menütételt. Ekkor az F-, F+ funkciógombokkal a százalékértékeket léptethetjük lefelé (F– funkciógomb hatására), illetve fölfelé (F+funkciógomb hatására).

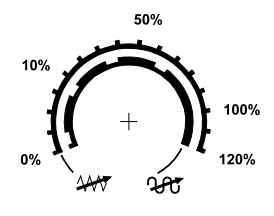

Az NCT gépi kezelõpanelre föl van szerelve egy 16 állású forgókapcsoló. Ilyen esetben a fent leírt, funkciógombokról mûködõ százalékállítás helyett ezt a százalékkapcsolót használjuk.

A százalékkapcsoló kapcsoló állása mozgatás üzemmódban paraméterállás alapján kap értelme-

zést. Ha az 1372 JOGFEED pareméter értéke 0 a nyomógombról történõ mozgatás sebessége a megörökölt F értéke. Ha az 1372 JOGFEED paraméter értéke 1 az elõtolás százalék kapcsoló állása alapján táblázatban rögzített sebességeket vesz figyelembe a vezérlõ. (Lásd a mozgatás üzemmódnál közölt táblázatot.)

A következõ esetekben hatástalan az elõtolás százalékkapcsoló:

– G63, azaz a százalék kapcsolók tiltásának állapotában,

– a #3004 változónak a programozási leírásban közölt értékeinél, és

– G33 menetvágás, illetve G74 és G84 menetfúró ciklusok közben.

A fent közölt esetekben a vezérlés a kapcsoló állásától függetlenül mindig 100% értéket vesz figyelembe.

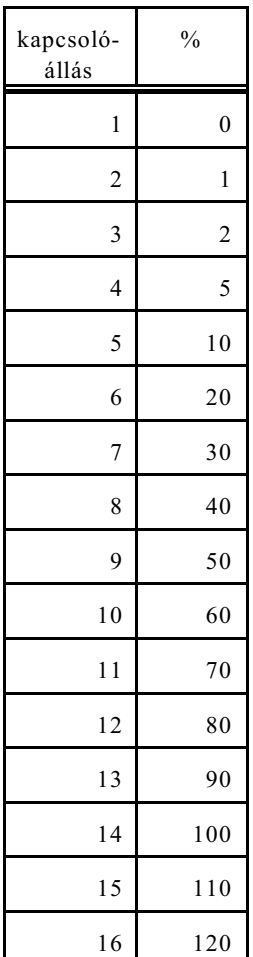

 $\frac{0}{0}$ 

50 100

1 F0 2 25

# **9.2 A gyorsmeneti sebesség százalék kapcsoló**

A gyorsmeneti százalék kapcsoló mondja meg, hogy a gyorsmeneti mozgások esetén a paraméterben meghatározott gyorsmeneti sebesség hány százalékával mozogjanak a tengelyek. A mellékelt táblázat a kapcsoló állását és az álláshoz tartozó százalékértékeket tartalmazza.

F0 egy, az 1204 RAPOVER paraméteren rögzített százalékérték. Célszerû értéke 10%, vagy annál kisebb érték.

Ha az 1204 RAPOVER paraméterre 0-t írunk akkor a gyorsmeneti százalék értékek (a PLC program függvényében) megegyeznek az előto százalékokkal a 0, 1, 2, 5, 10, 20, ..., 100% tartományban. Kérjen a ré letekrõl tájékoztatót a gép építõjétõl.

*Az elõtolás százalék kapcsoló 0% állásánál a gyorsmeneti mozgások is leállnak, ezért nincs külön a gyorsmeneti százalék kapcsolónak 0% állása.*

A gyorsmeneti százalék kapcsolót alapkivitelben a KEZELÕPANEL, vagy POZÍCIÓ kijelzõképekben választhatjuk ki. A MÛVELETVÁLASZTÓ gomb lenyomása után válasszuk az  $F<sup>4</sup>$ % menütételt. Ekkor a G–, G+ funkciógombokkal a százalékértékeket léptethetjük lefelé (G– funkciógomb hatására), illetve fölfelé (G+ funkciógomb hatására).

> Opcionálisan négy nyomógombon kiválasztható a **gyorsmenet**  $100%$ 50%

**százalék** értéke, ha a gépre az NCT gépi kezelõpanel van szerelve.

*LMegjegyzés:*

*A gyorsmeneti % értékét a vezérlés veheti az elõtolás százalék kapcsolóról is. A részletekrõl kérjen tájékoztatót a gép építõjétõl.* 

# **9.3 A fõorsó fordulatszám százalék kapcsoló**

A fõorsó fordulatszám százalék kapcsoló 11 állású. A százalékkapcsoló mondja meg, hogy a programozott fõorsó fordulatszám (S) hány százalékával forogjon az orsó. A mellékelt táblázat a kapcsoló állását és az álláshoz tartozó százalékértékeket tartalmazza.

A fõorsó fordulatszám százalék kapcsolót alapkivitelben a KEZELÕPA-NEL, vagy POZÍCIÓ kijelzõképekben választhatjuk ki. A MÛVELET-VÁLASZTÓ gomb lenyomása után válasszuk az  $F^4$ % menütételt. Ekkor az S–, S+ funkciógombokkal a százalékértékeket léptethetjük lefelé (S– funkciógomb hatására), illetve fölfelé (S+ funkciógomb hatására).

Az NCT gépi kezelõpanelre föl van szerelve három nyomógomb. Ilyen esetben a fent leírt, funkciógombokról mûködõ százalékállítás helyett a

három nyomógombot használjuk. A  $\sim$  gomb hatására csökken az

ték a  $\frac{1}{2}$  gomb hatására  $\frac{1}{2}$  gomb megnyomására a 100% éres egy a 100% és egy a 100% és egy a 100% és egy a 100% és egy a 100% és egy a 100% és egy a 100% és egy a 100% és egy a 100% és egy a 100% és egy a 100%

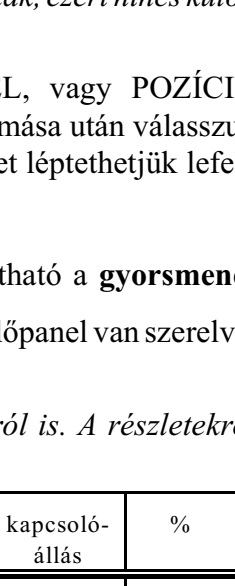

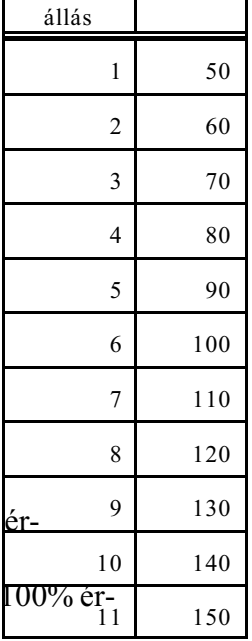

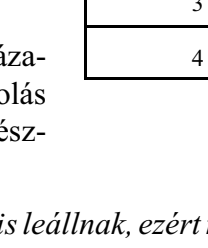

kapcsolóállás

téket veszi fel a vezérlés.

A G33 menetvágás, illetve G74 és G84 menetfúró ciklusok közben hatástalan a fõorsó fordulatszám százalékkapcsoló. A vezérlés a kapcsoló állásától függetlenül mindig 100% értéket vesz figyelembe.

### *L Figyelem! Ha a fõorsó fordulatszám módosításra szükség van menetvágás (G33) közben a százalékkapcsoló engedélyezhetõ és a fõorsó fordulatszám változtatható, ha az 5285 S1G33OVEN, vagy az 5305 S2G33OVEN paraméter értékét 1-be állítjuk.*

# <span id="page-94-0"></span>**10 A program végrehajtás indítása és leállítása**

A program végrehajtása a START  $\left| \mathbf{f} \right|$  gomb hatására indul.

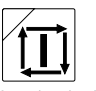

A program végrehajtása az alábbi funkciók és gombok használatával állítható le:

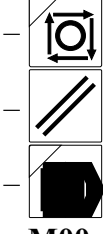

– STOP gomb megnyomásának hatására,

– RESET gomb hatására,

– mondatonkénti üzemben a mondat végén,

– **M00** programozott megállás funkció végrehajtása után,

 $-$  **M01** feltételes megállás funkció hatására, ha a feltételes állj $\langle \cdot, \cdot \rangle$  kapcsoló be van kapcsolva,

– **M02**, **M30** program vége kódok végrehajtása után.

# **10.1 A program végrehajtás indítása: START**

A START  $\|\mathbf{T}\|$  gomb hatására indul a program végrehajtása az alábbi esetekben:

- mozgatás, léptetés, vagy kézikerék üzemmódban, ha egyedi mondatot vittünk be és zártunk le,
- automata üzemmódban, ha automata üzemmódban memóriából való futtatásra, vagy DNC végrehajtásra ki van jelölve program,
- kézi adatbeviteli üzemmódban, ha kézi adatbeviteli üzemmódban való futtatásra ki van jelölve program.

Ha nincs kijelölve végrehajtásra program a vezérlõ NEM LÉTEZÕ PROGRAM

hibajelzést ad a START gomb megnyomására. A START állapotot a vezérlés képernyõjén a 3. státuszablakban az **STRT** felírat jelzi.

# **10.2 Elõtolás STOP**

Programfutás közben a STOP  $\widehat{O}$  gomb megnyomásának hatására törlődik a START állapot.

A tengelyek lelassítanak és megállnak. Az adott mondatban lévõ funkciók (M, S, T, B) végrehajtása folytatódik a mondat végéig. A STOP állapotot a vezérlés képernyõjén a 3. státuszablakban az **STOP** felírat jelzi.

A következõ esetekben hatástalan a STOPgomb megnyomása:

- G63, azaz a százalék kapcsolók tiltásának állapotában,
- a #3004 változónak a programozási leírásban közölt értékeinél, és
- G33 menetvágás, illetve G74 és G84 menetfúró ciklusok közben.

## **10.3 RESET**

### Ha **programfutás közben** megnyomjuk a **//** sombot a START, vagy a STOP állapot

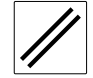

törlõdik. A tengelyek lassítás után megállnak, még akkor is, ha a vezérlõ olyan mûveletet hajt végre, ahol a százalékkapcsoló és a STOP gomb használata hatástalan (G33, G74, G84). Ezzel egyidejûleg meghatározott globális üzenetek is törlõdnek az üzenetmezõbõl.

A PLC (általában) leállítja a fõorsó forgást és felfüggeszti a végrehajtás alatt álló tevékenységet. Ezen túlmenõen a különbözõ üzemmódokban a RESET gombnak egyéb hatása is van.

- **Automata üzemben, ha még nincs FÜGG állapot:** Ha a RESET gombot automata üzemben nyomtuk, és még nincs FÜGG állapot, a vezérlés képernyõjén a 3. státuszablakban a **FÜGG** felírat jelenik meg. Ez azt jelzi, hogy az automata üzemmódot felfüggesztettük, vagyis megszakítottuk. Ezután a program végrehajtása *folytatható a megszakított mondattól*.
- **Kézi adatbeviteli üzemben:** Ha a RESET gombot kézi adatbeviteli üzemben nyomtuk a program végrehajtása megszakad és *nem indítható újra a megszakítási ponttól* a program, csak elölrõl.
- **Egyedi mondat végrehajtása esetén:** Ha a RESET gombot egyedi mondat végrehajtása közben nyomtuk törli a mondatot a pufferbõl. Ha újra ki akarjuk adni ugyanazt a mondatot, ismét le kell zárni a mondatbevitelt.

Abban az esetben, ha **automata üzemmód** van kiválasztva, **FÜGG állapot** van, a **globális** üzenetek kijelzõsorában **nincs üzenet**, és a **RESET** gombot megnyomjuk, megszûnik a FÜGG állapot és a programvégrehajtó az automata végrehajtásra kiválasztott program elsõ sorára ugrik, vagyis START hatására elölrõl kezdõdik a megmunkálás. A FÜGG állapot törlõdik, és a vezérlõ paraméteren rögzített alapállapotot vesz fel.

## **10.4 Programozott STOP: M00**

Ha a vezérlés a programvégrehajtás során M00 kódra fut, az M00 kódot tartalmazó mondatot

végrehajtja, majd STOP állapotot vesz fel és leáll a megmunkálás. START  $\left|\prod_{i=1}^{\infty}$  hatására a

megmunkálás folytatódik.

## **10.5 Feltételes megállás: M01**

A feltételes megállás állapotot a KEZELÕPANEL, vagy POZÍ-CIÓ kijelzõképekben választhatjuk ki. A MÛVELETVÁLASZ-

TÓ gomb $|\sum$  lenyomása után válasszuk az  $F^5$  FELTÉTELEK menütételt, majd nyomjuk meg a

FELTÉTELES ÁLLJ kapcsolót. Ha az NCT gépi kezelõpanelt

 $\sum$ 

használjuk válasszuk a nyomógombot.

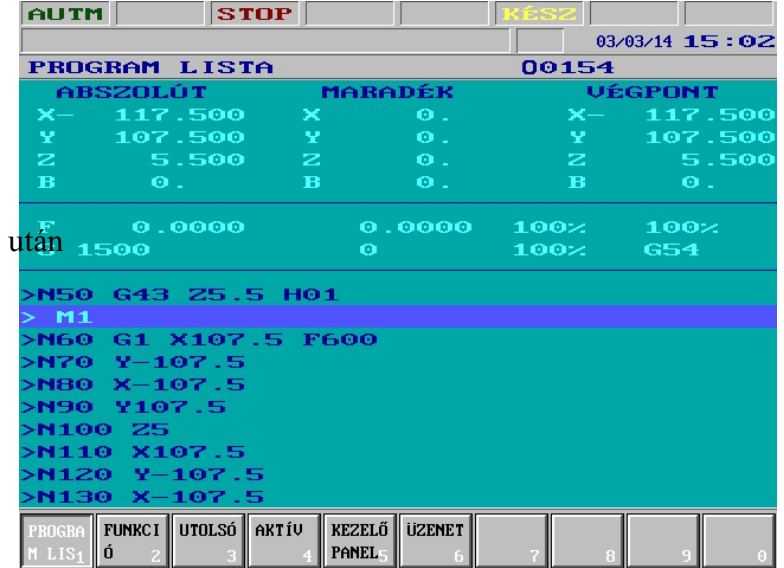

[10](#page-94-0) A program végrehajtás indítása és leállítása

Ha a vezérlés a programvégrehajtás során M01 kódra fut, akkor a FELTÉTELES ÁLLJ kapcsoló

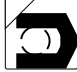

bekapcsolt állapotában az M01 kódot tartalmazó mondatot végrehajtja, majd STOP állapo-

tot vesz fel és leáll a megmunkálás. START  $\left| \int_{\mathbb{T}} \right|$  hatására a megmunkálás folytatódik. A FEL-

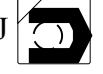

TÉTELES ÁLLJ $\left\{\right\}$  kapcsoló kikapcsolt állapotában nem történik semmi.

# **10.6 Program vége: M02, M30**

Az M02, M30 kód a fõprogram végét jelöli. Hatására leáll a megmunkálás, a START állapot törlõdik. Memóriából történõ programfutás során a listázás a fõprogram elsõ mondatára ugrik,

ahonnan START  $\left|\prod\right|$  hatására elölről kezdődhet a megmunkálás.

Ha program vége kódot nem írunk a fõprogram végére, akkor is a % jel hatására a fentebb leírtak fognak lejátszódni, kivéve, hogy az M02, M30 kódhoz tartozó PLC tevékenységek, mint például a fõorsó leállítása és a hûtõvíz kikapcsolása nem kerülnek végrehajtásra.

# <span id="page-97-0"></span>**11 Beavatkozási lehetõségek programfutás közben**

### **11.1 A feltételes mondatkihagyás**

Ha a mondat elején /n feltételes mondatkihagyást programozunk, ahol n az n-edik feltételes mondat kapcsolót jelenti, akkor,

- ha az n-edik kapcsoló **bekapcsolt** állapotban van **kihagyja** a végrehajtásból a mondatot,
- ha az n-edik kapcsoló **kikapcsolt** állapotban van **végrehajtja** a mondatot.

Ha azt akarjuk, hogy a feltételes mondat kapcsolót akár a mondat végrehajtása elõtti mondatban is figyelembe vegye a vezérlõ, állítsuk a 1248 CNDBKBUF paramé-

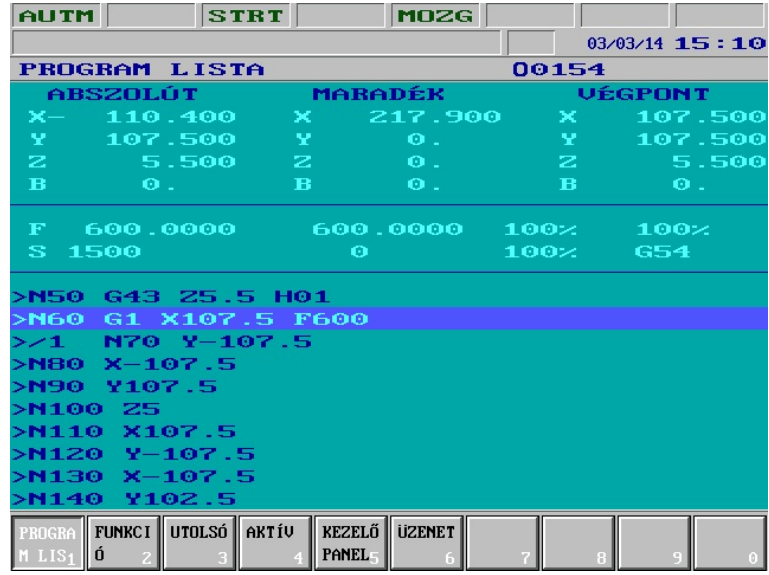

tert 0-ba. Ekkor a feltételes mondat utasítás ( **/** jellel kezdõdõ mondatok) **elnyomja** a mondat elõreolvasást. Ebben az esetben **G41, G42** esetén a kontúr **torzul**, viszont a feltételes mondat kapcsolót elég az **elõzõ mondat végrehajtása közben kapcsolni**, hogy hatásos legyen.

Ha azt akarjuk, hogy a / utasítás ne nyomja el a mondat elõreolvast , állítsuk a 1248 CNDBKBUF paramétert 1-be. Ekkor a feltételes mondat utasítás ( **/** jellel kezdõdõ mondatok) **nem nyomja el** a mondat elõreolvasást. Ebben az esetben **G41, G42** esetén a kontúr **nem torzul**, viszont a feltételes mondat kapcsolót a biztos hatás miatt **a program végrehajtása elõtt be kell állítani**.

Az 1 számú feltételes mondat kapcsoló elérhetõ a KEZELÕPANEL, vagy POZÍCIÓ kijelzõképekben. A MŰVELETVÁLASZTÓ gomb lenyomása után válasszuk az F<sup>5</sup> FELTÉTELEK menütételt, majd a FELTÉTELES MONDAT gombot nyomjuk meg.

Ha az NCT gépi kezelőpanelt használjuk válasszuk a  $\parallel$  nyomógombot.

További 8 (összesen 9 db.) feltételes mondat kapcsolót tud a vezérlõ lekezelni. Ezeknek a kapcsolóknak a kiépítése opcionális.

## **11.2 Az elõtolás növelése a gyorsmeneti gombbal**

Ha programvégrehajtás közben előtolással mozognak a tengelyek és megnyomjuk a  $\cap$   $\cap$ .

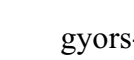

menet gombot, akkor a vezérlés felgyorsítja az elõtolás sebességét, ha elengedjük a gyorsmeneti gombot visszaállítja a programozott elõtolást.

A gyorsítás mértékét az 1371 FMULT paraméteren rögzített érték határozza meg. A programozott értéket a paraméterre írt számmal szorozza meg, és az így képzett elõtolást érvényesíti. Ha a paraméter értéke 1, változatlan marad az elõtolás értéke a gyorsmeneti gomb megnyomásakor, ha a paraméter értéke pl. 2, akkor a kétszeresére nõ.

# **11.3 Az elõtolás (F) és a fõorsó fordulatszám (S) értékének megváltoztatása**

Lehetõség van program futás közben az elõtolás (F) és a fõorsó fordulatszám (S) értékének megváltoztatására. Ez a módosítás a PROGRAM LISTA, FUNKCIÓ, UTOLSÓ, AKTÍV képernyõk bármelyikén lehetséges programfutás közben, anélkül, hogy a megmunkálást le kéne állítani, vagy meg kéne szakítani.

A módosítást a műveleti menü $\ket{\blacklozenge}$  gomb lenyomása után az <F>, illetve az <S> betű gombjának lenyomásával kezdeményezhetjük, attól függõen melyik értéket akarjuk módosítani. <F> illetve <S> lenyomására a funkciógombok fölötti sorban megjelenik az F, vagy az S cím. A számbevivõ gombok, illetve a tizedespont (F bevitel esetén) használatával írjuk be a kívánt értéket. A számbevitelt a  $\begin{bmatrix} \Box \\ \Box \end{bmatrix}$   $\begin{bmatrix} \Box \\ \Box \end{bmatrix}$   $\begin{bmatrix} \Box \end{bmatrix}$   $\begin{bmatrix} \Box \end{bmatrix}$   $\begin{bmatrix} \Box \end{bmatrix}$   $\begin{bmatrix} \Box \end{bmatrix}$   $\begin{bmatrix} \Box \end{bmatrix}$   $\begin{bmatrix} \Box \end{bmatrix}$   $\begin{bmatrix} \Box \end{bmatrix}$   $\begin{bmatrix} \Box \end{bmatrix}$   $\begin{bmatrix} \Box \end{bmatrix}$   $\begin{$ Az adatbevitel lezárása elõtt a következõ szerkesztési lehetõségek vannak:  $\mathbb{E}$  ,  $\mathbb{E}$  , gombok hatására a kurzort mozgathatjuk a bevitt adat karakterein, – (Del) gomb hatására azt a karaktert törli amelyiken a kurzor áll, – (Backspace) gomb hatására egy karaktert visszalépteti a kurzort és töröli a karaktert, – <F>, vagy <S> billentyû újbóli lenyomására az addig bevitt adatok törlõdnek és a számbevitel elölrõl kezdõdik. Ha az adatbevitel lezárása előtt megnyomjuk a kijelzési menü  $\Box$  gombot az összes addig bevitt adatot eldobja, és kiszáll az adatbevitelbõl. Az elõtolás módosításának (<F> gomb használata) hatására átírja az aktuális elõtolást. A bevitt adatot:

- G94 állapotban percenkénti elõtolásként,
- G95 állapotban fordulatonkénti elõtolásként

értelmezi és veszi be. A bevitt adatot:

- G20 állapotban inch/min vagy inch/ford dimenzióban,
- G21 állapotban mm/min vagy mm/ford dimenzióban
- értelmezi és veszi be.

S értékének módosítása (<S> gomb használata) esetén a bevitt adatot:

- G97 állapotban fordulatszámként ford/perc dimenzióban,
- G96 állapotban vágósebességként

értelmezi és veszi be. G96 (konstans vágósebesség számítás) állapotban a bevitt adatot

- G20 állapotban láb/min dimenzióban,
- G21 állapotban m/min dimenzióban

értelmezi és veszi be.

### **11.4 Kézikerékkel történõ beavatkozás automata üzemben**

Automata üzemmóddal párhuzamosan bekapcsolhatjuk a kézikerék üzemmódot is. Ekkor az 1. üzemmódcsoport státuszablakában az automata üzemmódot jelentõ **AUTM**, vagy **AUTD** felírat látható, attól függõen, honnan történik a program feldolgozás. A 2. üzemmódcsoport státuszablakában pedig a kézikerék üzemet jelentõ **KÉZK** felírat jelenik meg. A kézikerék használatával egy mozgást szuperponálhatunk a tengelyek programban elõírt mozgására. Az így kialakuló szerszámpálya különbözni fog a programban elõírttól. Használatával

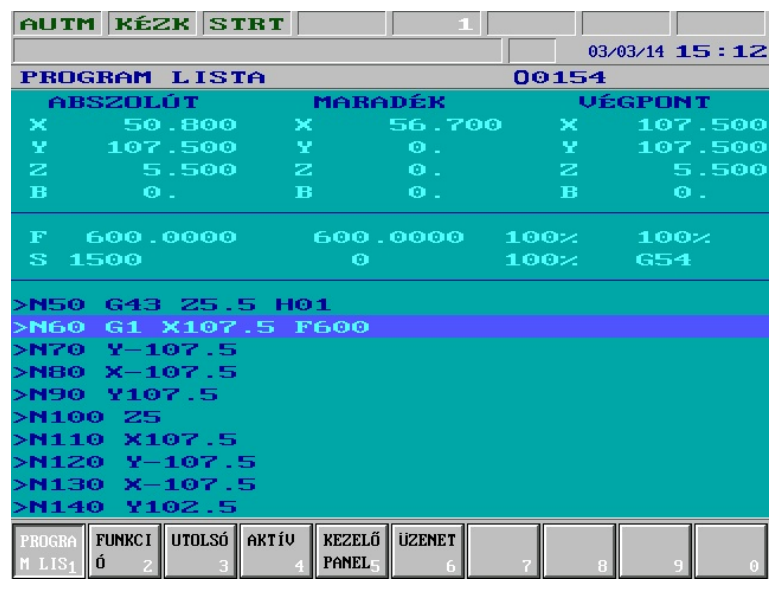

például a nullponteltolások utólagos korrigálása lehetséges.

*A mûködés szabályai a következõk:*

- A tengelyválasztás és a lépésnagyság választásának szabályai megyeznek a kézikerék üzem leírásánál elmondottakkal.
- A kézikerékrõl jövõ beavatkozás sebessége algebrailag hozzáadódik az interpolációból kialakuló sebességhez, azonban az így kialakuló sebesség nem haladhatja meg az adott tengelyre bejegyzett megengedhetõ maximális elõtolás értékét.

Ha pl. a max. elõtolás értéke 2000 mm/min és a kiválasztott tengely 400 mm/min-nel mozog + irányba, a kézikeréktõl jövõ sebesség 1600 mm/min lehet pozitív irányba, vagy 2400 mm/min lehet negatívba.

Ha a kialakuló sebesség túllépné a megengedhetõ maximumot *a fölös impulzusokat* a vezérlés *eldobja,* szemben a normál kézikerék üzemmel.

- Mozgás még az override 0% állapotában is történik.
- A kézikerékkel történõ beavatkozás hatására a programozott mozgás iránya megfordulhat.
- Mozgás a következõ esetekben nem történik:

G00, vagy egyéb, gyorsmeneti mozgással járó állapot, mint pl. fúróciklus pozícionálási szakasza, G28, G53, stb. még ha a kiválasztott tengelyre nincs is mozgásparancs programozva,

STOP állapot.

- *A beavatkozás hatása a koordinátarendszerekre*
- A kézikerék impulzusok hozzáadódnak a közös eltolási regiszterekben a megfelelõ tengely eltolási értékéhez is. Így az összes munkadarab és lokális koordinátarendszer eltolásra kerül.
- A gépi koordinátarendszert ez természetesen nem befolyásolja. G53, vagy G28 esetén a tengely mindig a megfelelõ pontra mozog.
- A kézikerékkel eltekert érték
	- az aktuális pozíciót muta-

tó kijelzõn nem látszik a fentieknek megfelelõen.

Ha a közös nullponteltolások valamelyike nullától különbözõ, a 7. státuszablakban a **!** jelzi ezt a tényt.

## **11.5 Elõtolás kézikerékrõl. Mozgatás visszafelé a programozott pályán.**

Programfutás közben a szánok az F címen programozott elõtolási érték szerint mozognak. Ha egy, a gépre szerelt kapcsolót, vagy nyomógombot, esetleg M funkciót aktivizálunk, akár programfutás közben is, a vezérlõ a továbbiakban az elõtolást a kézikerékrõl, vagy a kézikerekekrõl veszi.

## *LMegjegyzés: a kézikerékrõl történõ elõtolás aktiválásához az Y473 PLC jelzõt kell beállítani. Ennek mikéntjét (M funkció, kapcsoló, vagy nyomógomb) a gép építõje határozza meg, és az adott szerszámgép gépkönyve írja le.*

Kézikerékrõl történõ **elõtolás esetén** a vezérlõ nem értelmezi a tengelyválasztó kapcsoló állását.

 $\mathbf{A}$  , superiori sepert is gombokon beállított lépésnagyság, valamint a kézikerék tekerési sel

gének függvényében a szánok a programozott pályán gyorsabban, vagy lassabban mozognak.

## **Kézikerékröl történõ elõtolás több kézikerék esetén**

Ha a vezérlõ X, Y, Z kézikerékkel van szerelve és a program futása során aktivizáljuk a kézikerékrõl történõ elõtolást:

- ha csak **egy tengely** mentén van elmozdulás programozva az adott mondatban, a programozott tengelyhez tartozó kézikerék használatával mozgathatjuk az adott tengelyt,
- ha a mondatban **két, vagy három tengely** vesz részt a mozgásban, bármely, a mozgásban részt vevõ tengelyhez tartozó kézikerék segítségével mozgathatjuk a tengelyeket a programozott pálya mentén.
- Ha a megfelelõ kézikereket **pozitív irány**ba tekerjük, a programnak megfelelõ irányban **elõre** halad a programozott pályán,
- ha a megfelelõ kézikereket **negatív irány**ba tekerjük, **visszafelé** halad a programozott pályán, addig, amíg a mondat kezdõpontját el nem éri, majd ott megáll. Ha ezek után pozitív irányba tekerjük, elõre halad a programozott pályán.

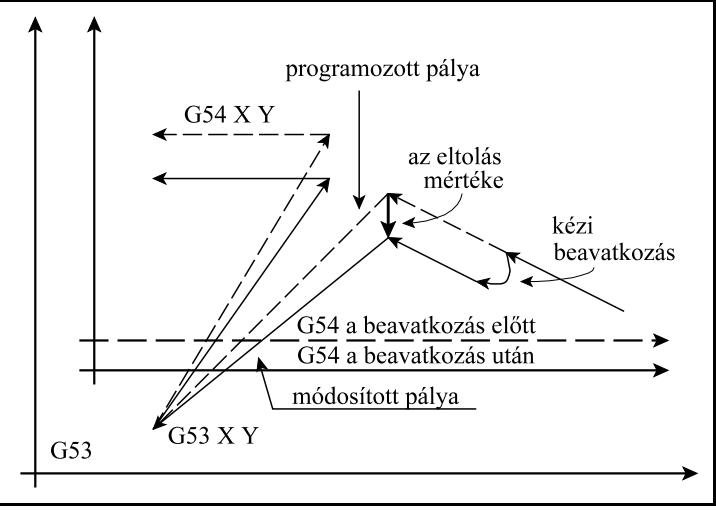

## **Kézikerékröl történõ elõtolás egy, vagy a közös kézikerék használata esetén**

Ha a gépre egy kézikerék lett kiépítve, vagy létezik egy közös, több tengelyre is használható kézikerék (több kézikerekes kivitel esetén), és a program futása során aktivizáljuk a kézikerékrõl történõ elõtolást:

- ha a kézikereket **pozitív irány**ba tekerjük, a programnak megfelelõ irányban **elõre** halad a programozott pályán,
- ha a kézikereket **negatív irány**ba tekerjük, **visszafelé** halad a programozott pályán. Akár **20**, már végrehajtott mondat által meghatározott **pályaszakaszon** is képes visszafelé mozogni. Ha elfogynak a letárolt, már végrehajtott pályaszakaszok, a vezérlõ leáll, innen már csak pozitív irányba mozog (elõre a pályán).

Az utóbbi funkció jól használható, ha például szerszámtörés esetén egy bonyolult üregbõl akarunk kijönni és nem lehet látni belül a szerszámot, vagy lángvágó esetén, ha a pályán utólag ki kell égetni egy át nem vágott pályaszakaszt.

# <span id="page-102-0"></span>**12 Az alkatrészprogram belövését segítõ funkciók**

Az alkatrészprogram tesztelését, belövését az alábbi funkciók segítik:

– a mondatonkénti végrehajtás,

- a száraz futás,
- a zárási lehetõségek és
- a teszt futás.

Ezek a funkciók nem önálló üzemmódok, hanem automata üzemben a program végrehajtását befolyásoló feltételek.

## **12.1 Mondatonkénti végrehajtás**

A mondatonkénti végrehajtást a KEZELÕPANEL, vagy POZÍ-CIÓ kijelzõképekben választhatjuk ki. A MÛVELETVÁLASZ-TÓ gomb lenyomása után válasszuk az  $F^5$  FELTÉTELEK menütételt, majd a MONDATON-KÉNTI gombot nyomjuk meg.

Ha az NCT gépi kezelõpanelt

használjuk válasszuk a

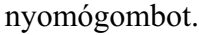

Mondatonkénti végrehajtás automata és kézi adatbeviteli üzemmódban lehetséges. Minden mondat végrehajtása után a vezérlés megáll és STOP állapotot vesz fel.

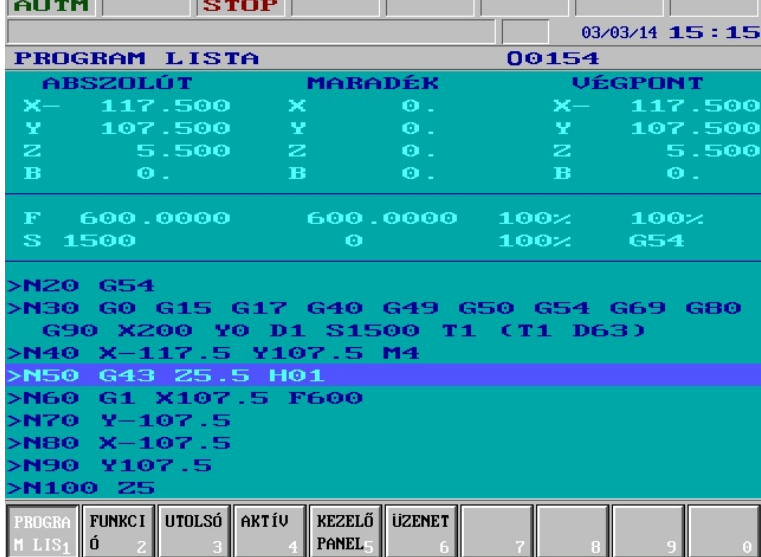

Kivételt képez, ha G33 menetvágó mondatok következnek egymás után, vagy a mondatonkénti

végrehajtás elnyomását programoztuk a #3003=1 értékadással. START  $\|\cdot\|$  hatására

folytatódik a megmunkálás.

## **12.2 Száraz futás (minden elõtolás emelt sebességgel)**

A SZÁRAZ FUTÁS kapcsoló elérhetõ a KEZELÕPANEL, vagy POZÍCIÓ kijelzõképekben. A MŰVELETVÁLASZTÓ gomb lenyomása után válasszuk az  $F<sup>5</sup> FELTÉTELEK$  menütételt, majd a SZÁRAZ FUTÁS gombot nyomjuk meg.

Ha az NCT gépi kezelőpanelt használjuk válasszuk a  $\sim$  nyomógombot.

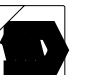

A kapcsoló bekapcsolt állapotában minden elõtoló mozgás emelt, paraméteren rögzített sebességgel mozog. Minden mozgást percenkénti dimenzióban értelmezett elõtolással végez, függetlenül attól, hogy G94, vagy G95 állapot van-e programozva.

*A SZÁRAZ FUTÁS gombot általában csak valamelyik kézi üzemmódban a tengelyek álló*

*állapotában lehet kapcsolni. Kérjen tájékoztatót a gép építõjétõl.*

## **12.3 A gép zárva funkció**

A GÉP ZÁRVA kapcsoló elérhetõ a KEZELÕPANEL, vagy PO-ZÍCIÓ kijelzõképekben. A MÛ-VELETVÁLASZTÓ gomb lenyomása után válasszuk az F5 FELTÉTELEK menütételt, majd a GÉP ZÁRVA gombot nyomjuk meg.

Ha az NCT gépi kezelõpanelt

használjuk válasszuk a

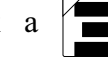

nyomógombot.

A gép lezárt állapotát a 8. általános NC állapot státuszmezõbe írt **GÉPZ** felírat jelzi.

A gomb bekapcsolt állapotában:

– az interpolátor nem ad ki el-

mozdulást egyik tengelyen sem a mérõrendszer felé, illetve

– a PLC semmilyen funkciót nem hajt végre.

A gép zárása és a száraz futás funkciók kombinálhatók, azaz együtt is be lehetnek kapcsolva. A pozíciókijelzés és a grafikus pozíciókijelzés a megtett utat mutatja. A sebesség a programozott elõtolás, ha a száraz futás kapcsoló ki van kapcsolva, illetve emelt sebesség, ha be van kapcsolva. Ha a gép zárva gombot kikapcsoljuk akkor a vezérlés pozíciókijelzõjén újra a pillantnyi szánpozíciók lesznek láthatók.

*LMegjegyzés:*

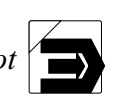

*A GÉP ZÁRVA gombot*  $\sum$  *általában csak valamelyik kézi üzemmódban a tengelyek álló* 

*állapotában lehet kapcsolni. Kérjen tájékoztatót a gép építõjétõl.* 

## **12.4 Egyéb zárási lehetõségek**

Opcionálisan egyéb zárási lehetõségek is rendelkezésre állhatnak. Ezek a következõk:

## **Funkció zárás**

Ez azt jelenti, hogy a vezérlõ semmilyen a PLC felé kiadott funkciót (M, S, T, B stb.) nem hajt végre.

Ha az NCT gépi kezelőpanelt használjuk válasszuk a  $\sum_{\text{mst}}$  nyomógombot.

## **Tengelyek zárása**

A tengelyeket külön-külön is lehet zárni. Ekkor a lezárt tengely(ek) nem mozog(nak), a többi viszont igen.

A különbözõ funkció és tengely zárási lehetõségeket tetszés szerint lehet kombinálni. Párhuzamosan lezárhatunk egy tengelyt, pl. a Z tengelyt és a funkciókat.

# *LMegjegyzés:*

*A különbözõ zárási lehetõségek felõl kérjen tájékoztatót a gép építõjétõl.*

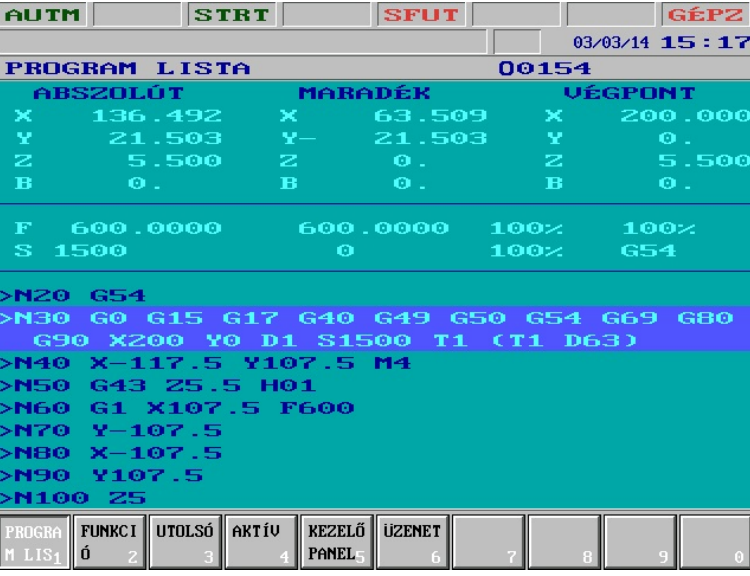

# **12.5 A teszt futás**

A TESZT kapcsoló elérhetõ a KEZELÕPANEL, vagy POZÍCIÓ kijelzõképekben. A MÛVE-

LETVÁLASZTÓ gomb $\ket{\blacklozenge}$  lenyomása után válasszuk az F<sup>5</sup> FELTÉTELEK menütételt, majd

a TESZT gombot nyomjuk meg.

Ha az NCT gépi kezelőpanelt használjuk válasszuk a  $\sum$  nyomógombot.

A TESZT állapotot a 8. általános NC állapot státuszmezõbe írt **TEST** felírat jelzi.

A gomb bekapcsolt állapotában:

– az interpolátor nem ad ki elmozdulást egyik tengelyen sem a mérõrendszer felé, illetve

 – a PLC semmilyen funkciót nem hajt végre. A TESZT állapot a programok szintaktikai és grafikai tesztelésére használható. A program végrehajtása (az interpoláció) sokkal gyorsabb, mint a GÉP ZÁRVA és a SZÁRAZ FUTÁS egyidejûleg bekapcsolt állapota esetén. A pozíciókijelzés és a grafikus pozíciókijelzés a megtett utat mutatja.

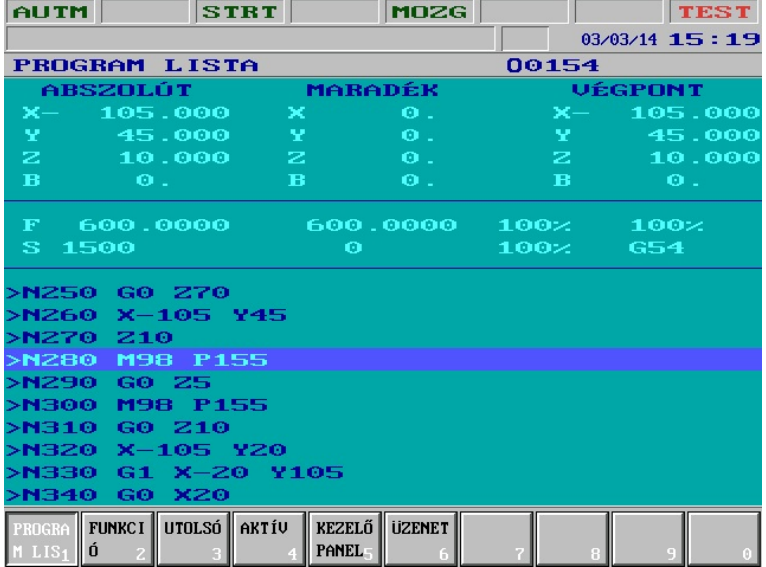

Ha a TESZT  $\sum$  gombot kikapcsoljuk akkor a vezérlés pozíciókijelzőjén újra a pillantnyi

szánpozíciók lesznek láthatók.

*LMegjegyzés:*

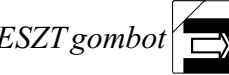

*A TESZT gombot*  $\left| \bigoplus_{n=1}^{\infty}$  általában csak valamelyik kézi üzemmódban a tengelyek álló állapotában

*lehet kapcsolni. Kérjen tájékoztatót a gép építõjétõl.* 

# <span id="page-105-0"></span>**13 Az automata üzemmód megszakítása és újraindítása**

Sok esetben szükség van az automata üzemmód megszakítására, majd a megszakítás után a megmunkálás folytatására. Ilyen esetek lehetnek például:

- a mondatelõkészítõtõl, vagy a PLC-tõl jövõ hibajelzések után a hibát el kell hárítani, majd a megmunkálást folytatni,
- forgácsolás közben felmerül a programjavítás szükségessége, például a programban történõ elírás miatt,
- szerszámtörés esetén a törött szerszámot el kell távolítani, ki kell cserélni, majd az új szerszámmal és az új korrekciós értékekkel folytatni a forgácsolást,
- a megmunkálás bizonyos szakaszaiban elállni a darabtól az eredményt szemügyre venni, ellenõrizni, majd visszatérés után folytatni a megmunkálást,
- ha a szerszám útjába a megmunkálás során akadály, például egy leszorítóvas kerül, azt ki kell kerülni, majd folytatni a forgácsolást,
- ha a munkát abba kell hagyni, például áramszünet esetén, majd folytatni a megszakítási ponttól.

A fenti esetek különbözõ jellegû beavatkozást igényelnek a kezelõtõl. Az itt leírt, a vezérlõ által biztosított szolgáltatások segítségével kell a fenti problémákat elhárítani.

## **13.1 Az automata üzemmód megszakítása**

Az automata üzemmódot programfutás közben a következõ beavatkozások hozzák megszakított állapotba:

– vész állapot elõállása, pl. a vészstop gomb megnyomásának hatására,

 $-$  a RESET  $\mathscr{U}$  gomb megnyomása, vagy

– üzemmódváltás.

A megszakított állapotot a 3. az automata üzemmód mûködési állapotát jelzõ státuszablak **FÜGG** felírata jelzi. Megszakított állapotban számos kézi beavatkozás történhet a vezérlésen, amelyet újraindításkor figyelembe lehet venni, vagy törölni.

## **13.2 Az automata üzemmód újraindítása. Az öröklõdõ információk.**

Az automata üzemmódot FÜGG állapotból háromféleképpen indíthatjuk újra:

- feltétel nélkül,
- $-$  MONDAT ÚJRA  $\sim$  feltétellel, vagy

 $– MONDAT VISSZA$ <sub> $\sim$ </sub> feltétellel.

A három újraindítás között az a különbség, hogy az elsõ esetben, ha elmozogtunk a megszakítási ponttól a mondat végpontjára áll, a második esetben a megszakított mondat kezdõpontjára áll és újra végrehajtja az egész mondatot, míg a harmadik esetben a megszakítási pontra mozog vissza, és onnan folytatja a megmunkálást.

Az automata üzem megszakított (FÜGG) állapotában egyedi mondatkiadással, vagy kézi adatbeviteli üzemre kijelölt program lefuttatásával a programban elõálló öröklõdõ információk megváltoznak. Ezért, ha FÜGG állapotból indítjuk a megmunkálást automata üzemben és START-ot adunk a vezérlés STOP állapotot vesz fel és

ÖRÖKLÕDÕ FUNKCIÓK VISSZ? I

üzenetet ír ki (I=igen). A <Shift> $\left| \right|$  gomb megnyomására az

ÖRÖKLÕDÕ FUNKCIÓK VISSZ? N

kérdést tesz fel (N=nem). Az üzeneteket váltogathatjuk a <Shift>  $\left| \bigcirc \right|$  gomb használatával. Ha

 $START-ot \sim \frac{|\mathbf{S}|}{|\mathbf{S}|}$  nyomunk az üzenetszövegnek megfelelően visszaállítja a felfüggesztés előtti

állapotot (I), vagy nem (N). Az üzenet RESET gomb  $\mathcal{U}$  hatására törlődik és a FÜGG állapot

megmarad.

A visszaállításra, vagy vissza nem állításra kerülõ öröklõdõ információk a következõk:

- öröklõdõ G kódok,
- F érték,
- lehívott korrekciós kódok: H, D,
- fúróciklusok öröklõdõ paraméterei (kezdõszint, R szint stb),
- tükrözés, léptékezés, elforgatás középpontjai.
- tükrözött tengelyek kijelölése, léptékezés mértéke, elforgatás szöge.

A FÜGG állapotból történõ újraindítás után a közben megváltoztatott munkadarab nullponteltolásokat és szerszámkorrekciókat mindig figyelembe veszi.

## <span id="page-107-0"></span>**13.3 Az automata üzemmód feltétel nélküli újraindítása**

Ha az automata üzemmódot felfüggesztett állapotból (FÜGG) feltétel nélkül idítjuk el START

után a vezérlés a megszakított mondat végpontjára áll és innen folytatja a megmunkálást. A funkció tipikus alkalmazási területei következõk:

- a mondatelõkészítõtõl, vagy a PLC-tõl jövõ hibajelzések után a hibát el kell hárítani, majd a megmunkálást folytatni,
- megmunkálás közben felmerül a forgácsolási paraméterek javításának szükségessége, például kézi adatbevitellel át kell írni a fõorsó fordulatszámot (S), vagy az elõtolást (F), majd a megmunkálást folytatni,
- egyszerûbb esetekben az alkatrészprogram javítása nélkül módosítani akarunk végponti, vagy méretadatokat,
- ha a szerszám útjába a megmunkálás során akadály, például egy leszorítóvas kerül, azt ki kell kerülni, majd folytatni a forgácsolást.

### **Egyszerû mozgások megszakítása**

*1. eset: G40 állapotban tengellyel párhuzamos mozgás megszakítása*  Tekintsük az alábbi mintaprogramokat:

1. Program:

```
...
N60 G90 G0 X30 Y10
N70 Y60
N80 X60
...
```
### 2. Program:

... N60 G90 G0 X30 Y10 N70 G91 Y50 N80 X30 ...

Az 1. és a 2. program ugyanazon a pályán mozog, csak az egyik abszolút a másik inkrementáslis adatmegadással van leírva. A beavatkozás az N70 mondatban történik. Az X=30, Y=30 pontban megállítjuk a mozgást, kilépünk automatából, és kézzel az X=10, Y=40 pontra visszük a szánokat kézi mozgatással. Ha ezek után automatába visszatérünk, és START-ot nyomunk befejezõdik az N70 mondatban programozott mozgás. Az Y tengely a programozott Y=60 pozíciójú pontra mozog, akár abszolút adatmegadással (1. program), akár inkrementális adatmegadással (2. program) írtuk le a pályát. Az X tengely nem mozog az N70 mondatban, a programozott eredeti pályára

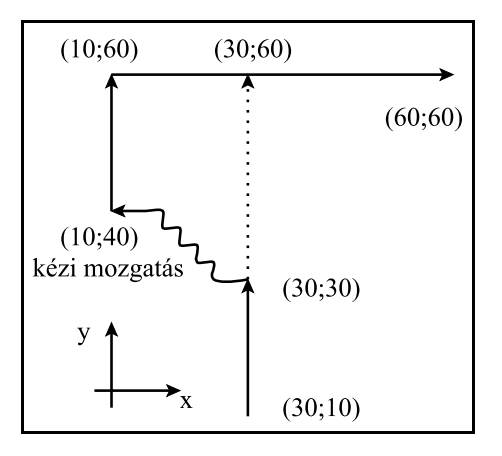

csak az N80 mondatban áll vissza, ahol X mozgás van programozva. Ha több mondatban egymás után nincs az X tengelyre hivatkozás, az X tengely csak abban a mondatban tér vissza a pályára, amelyik mondatban az X címre hivatkozás történt.

A mozgás hasonlóképpen játszódik le, ha mondatonkénti üzemben az N70 mondat kezdõpontján kilépünk automatából, kézi mozgatással elállunk, majd visszatérés után START-ot nyomunk.
## *2. eset: G40 állapotban ferde egyenes megszakítása*  Tekintsük az alábbi mintaprogramokat:

#### 1. program:

...

```
N40 G90 G0 X20 Y10
N50 X95 Y55
N60 X120
...
```
Az 1. és a 2. program ugyanazon a pályán mozog, csak az egyik abszolút a másik inkrementális adatmegadással van leírva. A beavatkozás az N50 mondatban történik. Az X=45, Y=25 pontban megállítjuk a mozgást, kilépünk automatából, és kézzel az X=45, Y=70 pontra visszük a szánokat kézi mozgatással. Ha ezek után automatába visszatérünk, és START-ot nyomunk befejezõdik az N50 mondatban programozott mozgás. Az X és az Y tengely a pillanatnyi helyzetébõl kiindulva ferde e-

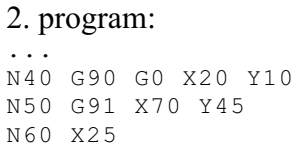

...

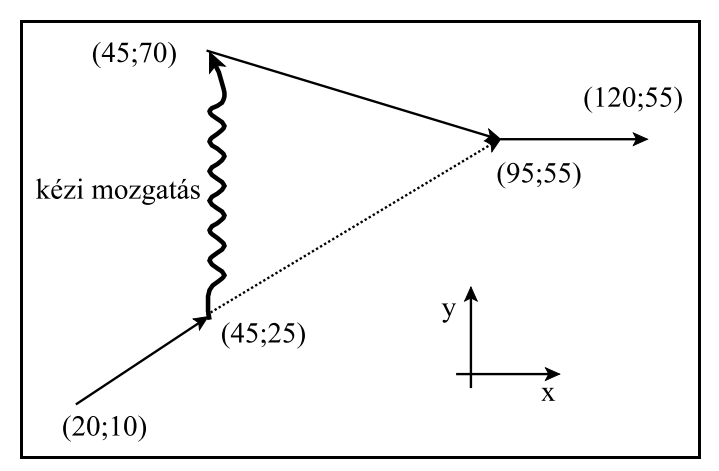

gyenes mentén mozog a programozott X=95, Y=55 pozíciójú pontra, akár abszolút adatmegadással (1. program), akár inkrementális adatmegadással (2. program) írtuk le a pályát. A mozgás hasonlóképpen játszódik le, ha mondatonkénti üzemben az N50 mondat kezdõpontján kilépünk automatából, kézi mozgatással elállunk, majd visszatérés után START-ot nyomunk.

## **Fúróciklusok megszakítása**

Tekintsük a következõ ciklust:

...

#### G17 G90 G81 X100 Y70 Z–60 R2 F200

...

Megszakítás szempontjából a fúróciklus 3 részmondatból áll:

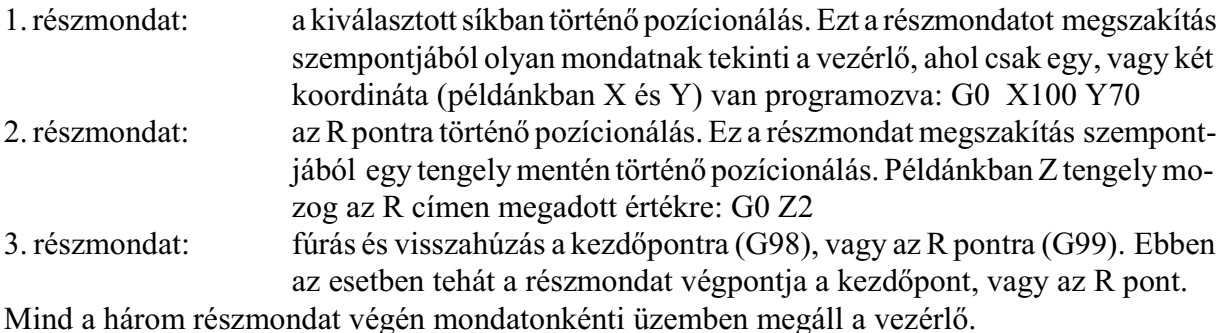

#### *3. eset: Fúróciklus megszakítása a kijelölt síkban történõ pozícionálás közben*

Ha a mintapélda szerinti ciklusban a mozgást az  $X=100$ ,  $Y=70$  pozíciójú pontra történő mozgás közben szakítjuk meg, majd kézi mozgatással elállunk, automatába történõ visszatérés és START után a mozgás a 2. eset szerint történik, vagyis az X100 Y70 pontra mozognak a tengelyek. Ha a kijelölt síkban valamelyik tengely címét nem programoztuk (pl. Y-t) és elmozogtunk ebben az irányban is, vagy Z irányban is elmozdultunk, a mozgás az 1. esetre vezethetõ vissza, vagyis

sem Y, sem Z irányban nem fognak START után mozogni a szánok.

#### *4. eset: Fúróciklus megszakítása az R pontra való pozícionálás közben*

Ha a fenti példában a ciklust az  $R=2$  Z irányú koordinátára való pozícionálás közben szakítjuk meg és kézzel elmozgunk, automatába való visszatérés és START után az 1. eset szerint az R=2 Z irányú pontra mozog a szán.

Ha a kézi mozgatás során X, Y síkban is mozogtunk, automatába való visszatérés és START után X, Y irányban visszaállás nem történik. Így a furat X, Y koordinátáját a kezelõ kézi beavatkozással megmunkálás közben is módosítani tudja.

*5. eset: Fúróciklus megszakítása fúrási mûvelet közben*

Ha a fúróciklust a fúrási mûvelet közben szakítottuk meg, START-tal történõ újraindítás után a kezdõszintre mozog G98-as állapotban, illetve az R szintre G99-es állapotban. Ezután a következõ mondat végrehajtásával folytatja a megmunkálást. Ha a ciklusban ismétlési szám is van programozva és nem az utolsó fúrási mûveletet szakítottuk meg, a kezdõ-, vagy az R szintre történõ visszaállás után a következõ furat fölé történõ pozícionálással folytatja a megmunkálást.

A fentiek figyelembe vételével kétféleképp avatkozhatunk be a fúrási mûveletbe.

Ha a kezelõ a fúró visszahúzása közben észreveszi, hogy pl. átmenõ furatnál a szerszám nem szakította át a darabot STOP-ot ad kilép valamelyik kézi üzembe és kézi mozgatással végzi el a mûveletet. Automatába való visszatérés és START után a vezérlõ visszahúzza a szerszámot és folytatja a megmunkálást. Ha a kezelõ még a talppont elérése elõtt megállítja a fúrást és kézi üzemben a szerszámot kihúzza a furatból, majd visszatér automatába, START után a szerszám a kezdõ, vagy az R szintre mozog és onnan folytatódik a megmunkálás. Ezzel a beavatkozással a furat mélységét lehet kézzel korrigálni.

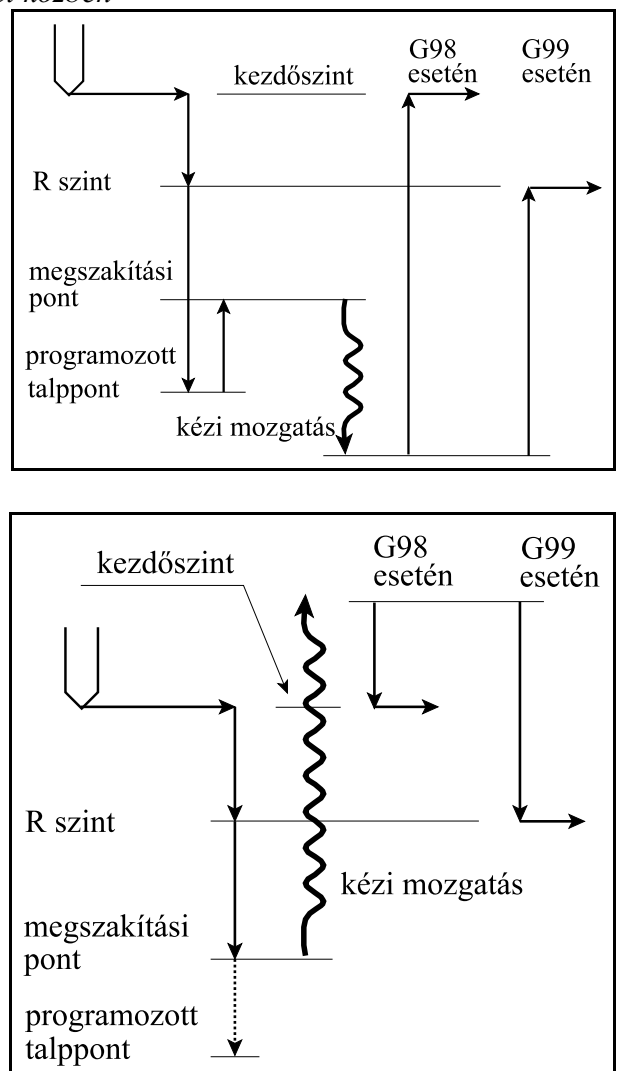

#### **A kontúrkövetés megszakítása**

Az alább feltüntetett esetek a kontúrkövetés bekapcsolt állapotában, a kiválasztott síkban lévõ tengelyekre vonatkozik. A kiválasztott síkon kívüli tengelymozgások megszakítására a G40 állapot ban történõ megszakítási esetek vonatkoznak.

*6. eset: G41, vagy G42 állapotban tengellyel párhuzamos egyenes megszakítása* Tekintsük a következõ két programrészletet:

```
1. program
G41 G17 G90 G1 D1...
...
N80 Y90
N90 X20
...
```
Mindkét program ugyanazt a pályát írja le, azzal a különbséggel, hogy az elsõ program, abszolút a második inkrementális hivatkozásokat tartalmaz. Ha a megmunkálást az X=–50, Y=40 ponton megszakítjuk, kilépünk automatából, kézzel elmozgunk, majd automatába való visszatérés után START-ot adunk, mindkét, a kontúrkövetésben részt vevõ tengely mozog a programozott végpontra az ábrán látható módon. A mozgás független attól, hogy a pályát inkrementálisan, vagy abszolútban programoztuk. Ha a fenti példában Z irányban is elmozgunk kézzel, START

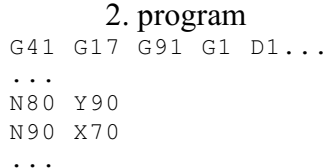

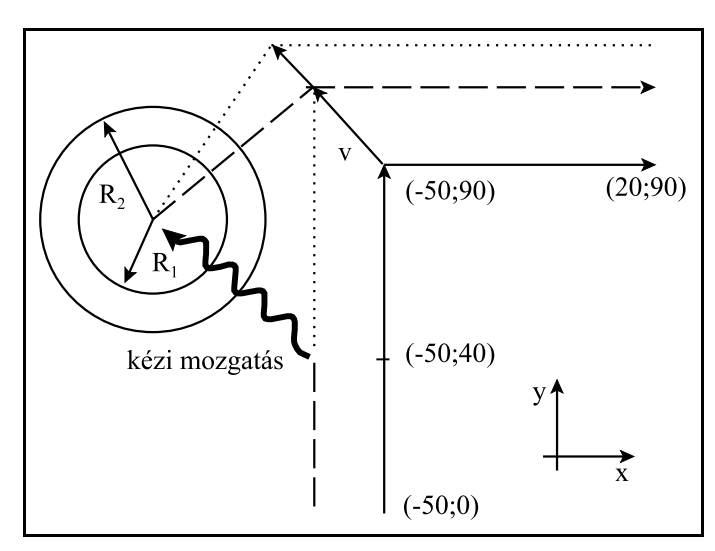

után Z irányú mozgás nem történik az 1. eset kapcsán leírtak szerint. Ha mondatonkénti üzemben az N80 mondat elején STOP állapotban függesztjük fel az automata végrehajtást, visszatérés és START után a szerszám pályája a fentiekhez hasonlóan kerül újraszámolásra. Ha közben megváltoztattuk a szerszámsugár korrekció értékét az új korrekció figyelembe vételével forgácsol tovább.

#### *7. eset: G41, vagy G42 állapotban ferde egyenes megszakítása*

Ha kontúrkövetés során ferde egyenes interpolációja közben szakítjuk meg az automata üzemet visszatérés és START után a szerszám pályája a 6. pontban leírtak szerint kerül újraszámolásra.

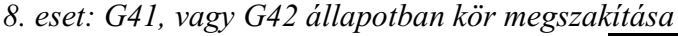

Ha a kontúrkövetés bekapcsolt állapotában körinterpoláció közben lépünk ki automatából és kézzel elmozgatjuk a tengelyeket, automatába való visszatérés és START után a szerszám változó sugarú kör mentén közelíti meg a mondatban programozott végpozíciót. A változó sugarú kör középpontja megegyezik a programozott kör középpontjával. Kezdõsugarát a kör középpontjának és a szerszám pillanatnyi pozíciójának távolsága határozza meg. A kör végponti sugara megegyezik a programozott végponti sugárral.

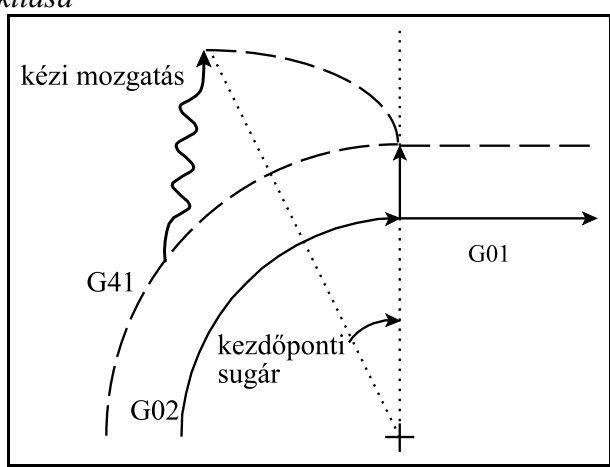

Abban az esetben, ha a kézi mozgatással egy olyan pontra mozgunk, amely ábránk szerint a kör középpontját és végpontját összekötõ egyenestõl jobbra esik a vezérlés szintén a fent leírtak szerint jár el. Ekkor azonban a változó sugarú körpálya szögíve az ábra szerinti a G02 irány miatt közel  $360^{\circ}$  lesz.

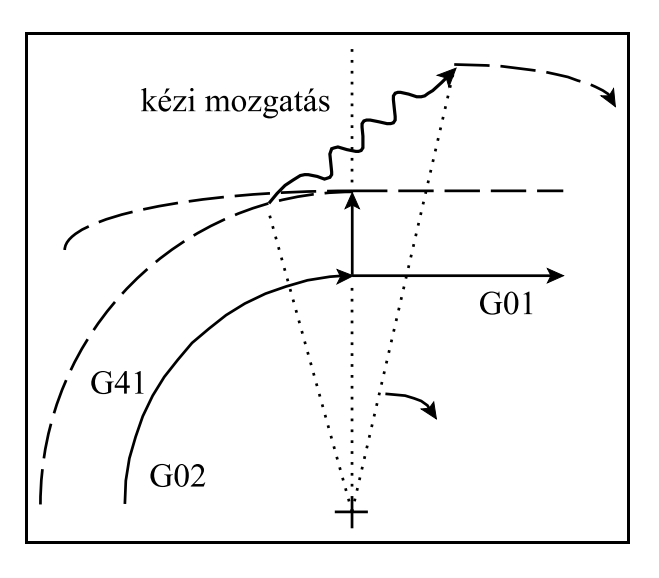

# <span id="page-112-0"></span>**13.4 Automata üzemmód indítása MONDAT ÚJRA feltétellel**

Ha az automata üzemmódba való visszatérés után bekapcsoljuk a MONDAT ÚJRA feltételt,

és így adunk STAR $\left| \right|$  , a vezérlés a megszakított mondat kezdőpontjára áll és

innen folytatja a megmunkálást, vagyis újra végrehajtja a megszakított mondatot. Ez a funkció tipikusan szerszámtörés utáni újraindulás céljára való. A szerszám kicserélése után megváltoztathatjuk a nullponteltolási, és/vagy szerszámkorrekciós értékeket. START után az új koordinátaeltolási és szerszámkorrekciós értékekkel áll a megszakított mondat kezdõpontjára.

Kapcsolóját a KEZELÕPANEL, vagy POZÍCIÓ kijelzõképekben választhatjuk ki. A MÛVE-LETVÁLASZTÓ gomb lenyomása után válasszuk az <sup>F5</sup> FELTÉTELEK menütételt, majd nyomjuk meg az  $F<sup>5</sup>$ MONDAT ÚJRA kapcsolót. A program végrehajtása ezután az alább leírt esetek szerint folytatódik.

Ha az NCT gépi kezelőpanelt használjuk válasszuk a  $\sum$  nyomógombot.

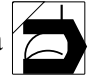

# **13.4.1 Visszatérés a mondat kezdõpontjára kézi mozgatással**

Az automata üzem megszakított (FÜGG) állapotában a kézi mozgatási üzemmódok (MOZGATÁS, LÉPTETÉS, KÉZIKERÉK) bármelyikében is bekapcsolható a MONDAT ÚJR

kapcsoló. A kapcsoló bekapcsolása után a MARADÉK út kijelzõn tengelyenként a visszaálláshoz szükséges távolság kerül kiírásra. A tengelyek folyamamtosan mozgathatók bármely (+/–) irányban addig a pontig, amíg a maradék út értéke 0 nem lesz. A mozgatott tengely automatikusan lelassít és megáll a visszatérési ponton. Ezután ez a tengely már nem mozgatható

el ebből a pozícióból, csak ha a MONDAT ÚJRA  $\sum$  feltételt kikapcsoljuk.

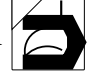

Nem szükséges a visszatérési pontra teljesen visszaállni, hanem automatába átlépve START

hatására folytatható a visszatérés. Ezzel a funkcióval a kívánatos úton, az esetleges akadá-

lyok kikerülésével térhetünk vissza a mondat kezdõpontjára.

# **13.4.2 Visszatérés a mondat kezdõpontjára automata üzemmódban**

Automata üzemben a MONDAT ÚJRA feltétel bekapcsolt állapotában ST $\Pi$ 

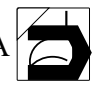

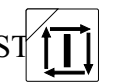

tására egyenes mentén az összes tengelyt egyszerre mozgatva visszaáll a mondat kezdõpontjára. Ha a visszatérés útjában akadályt észlelünk STOP-pal megszakíthatjuk a mozgást. Ezután valamelyik kézi üzembe kilépve kézzel is folytathatjuk a visszatérést.

# **13.4.3 A visszatérés esetei MONDAT ÚJRA feltételnél**

#### **Visszatérés a mondat kezdõpontjára egyszerû mozgásmondat megszakítása után**

Z

kézi mozgatás

 $G01 XY$ 

megszakítási pont

 $\overrightarrow{Y}$ 

visszaállás MONDAT ÚJRA

*1. eset: G40 állapotban egyenes interpoláció megszakítása és újrandítása*

Az ábra azt az esetet mutatja, amikor egy X, Y síkbeli egyenes interpolációt megszakítunk, kilépünk valamelyik kézi üzembe és elmozgunk mindhárom tengely mentén. Ha ezek után automatá ba visszatérünk, és a MONDAT

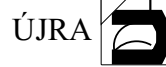

ÚJRA  $\sum$  feltétel bekapcsolá-

sa után START-ot nyomunk, vagy valamelyik kézi üzemmód-

ban a MONDAT ÚJRA

kapcsoló bekapcsolt állapotában mozgunk, a mondat kezdõpontjára áll a vezérlõ.

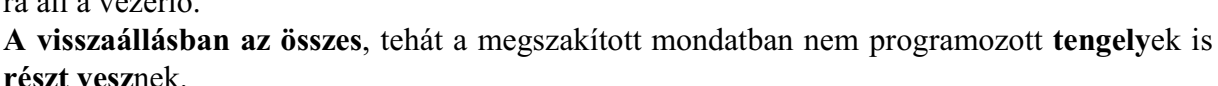

 $\bar{X}$ 

Ha valamelyik tengelyen korrekciót módosítottunk, mint pl. ábránkon a Z tengely mentén, vagy megvátoztatjuk a nullponteltolást az új korrekció, vagy nullponteltolás figyelembe vételével áll vissza a mondat kezdõpontjában érvényes Z pozícióra.

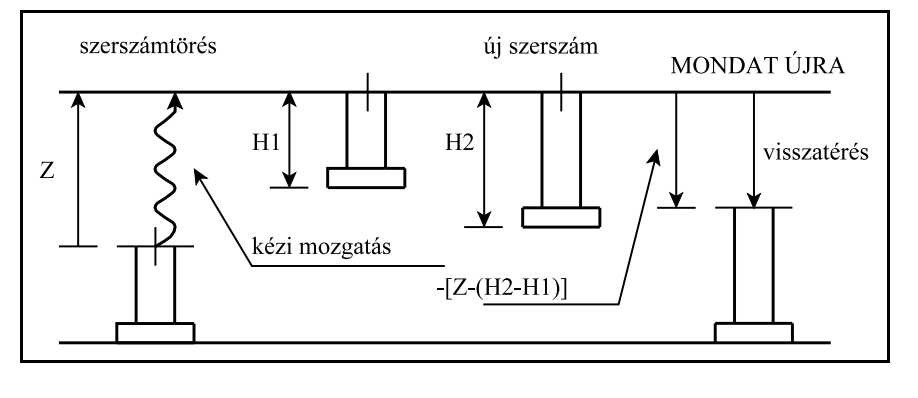

(Ábránkon feltételeztük, hogy a megszakított mondatban Z irányban nincs elmozdulás programozva)

#### **Visszatérés a mondat kezdõpontjára fúróciklusok megszakítása után**

Tekintsük a következõ ciklust:

... G0 X50 Y20 Z10 G17 G90 G81 X100 Y70 Z–60 R2 F200

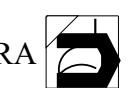

a MONDAT ÚJRA  $\sum$  feltétellel újraindított fúróciklus 3 részmondatból áll:

1. részmondat: a kiválasztott síkban történõ pozícionálás. Ebben a részmondatban a kezdõpont az X=50, Y=20, Z=10 koordináta.

...

- 2. részmondat: az R pontra történõ pozícionálás. Ebben a részmondatban a kezdõpont az X=100, Y=70, Z=10 koordináta.
- 3. részmondat: fúrás és visszahúzás a kezdõpontra (G98), vagy az R pontra (G99). Ebben a részmondatban a kezdõpont az X=100, Y=70, Z=2 koordináta.

Mind a három részmondat végén mondatonkénti üzemben megáll a vezérlõ. Ha a fúróciklus L ismétlési számmal van programozva a fenti részmondatok ismétlõdnek.

*2. eset: Fúróciklus megszakítása és újraindítása a kijelölt síkban történõ pozícionálás közben* Ha a mintapélda szerinti ciklusban a mozgást az  $X=100$ ,  $Y=70$  pozíciójú pontra történő mozgás

közben szakítjuk meg, és MONDAT ÚJRA feltétellel állunk a mondat kezdőpontjára (a

fenti mintapélda szerint az X=50, Y=20, Z=10 koordinátaára) a mozgás az 1. esetre vezethetõ vissza.

*3. eset: Fúróciklus megszakítása és újraindítása az R pontra való pozícionálás közben* Ha a fenti példában a ciklust az  $R=2$  Z irányú koordinátára való pozícionálás közben szakítjuk

meg, és MONDAT ÚJRA **feltétellel** állunk a mondat kezdőpontjára (a fenti mintapélda szerint az X=100, Y=70, Z=10 koordinátaára) a mozgás szintén az 1. esetre vezethetõ vissza.

*4. eset: Fúróciklus megszakítása és újraindítása fúrási mûvelet közben*

Ha a fúróciklust a fúrási mûvelet közben sza-

kítottuk meg, és MONDAT ÚJRA  $\sim$  fel-

tétellel állunk a mondat kezdõpontjára (a fenti mintapélda szerint az X=100, Y=70, Z=2 koordinátára) START után újra végrehajtja a fúrási mûveletet.

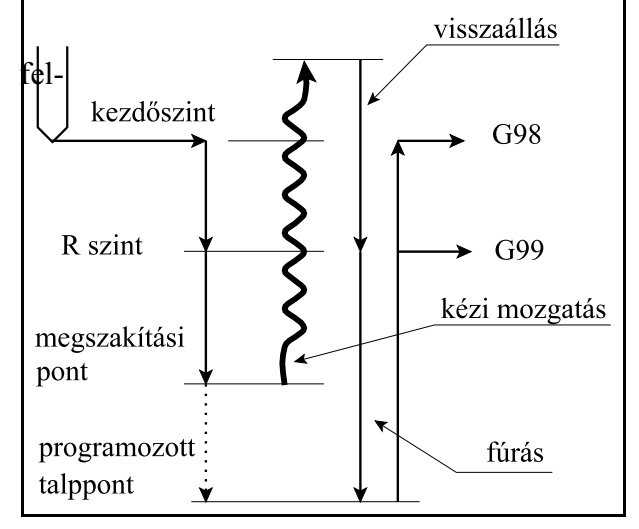

#### **Visszatérés a mondat kezdõpontjára kontúrkövetés megszakítása után**

Az alább feltüntetett esetek a kontúrkövetés bekapcsolt állapotában, a kiválasztott síkban lévõ tengelyekre vonatkoznak. A kiválasztott síkon kívüli tengelymozgások megszakítására és újraindítására a G40 állapotban leírt esetek alkalmazhatók.

*5. eset: Visszaállás a mondat kezdõpontjára kontúrkövetés közben külsõ sarkok kerülésénél*

# A MONDAT ÚJRA

feltétel hatására a megsza-

kított mondat kezdõpontjára esõ korrekciós vektorból indul ki, amelynek a hosszát megszorozza az új szerszámsugár hosszával és elosztja a régivel:

$$
L_2 = L_1 \cdot \frac{R_2}{R_1}
$$

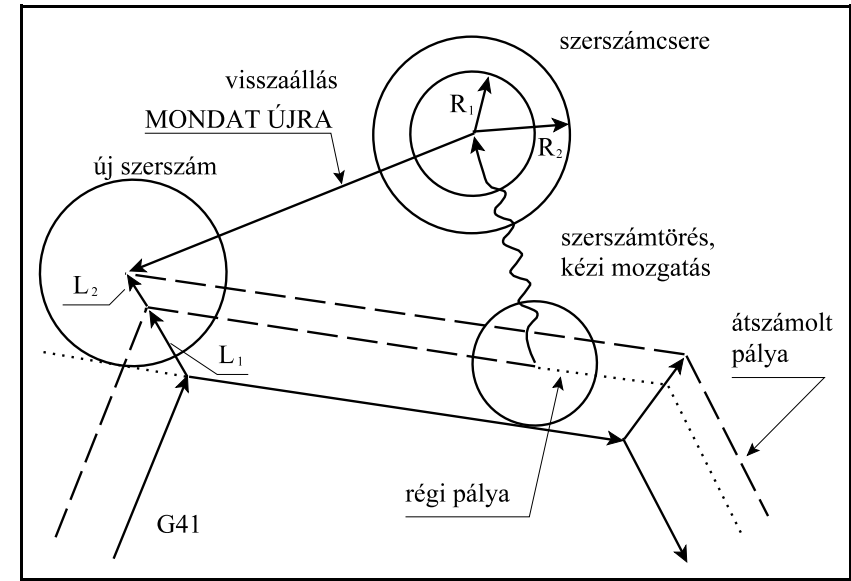

Ezután a megmunkálás az új korrekciós értékre átszámolt pályán folytatódik.

A mondat kezdõpontjára való visszaállásnál a többi tengelyen is visszaáll a vezérlõ. Tehát pl. Z irányban is, ha ebben az irányban történt elmozdulás. Ha szerszámcsere után a hosszkorrekció is módosításra került, és a hosszkorrekció a Z irányban volt bejegyezve a Z irányú visszaállásnál az új hosszkorrekciót veszi figyelembe (lásd 1. eset leírása).

*6. eset: Visszaállás a mondat kezdõpontjára kontúrkövetés közben belsõ sarkok megmunkálásánál*

Belsõ sarkok megmunkálásánál a MONDAT ÚJRA

feltétel bekapcsolt

állapotában ugyanúgy jár el, mint külsõ sarkok esetén. Ekkor azonban, mint az az ábrán is látható, ha az egyik görbe másodfokú (kör), akkor belevág az anyagba. Ezt úgy tudjuk áthidalni, hogy a szerszámot nem vezetjük vissza egész a kezdõpontig, hanem elõbb megállunk, és kikapcsoljuk a MONDAT ÚJRA

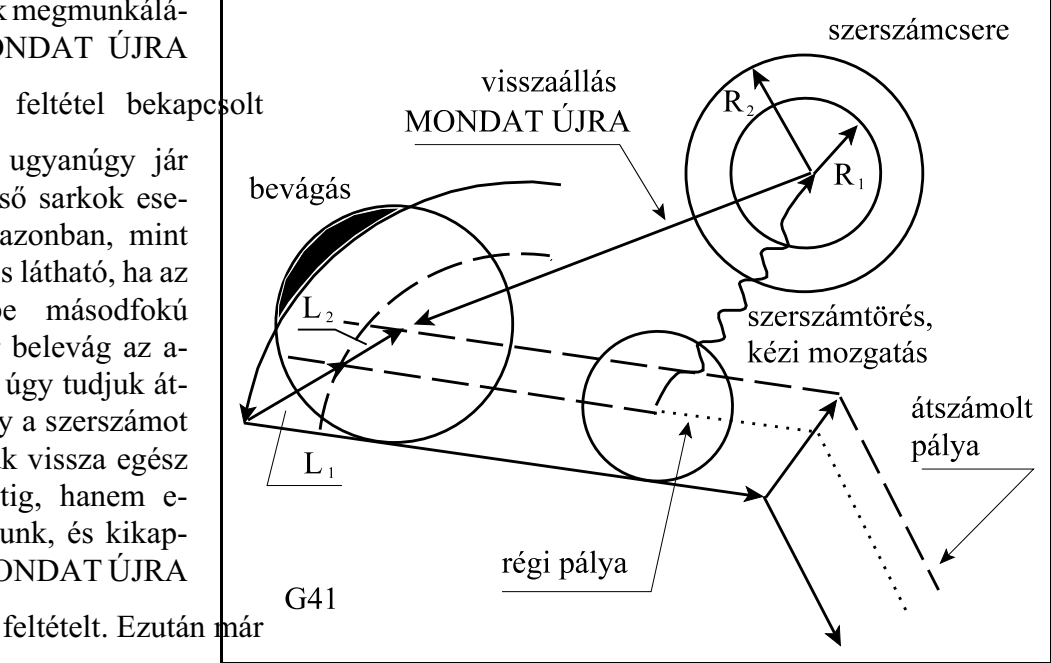

"Az automata üzemmód

feltétel nélküli újraindítása" címû fejezetben leírtak szerint járhatunk el. A másik lehetõség mondatkeresés indítása a megszakított mondatra, azonban ennek a leírása már nem ennek a fejezetnek a tárgya.

# <span id="page-116-0"></span>**13.5 Automata üzemmód indítása MONDAT VISSZA feltétellel**

Ha az automata üzemmód mûködését megszakítottuk, elálltunk a darabtól kézi mozgatással és a megszakítási pontra vissza akarunk térni a MONDAT VISSZA funkciót használjuk.

Kapcsolóját a KEZELÕPANEL, vagy POZÍCIÓ kijelzõképekben választhatjuk ki. A MÛVE-LETVÁLASZTÓ gomb lenyomása után válasszuk az F5 FELTÉTELEK menütételt, majd nyomjuk meg az <sup>F4</sup> MONDAT VISSZA kapcsolót.

Ha az NCT gépi kezelőpanelt használjuk válasszuk a  $\sum$  nyomógombot.

A visszatérési pozíciót úgy számítja ki a vezérlés, hogy az esetlegesen megváltozott koordinátaeltolási és korrekciós értékek figyelembe vételével újraszámolja a visszatérési pontot. A maradék utat jelzõ kijelzõn a visszatérési pozíció és a pillanatnyi pozíció közötti különbség jelenik meg.

Ezután eldönthetõ, hogy a visszatérési pontra kézi mozgatással, vagy automata üzemben automatikusan akarunk visszaállni.

# **13.5.1 Visszatérés a megszakítási pontra kézi mozgatással**

Az automata üzem megszakított (FÜGG) állapotában a kézi mozgatási üzemmódok (MOZGA-

TÁS, LÉPTETÉS, KÉZIKERÉK) bármelyikében is bekapcsolható a MONDAT VISSZA

kapcsoló. A kapcsoló bekapcsolása után a MARADÉK út kijelzõn tengelyenként a visszaálláshoz szükséges távolság kerül kiírásra. A tengelyek folyamamtosan mozgathatók bármely (+/–) irányban addig a pontig, amíg a maradék út értéke 0 nem lesz. A mozgatott tengely automatikusan lelassít és megáll a visszatérési ponton. Ezután ez a tengely már nem mozgatható el ebbõl a pozícióból, csak ha a MONDAT VISSZA feltételt kikapcsoljuk.

Nem szükséges a megszakítási pontra teljesen visszaállni, hanem automatába átlépve START

hatására folytatható a visszatérés. Ezzel a funkcióval a kívánatos úton, az esetleges akadá-

lyok kikerülésével térhetünk vissza a mondat kezdõpontjára.

# **13.5.2 Visszatérés a megszakítási pontra automata üzemmódban**

Automata üzemben a MONDAT VISSZA  $\sum$  feltétel bekapcsolt állapotában ST

hatására egyenes mentén az összes tengelyt egyszerre mozgatva visszaáll a megszakítási pontra.

Ha a visszatérés útjában akadályt észlelünk STOP-pal  $\widehat{O}$  megszakíthatjuk a mozgást. Ezután

valamelyik kézi üzembe kilépve kézzel is folytathatjuk a visszatérést.

# **13.5.3 A visszatérés esetei MONDAT VISSZA feltételnél**

A visszatérés esetei MONDAT VISSZA  $\sim$  feltétel esetén megegyeznek a MONDAT

feltételnél leírtakkal, kivéve, hogy nem a mondat kezdõpontjára áll vissza, hanem a megszakítási pontra.

# **Visszatérés a megszakítási pontra egyszerû mozgásmondat megszakítása után**

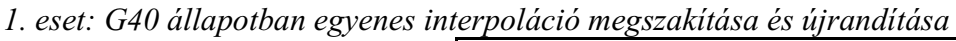

Az ábra azt az esetet mutatja, amikor egy X, Y síkbeli egyenes interpolációt megszakítunk, kilépünk valamelyik kézi üzembe és elmozgunk mindhárom tengely mentén. Ha ezek után automa tába visszatérünk, és a MONDAT

 $VISSZA$  feltétel bekapcso-

lása után START-ot nyomunk, vagy valamelyik kézi üzemmód-

ban a MONDAT VISSZA

kapcsoló bekapcsolt állapotában mozgunk, a megszakítási pontra áll vissza a vezérlõ.

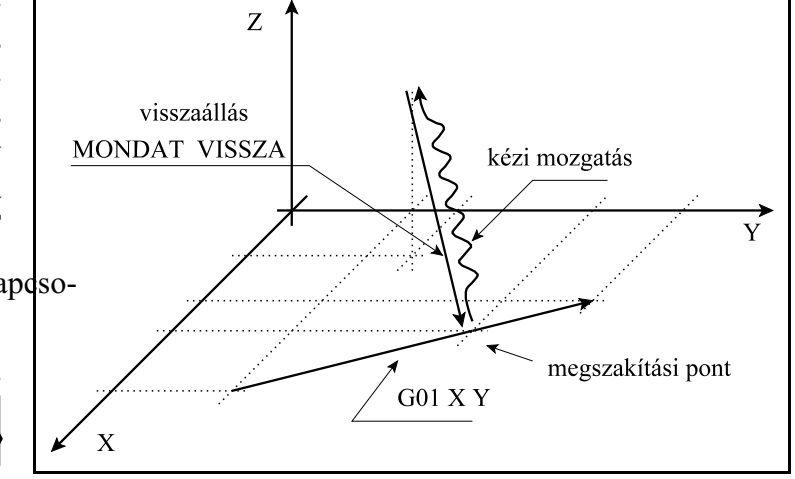

**A visszaállásban az összes**, tehát a megszakított mondatban nem programozott **tengely**ek is **részt vesz**nek.

Ha valamelyik tengelyen korrekciót módosítottunk, mint pl. ábránkon a Z tengely mentén, vagy megváltoztattuk a nullponteltolást az új korrekció, vagy nullponteltolás figyelembe vételével áll vissza a megszakításkor érvényes Z pozícióra.

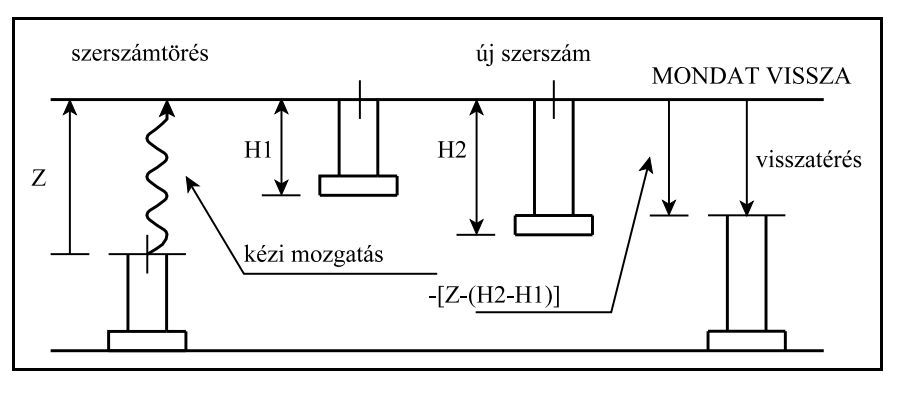

# **Visszatérés a mondat kezdõpontjára fúróciklusok megszakítása után**

Tekintsük a következõ ciklust:

G17 G90 G81 X100 Y70 Z–60 R2 F200

...

...

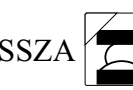

a MONDAT VISSZA  $\sqrt{2}$  feltétellel újraindított fúróciklus 3 részmondatból áll:

1. részmondat: a kiválasztott síkban történõ pozícionálás. (G0 X100 Y70)

2. részmondat: az R pontra történõ pozícionálás. (G0 Z2)

3. részmondat: fúrás és visszahúzás a kezdõpontra (G98), vagy az R pontra (G99).

Mind a három részmondat végén mondatonkénti üzemben megáll a vezérlõ. Ha a fúróciklus L ismétlési számmal van programozva a fenti részmondatok ismétlõdnek.

*2. eset: Fúróciklus megszakítása és visszatérés a kijelölt síkban történõ pozícionálás közben* Ha a mintapélda szerinti ciklusban a mozgást az X=100, Y=70 pozíciójú pontra történõ mozgás

közben szakítjuk meg, és MONDAT VISSZA  $\sim$  feltétellel állunk vissza a megszakítási pont-

ra a mozgás az 1. esetre vezethetõ vissza, vagyis az összes tengely visszaáll a megszakításkor érvényes pozícióra.

*3. eset: Fúróciklus megszakítása és visszatérés az R pontra való pozícionálás közben* Ha a fenti példában a ciklust az R=2 Z irányú koordinátára való pozícionálás közben szakítjuk

meg, és MONDAT VISSZA  $\sim$  feltétellel állunk vissza a megszakítási pontra a mozgás szin-

tén az 1. esetre vezethetõ vissza.

*4. eset: Fúróciklus megszakítása és újraindítása fúrási mûvelet közben*

Ha a fúróciklust a fúrási mûvelet közben szakítottuk meg, és MONDAT VISSZA

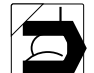

feltétellel indítjuk újra a fúrási mû-

veletet a mozgás szintén az 1. esetre vezethetõ vissza.

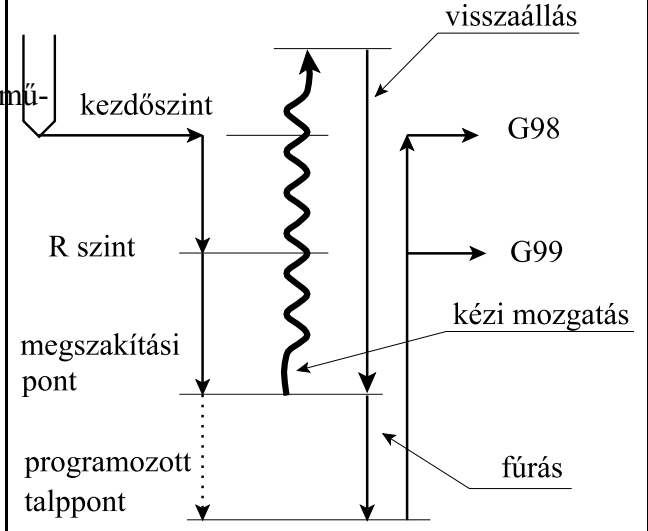

#### **Visszatérés a megszakítási pontra kontúrkövetés megszakítása után**

Az alább feltüntetett esetek a kontúrkövetés bekapcsolt állapotában, a kiválasztott síkban lévõ tengelyekre vonatkoznak. A kiválasztott síkon kívüli tengelymozgások megszakítására és visszatérésére a G40 állapotban leírt esetek alkalmazhatók.

*5. eset: Visszaállás a megszakítási pontra kontúrkövetés közben külsõ sarkok kerülésénél*

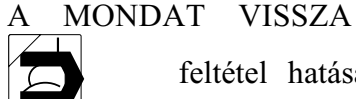

feltétel hatására a

megszakítási pontra merõleges vektort állít, amelynek hossza megegyezik az új szerszámsugár hosszával (feltéve, hogy a sugárkorrekción változtattunk). Ezután a megmunkálás az új korrekciós értékre átszámolt pályán a megszakítási ponttól folytatódik.

A megszakítási pontra való visszaállásnál a többi tengelyen is visszaáll a vezérlõ. Tehát pl. Z irányban is,

új szerszám visszaállás **MONDAT VISSZA** szerszámtörés, kézi mozgatás átszámolt pálya új szerszámsugár régi pálya  $G<sub>41</sub>$ 

szerszámcsere

szerszámcsere

új szerszám

ha ebben az irányban történt elmozdulás. Ha szerszámcsere után a hosszkorrekció is módosításra került, és a hosszkorrekció a Z irányban volt bejegyezve a Z irányú visszaállásnál az új hosszkorrekciót veszi figyelembe (lásd 1. eset leírása).

6*. eset: Visszaállás a megszakítási pontra kontúrkövetés közben belsõ sarkok kerülésénél*

MONDAT VISSZA

visszaállás

# MONDAT VISSZA

Belsõ sarkok kerülésénél a

feltétel bekapcsolt állapotában ugyanúgy jár el, mint külsõ sarkok esetén. Ekkor azonban, mint az az ábrán is látható, ha a megszakítás a sarok közelében történt és az új szerszám sugara nagyobb, mint a régi szerszámé, belevághat az anyagba. Ezt úgy tudjuk áthidalni, hogy a szerszámot nem vezetjük vissza egész a megszakítási pontig, hanem elõbb megállunk, és kikapcsoljuk a MONDAT

szerszámtörés. kézi mozgatás bevágás átszámolt pálya  $G<sub>41</sub>$ új szerszámsugár régi pálya

VISSZA  $\sum$  feltételt. Ezután már "Az automata üzemmód feltétel nélküli újraindítása" című

fejezetben leírtak szerint járhatunk el. A másik lehetõség mondatkeresés indítása a megszakított mondatra, azonban ennek a leírása már nem ennek a fejezetnek a tárgya.

# <span id="page-120-0"></span>**13.6 Automata üzemmód indítása mondatkeresés után**

A megmunkálás során szükség lehet arra, hogy az automata végrehajtásra kijelölt programot ne az elsõ, hanem valahonnan a program belsejében lévõ modattól kezdve hajtsuk végre. Ehhez elõször a program megfelelõ mondatára rá kell tudni mutatni.

A KÖNYVTÁR kijelzõképen válasszuk ki az automata végrehajtásra kijelölt programot, majd

válasszuk a **BELENÉZ** képet. Kapcsoljuk a vezérlőt AUTOMATA **izemm**ódba. Ha a

státuszkijelzőn FÜGG állapot van szüntessük meg azt a RESET gomb $|\mathscr{N}|$  használatával.

**AUTM** 

# Ha a **MÛVELETI MENÜ** gomb

megnyomása után az **<sup>F</sup>**

**MONDAT KERES** menüpontot választjuk a listázást átveszi a mondatelõkészítõ. A mondatkeresés mûvelethez a következõ feltételeknek kell teljesülniük:

- automata üzemmód legyen beváltva,
- ne legyen FÜGG állapot, vagyis a program végrehajtása ne legyen megszakított állapotban,
- a BELENÉZ funkciót az automata végrehajtásra kijelölt programba való belenézésre váltsuk be.

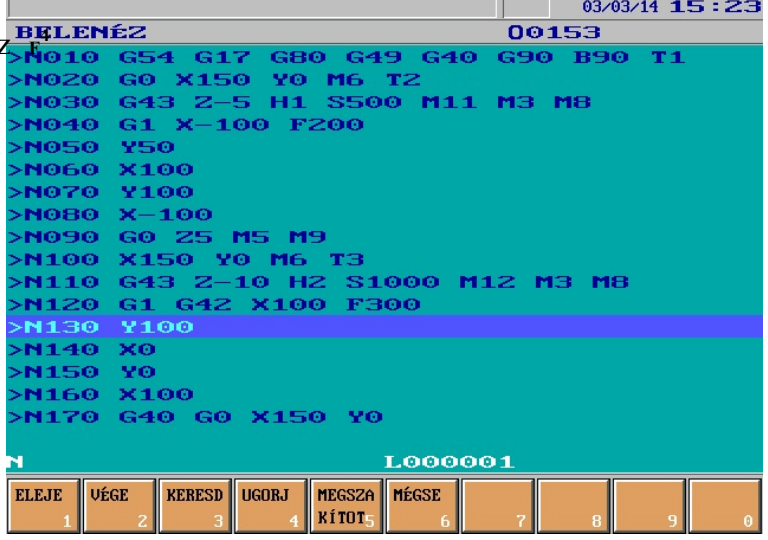

Ha a fenti föltételek valamelyike nem teljesül a 7. üzenetek státuszmezőben a  $\rightarrow \leftarrow$ kijelzés mutatja az ellentmondásos állapot tényét.

# **13.6.1 Rámutatás a kívánt mondatra. Az ismétlési szám megadása.**

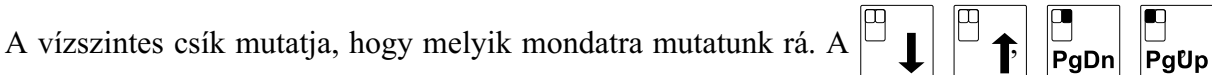

gombokkal tallózhatunk a programban (a csíkot mozgathatjuk). Az <sup>F1</sup> ELEJE, illetve az <sup>F2</sup> VÉGE funkciógombokra a kijelzõn lévõ program elejére, illetve végére ugrik.

Ha a tasztatúrán leütjük az **<N>** karaktert, az alsó adatbeviteli sorban az N címre beírhatunk egy

mondatszámot, majd a bevitel lezárását követően  $\left( \begin{array}{c} \begin{array}{c} \begin{array}{c} \begin{array}{c} \end{array} \\ \end{array} \right) \end{array}$  gombok használata) a csík a

keresett mondatra áll. Ha a beütött számú mondatot nem találja az N cím utolsó karakterére ?-t (kérdõjelet) ír.

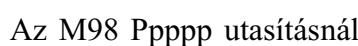

Az M98 Ppppp utasításnál  $\Box$  gombra a pppp számú alprogram listázását kezdi el. M99

utasításnál  $\Box$  gombra visszalép az egy szinttel feljebb lévő al-, vagy főprogramba. Ha az

alprogram száma nem numerikusan van megadva, hanem aritmetikai kifejezéssel, az alprogramba nem lép be.

Ha az alprogram ismétlési számmal (L) van híva, megadhatjuk, hány hányadik számú ciklustól kívánjuk a programot végrehajtani. Üssük le a tasztatúrán az **<L>** billentyût, és adjuk meg a ciklus számát. Ha pl. az alprogram hívás M98 P155 L4, és L-nek 2-t adunk a 2., 3. és a 4. ciklust fogja végrehajtani a mondatkeresés után (tehát 3-szor hívja az alprogramot). Ha a mondatkeresést a vonatkozó alprogram belsejébõl idítjuk az L-re megadott értékre az alprogramból hátralévõ rész is beleszámít.

## **13.6.2 A KERESD parancs**

Ha a kívánt mondatra ráálltunk, és megnyomjuk az <sup>F3</sup> KERESD műveleti gombot, a vezérlő a fõprogram elejétõl a kijelölt mondat elejéig (a kijelölt mondatot megelõzõ mondat végéig) egy táblázatba kigyûjti az összes olyan információt a programból, amely a kijelölt mondat végrehajtásának megkezdése pillanatában (az elõzõ mondat végrehajtása végén) elõállna, ha a programot elejétõl futtattuk volna le.

Abban az esetben, ha olyan számú mondatra keresünk rá, amely nem létezik, vagy az L-re megadott ismétlési szám nagyobb, mint a programba írt érték a vezérlõ a

MONDATOT NEM TALÁLOM

üzenetet küldi. Tekintsük az alábbi programrészletet:

```
%O0153(MONDAT KERES)
N010 G54 G15 G17 G40 G49 G80 G90 T1 
N020 G0 X150 Y0 B90 M6 T2
N030 G43 Z–5 H1 S500 M11 M3 M8
N040 G1 X–100 F200
N050 Y50
N060 X100
N070 Y100
N080 X–100
N090G0 Z5 M5 M9
N100 X150 Y0 M6 T3
N110 G43 Z–10 H2 S1000 M12 M3 M8
N120 G1 G42 X100 F300
N130 Y100
N140 X0
...
%
```
Indítsuk a mondatkeresést az N130 számú mondatra. Ekkor az alábbi ábrán látható információkat gyûjti ki a vezérlõ:

#### **A beváltandó szerszám száma: T2.**

Az N100 mondatban programozott M6 az N020 mondatban megadott T2 beváltására vonatkozik. Ezért START hatására elõször megkeresi a magazinban a T2 szerszámot.

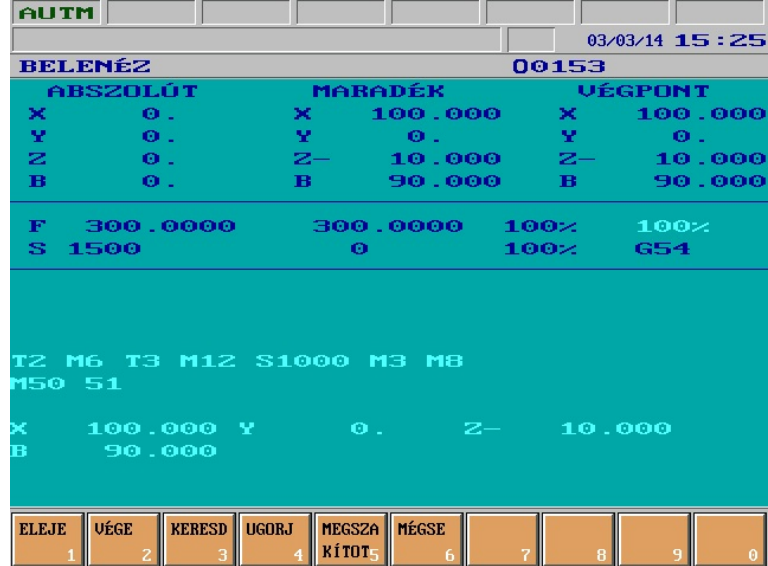

#### **Szerszámcsere: M6**

A T2 szerszám elõkészítése után az N100 mondatban programozott M6 hatására beváltja azt.

#### **Elõkészítendõ szerszám: T3**

Az N100 mondatban T3-at programoztunk, hogy amíg a T2 dolgozik, addig a T3-at keresse elõ a magazinban. Mondatkeresés, START és T2 beváltása után elkezdi keresni T3-at.

A fenti példa azt illusztrálta, hogy ha a gépen a szerszámcsere M6 parancsra történik, hogyan gyûjti ki mondatkeresés során a szerszámcserére vonatkozó adatokat. Abban az esetben, amikor a szerszámcsere pusztán T funkció hatására történik csak egy, az utolsó T kódot gyûjti ki. Azt, hogy a mondatkeresés során milyen stratégia szerint gyûjtse a szerszámcserélõre vonatkozó adatokat a **0082 M06 paraméter**en adhatjuk meg. Ha a paraméter értéke 1 az M06 funkció szerinti kigyûjtést végzi.

#### **Fõorsó tartománykód: M12**

Az N130 mondatban az N110 mondatban programozott M12 tartománykód van érvényben. Ez kerül beváltásra.

#### **Fõorsó fordulatszámkód: S1000**

Az N130 mondatban az N110 mondatban programozott S1000 fordulatszámkód van érvényben. Ez kerül beváltásra.

#### **Fõorsó forgásállapot: M3**

Kigyûjti az utolsó fõorsó forgatásra vonatkozó parancsot, esetünkben az N110 mondatban programozott M3-at.

#### **Hûtõvíz kód: M8**

Kigyûjti az utolsó hûtõvíz kezelésre vonatkozó parancsot, esetünkben az N110 mondatban programozott M8-at.

#### **Egyéb funkciók: M50, M51**

A fentiektõl különbözõ, egyéb M funkciókat külön sorban sorolja fel. Mintaprogramunkban az N010 mondatban az asztalt beforgattuk a B90 pozícióba. Az asztalforgatáshoz meghívódik az O9031 számú makró. A makróban az alábbi programrészlet található:

```
%O9031(ASZTALFORGATAS)
...
M50
G0 B#196
M51
...
M99
%
```
Mivel az asztal Hirth tárcsás, forgatás elõtt fel kell lazítani. Erre szolgál az M50 funkció. A mozgás befejezése után rögzíteni kell, ami M51-gyel történik. A mondatkeresés során a makrókba is beleolvas a vezérlõ, és onnan is kigyûjti a szükséges információkat.

#### **Pozíciók**

A kigyûjtött pozíciók mindig a szánok pillanatnyi pozíciójához képesti relatív elmozdulást mutatnak arra a pontra ahová a szánok START után menni fognak.

Az N130 mondat egy G1-gyel történõ marási müvelet az Y tengellyel párhuzamosan az X100 koordinátán Y0-tól Y100-ig. A mondatkeresés során erre a mondatra mutattunk rá, tehát ez lesz az elsõ modat, amit a vezérlõ végre fog hajtani a mondatkeresés után. Ezért a vezérlõ mielõtt az N130 mondatot végrehajtaná az X100, Y0, Z–10 koordinátájú pontra áll. Ugyanez a helyzet az

egyéb interpolációs (G2, G3, G33) mozgásoknál is, vagyis a kijelölt mondat kezdõpontjára mutat a táblázat.

Ha gyorsmeneti pozícionálást (G0, mondat) tartalmaz a kijelölt mondat, a kijelölt mondat végpontjára mutatnak a táblázat pozíciói. Ha fúróciklust jelöltünk ki, a síkbeli pozícionálás végpontjára mutanak ugyanezek a pozíciók.

*Ezek után a kezelõnek kell dönteni, hogy a vezérlõ a szükséges állapotot milyen sorrendben vegye fel.*

# **Beavatkozás nélküli indítás START-tal**

Ha a kezelõ ebben az állapotban START-ot nyom, a vezérlõ a következõ sorrendben veszi fel a szükséges állapotot:

- elsõként a kijelölt funkciókat hajtja végre, a táblázatba való felvétel sorrendjében (tehát esetünkben: T2, M6, T3, M12, S1000, M3, M8, M50, M51),
- ezután azokon a tengelyeken hajtja végre a pozícionálást, amelyekre felhasználói makrohívás van kijelölve. Esetünkben a B tengelyre vonatkozó elmozdulást, mert ennek végrehajtására makrohívás generálódik,
- legvégül pedig az összes többi tengelyen egyszerre mozogva pozícionál egy n dimenziós egyenes menten. A pozícionálás gyorsmenettel történik a végpozíciótól vektorosan visszamért 1000 inkremens távolságig, majd az érvényes elõtolással teszi meg a hátralévõ utat.

### **Kézi mozgatással történõ beavatkozás START elõtt**

Ha a START kiadása elõtt kilépünk valamelyik kézi üzembe (MOZGATÁS, LÉPTETÉS, KÉZI-KERÉK), akkor a MARADÉK kijelzõn látható maradék utat kézi mozgatással leléptethetjük a MONDAT ÚJRA, ill. MONDAT VISSZA feltételnél leírtakhoz hasonlóan. A tengelyek folyamatosan mozgathatók bármely (+/–) irányban addig a pontig, amíg a maradék út értéke 0 nem lesz. A mozgatott tengely automatikusan lelassít és megáll a kijelölt koordinátán. Ezután ez a tengely már nem mozgatható el ebbõl a pozícióból.

Nem szükséges a keresett pontra teljesen visszaállni, hanem automatába átlépve START hatására folytatható a mûvelet. Ezek után a mûveletek végrehajtásának sorrendje megegyezik az elõzõ pontban leírtakkal.

Ezzel a funkcióval a kívánatos úton, kézi beavatkozással, az esetleges akadályok kikerülésével közelíthetjük meg a mondatkeresés során kiszámított pozíciót.

## **Egyéb beavatkozási lehetõségek START elõtt**

Mielõtt automata üzemben a kigyûjtött adatok végrehajtását elstartolnánk lehetõség van a végrehajtás sorrendjének megváltoztatására, illetve az egyéb M kódok végrehajtásának törlésére.

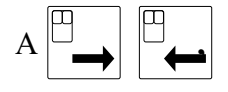

A **,** kurzornozgató gombokkal léptethetjük a kurzort a felsorolt parancsokon.

Mozogjunk a kurzorral arra a funkcióra, illetve koordinátára, amelynek végrehajtását ki akarjuk venni az elsõ START utáni végrehajtásból. Miután a kurzorral rámutattunk, nyomjuk meg az

**<INS>** gombot. Ekkor ennek az adatnak a kijelzése sötétre vált.

**START** után a besötétített parancsokat nem hajtja végre, csak azokat, amelyeket nem vettünk ki a végrehajtásból. Miután a kijelölt parancsokat végrehajtotta, a vezérlés STOP állapotot vesz fel, és az elsõ körben végre nem hajtott parancsokat újra a képernyõre teszi. Ekkor a fent említett módon újra kiválogathatjuk azokat a parancsokat, amelyeket nem kívánunk a következõ START után sem végrehajtani. Ezt az eljárást addig folytathatjuk, amíg az összes kigyûjtött parancs el nem fogy.

Fenti példánknál maradva a végrehajtás elsõ körébõl kivehetjük az M3 parancsot, illetve, hogy a rápozícionáláskor a szerszám ne üssön el semmit, a Z-10 mozgást. Ekkor START után végrehajtja az összes funkciót a fõorsó forgatás kivételével, illetve a rápozícionálást a Z irányú mozgást kivéve. Ha ezután START-ot adunk megforgatja a fõorsót, majd Z irányban rááll a darabra.

A kigyûjtött egyéb M funkciók vonatkozásában szükség lehet egyes parancsok törlésére. Ekkor

a kurzort mozgassuk a törölni kívánt funkcióra, majd nyomjuk meg a **<DEL>** gombot. A

kigyûjtött listáról ennek hatására törlõdik a funkció és nem kerül végrehajtásra.

L *Pozícionálást, szerszámcserére, fõorsóra, hûtõvízre vonatkozó parancsot nem lehet törölni.*

A fenti példánál maradva két egyéb M funkció került kigyûjtésre: M50 asztal lazít és M51 asztal rögzít. Mint említettük ez abból adódik, hogy a keresés során a B mozgásra indított O9031 makrót is végigolvassa, és az ott szereplõ parancsokat is kigyûjti. Ha elindítjuk a végrehajtást, sorrendben az asztalt kiemeli (M50), majd rögzíti (M51), majd mikor utána a B90 parancsra ér, amely meghívja az O9031 makrót, újra kiemeli az asztalt, elforgatja 90 fokra, majd újra leülteti azt. Mint látható ebben az esetben az M50, M51 végrehajtása fölösleges mozgással jár, tehát törölhetõ. *Mindig a kezelõ felelõssége, hogy az egyéb M funkciók közül melyeket hagy meg, illetve melyeket töröl.*

#### **13.6.3 Az UGORJ parancs**

Ha a kívánt mondatra ráálltunk, és megnyomjuk az <sup>F4</sup> U**GORJ** műveleti gombot, a vezérlő a kijelölt modattól kezdve hajtja végre a programot a START gomb megnyomása után. Szemben a KE-RESD paranccsal, nem gyûjti ki a program elejétõl a funkciókat és pozíciókat. A kezelõnek kell gondoskodni arról, hogy a gép megfelelõ állapotban és pozícióban legyen.

Az ugorj parancs hatása megyezik azzal, mintha a program elejére egy GOTOn utasítást írtunk volna az n mondatszámra.

#### **13.6.4 A MEGSZAKÍTOTT mondatra való keresés hálózatkimaradás után**

Megmunkálás közben a vezérlõ nyilvántartja, hogy éppen melyik mondatot hajtja végre. Ez a nyilvántartás a vezérlõ kikapcsolása után is megõrzõdik. Ezért, ha megmunkálás közben például hálózatkimaradás következtében, megszakad a program végrehajtása újra lehet indítani a programot.

Kapcsoljuk be a gépet, vegyünk fel referenciapontot, ha a program DNC-ben futott állítsuk be a PC oldalon a DNC adást, majd a BELENÉZ képernyõképen a MÛVELETI MENÜ gomb megnyomása után válasszuk az <sup>F4</sup> MONDAT KERES menüt. Az <sup>F5</sup> **MEGSZAKÍTOTT** billentyűt megnyomva a vezérlés mondatkeresést indít arra a mondatra, amelynek a végrehajtása megszakadt. Ezután az eljárás menete ugyanaz, mint az <sup>F3</sup> KERESD parancs végrehajtása után.

*L Figyelem! Ha a vezérlõben bizonyos tevékenységeket O9nnn programszámú rendszermakrók*

*végeznek (Pl.: ha a T címre az O9034 számú program hívódik) akkor a 9163 MD9=0 paraméter értéket kell beállítani, vagyis a rendszermakrók listázását ki kell tiltani. Ellenkezõ esetben a megszakított mondatra való keresés nem pont a megszakított mondatra fog visszatalálni.*

## <span id="page-126-0"></span>**14 Az üzenetek és kódjaik felsorolása**

Kétféle üzenet lehetséges: lokális és globális.

#### **14.1 A lokális üzenetek**

**Lokális**nak azokat az üzeneteket nevezzük, amelyek egy adott képernyõképen végzett mûvelethez kötõdnek, más képet beváltva nem jöhetnek elõ. Ilyenek lehetnek például, ha az adatbevitel során elírunk valamit és adatbeviteli hibát jelez a vezérlõ.

A lokális üzenetek a képernyõ jobb alsó sarkában, a funkciógombok fölött jelennek meg. A lokális üzenetek mindig valamilyen kezelési hibából adódnak, ezért, ha tovább akarunk lépni

az üzenetet törölni kell. A lokális üzenetek mindig a **CANCEL**  $\frac{1}{\sqrt{1}}$  gomb megnyomására

törlõdnek. A dolog természetébõl adódóan a képváltás szintén törli az üzenetet. A lokális üzeneteket és azok értelmezését az egyes képernyõképek leírásánál tárgyaljuk.

#### **14.2 A globális üzenetek**

**Globális**nak azokat az üzeneteket nevezzük, amelyek nem egy adott képernyõképen végzett mûvelethez kötõdnek. Ezek az üzenetek, bármely kép is van a képernyõn, elõjöhetnek. Ilyen szituáció fordulhat elõ például, ha automata üzemben forgácsolunk, és közben egy programot szerkesztünk a SZERKESZT képen. Ha ilyenkor a megmunkálás során a mondatelõkészítõ egy hibásan megadott mondatot talál, vagy a gépen hibahelyzetet észlel a PLC, egy globális üzenet keletkezik.

A globális üzenetek a képernyõkép bal felsõ sarkában, a státuszsor alatt külön erre a célra fenntartott ablakban íródnak ki. Minden globális üzenethez tartozik egy négyjegyû szám, azaz az üzenet kódja, és maga az üzenet szövege.

A globális üzenetek az alábbi fõ csoportokba oszthatók:

#### *Rendszerhibák:*

- a szervorendszer meghibásodásából, vagy rossz beállításából adódó hibák,
- a pozícióérzékelõ meghibásodádából adódó hibák,
- az NC-bõl jövõ HW/SW problémák,
- a PLC program programozási hibáiból adódó üzenetek.

#### *Egyéb NC hibaüzenetek:*

- refpontfelvételi hibák,
- végállásra és tiltott területekre való belépésbõl adódó hibák.

#### *A PLC program által küdött üzenetek:*

- lehetnek a gép mûködése közben felmerülõ hibák,
- vagy a kezelõ tájékoztatására szolgáló üzenetek.
- *A mondatelõkészítõ által küldött hibaüzenetek:*
- ha a program végrehajtása során a beolvasott programmondatban hibát talál a mondatelõkészítõ hibaüzenetet küld.

#### *Kezelési hibából adódó üzenetek:*

– ha a kezelõ az adott helyzetben nem lehetséges mûködést akart kiváltani.

# *A felhasználói makrók üzenetei:*

- a felhasználó által programozott, törlésre váró hibaüzenetek, vagy
- a felhasználó által programozott, START-ra váró üzenetek.

A globális üzenetek esetén a különféle üzenetekre különbözõ módon kell válaszolni, vagyis az üzenetet törölni. Ezért a mellékelt táblázatban minden egyes üzenet után feltüntettük az üzenet törlésének módját Az üzenetekre adható válaszok a következõk lehetnek:

# *Az üzenet törlése a vezérlõ ki-, bekapcsolására*

A különösen súlyos, vagy veszélyes hibák esetén az üzenet nem törölhetõ, az NC-t újra kell indítani. Ezek az üzenetek minden esetben automatikusan leválasztják a gépet az NC-rõl, és VÉSZ állapotot idéznek elõ.

*Az üzenet törlése a RESET gomb* // megnyomása

A hibaüzenetek törlésének általános módja. A RESET gomb  $\mathscr{U}$  hatására az automata végre-

hajtás felfüggesztésre kerül. Ha ezek után újra START-ot adunk a megszakított mondatot újra feldolgozza az NC, és, ha a hibát sikeresen elhárítottuk, végre is hajtja azt.

A különösen súlyos, vagy veszélyes hibák esetén az üzenet minden esetben automatikusan leválasztja a gépet az NC-rõl, VÉSZ állapotot idéz elõ, és kitörli a referenciapont bejegyzést. Az

üzenet RESET |  $\mathcal{U}$  | gombbal való törlése után a gép bekapcsolható. Ezután referenciapontot kell felvenni.

*Az üzenet törlése a START* [11] *gomb megnyomása* 

Egyes, a PLC program által adott üzenetek, vagy a felhasználó által írt makróüzenetek hatására a vezérlés STOP állapotot vesz fel, és az üzenetnek megfelelõ kezelõi beavatkozásra vár. Miután

a kezelő elvégezte az üzenet által kért műveletet, a START  $\left| \prod \right|$  gomb hatására a megmunkálás

folytatódik.

# *Az üzenet törlése kezelõi beavatkozás hatására*

Bizonyos üzeneteket csak az üzenet kiváltó okának megszûnése töröl. Ilyen pl. a VÉGÁLLÁS X+ üzenet, amely csak akkor törlõdik, ha valamelyik kézi üzemmódban negatív irányba mozogva elhagyjuk a végálláskapcsolót.

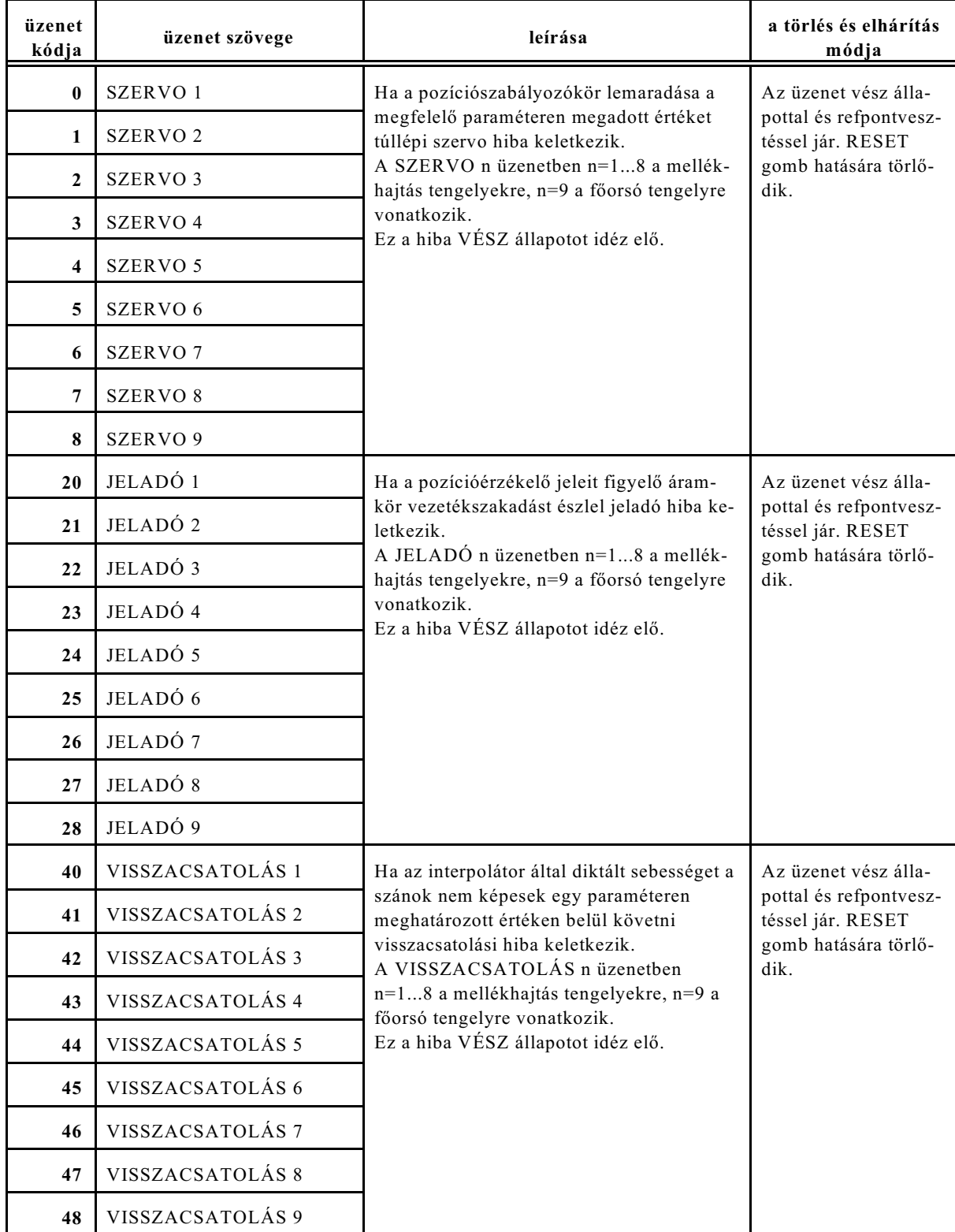

# <span id="page-128-0"></span>**14.3 A globális üzenetek felsorolása**

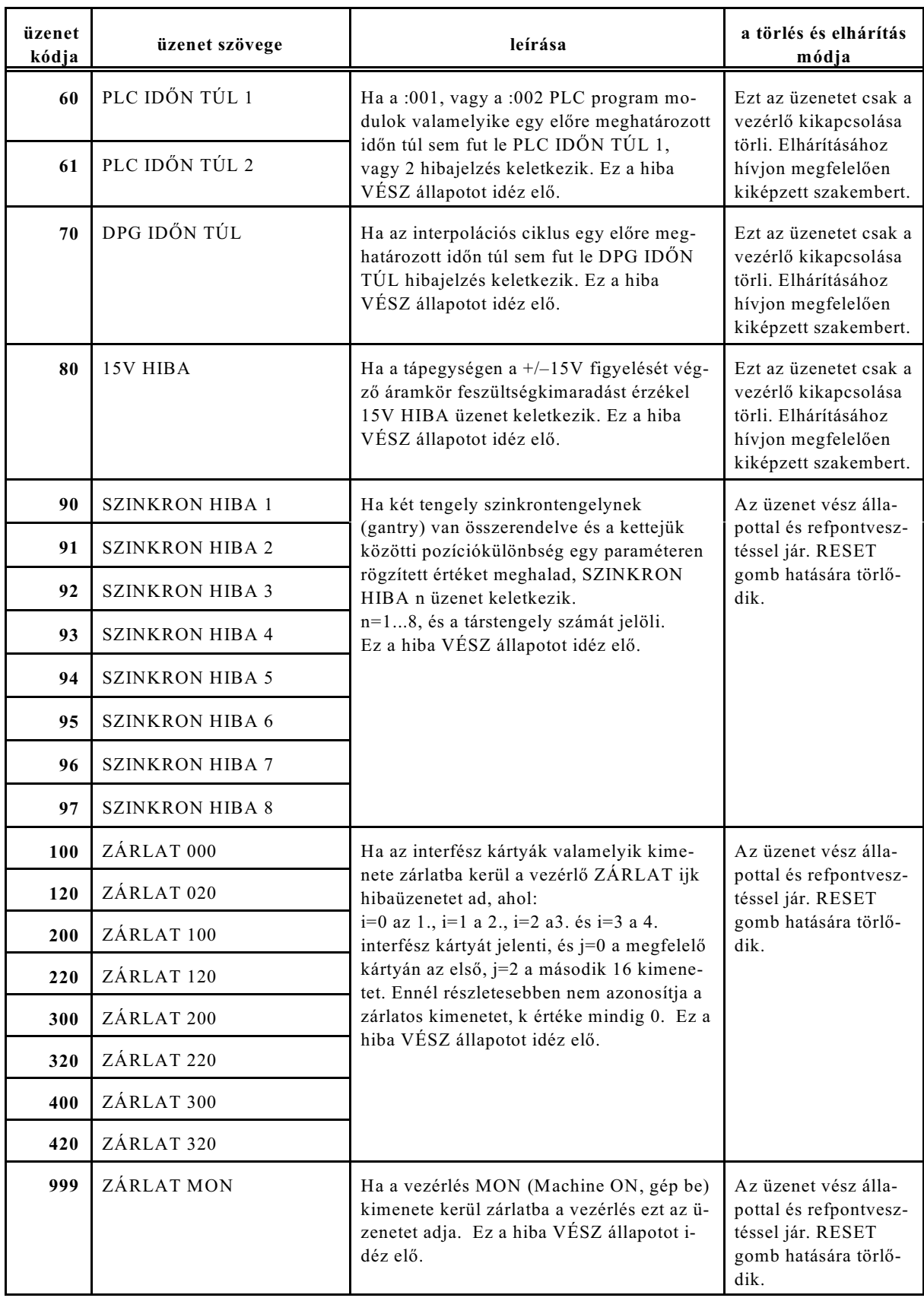

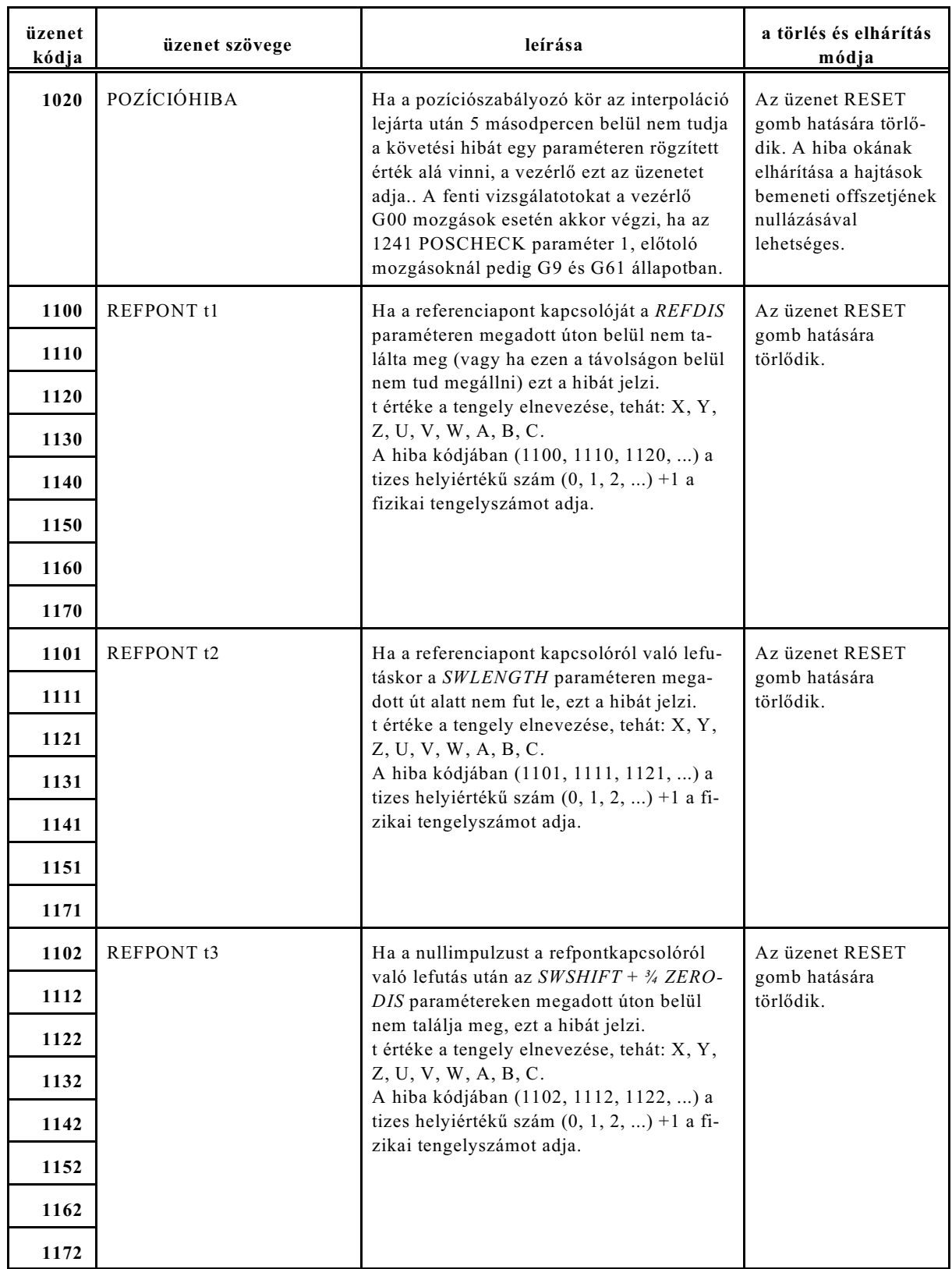

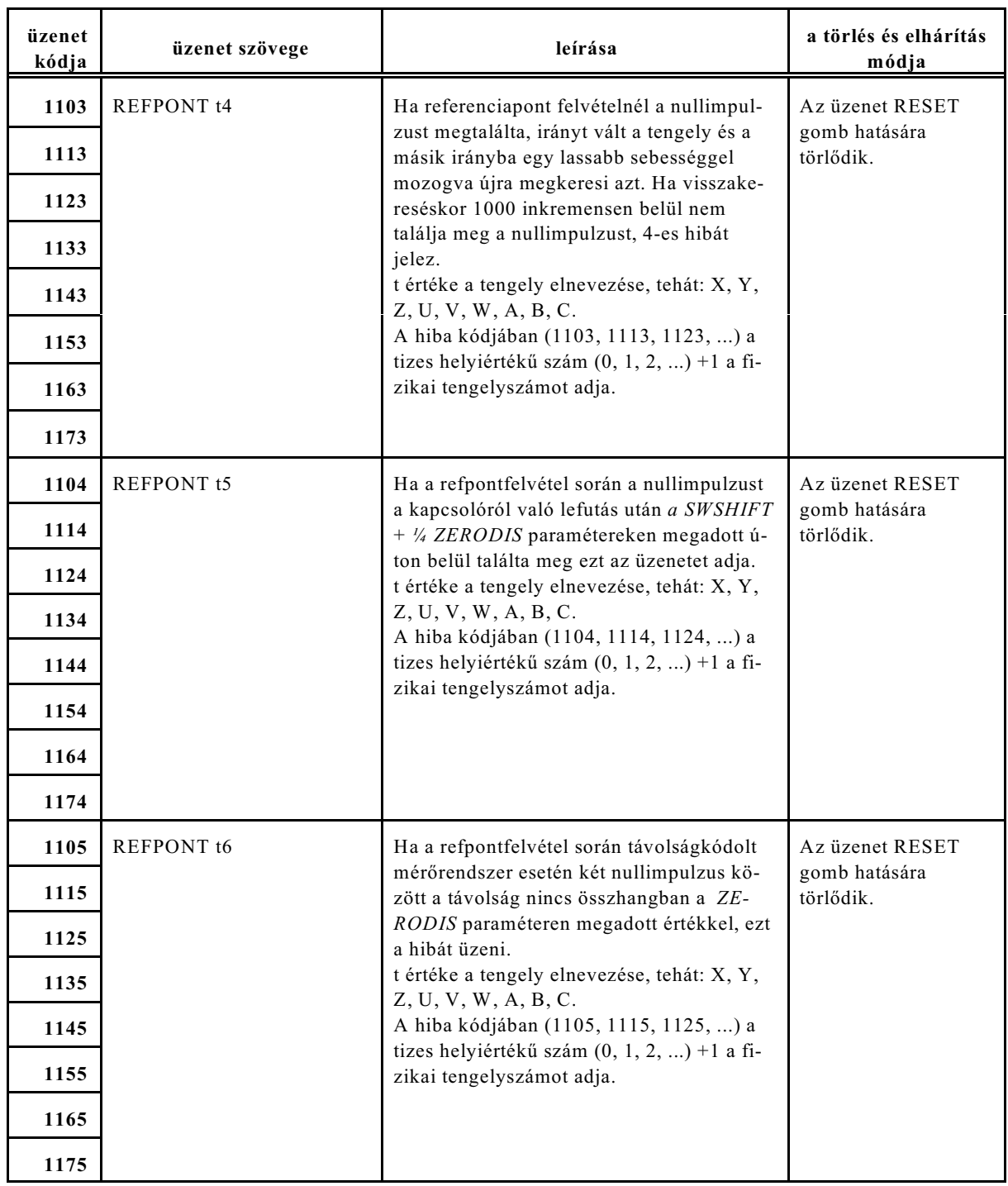

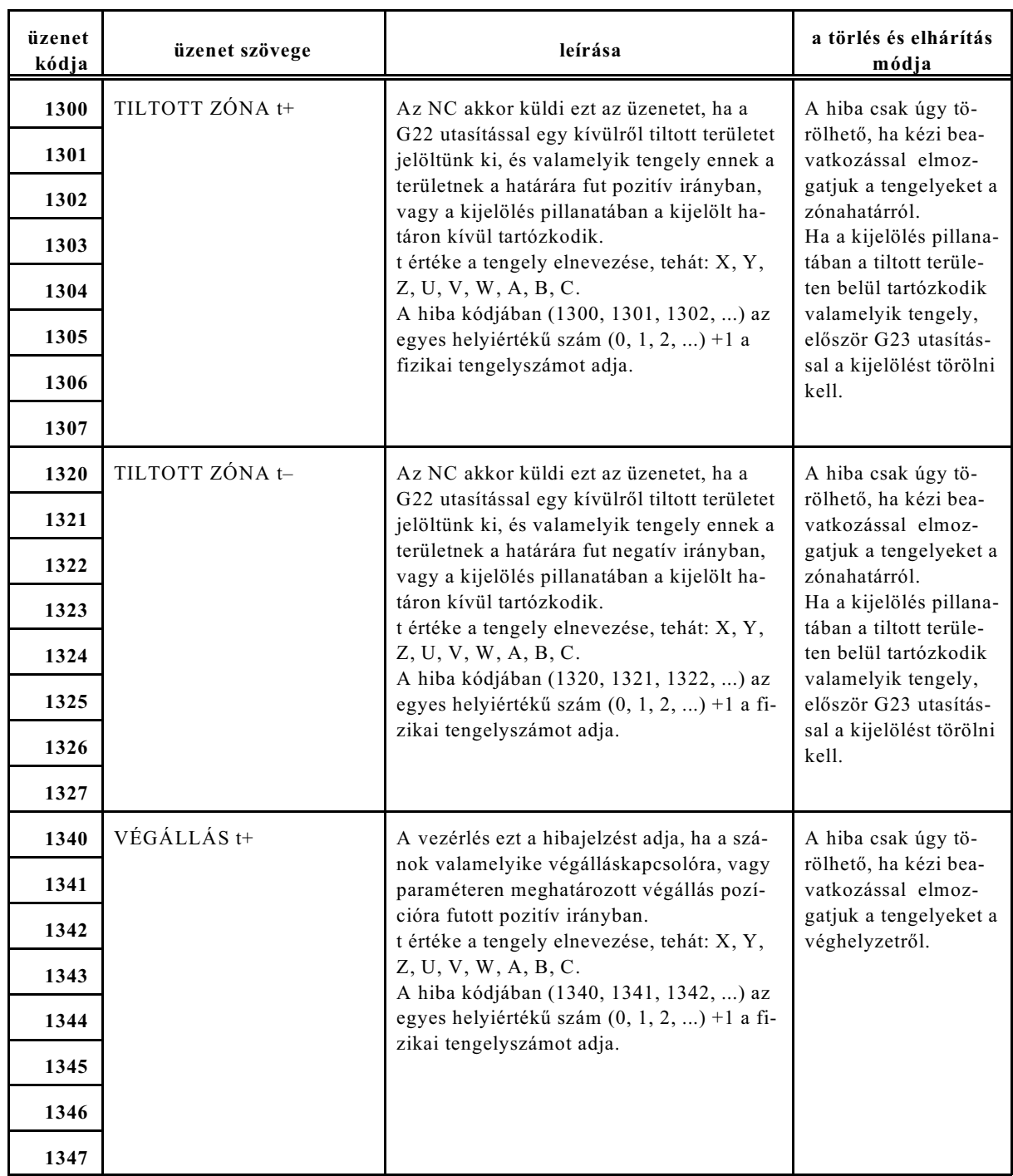

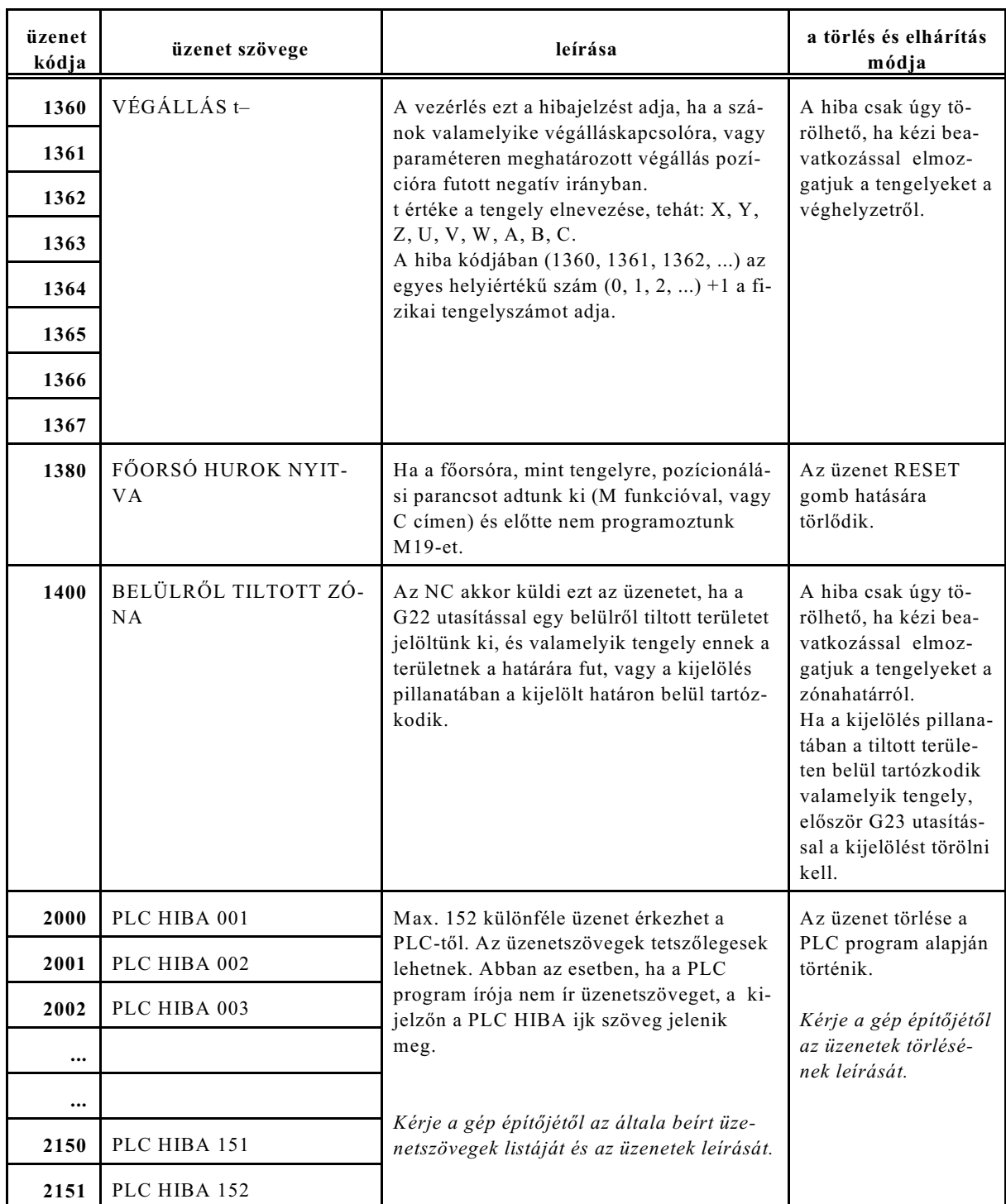

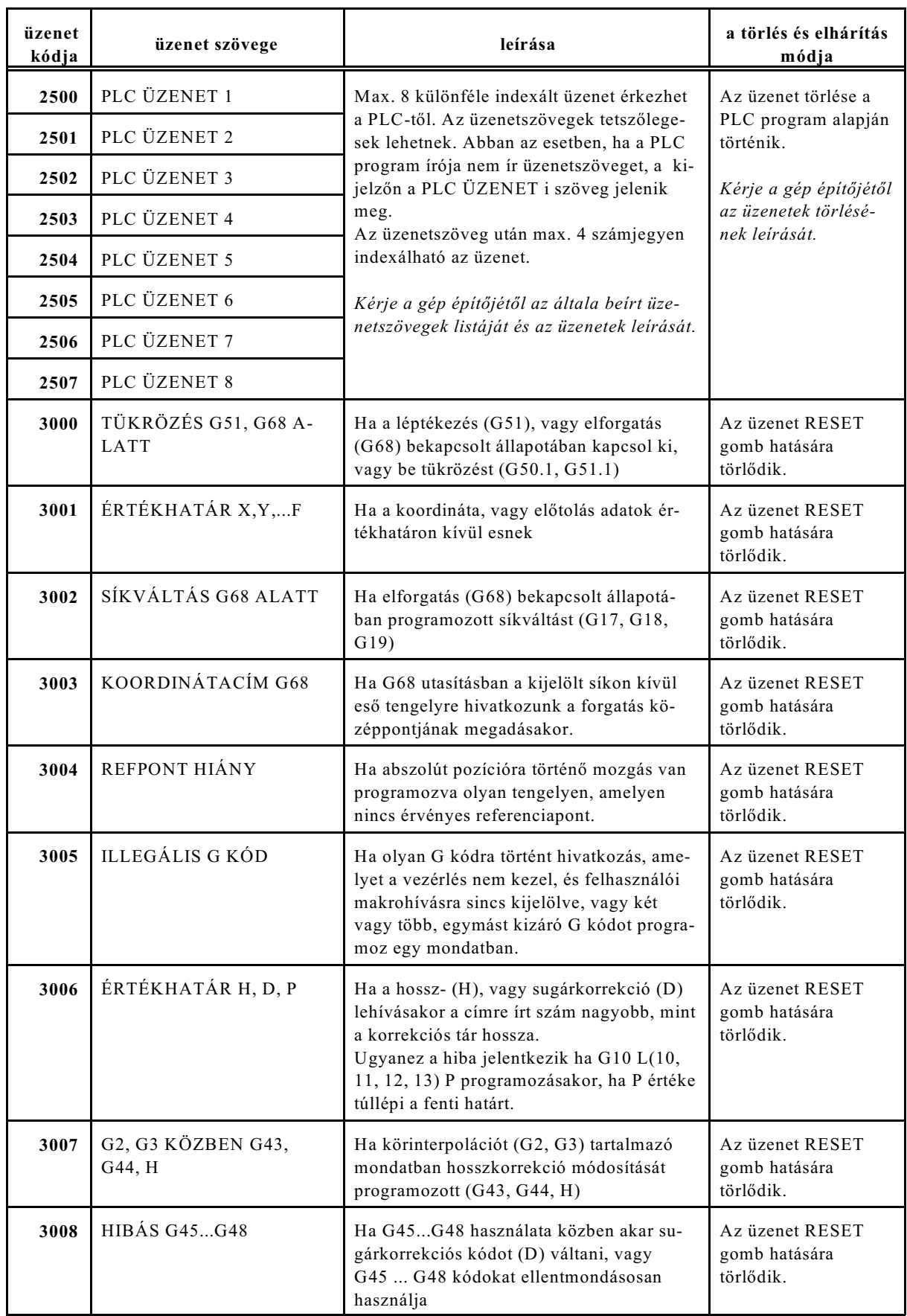

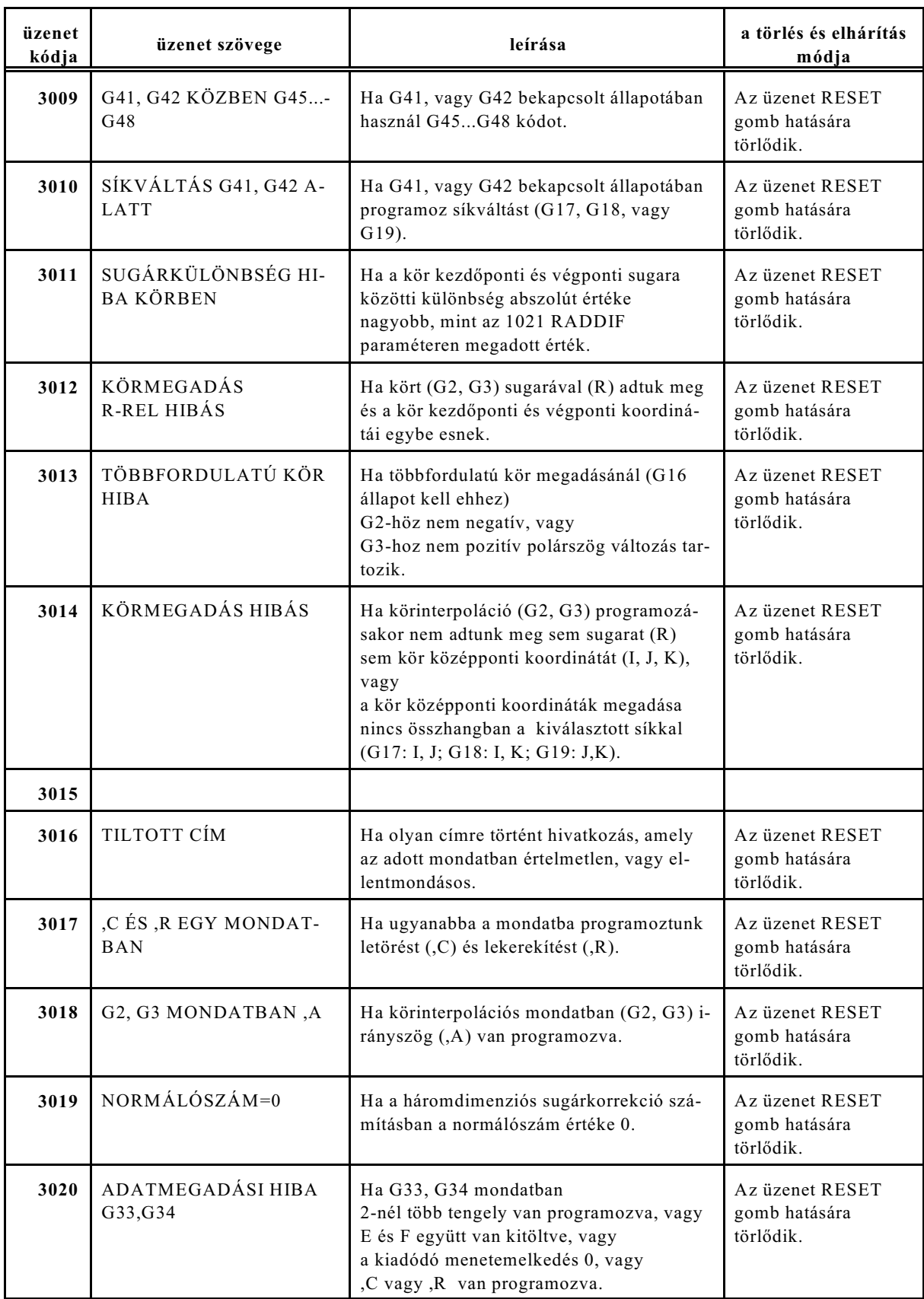

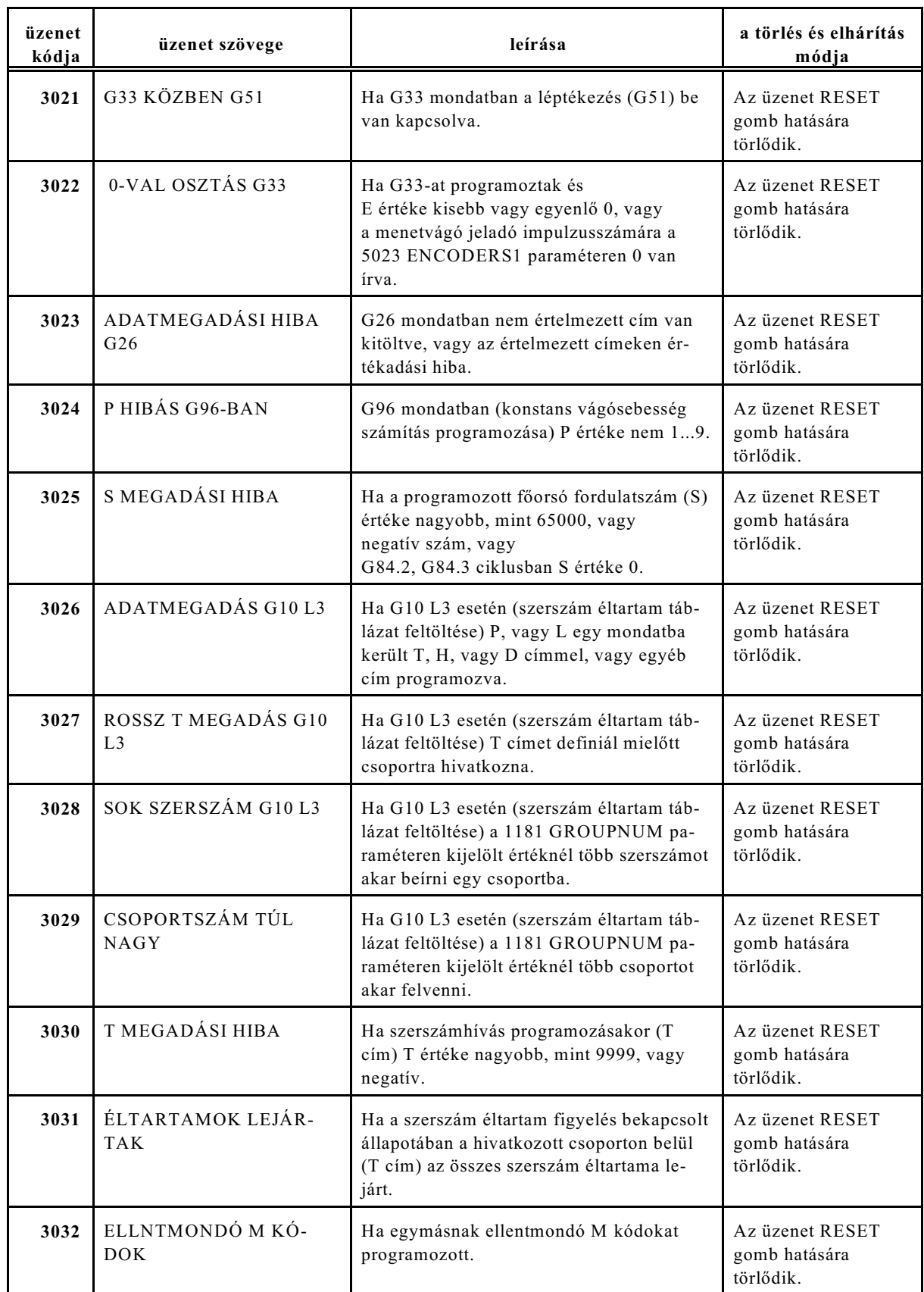

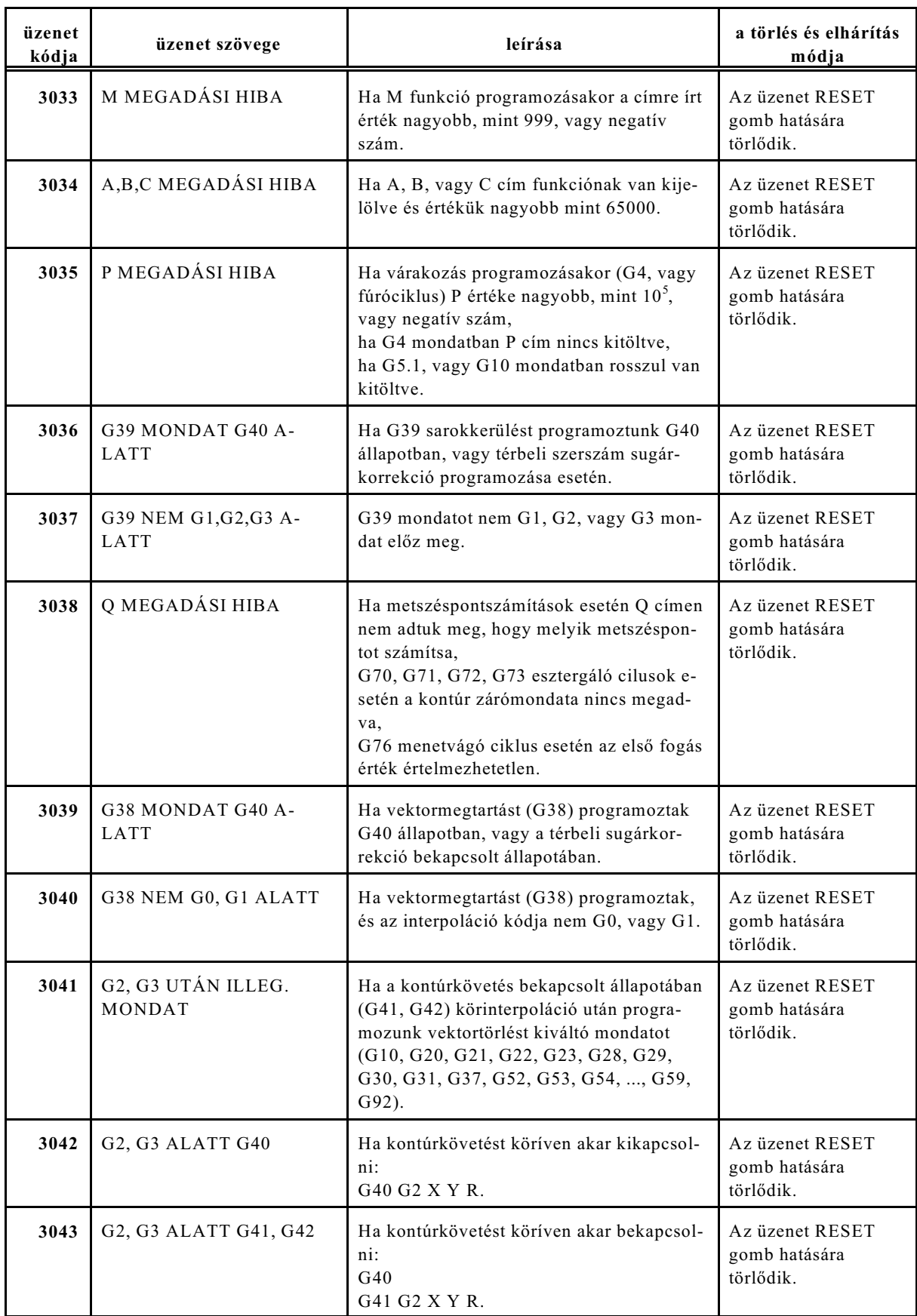

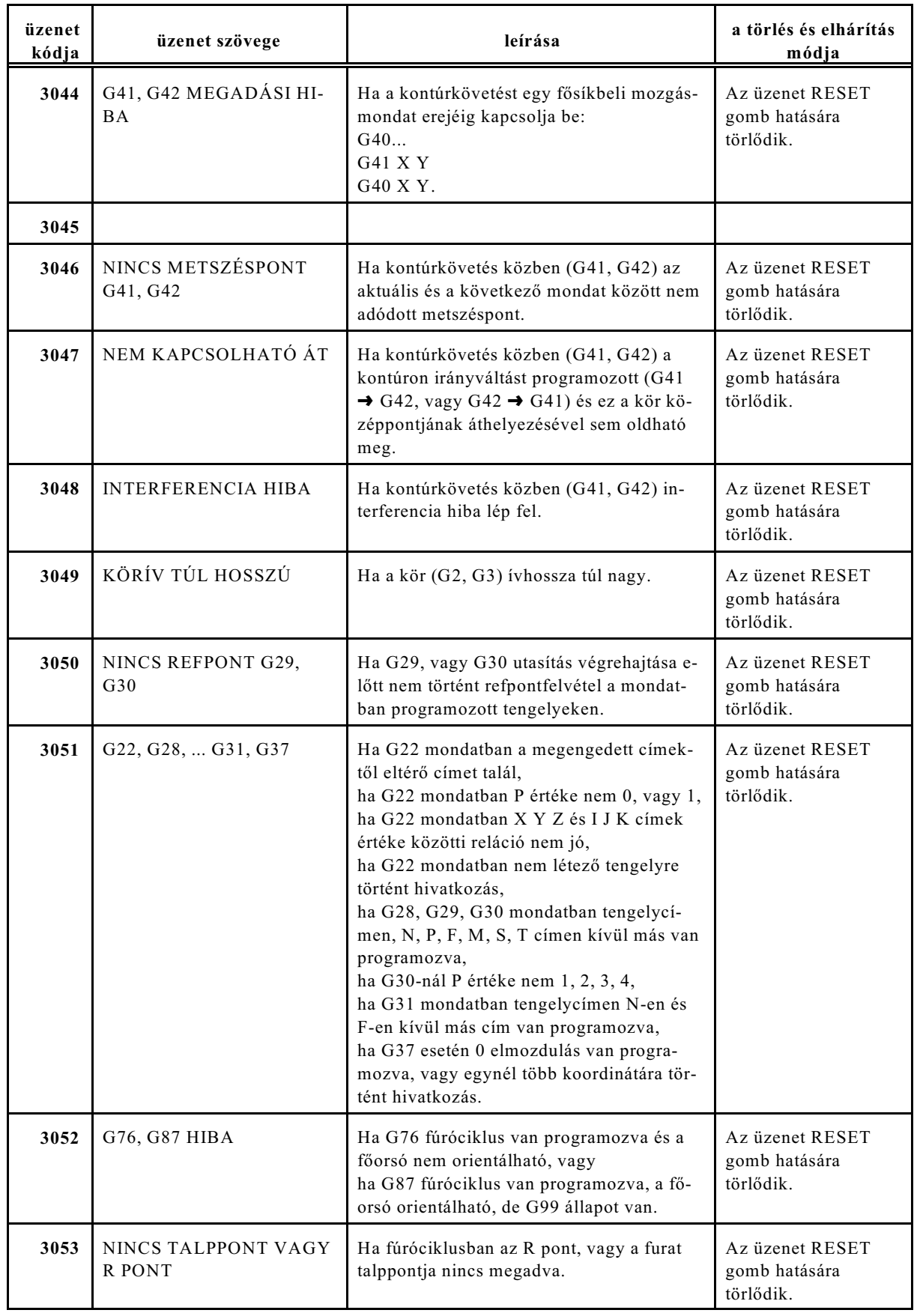

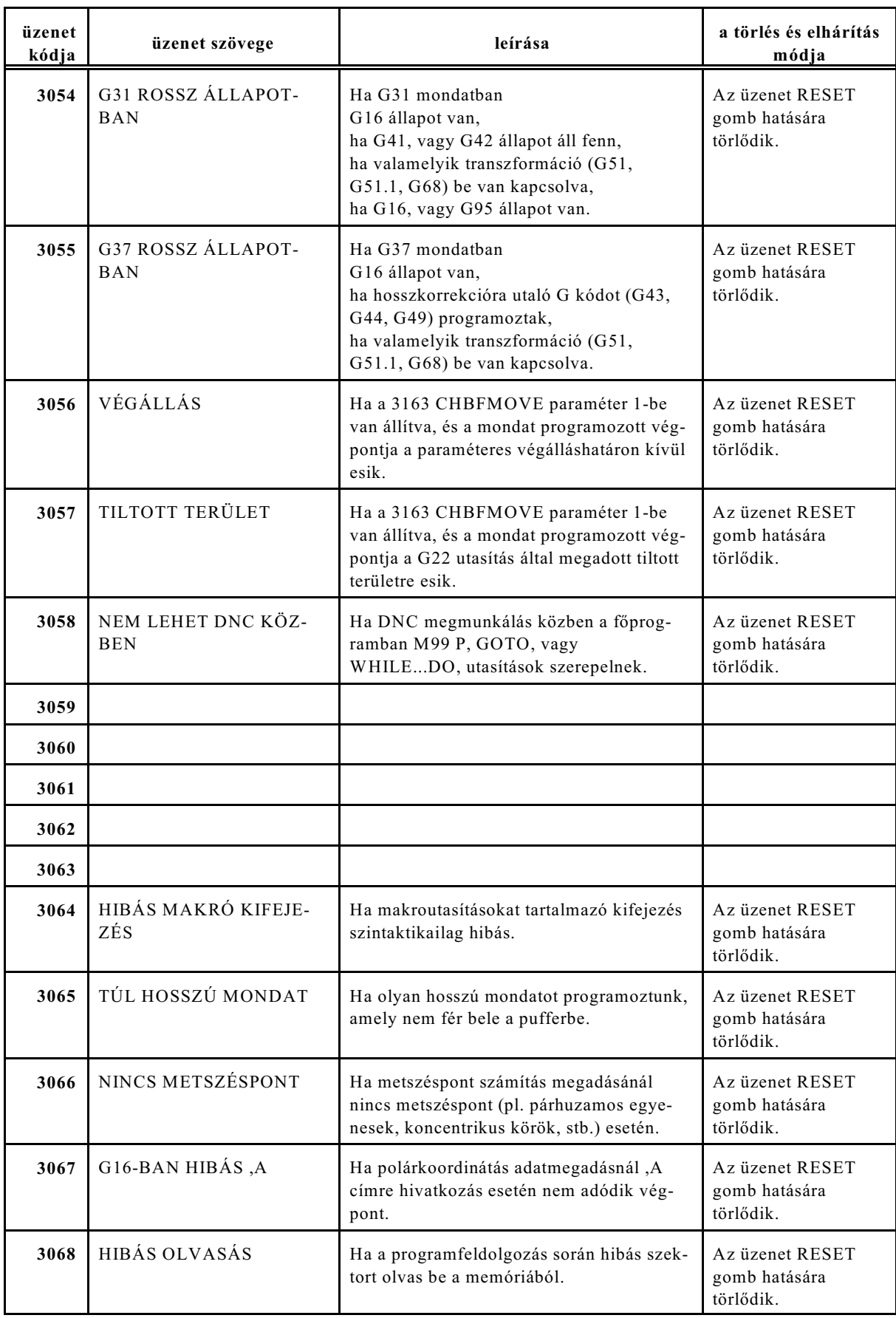

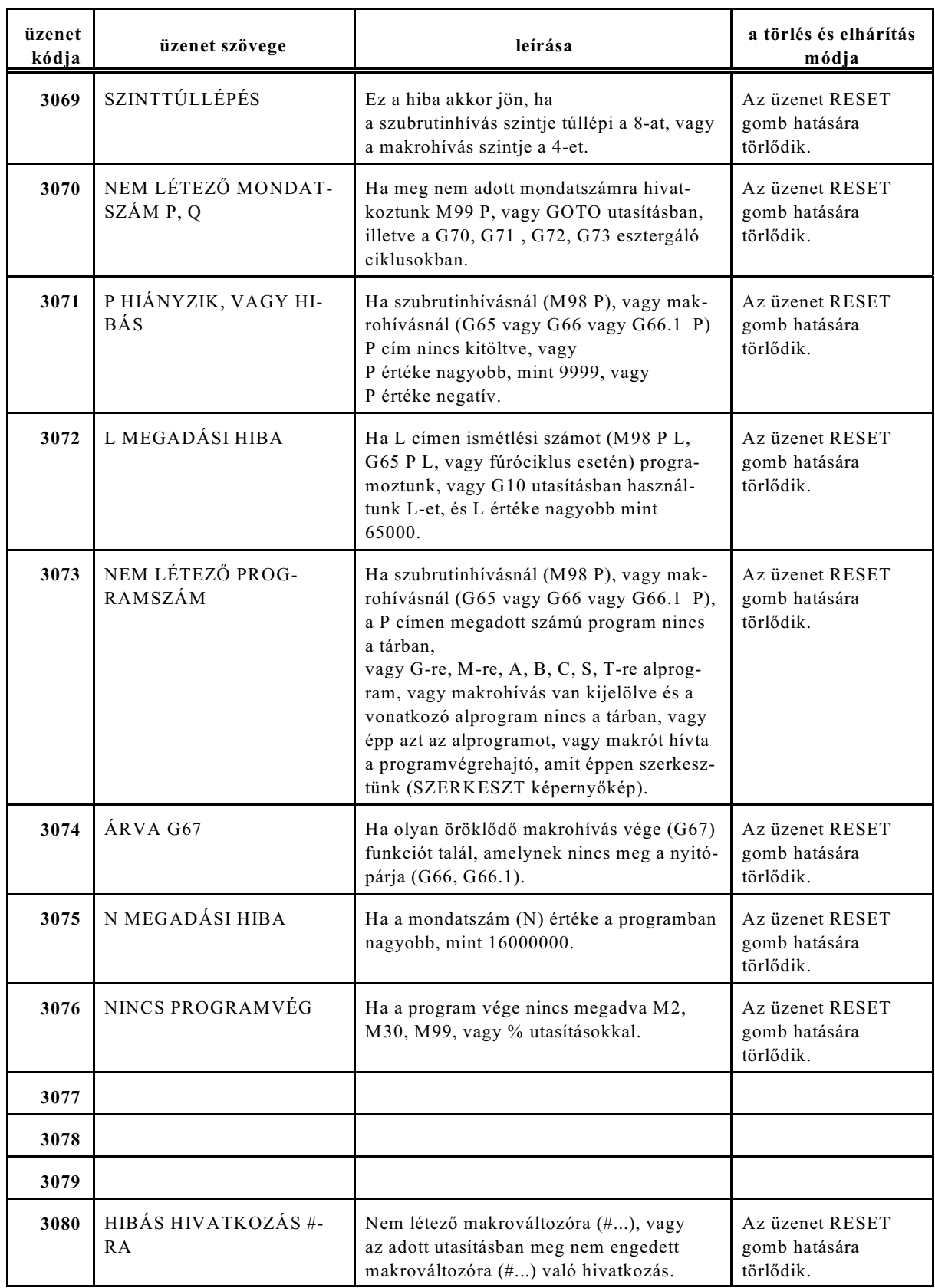

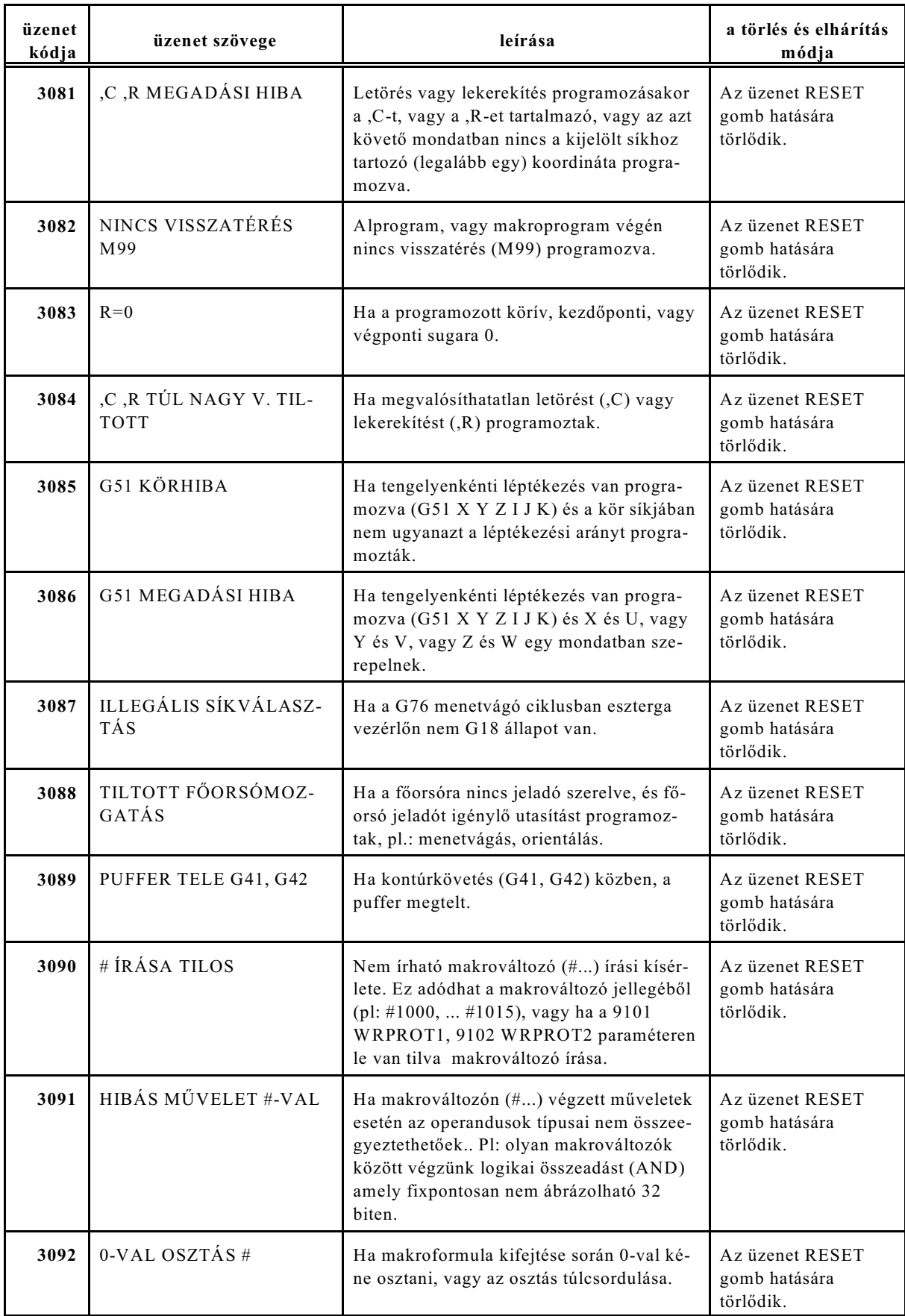

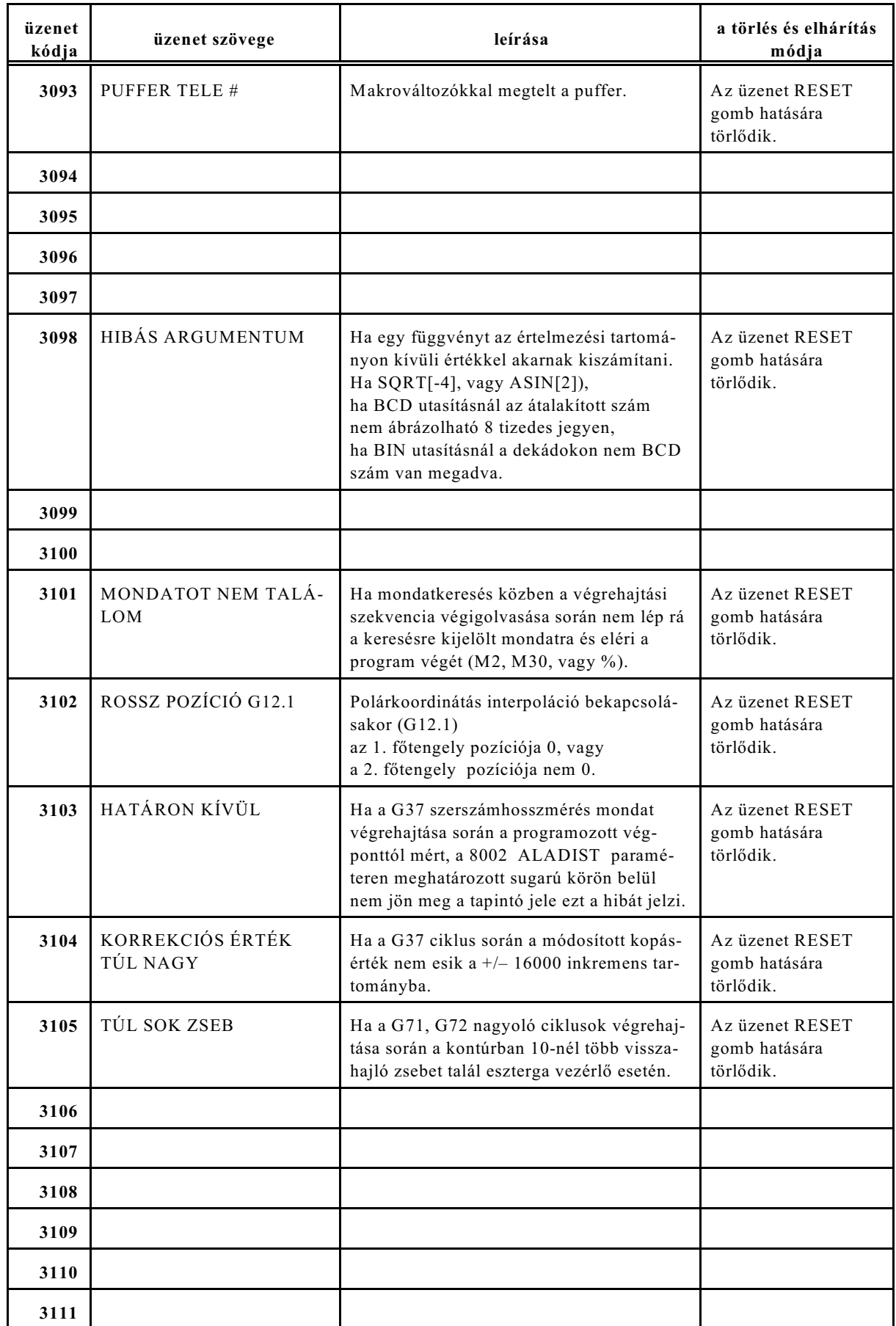

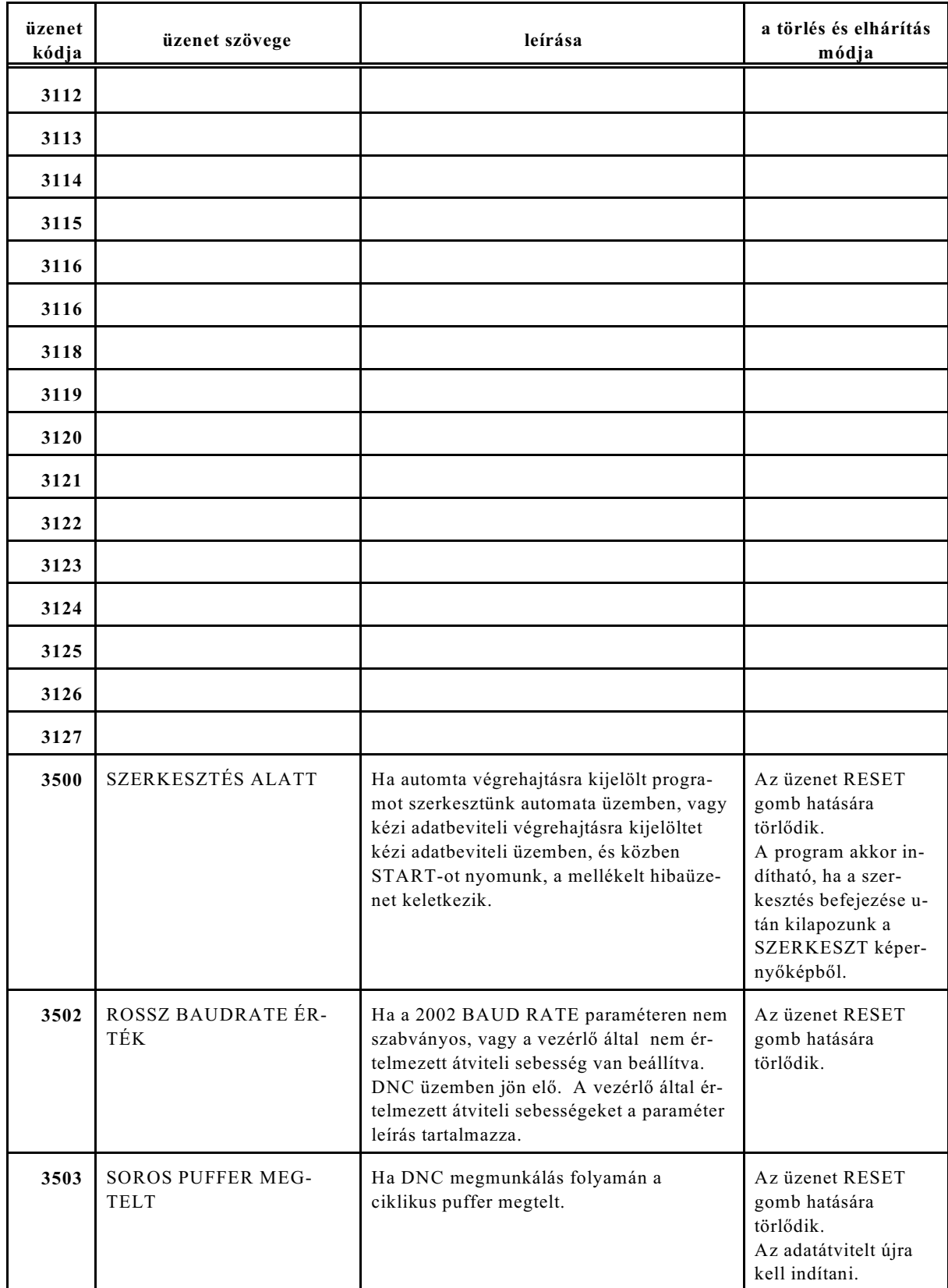
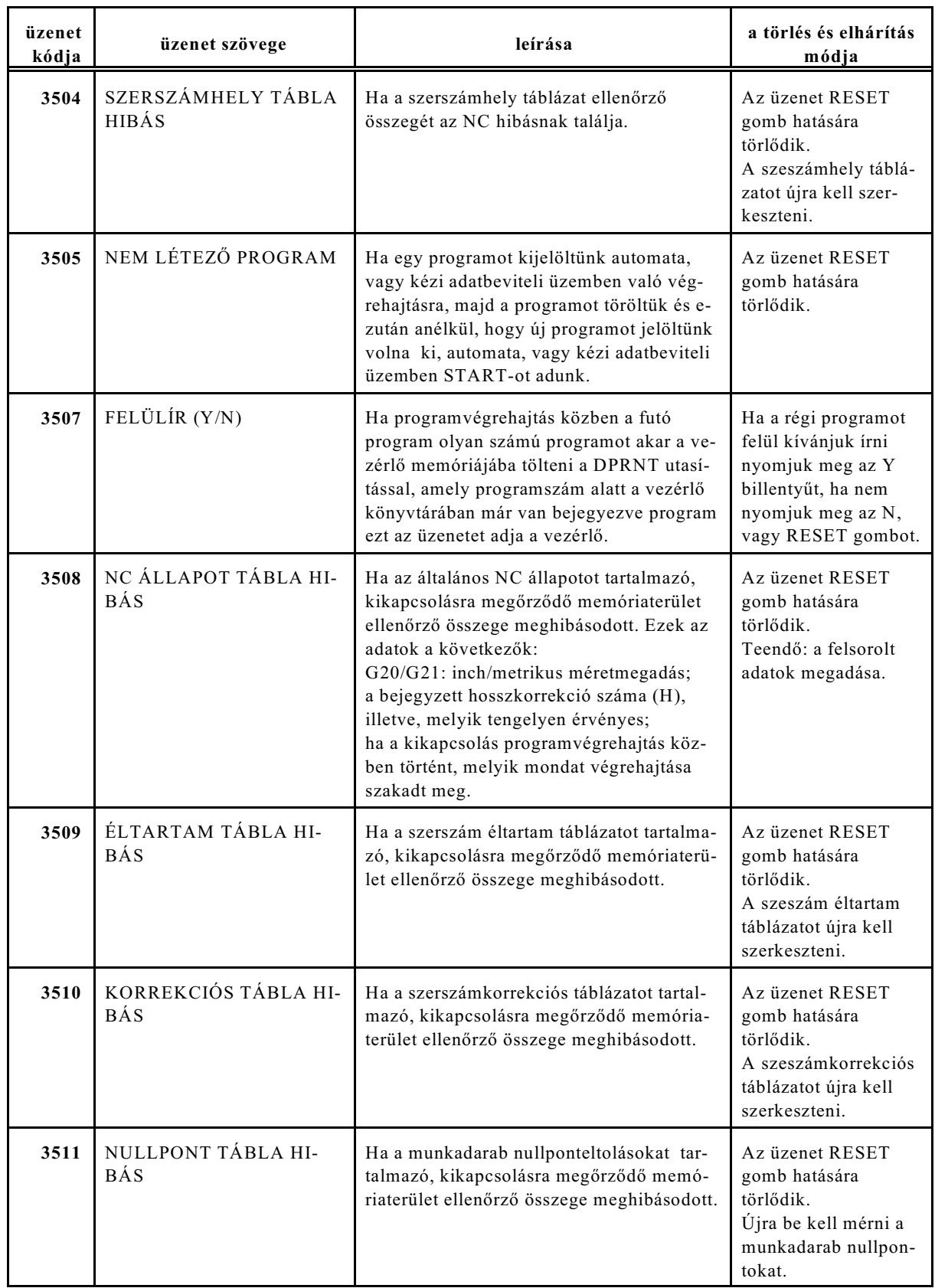

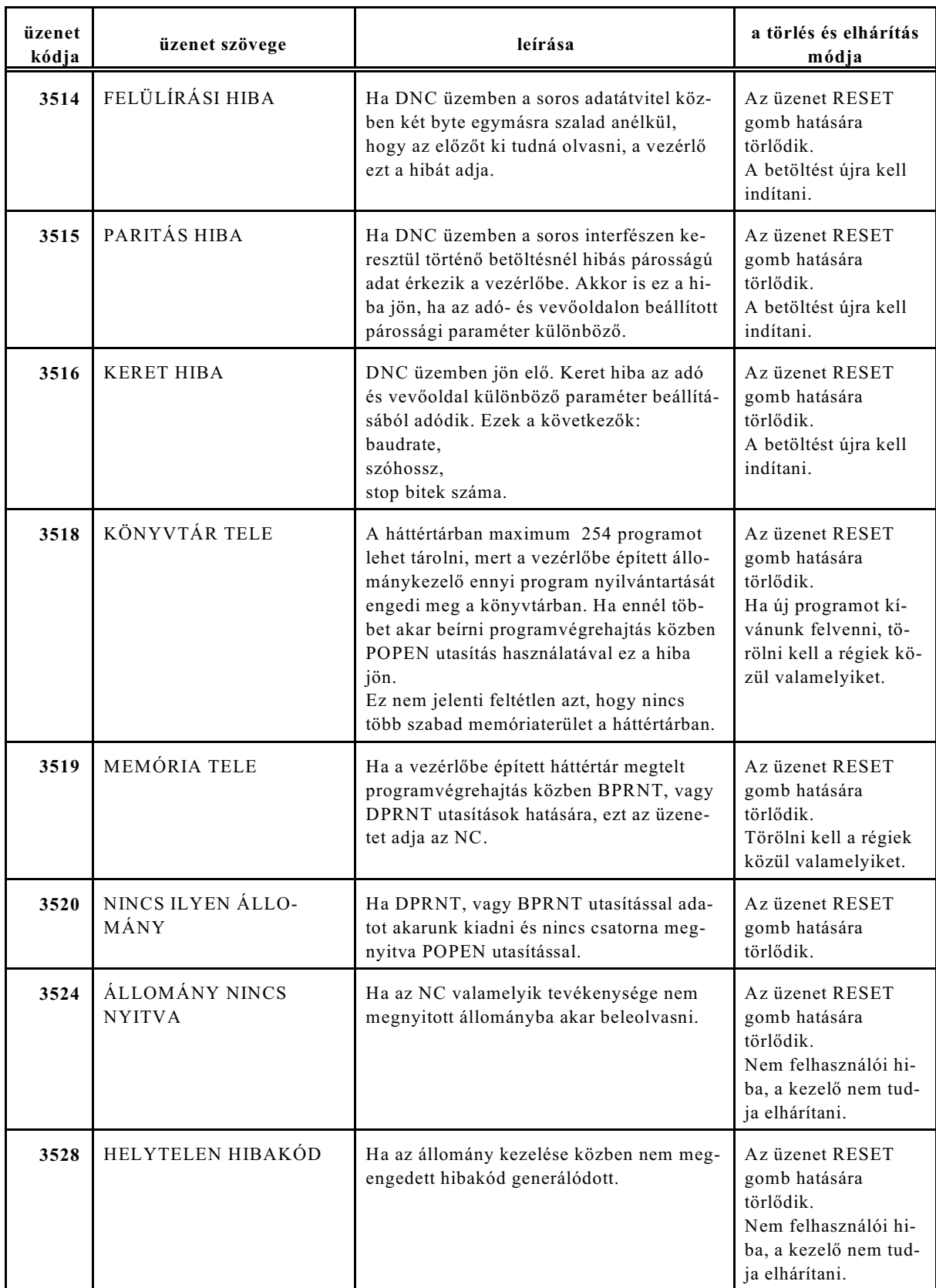

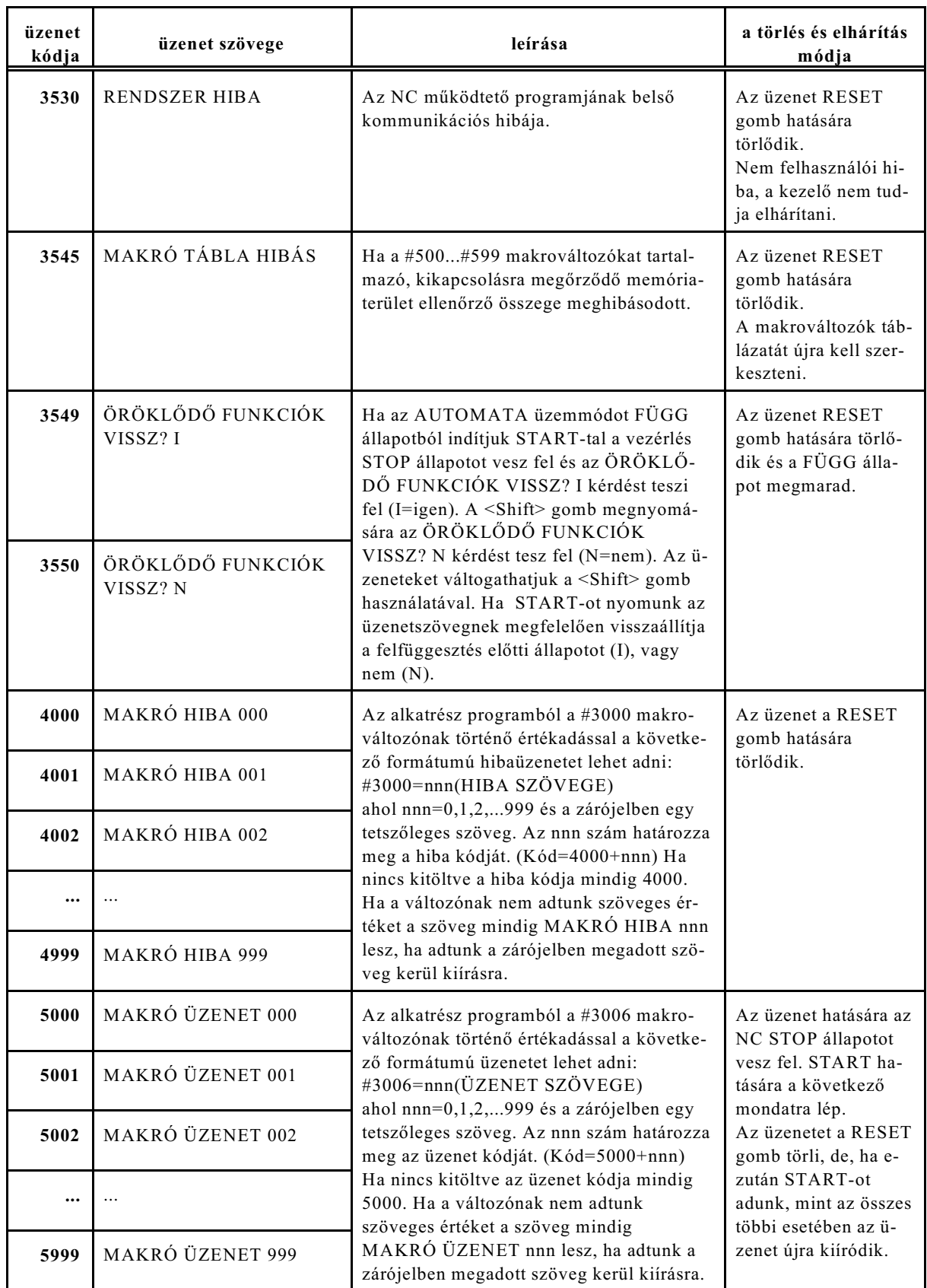

**Jegyzetek**

## **Betûrendes index:**

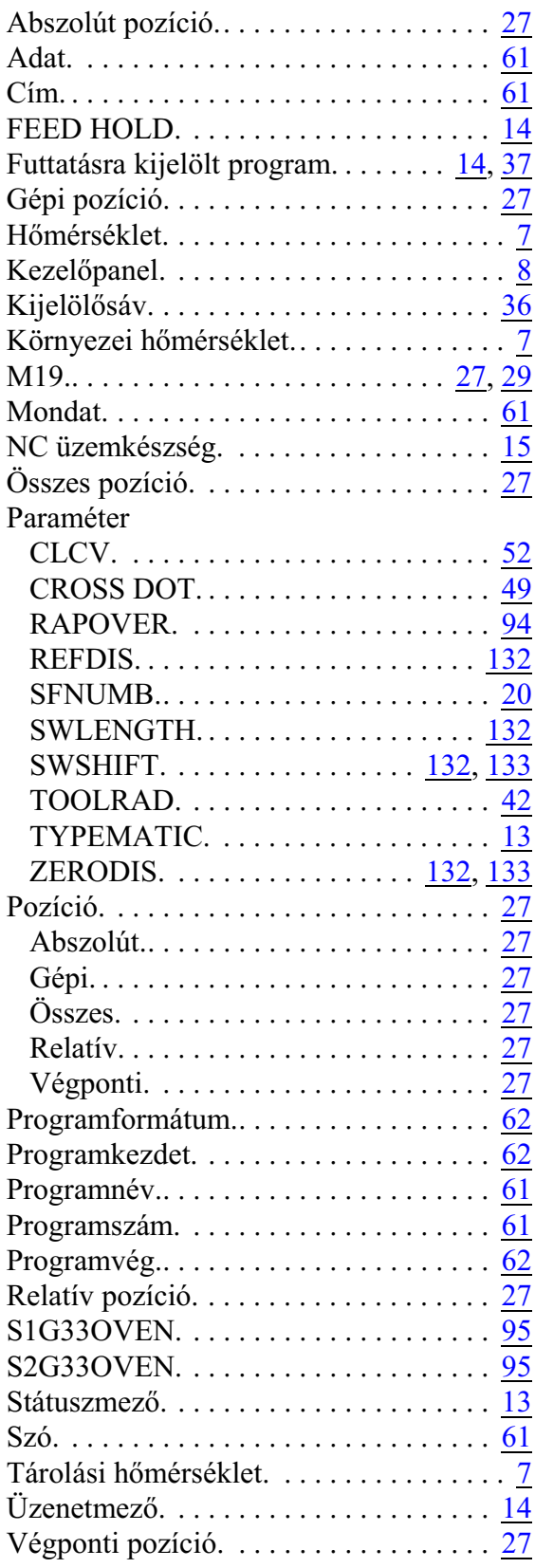